# Altivar 312 Variatori di velocità per motori asincroni

## Guida di programmazione

07/2014

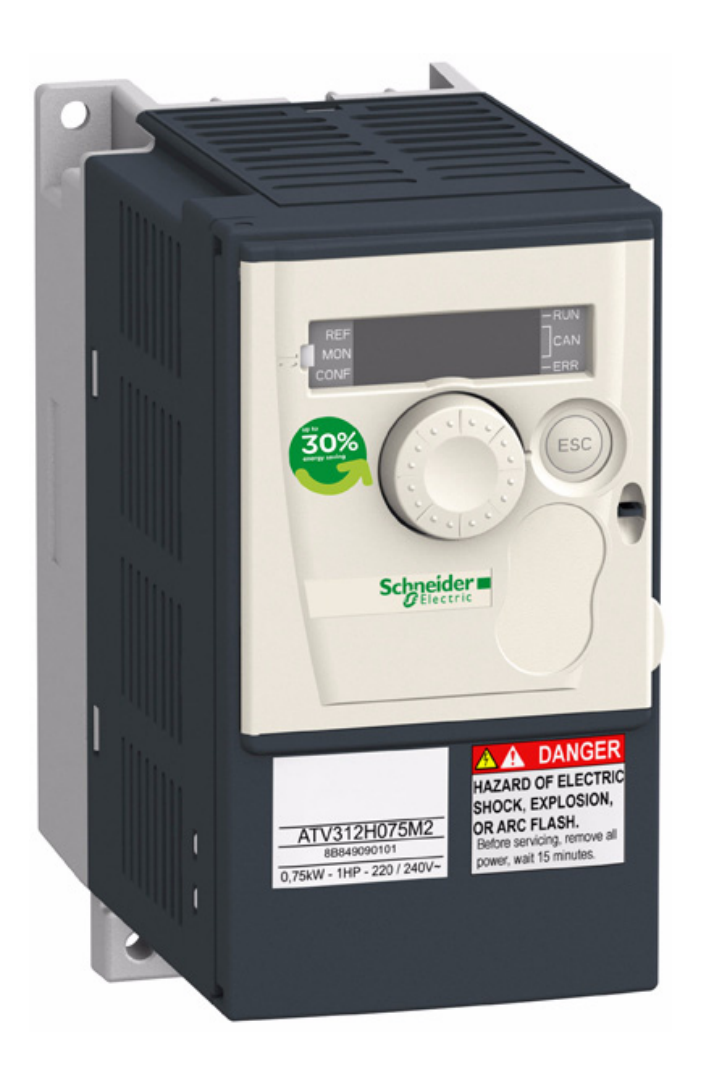

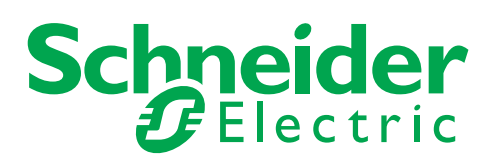

Questa documentazione contiene la descrizione generale e/o le caratteristiche tecniche dei prodotti qui contenuti. Questa documentazione non è destinata e non deve essere utilizzata per determinare l'adeguatezza o l'affidabilità di questi prodotti relativamente alle specifiche applicazioni dell'utente. Ogni utente o specialista di integrazione deve condurre le proprie analisi complete e appropriate del rischio, effettuare la valutazione e il test dei prodotti in relazioni all'uso o all'applicazione specifica. Né Schneider Electric né qualunque associata o filiale deve essere tenuta responsabile o perseguibile per il cattivo uso delle informazioni ivi contenute. Gli utenti possono inviarci commenti e suggerimenti per migliorare o correggere questa pubblicazione.

È vietata la riproduzione totale o parziale del presente documento in qualunque forma o con qualunque mezzo, elettronico o meccanico, inclusa la fotocopiatura, senza esplicito consenso scritto di Schneider Electric.

Durante l'installazione e l'uso di questo prodotto è necessario rispettare tutte le normative locali, nazionali o internazionali in materia di sicurezza. Per motivi di sicurezza e per assicurare la conformità ai dati di sistema documentati, la riparazione dei componenti deve essere effettuata solo dal costruttore.

Quando i dispositivi sono utilizzati per applicazioni con requisiti tecnici di sicurezza, occorre seguire le istruzioni più rilevanti.

Un utilizzo non corretto del software Schneider Electric (o di altro software approvato) con prodotti hardware Schneider Electric può costituire un rischio per l'incolumità personale o provocare danni alle apparecchiature.

La mancata osservanza di queste indicazioni può costituire un rischio per l'incolumità personale o provocare danni alle apparecchiature.

© 2014 Schneider Electric. Tutti i diritti riservati.

## **Sommario**

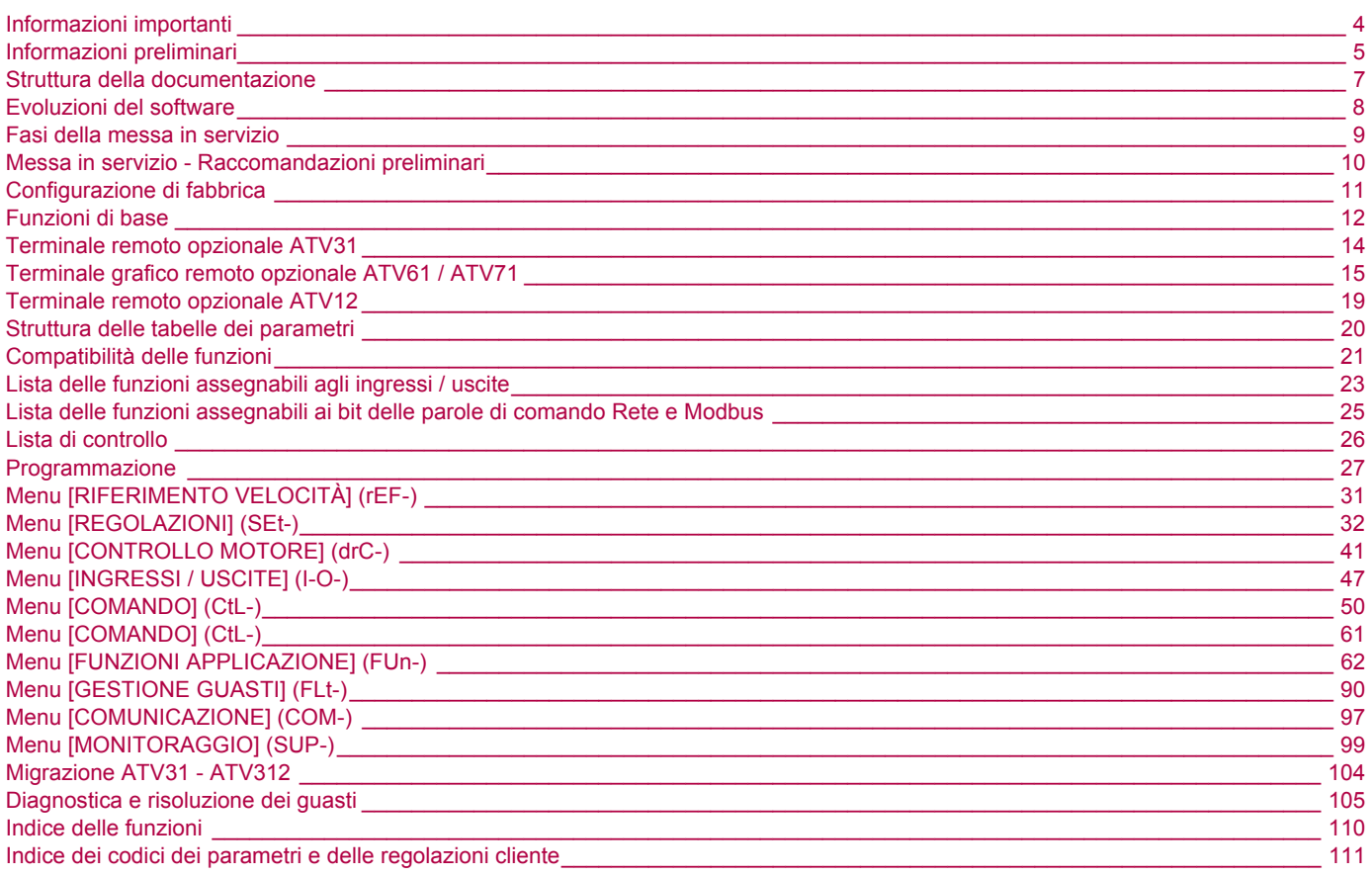

### <span id="page-3-0"></span>**AVVISO**

Leggere attentamente queste istruzioni ed esaminare il materiale in modo da familiarizzare con l'apparecchio prima di installarlo, metterlo in funzione o effettuare interventi di manutenzione. I messaggi speciali riportati di seguito e presenti in questa documentazione o sull'apparecchio sono finalizzati ad avvertire dei rischi potenziali o a richiamare l'attenzione su informazioni che chiariscono o semplificano una procedura.

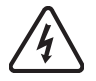

L'accostamento di questo simbolo a una dicitura di "Pericolo" o "Avvertenza" segnala un rischio elettrico che, in caso di mancato rispetto delle prescrizioni, può provocare lesioni personali.

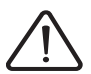

Questo è il simbolo di allarme di sicurezza. Segnala un rischio di lesioni personali. Per evitare lesioni o rischi letali, rispettare scrupolosamente le prescrizioni di sicurezza associate a questo simbolo.

## **PERICOLO**

**PERICOLO** segnala una situazione pericolosa imminente che, se non evitata, comporta la morte, gravi lesioni personali o danni materiali.

## **AVVERTENZA**

**AVVERTENZA** segnala una situazione potenzialmente pericolosa che, se non evitata, può comportare la morte, gravi lesioni personali o danni materiali.

## **ATTENZIONE**

La dicitura **ATTENZIONE** segnala una situazione potenzialmente pericolosa che, se non evitata, può comportare lesioni personali o danni materiali.

## **ATTENZIONE**

La dicitura **ATTENZIONE** senza il simbolo di allarme segnala una situazione potenzialmente pericolosa che, se non evitata, può comportare danni materiali.

#### **NOTA IMPORTANTE**

In questo manuale, il termine « variatore » indica la « parte di controllo » del variatore di velocità, secondo la definizione data dal NEC.

Le operazioni di installazione, uso, riparazione e manutenzione delle apparecchiature elettriche devono essere eseguite solo da personale qualificato. Schneider Electric non si assume alcuna responsabilità delle eventuali conseguenze derivanti dall'uso di questa documentazione.

© 2013 Schneider Electric. Tutti i diritti riservati.

<span id="page-4-0"></span>**Leggere ed assimilare le presenti istruzioni prima di seguire qualsiasi procedura relativa a questo variatore.**

## **A A PERICOLO**

#### **TENSIONE PERICOLOSA**

- Solo il personale adeguatamente formato, che ha familiarità ed è in grado di comprendere il contenuto del manuale e di tutta la documentazione relativa, è autorizzato a operare su e con questo variatore. Inoltre, il personale deve aver seguito corsi di sicurezza e deve saper riconoscere ed evitare i pericoli implicati. L'installazione, la regolazione, le riparazioni e la manutenzione devono essere eseguite esclusivamente da personale qualificato.
- L'integratore del sistema è responsabile della conformità con le norme elettriche locali e nazionali e con tutti i regolamenti vigenti in materia di messa a terra delle apparecchiature.
- Diversi componenti del prodotto, compresi i circuiti stampati, funzionano alla tensione di rete. Non toccarli. Utilizzare esclusivamente attrezzi isolati elettricamente.
- Non toccare i componenti non schermati o i morsetti in presenza di tensione.
- I motori possono generare tensione in caso di rotazione dell'albero. Prima di eseguire qualsiasi intervento sul variatore, bloccare l'albero motore per evitare che ruoti.
- La tensione AC può accoppiare la tensione a conduttori inutilizzati nel cavo motore. Isolare entrambe le estremità dei conduttori inutilizzati del cavo motore.
- Non cortocircuitare i morsetti o i condensatori del bus DC o i morsetti della resistenza di frenatura.
- Prima di eseguire lavori sul variatore:
	- Scollegare l'alimentazione, incluse eventuali alimentazioni di controllo esterne, se presenti.
	- Apporre un'etichetta con la scritta "NON ACCENDERE" su tutti i sezionatori di potenza.
	- Bloccare tutti i sezionatori di potenza in posizione aperta.
	- Attendere 15 minuti per permettere ai condensatori del bus DC di scaricarsi. Il LED del bus DC non è un indicatore dell'assenza di tensione sul bus DC, che può superare 800 Vdc.
	- Utilizzando un voltmetro opportunamente tarato misurare la tensione del bus DC fra i relativi morsetti per verificare che sia inferiore a 42 Vdc.
	- Se i condensatori del bus DC non si scaricano adeguatamente, contattare il distributore locale Schneider Electric. Non riparare o mettere in funzione il prodotto.
- Installare e chiudere tutti i coperchi prima di collegare l'alimentazione.

#### **Il mancato rispetto di queste istruzioni provocherà morte o gravi infortuni.**

## **PERICOLO**

#### **FUNZIONAMENTO IMPREVISTO DELL'APPARECCHIO**

- Prima di installare o di mettere in funzione il variatore Altivar 312, leggere e accertarsi di aver compreso questa guida.
- Ogni modifica apportata alla configurazione dei parametri deve essere eseguita da personale qualificato.

**Il mancato rispetto di queste istruzioni provocherà morte o gravi infortuni.**

## **AVVERTENZA**

#### **APPARECCHIO DANNEGGIATO**

Se il variatore sembra danneggiato, non installarlo e non metterlo in funzione.

**Il mancato rispetto di queste istruzioni può essere causa di morte, lesioni gravi o danni materiali.**

## **A AVVERTENZA**

#### **PERDITA DI CONTROLLO**

- IIl progettista di un qualunque schema di controllo deve prendere in considerazione le possibili modalità di errore dei percorsi di controllo e, per alcune funzioni critiche di controllo, prevedere un modo per ottenere uno stato sicuro durante e dopo un errore di percorso. Esempi di funzioni di controllo critiche sono gli arresti di emergenza, quelli per sovracorsa, interruzione di rete e riavvio.
- Per le funzioni di controllo critiche occorre prevedere percorsi di controllo separati o ridondanti.
- I percorsi di controllo di sistema possono comprendere i collegamenti di comunicazione. Occorre prendere in considerazione gli effetti di ritardi di trasmissione inaspettati o di guasti del collegamento.
- Rispettare tutte le norme antinfortunistiche e le linee guida locali in materia di sicurezza.
- Ogni implementazione del prodotto deve essere singolarmente e accuratamente testata per verificarne il corretto funzionamento prima della messa in servizio.<sup>a</sup>

#### **La non osservanza di queste istruzioni può causare lesioni personali gravi, anche letali, o danni all'apparecchiatura.**

a. Per gli USA: Per ulteriori informazioni, consultare i documenti NEMA ICS 1.1 (nuova edizione), « Safety Guidelines for the Application, Installation, and Maintenance of Solid State Control » (Criteri di sicurezza per l'applicazione, l'installazione e la manutenzione di sistemi di controllo allo stato solido) e NEMA ICS 7.1 (nuova edizione), « Safety Standards for Construction and Guide for Selection, Installation and Operation of Adjustable-Speed Drive Systems » (Norme di sicurezza per la costruzione e guida alla selezione, all'installazione e all'uso di sistemi di azionamento a velocità variabile).

<span id="page-6-0"></span>I documenti tecnici che seguono ,relativi all'Altivar 312, sono disponibili sul sito internet di Schneider Electric [www.schneider-electric.com](http://www.schneider-electric.com).

#### **Guida di installazione**

Questa guida descrive il montaggio e il collegamento del variatore.

#### **Guida di programmazione**

Questa guida descrive le funzioni, i parametri e l'uso dei terminali del variatore.

#### **Quick Start**

Questa guida spiega il cablaggio e la configurazione del variatore per avviare il motore, in modo rapido e facile, per applicazioni semplici. Questo documento è fornito con il variatore.

## **Guide Modbus**®**, CANopen**® **...**

Queste guide descrivono l'assemblaggio, il collegamento al bus o alla rete, la segnalazione, la diagnostica e la configurazione dei parametri di comunicazione.

Spiegano anche i servizi di comunicazione dei protocolli.

## <span id="page-7-0"></span>**Evoluzioni del software**

Rispetto alla prima commercializzazione, Altivar ATV312 dispone ora di funzioni supplementari. La versione del software V5.1 IE 50 diventa la versione V5.1 IE 54. Questa documentazione si riferisce alla versione V5.1 IE 54. La versione del software è indicata sull'etichetta adesiva incollata sulla parete laterale del variatore.

## **Evoluzione della versione V5.1 IE 54 rispetto alla versione V5.1 IE 50**

Nuova configurazione possibile

- Configurazione locale: premendo il pulsante MODE per tre secondi il variatore passa automaticamente alla configurazione locale. Il selettore rotativo integrato funge da potenziometro (Fr1 = AIV1) e il pulsante RUN integrato viene attivato.
- Configurazione remota: è la configurazione di fabbrica -pagina [28.](#page-27-0)

## <span id="page-8-0"></span>**INSTALLAZIONE**

**1. Consultare la guida d'installazione.**

# **PROGRAMMAZIONE**

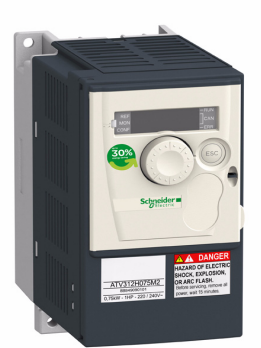

## **Consigli:**

- Prima di iniziare la programmazione, compilare le tabelle delle regolazioni cliente -pagina [111](#page-110-0).
- Utilizzare il parametro [Ripristina config.] (FCS) -pagina 46- per tornare alle regolazioni di fabbrica.
- Per trovare rapidamente la descrizione di una funzione, utilizzare l'indice delle funzioni a pagina [110](#page-109-0).
- Prima di configurare una funzione, leggere attentamente il capitolo "Compatibilità delle funzioni" -pagine [21](#page-20-0).
- **Nota:**

Per ottenere dal variatore le massime prestazioni, in termini di precisione e tempi di risposta, procedere come segue:

- inserire i valori letti sulla targa di identificazione del motore nel menu [CONTROLLO MOTORE] (drC-) pagina [41.](#page-40-0)
- eseguire una autoregolazione, a motore freddo e collegato, mediante il parametro [Autotuning] (tun) pagina [43.](#page-42-0)
- regolare i parametri [Guad. anello F] (FLG) -pagina [33](#page-32-0) e [Stab. anello F] (StA) -pagina [34.](#page-33-0)
- **2. Mettere in tensione il variatore senza dare l'ordine di marcia.**
	- **3. Configurare:**
		- □ la frequenza nominale del motore [Freq. mot. **standard] (bFr) - pagina** [29](#page-28-0)**- se diversa da 50 Hz,**
			- v **i parametri del motore nel menu [CONTROLLO MOTORE] (drC-)-pagina** [41](#page-40-0) **solo se la configurazione di fabbrica del variatore non è adatta,**
				- v **le funzioni delle applicazioni nei menu [INGRESSI / USCITE] (I-O-) -pagina** [47](#page-46-0)**-, [COMANDO] (CtL-) -pagina** [50](#page-49-0) **e [FUNZIONI APPLICAZIONE] (FUn-) -pagina** [62](#page-61-0)**- solo se la configurazione di fabbrica del variatore non è adatta.**
			- **4. Nel menu [REGOLAZIONI] (SEt-)**
				- **configurare i parametri:**
				- v **[Accelerazione] (ACC) -pagina** 32 **e [Decelerazione] (dEC) -pagina** 32**,**
				- v **[Bassa velocità] (LSP) -pagina** 33 **e [Alta velocità] (HSP) -pagina** 33**,**
				- v **[Corrente term. mot.] (ItH) -pagina** 33**.**
				- **5. Avviare il variatore.**

### <span id="page-9-0"></span>**Prima della messa in tensione del variatore**

## **PERICOLO**

#### **FUNZIONAMENTO IMPREVISTO DELL'APPARECCHIO**

Per evitare avviamenti intempestivi, verificare che tutti gli ingressi logici siano inattivi.

**Il mancato rispetto di queste istruzioni provocherà morte o gravi infortuni.**

## **Prima della configurazione del variatore**

## **A PERICOLO**

#### **FUNZIONAMENTO IMPREVISTO DELL'APPARECCHIO**

- Prima di installare o di mettere in funzione il variatore ATV312, leggere e accertarsi di aver compreso questa guida.
- Ogni modifica apportata alla configurazione dei parametri deve essere eseguita da personale qualificato.
- Per evitare avviamenti intempestivi durante la modifica dei parametri, verificare che tutti gli ingressi logici siano inattivi.

**Il mancato rispetto di queste istruzioni provocherà morte o gravi infortuni.**

### **Avviamento**

**Nota:** Con le regolazioni di fabbrica, alla messa in tensione, in occasione di un ripristino manuale o dopo un comando d'arresto, il motore può essere alimentato solo dopo un azzeramento degli ordini di "marcia avanti", "marcia indietro" e "arresto per iniezione di corrente continua". In caso contrario, il variatore visualizza [Arresto ruota libera] (nSt) ma non si avvia. Se è configurata la funzione di riavviamento automatico (parametro [Riavviamento auto] (Atr) del menu [GESTIONE GUASTI] (FLt-) -pagina [90\)](#page-89-1), questi ordini vengono considerati senza necessità di azzeramento preliminare.

### **Contattore di linea**

## **ATTENZIONE**

#### **RISCHIO DI DANNI AL VARIATORE**

• Non azionare frequentemente il contattore per evitare l'usura prematura dei condensatori del filtro.

• I tempi di ciclo non devono essere inferiori a 60 secondi.

**Il mancato rispetto di queste istruzioni può provocare danni materiali.**

#### **Uso di un motore di taglia inferiore o di nessun motore**

- Con le regolazioni di fabbrica, il rilevamento della perdita di fase del motore è attivo ([Perdita fase motore] (OPL) = [YES] (YES) pagina [93\)](#page-92-0). Per non dover utilizzare un motore della stessa taglia del variatore, durante gli interventi di prova o manutenzione del variatore, disattivare il rilevamento della perdita di fase del motore ([Perdita fase motore] (OPL) = [No] (nO)). Ciò è particolarmente utile quando si utilizzano variatori di potenza elevata).
- Impostare il parametro [Scelta U/F mot. 1] (UFt) -pagina 44- su [Coppia cst] (L) nel menu [CONTROLLO MOTORE] (drC-).

## **ATTENZIONE**

#### **RISCHIO DI DANNI AL MOTORE**

La protezione termica del motore non è fornita dal variatore se la corrente nominale del motore è inferiore del 20% alla corrente nominale del variatore. Per la protezione termica, prevedere un dispositivo indipendente.

#### **Il mancato rispetto di queste istruzioni può provocare danni materiali.**

## <span id="page-10-0"></span>**Preregolazioni**

Il variatore Altivar 312 è preregolato in fabbrica per le condizioni di esercizio più comuni:

- Display: variatore pronto [Var. pronto] (rdY) con motore in arresto e frequenza del motore con motore in marcia,
- Gli ingressi logici LI5 e LI6, l'ingresso analogico AI3, l'uscita analogica AOC e il relè R2 non sono assegnati,
- Modalità d'arresto in caso di guasto: ruota libera.

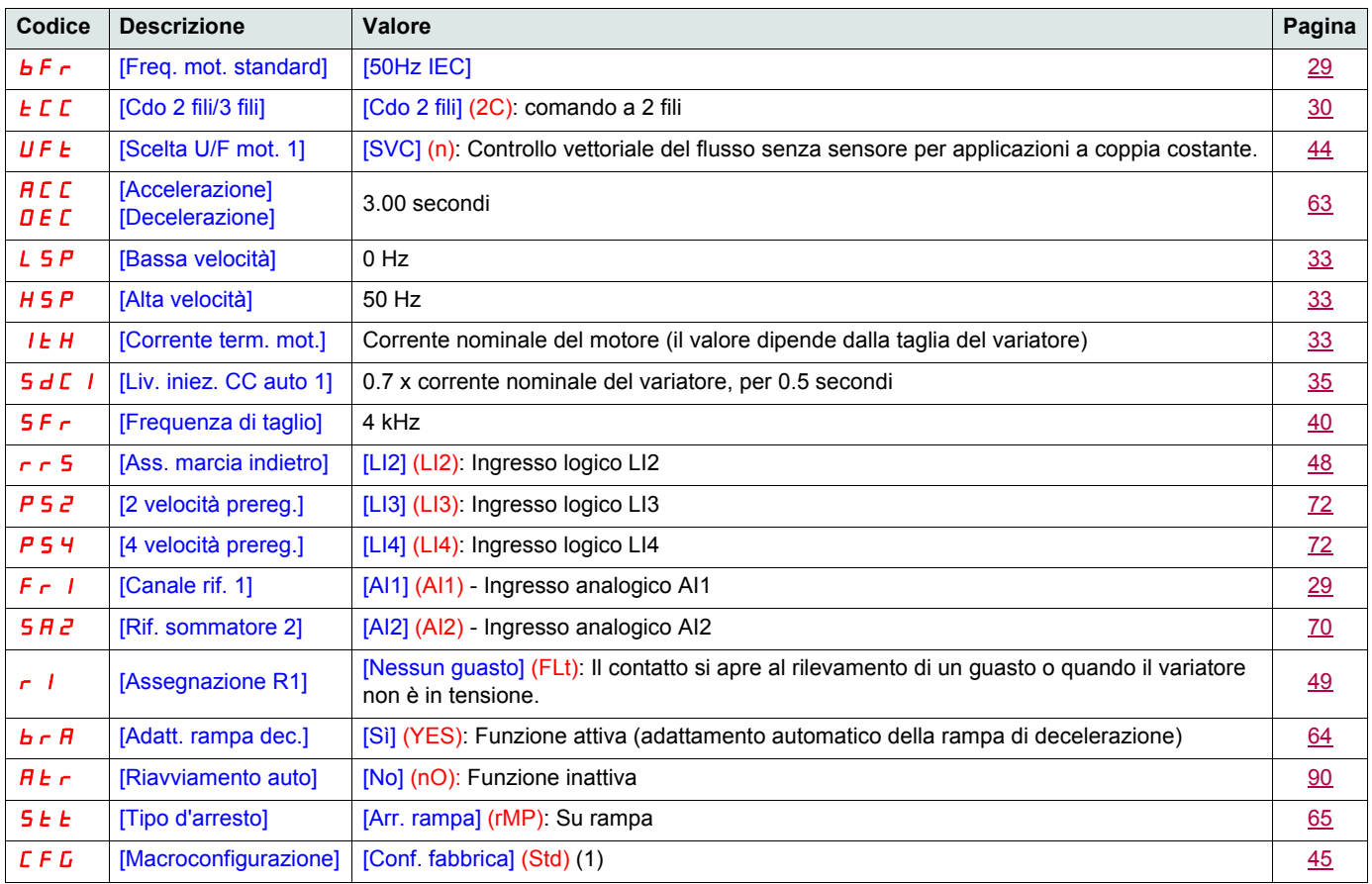

Verificare che i valori di cui sopra siano compatibili con l'applicazione. All'occorrenza, il variatore può essere utilizzato senza modificare delle regolazioni.

- (1)Se si desidera una preregolazione minima del variatore, selezionare la macroconfigurazione [Macroconfigurazione] (CFG) = [Start/stop] (StS) e poi [Ripristina config.] (FCS) = [Reg. CFG] (InI) (pagina 46).
- La macroconfigurazione [Start/stop] (StS) è identica alla configurazione di fabbrica tranne che per le assegnazioni di ingressi/uscite: • Ingressi logici:
	- LI1, LI2 (2 sensi di marcia): comando a 2 fili su transizione, LI1 = marcia avanti, LI2 = marcia indietro.
	- Da LI3 a LI6: inattivi (non assegnati).
	- Ingressi analogici:
		- AI1: riferimento velocità 0-10 V.
	- AI2, AI3: inattivo (non assegnato).
	- Relè R1: il contatto si apre in caso di guasto (o con variatore non in tensione).
	- Relè R2: inattivo (non assegnato).
	- Uscita analogica AOC: 0-20 mA, inattiva (non assegnata).

### <span id="page-11-0"></span>**Protezione termica del variatore**

#### **Funzioni:**

Protezione termica con sonda PTC fissata al radiatore o integrata nel modulo di potenza.

Protezione indiretta del variatore contro i sovraccarichi mediante sgancio in caso di sovracorrente. Tipici punti di sgancio:

- corrente motore = 185% della corrente nominale del variatore: 2 secondi
- corrente motore = 150% della corrente nominale del variatore: 60 secondi

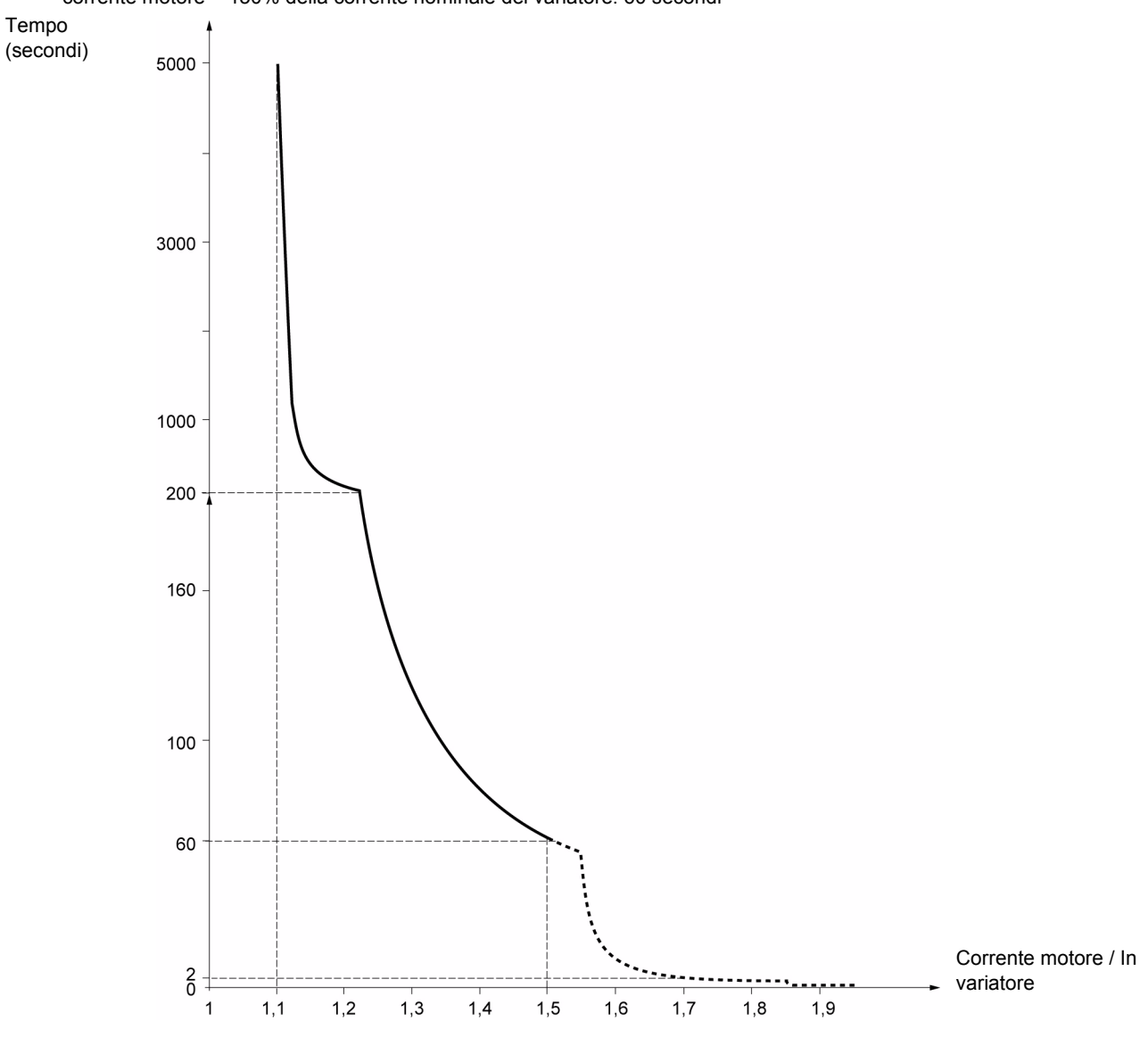

### **Ventilazione dei variatori**

Il ventilatore si attiva alla messa in tensione del variatore e poi si ferma, dopo 10 secondi, se non segue alcun ordine di marcia. Il ventilatore viene alimentato automaticamente allo sblocco del variatore (senso di marcia + riferimento). L'alimentazione viene interrotta qualche secondo dopo il blocco del variatore (velocità motore < 0,2 Hz e frenatura per iniezione terminata).

## **Protezione termica del motore**

#### **Funzione:**

Protezione termica per calcolo di l<sup>2</sup>t. La protezione tiene conto dei motori autoventilati.

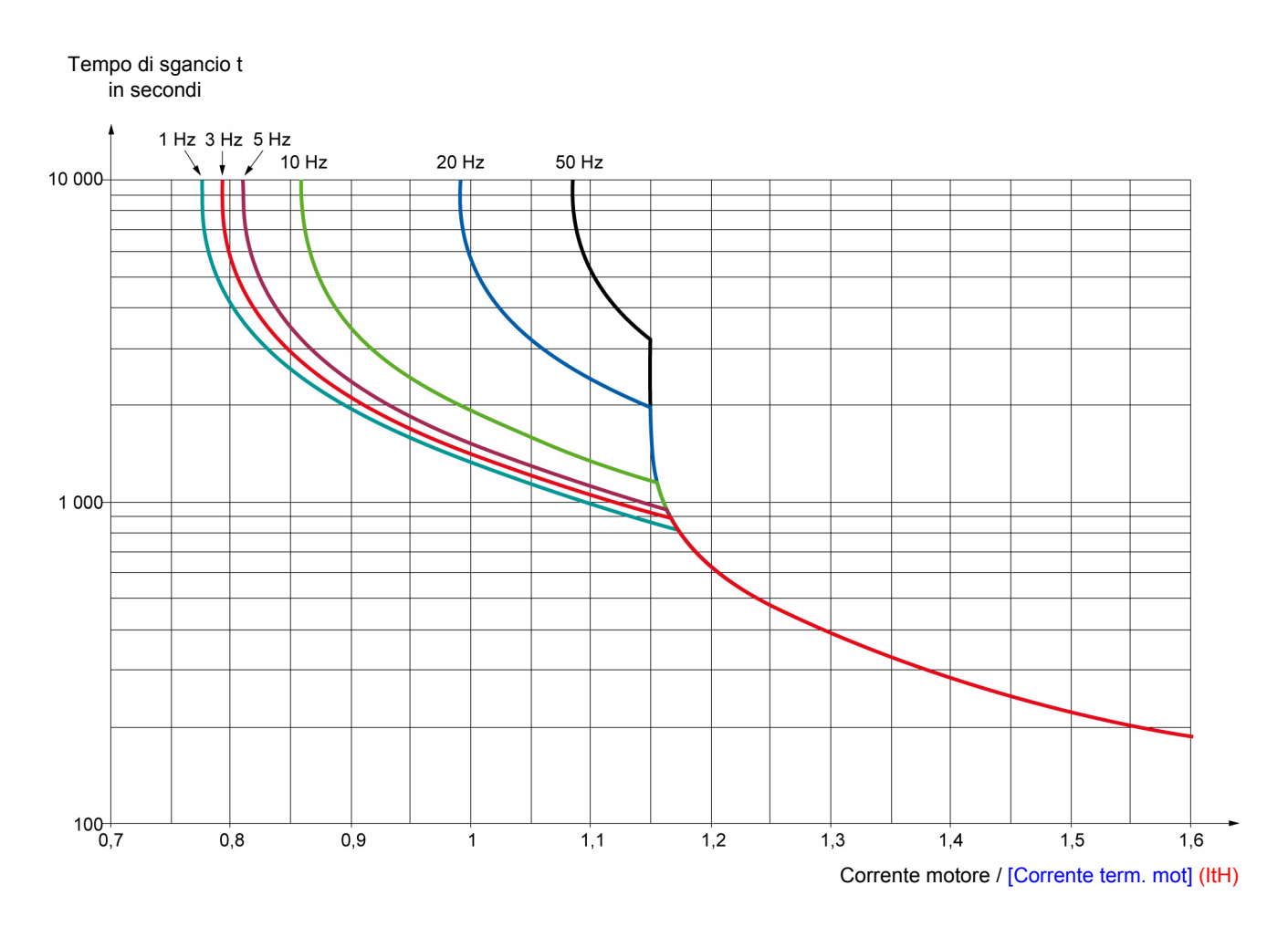

### **ATTENZIONE**

#### **RISCHIO DI DANNI AL MOTORE**

Nelle seguenti condizioni, è necessario l'uso di una protezione esterna contro i sovraccarichi:

- Rimessa in tensione del prodotto, dato che non esiste memoria dello stato termico del motore.
- Alimentazione di più di 1 motore.
- Alimentazione di motori la cui taglia è inferiore a 0,2 volte la corrente nominale del variatore.
- Uso di una commutazione motore.

**Il mancato rispetto di queste istruzioni può provocare danni materiali.**

<span id="page-13-0"></span>Questo terminale è un dispositivo di comando locale che può essere montato sulla porta del quadro o dell'armadio. È dotato di un cavo con prese da connettere al collegamento seriale del variatore (vedi il manuale fornito con il terminale). Praticamente, ha le stesse capacità di visualizzazione dell'Altivar 312. Il selettore rotativo del prodotto è sostituito, in questo caso, da frecce di navigazione. Esiste, inoltre, un commutatore per bloccare l'accesso ai menu. Per il comando del variatore (1), ci sono tre pulsanti:

- FWD/REV: inversione del senso di rotazione,
- RUN: ordine di marcia del motore,
- STOP/RESET: ordine di arresto del motore o reset.

Premendo il pulsante una prima volta, si comanda l'arresto del motore e, se è configurata la frenatura per iniezione di corrente continua all'arresto, premendo una seconda volta, si ferma questa frenatura.

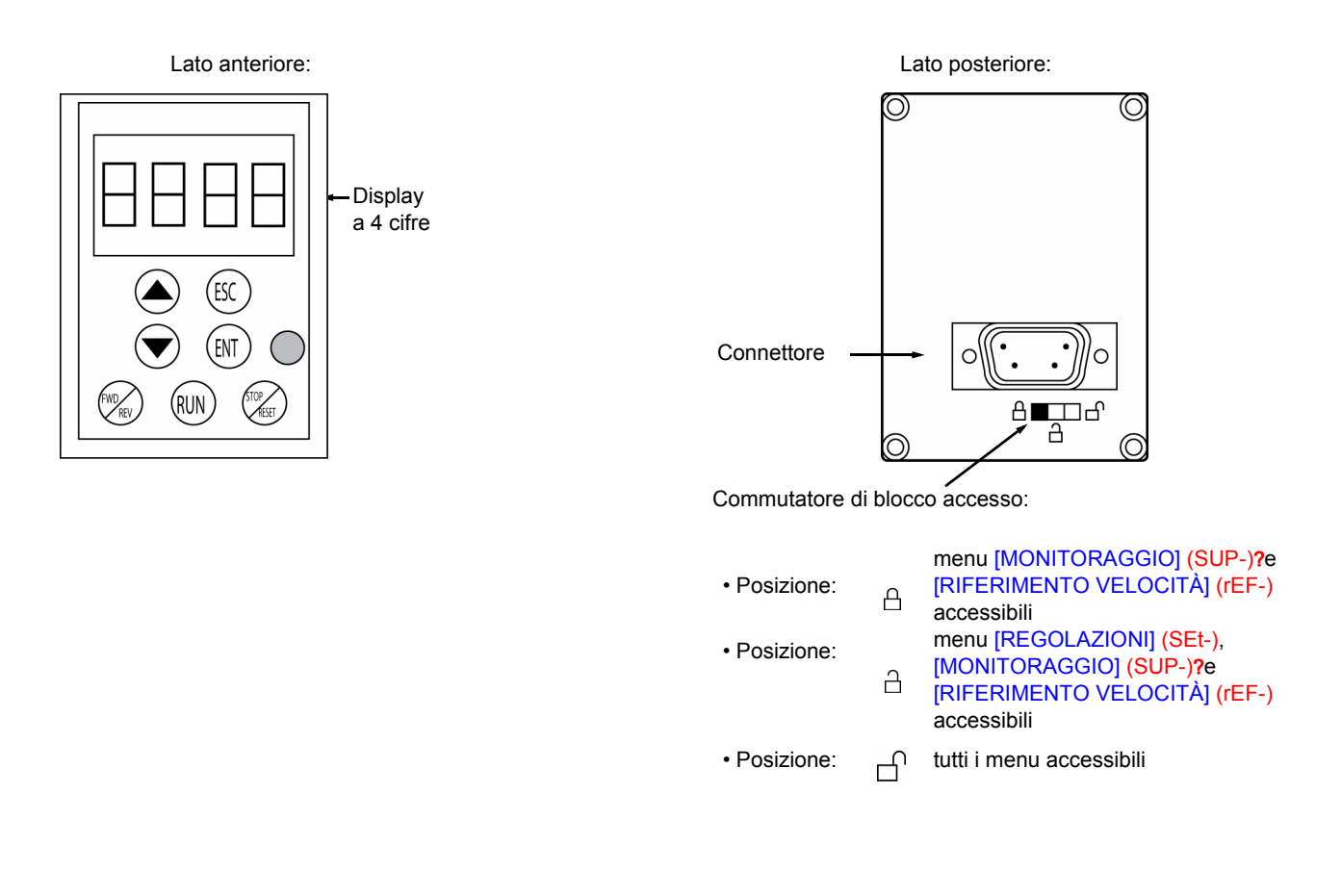

#### **Nota:**

- La protezione mediante codice riservato del cliente è prioritaria sul commutatore.
- Il commutatore di blocco degli accessi del terminale remoto blocca l'accesso anche mediante i tasti del variatore.
- Quando il terminale remoto è scollegato, l'eventuale blocco resta attivo per i tasti del variatore.
- Perché il terminale remoto sia attivo, il parametro [Velocità Modbus] (tbr) del menu [COMUNICAZIONE] (COM-) -pagina [97-](#page-96-1) deve restare alla regolazione di fabbrica: [19.2 Kbps] (19.2).

(1)Per rendere attivi i pulsanti del terminale remoto, occorre configurare [Comando HMI] (LCC) = [Sì] (YES) -pagina [61](#page-60-1).

### **Salvataggio e caricamento delle configurazioni**

Il terminale remoto permette di memorizzare fino a 4 configurazioni complete per i variatori ATV312 senza scheda opzionale, offrendo così la possibilità di salvare, trasportare e trasferire queste configurazioni da un variatore all'altro, purché della stessa taglia. Permette anche di memorizzare 4 diverse modalità di funzionamento per uno stesso apparecchio.

Vedere i parametri [Salvataggio config.] (SCS) e [Ripristina config.] (FCS) dei menu [CONTROLLO MOTORE] (drC-) -pagine [45](#page-44-0) e [46](#page-45-0), [INGRESSI / USCITE] (I-O-) -pagine [49](#page-48-0) e [49,](#page-48-1) [COMANDO] (CtL-) -pagine [61](#page-60-2) e [61](#page-60-3)- e [FUNZIONI APPLICAZIONE] (FUn-) -pagine [89](#page-88-0) e [89](#page-88-1).

Per eseguire un trasferimento di configurazione tra un ATV31 e un ATV312, vedere la procedura a pagina 89.

### <span id="page-14-0"></span>**Descrizione del terminale**

Questo terminale grafico derivante dall'ATV71, con versione FLASH V1.1IE19 o superiore, permette di sfruttare la capacità dello schermo di visualizzare informazioni più complete rispetto a quelle visibili con il display integrato. Si collega come il terminale ATV31.

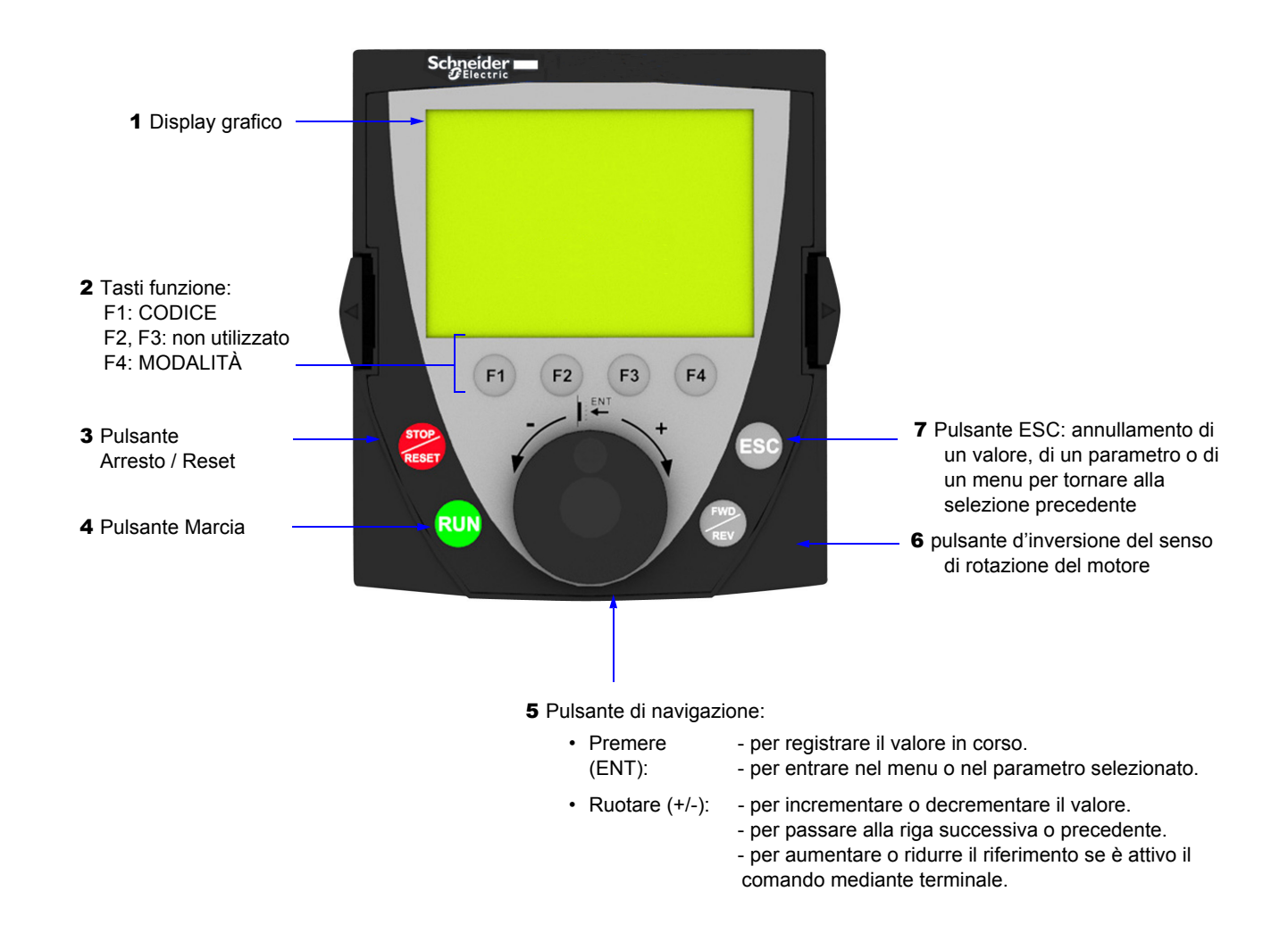

**Nota:** I tasti **3**, **4**, **5** e **6** permettono di comandare direttamente il variatore, se è attivo il comando mediante terminale.

Per rendere attivi i pulsanti del terminale remoto, occorre configurare [Comando HMI] (LCC) = [Sì] (YES) -pagina [61.](#page-60-1)

### **Prima messa in tensione del terminale grafico**

Alla prima messa in tensione, l'utente deve scegliere la lingua visualizzata sul terminale grafico.

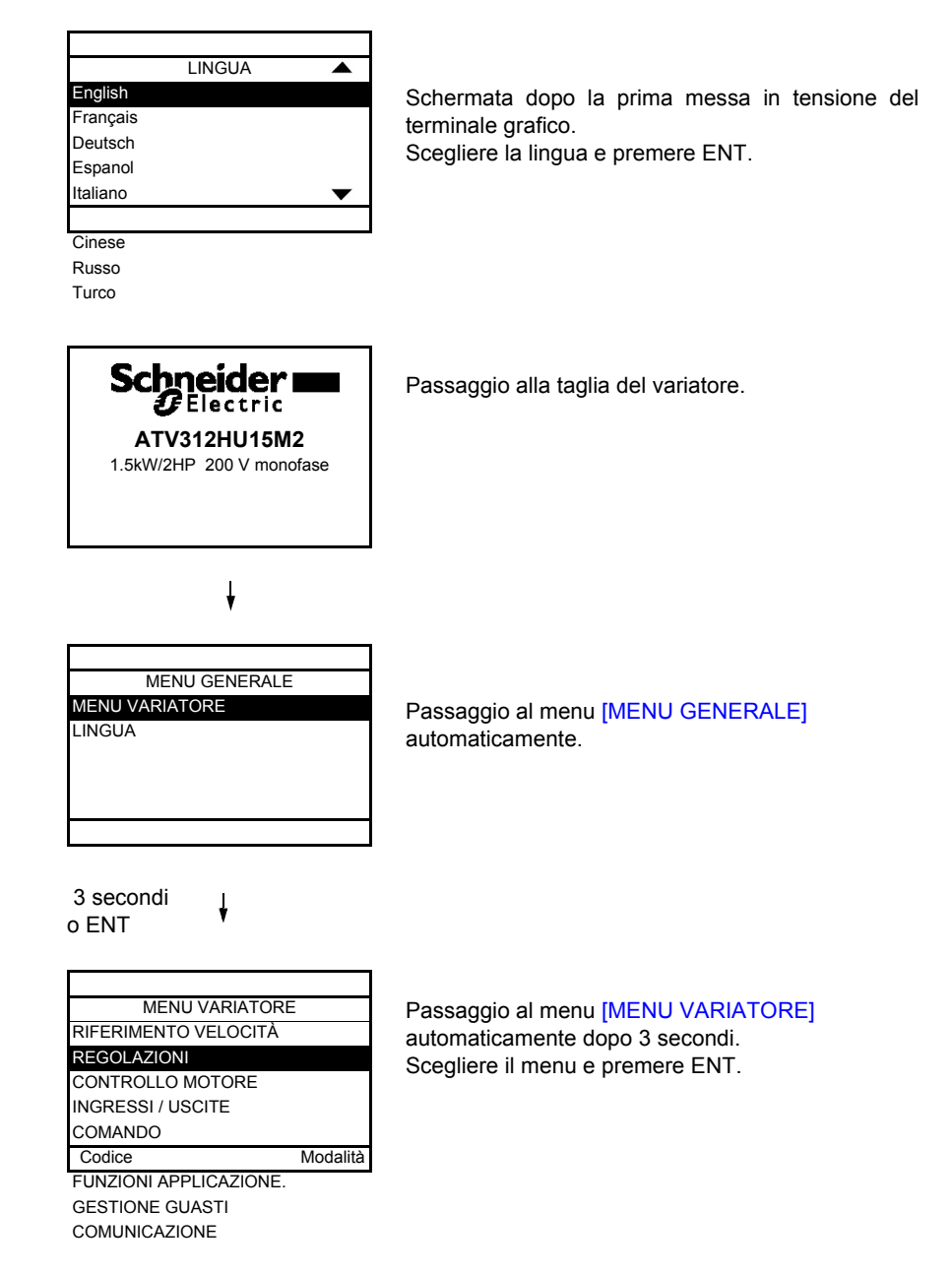

### **Prima messa in tensione del variatore**

Alla prima messa in tensione, l'utente accede direttamente ai 3 parametri che seguono: [Freq. mot. standard] (bFr), [Canale rif. 1] (Fr1) e [Cdo 2 fili/3 fili] (tCC) a pagina 30.

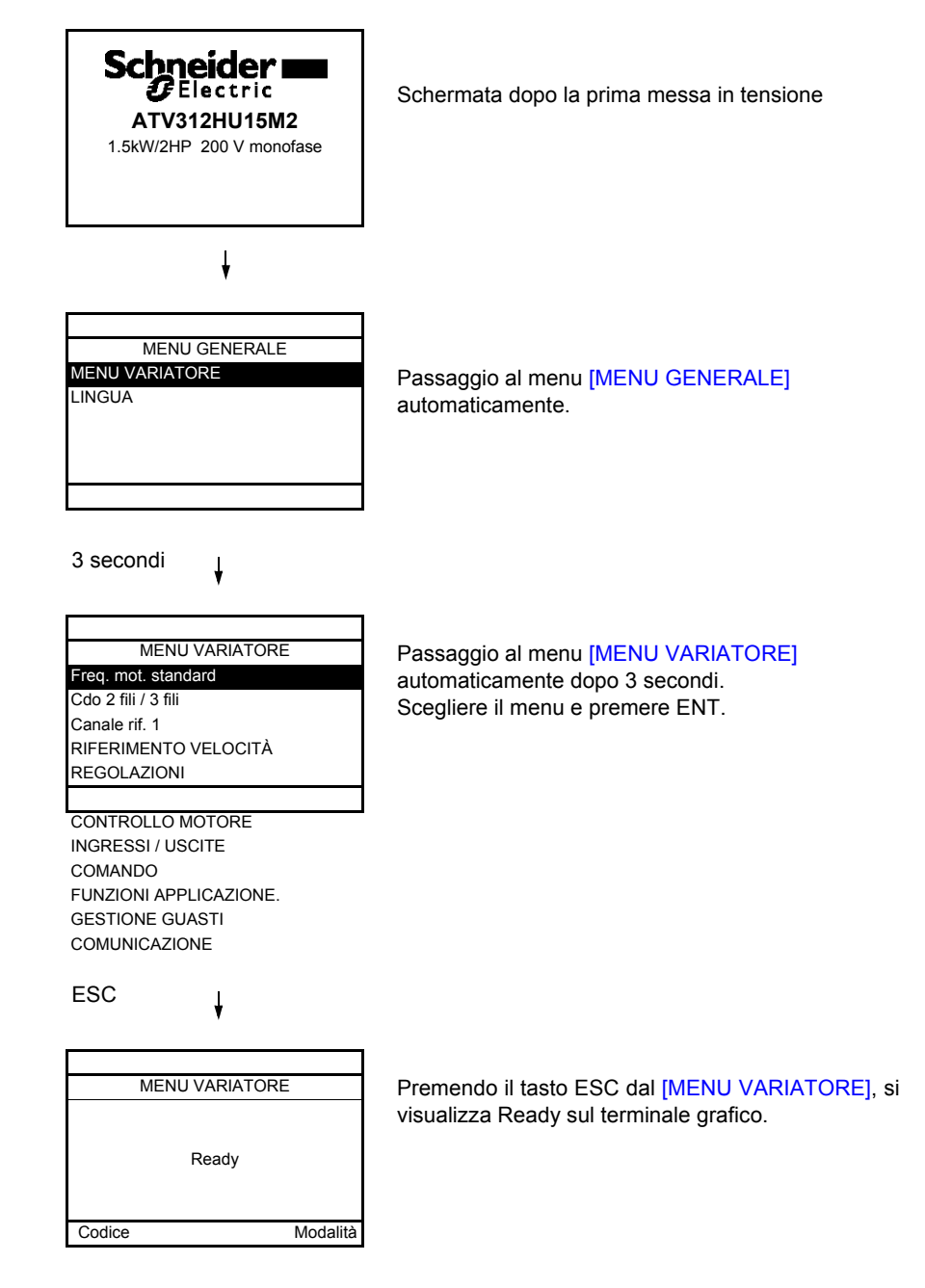

#### **Messe in tensione successive**

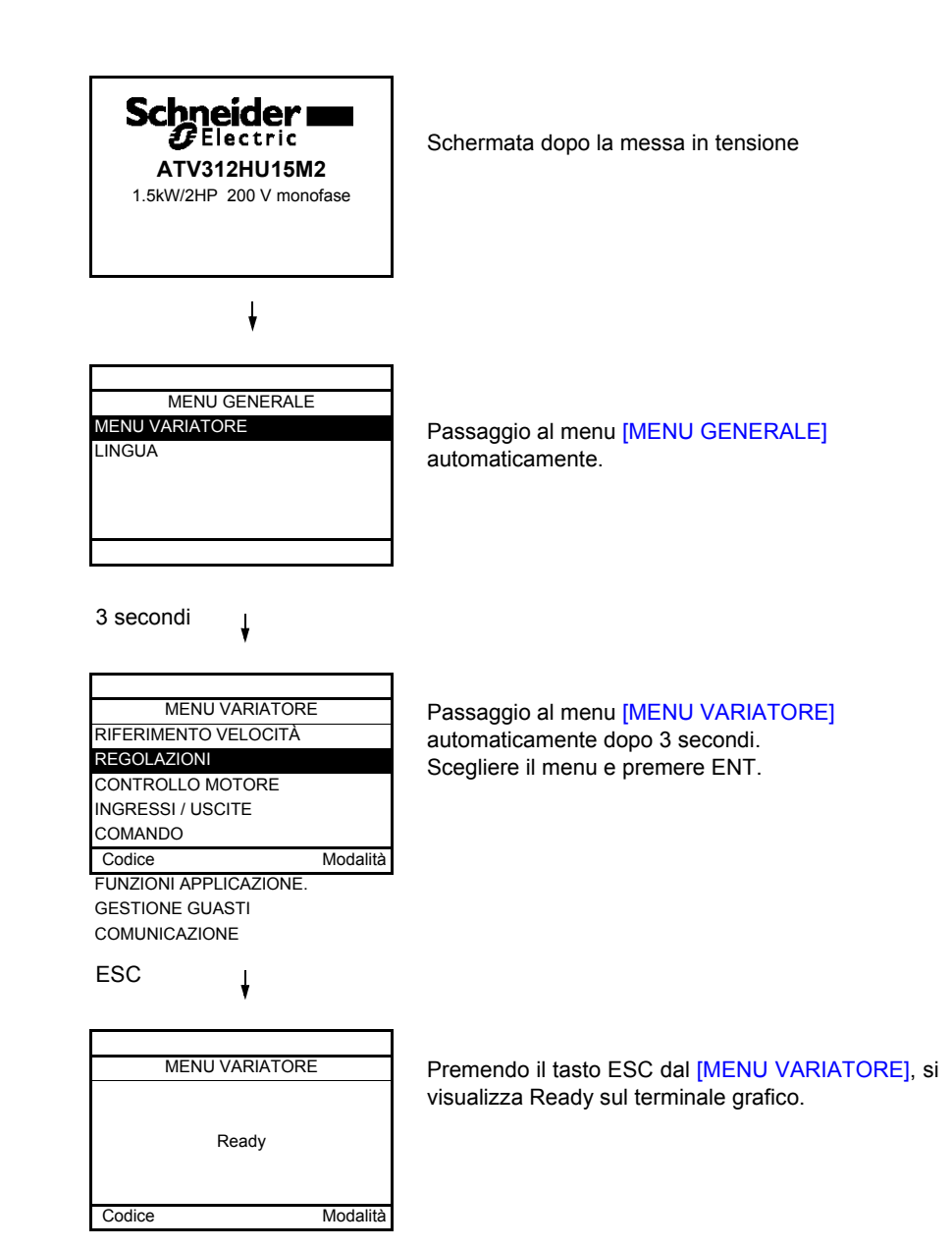

## <span id="page-18-0"></span>**Descrizione del terminale**

Questo terminale è un dispositivo di comando locale che può essere montato sulla porta del quadro o dell'armadio. È dotato di un cavo con prese da connettere al collegamento seriale del variatore (vedi il manuale fornito con il terminale). Praticamente, ha le stesse capacità di visualizzazione dell'Altivar 312. Il selettore rotativo del prodotto è sostituito, in questo caso, da frecce di navigazione.

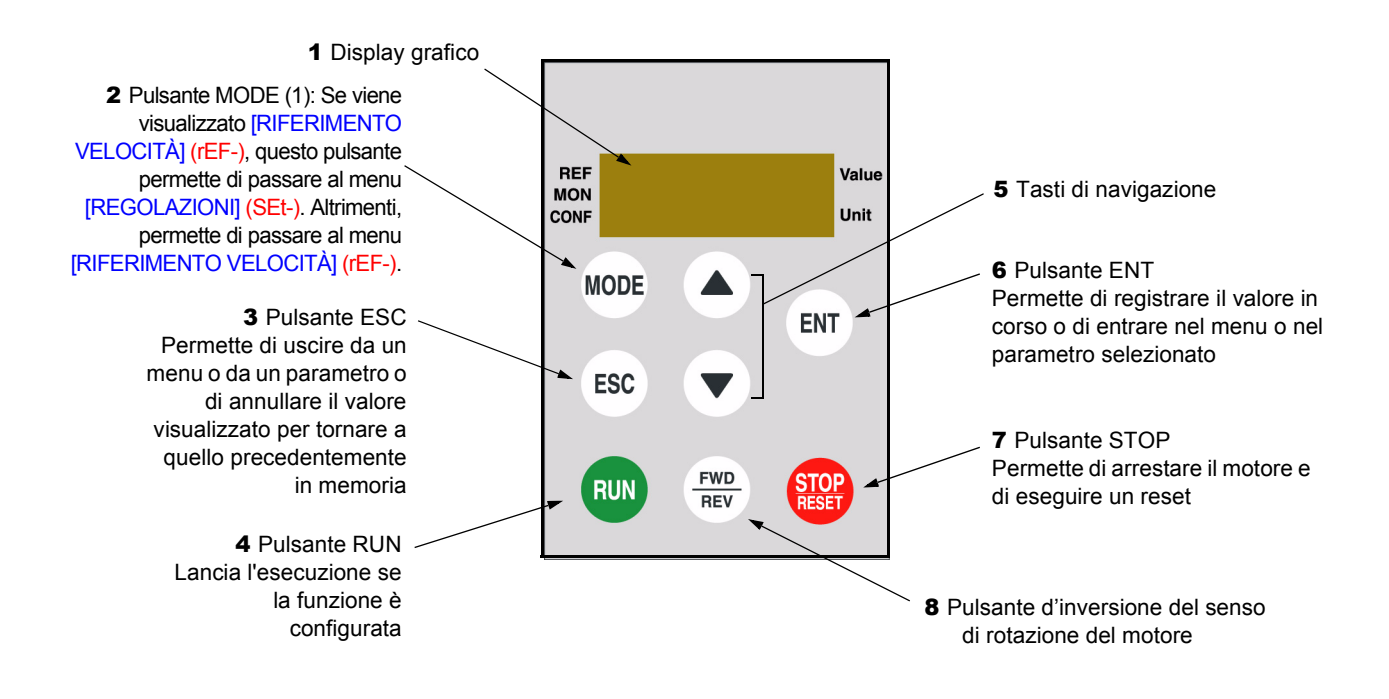

(1) Se il variatore è bloccato con un codice ([Codice PIN 1] (COd) -pagina [102\)](#page-101-0), premendo il tasto Mode è possibile passare dal menu [MONITORAGGIO] (SUP-) al menu [RIFERIMENTO VELOCITÀ] (rEF-) e viceversa.

Per rendere attivi i pulsanti del terminale remoto, occorre configurare [Comando HMI] (LCC) = [Sì] (YES) -pagina [61.](#page-60-1)

<span id="page-19-0"></span>Le tabelle di parametri contenute nelle descrizioni dei vari menu sono organizzate come descritto di seguito.

#### **Esempio:**

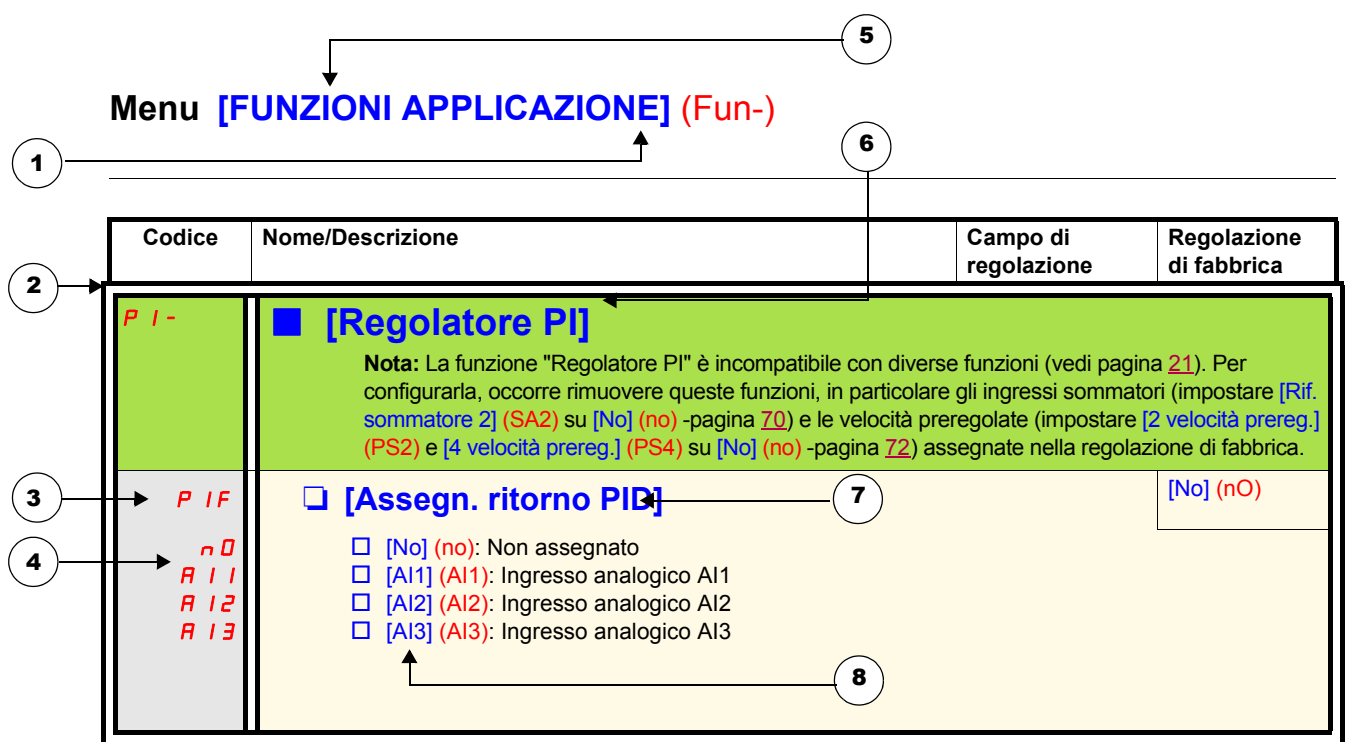

- 1. Nome del menu sul display a 4 cifre e 7 segmenti
- 2. Codice del menu secondario sul display a 4 cifre e 7 segmenti
- 3. Codice del parametro sul display a 4 cifre e 7 segmenti
- 4. Valore del parametro sul display a 4 cifre e 7 segmenti
- 5. Nome del menu sul terminale grafico ATV61/ATV71
- 6. Nome del menu secondario sul terminale grafico ATV61/ATV71
- 7. Nome del parametro sul terminale grafico ATV61/ATV71
- 8. Valore del parametro sul terminale grafico ATV61/ATV71

### <span id="page-20-0"></span>**Funzioni incompatibili**

Le funzioni che seguono saranno inaccessibili o disattivate nei seguenti casi:

#### **Riavviamento automatico**

Possibile solo per il tipo di comando a 2 fili su livello ([Cdo 2 fili/3 fili] (tCC) = [Cdo 2 fili] (2C) e [Tipo 2 fili] (tCt) = [Livello] (LEL) o [Priorità FW] (PFO)).

#### **Ripresa al volo**

Possibile solo per il tipo di comando a 2 fili su livello ([Cdo 2 fili/3 fili] (tCC) = [Cdo 2 fili] (2C) e [Tipo 2 fili] (tCt) = [Livello] (LEL) o [Priorità FW] (PFO)).

Questa funzione è bloccata se l'iniezione automatica all'arresto è configurata come CC ([Iniezione CC auto] (AdC) = [Continua] (Ct)).

### **Tabella di compatibilità delle funzioni**

La scelta delle funzioni di applicazione può essere limitata dal numero degli ingressi / uscite e dall'incompatibilità reciproca di certe funzioni. Le funzioni non elencate in questa tabella sono compatibili.

**In caso di incompatibilità tra le funzioni, quella configurata per prima impedisce la configurazione delle altre.**

**Per configurare una funzione, occorre verificare preventivamente che le funzioni incompatibili siano rimosse, in particolare quelle assegnate nella regolazione di fabbrica.**

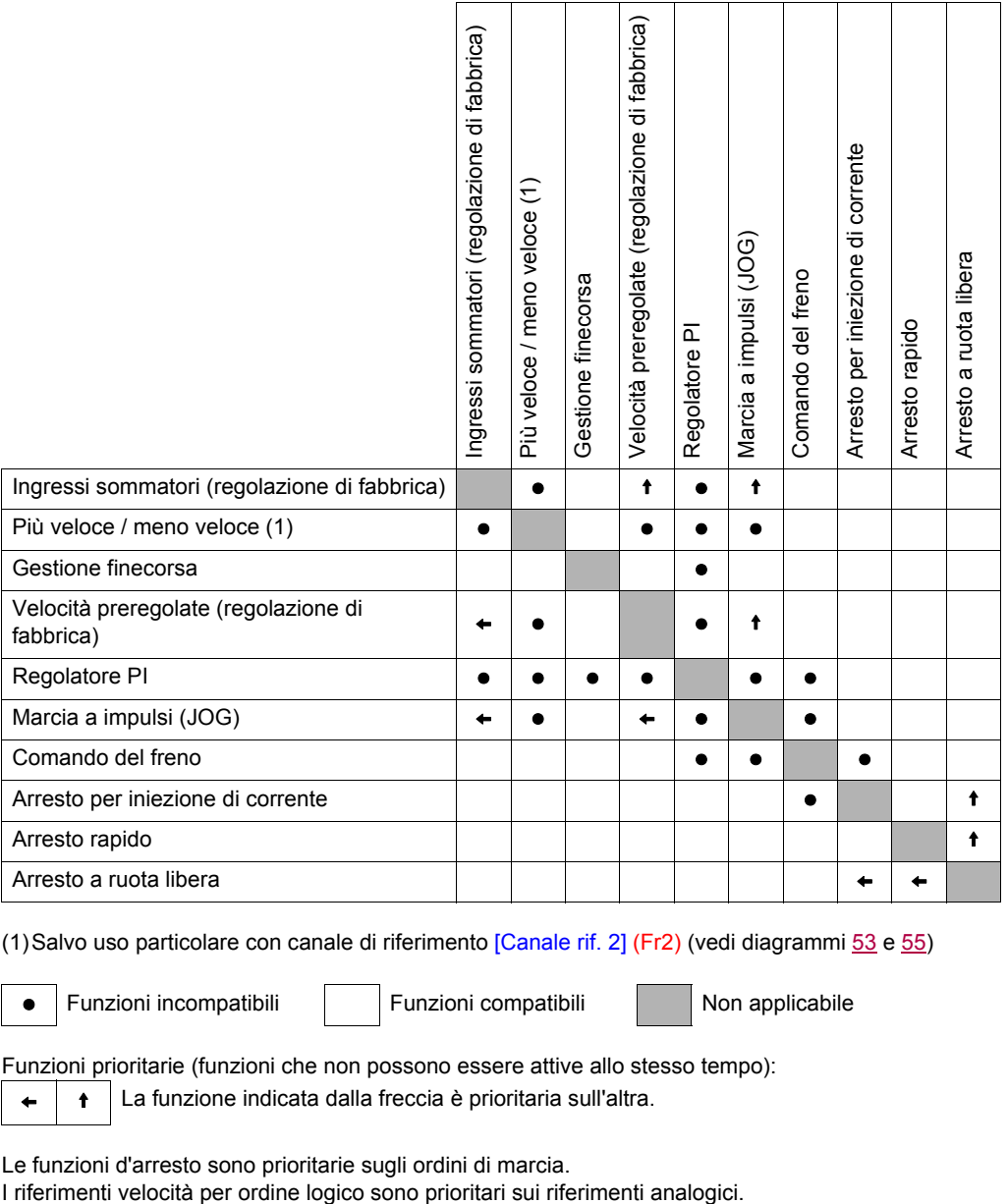

(1)Salvo uso particolare con canale di riferimento [Canale rif. 2] (Fr2) (vedi diagrammi [53](#page-52-0) e [55\)](#page-54-0)

• Funzioni incompatibili | Funzioni compatibili | Non applicabile

Funzioni prioritarie (funzioni che non possono essere attive allo stesso tempo):

 $\leftarrow$  |  $\leftarrow$  | La funzione indicata dalla freccia è prioritaria sull'altra.

Le funzioni d'arresto sono prioritarie sugli ordini di marcia.

### **Funzioni di applicazione degli ingressi logici e analogici**

Ognuna delle funzioni delle pagine seguenti è assegnabile a uno degli ingressi.

Uno stesso ingresso può attivare diverse funzioni contemporaneamente (p.e. marcia indietro e 2<sup>a</sup> rampa) e quindi occorre verificare che **queste funzioni siano utilizzabili insieme.**

Il menu [MONITORAGGIO] (SUP-) (parametri [CONF. INGRESSI LOGICI]] (LIA-) -pagina [103-](#page-102-0) e [[IMMAG. INGR. ANALOG.]] (AIA-) pagina [103\)](#page-102-1) permette di visualizzare le funzioni assegnate a ogni ingresso per verificarne la compatibilità.

Prima di assegnare un riferimento, un comando o una funzione a un ingresso logico o analogico, verificare che questo ingresso non sia già assegnato nella regolazione di fabbrica e che un altro ingresso non sia assegnato a una funzione incompatibile o non desiderata.

• Esempio di funzione incompatibile da rimuovere: Per usare la funzione "Più veloce / Meno veloce", occorre prima rimuovere le velocità preregolate e l'ingresso sommatore 2.

La tabella che segue indica le assegnazioni degli ingressi nella regolazione di fabbrica e la procedura per rimuoverle.

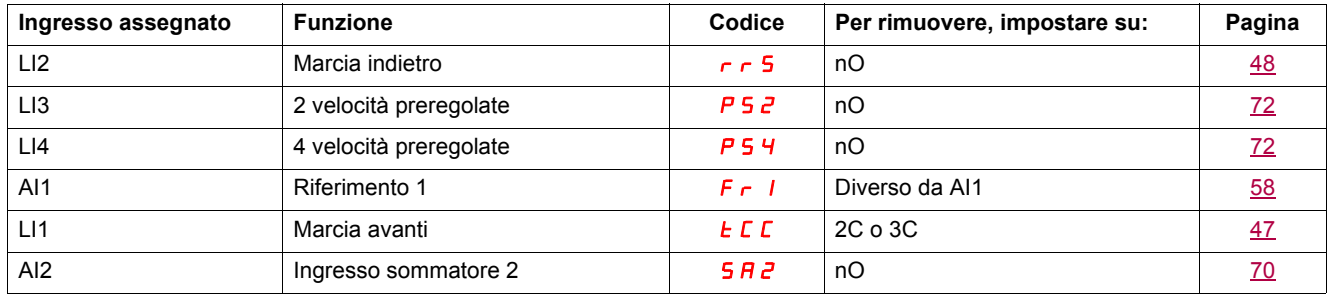

## <span id="page-22-0"></span>**Lista delle funzioni assegnabili agli ingressi / uscite**

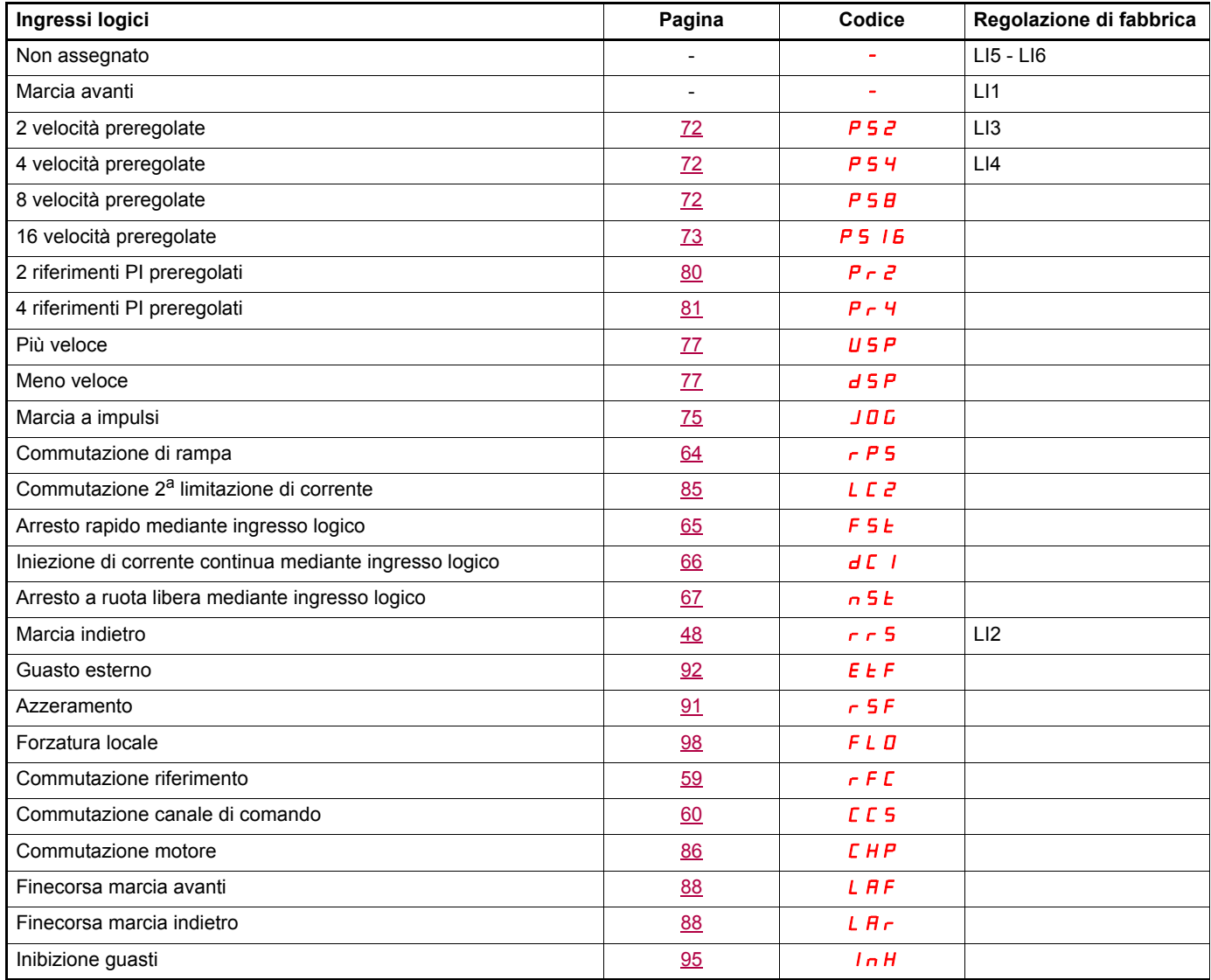

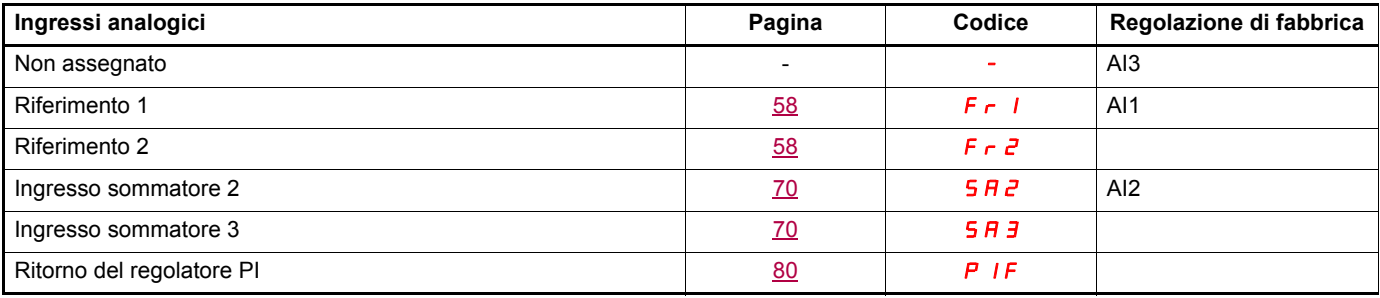

## **Lista delle funzioni assegnabili agli ingressi / uscite**

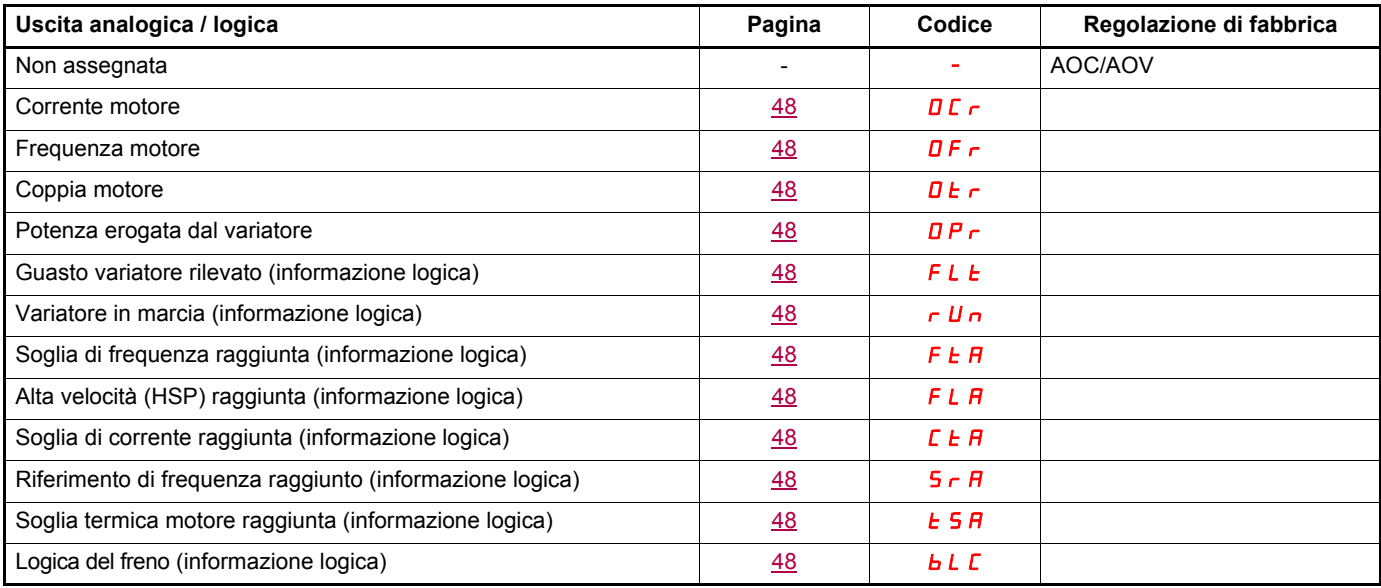

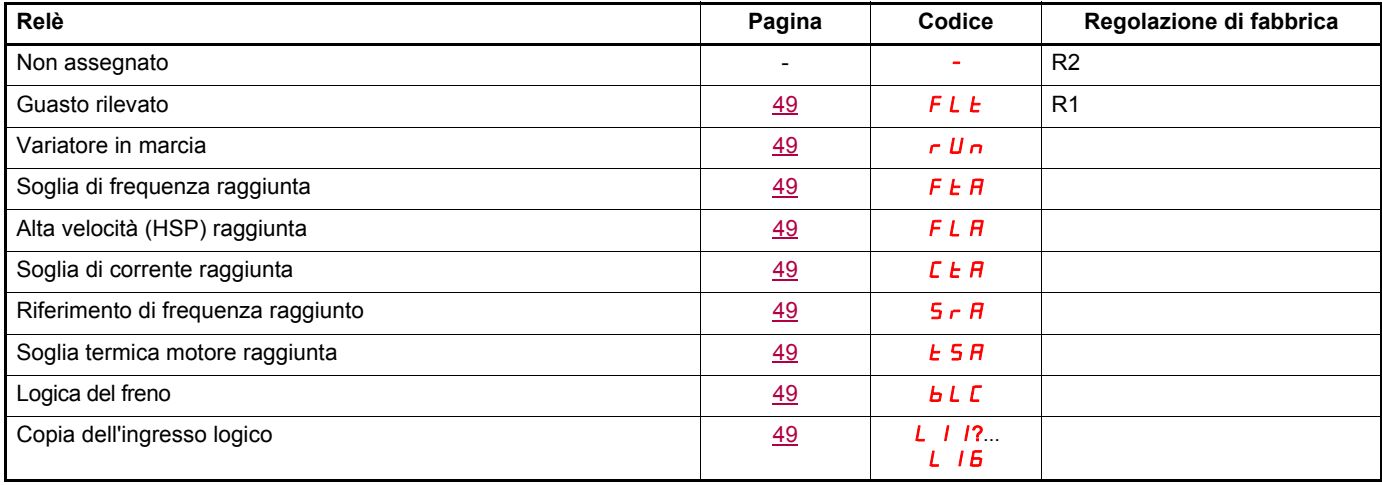

## <span id="page-24-0"></span>**Lista delle funzioni assegnabili ai bit delle parole di comando Rete e Modbus**

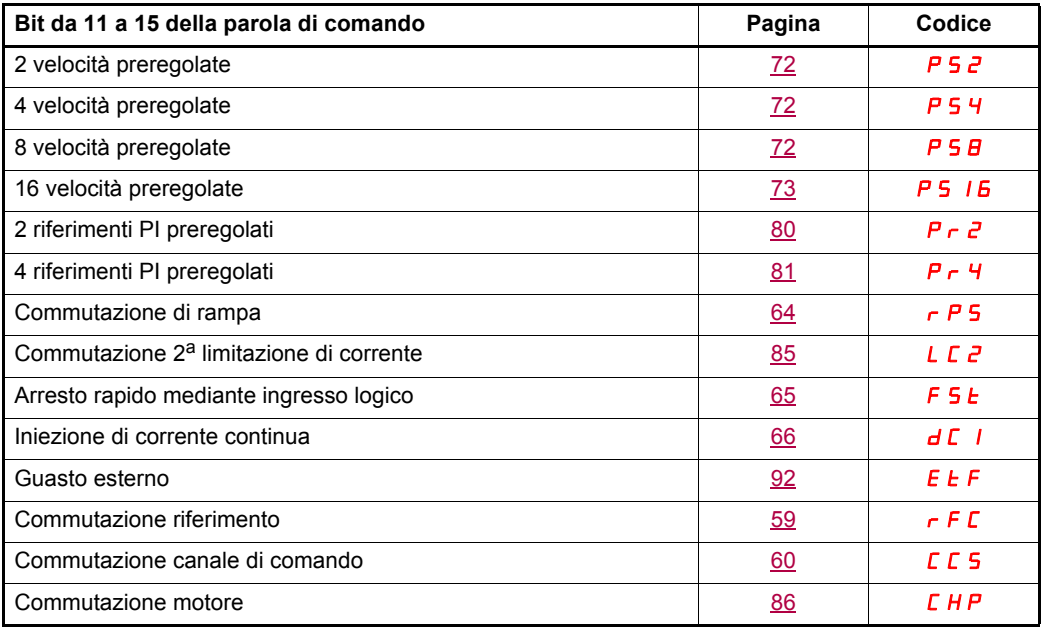

<span id="page-25-0"></span>Leggere attentamente le informazioni fornite nelle guide di programmazione e installazione, oltre che in quella semplificata e nel catalogo. Prima di iniziare a utilizzare il variatore, verificare i requisiti che seguono, relativi alle installazioni meccaniche ed elettriche. Per avere una documentazione completa, visitare il sito [www.schneider-electric.it](HTTP/::www.schneider-electric.com ).

#### **1. Installazione meccanica (vedi guida semplificata e guida d'installazione)**

- Per conoscere i tipi di montaggio e le raccomandazioni sulla temperatura ambiente, consultare le istruzioni di montaggio nella guida semplificata o nella guida di installazione.
- Montare il variatore verticalmente e conformemente alle specifiche, consultare le istruzioni di montaggio nella guida semplificata e nella guida di installazione.
- Il variatore deve essere utilizzato nelle condizioni ambientali definite dalla norma 60721-3-3 e secondo i livelli definiti nel catalogo.
- Montare le opzioni richieste per la propria applicazione, consultare il catalogo.

#### **2. Installazione elettrica (vedi guida semplificata e guida d'installazione)**

- Collegare il variatore a terra (vedi "Messa a terra dell'apparecchiatura" nella guida semplificata o nella guida di installazione).
- Verificare che la tensione di alimentazione in ingresso corrisponda alla tensione nominale del variatore e collegare l'alimentazione di rete come indicato nella guida semplificata o nella guida di installazione.
- Utilizzare fusibili di linea di ingresso e interruttori adeguati. Vedere la guida semplificata o la guida di installazione.
- Cablare i morsetti di controllo come richiesto (vedi la guida semplificata o la guida di installazione). Separare il cavo di alimentazione dal cavo di comando, conformemente alle regole di compatibilità EMC.
- Le gamme ATV312ooooM2 e ATV312ooooN4 integrano un filtro EMC. L'uso di un ponticello IT permette di ridurre la corrente di fuga, come spiegato al paragrafo relativo al filtro EMC interno, nelle guide di installazione di ATV312ooooM2 e ATV312ooooM4.
- Verificare che i collegamenti del motore corrispondano alla tensione (stella, triangolo).

#### **3. Utilizzo e messa in marcia del variatore**

- Avviare il variatore; alla prima messa in tensione viene visualizzato [Freq. mot. standard] (bFr) -pagina [29](#page-28-0). Verificare che la frequenza definita dalla frequenza bFr (la regolazione di fabbrica è 50 Hz) sia conforme alla frequenza del motore.
- Alla prima messa in tensione, i parametri [Canale rif. 1] (Fr1) -pagina [29](#page-28-1) e [Cdo 2 fili/3 fili] (tCC) -pagina [30-](#page-29-0) vengono visualizzato dopo [Freq. mot. standard] (bFr). Questi parametri devono essere regolati se si desidera comandare il variatore localmente.
- Alle messe in tensione successive, sull'interfaccia (HMI) viene visualizzato [Var. pronto] (rdY).
- La funzione [Ripristina config.] (FCS) -pagina [46-](#page-45-0) permette di reinizializzare il variatore con le regolazioni di fabbrica.

## <span id="page-26-0"></span>**Descrizione dell'interfaccia (HMI)**

### **Funzioni del display e dei tasti**

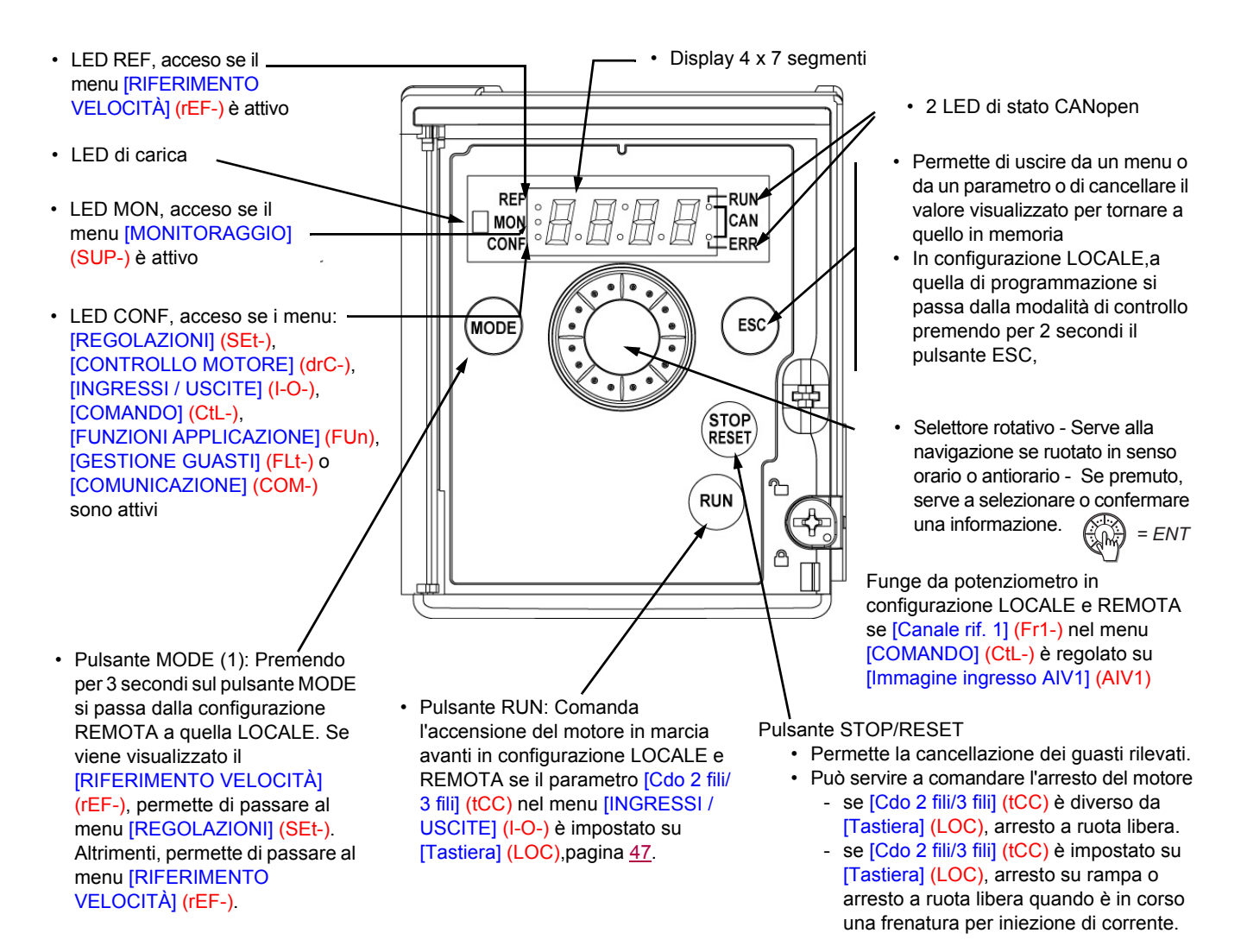

**Nota 1:** in configurazione LOCALE i tre LED REF, MON e CONF lampeggiano contemporaneamente in modalità di programmazione e fungono da circuito di LED in modalità di controllo.

#### **Schermata normale, senza codici di guasto ed esclusa messa in servizio:**

- 4  $\overline{3}$ . Visualizzazione del parametro selezionato nel menu [MONITORAGGIO] (SUP-) (di default: frequenza motore). In caso di limitazione di corrente, la visualizzazione è intermittente. In questo caso, se al variatore è collegato un terminale grafico ATV61/ATV71, viene visualizzato CL1 in alto a sinistra.
- $-I_n$  I  $E$ : Sequenza di inizializzazione.
- $r d$   $y$ : Variatore pronto.
- $-dE_b$ : Frenatura per iniezione di corrente continua in corso.
- $n$  5  $E$ : Arresto a ruota libera.
- $-$  F 5  $E$ . Arresto rapido.
- $-L$   $\mu$   $\sim$  Autoregolazione in corso.

#### **In caso di guasto, il relativo codice lampeggia sul display. Se è collegato un terminale grafico ATV61/ATV71, viene visualizzato il nome del guasto rilevato.**

(1) Se il variatore è bloccato con un codice ([Codice PIN 1] (COd) -pagina [102](#page-101-0)), premendo il tasto Modalità è possibile passare dal menu [MONITORAGGIO] (SUP-) al menu [RIFERIMENTO VELOCITÀ] (rEF-) e viceversa. Non è più possibile passare dalla configurazione LOCALE a quella REMOTA.

## <span id="page-27-0"></span>**Semplice configurazione REMOTO e LOCALE**

La configurazione LOCALE consente di attivare automaticamente il pulsante RUN integrato e il selettore rotativo come potenziometro. In questa configurazione la regolazione della velocità sarà effettiva anche sulle tastiere remote. Il pulsante MODE sul display remoto dell'ATV12 e sul display grafico dell'ATV61/71 (tasto funzione F4) consente anche di passare da una configurazione all'altra.

Quando si passa in configurazione LOCALE, [Canale rif. 1] (Fr1) è impostato su [AI virtuale 1] (AIV1) e [Cdo 2 fili/3 fili] (tCC) è impostato su [Tastiera] (LOC).

#### **Scegliere la configurazione (REMOTA o LOCALE) prima di iniziare la regolazione dei parametri del variatore.**

Per motivi di interdipendenza tra parametri, il passaggio da una configurazione all'altra modifica altri parametri (ad esempio l'assegnazione ingressi/uscite torna alle impostazioni di fabbrica).

### **PERICOLO**

#### **FUNZIONAMENTO IMPREVISTO DELL'APPARECCHIO**

Quando si passa dalla configurazione REMOTA a quella LOCALE tutte le funzioni assegnate agli ingressi logici tornano al loro valore predefinito.

Verificare che tale modifica sia compatibile con lo schema di cablaggio utilizzato.

**Il mancato rispetto di queste istruzioni provocherà morte o gravi infortuni.**

### **Struttura dei menu**

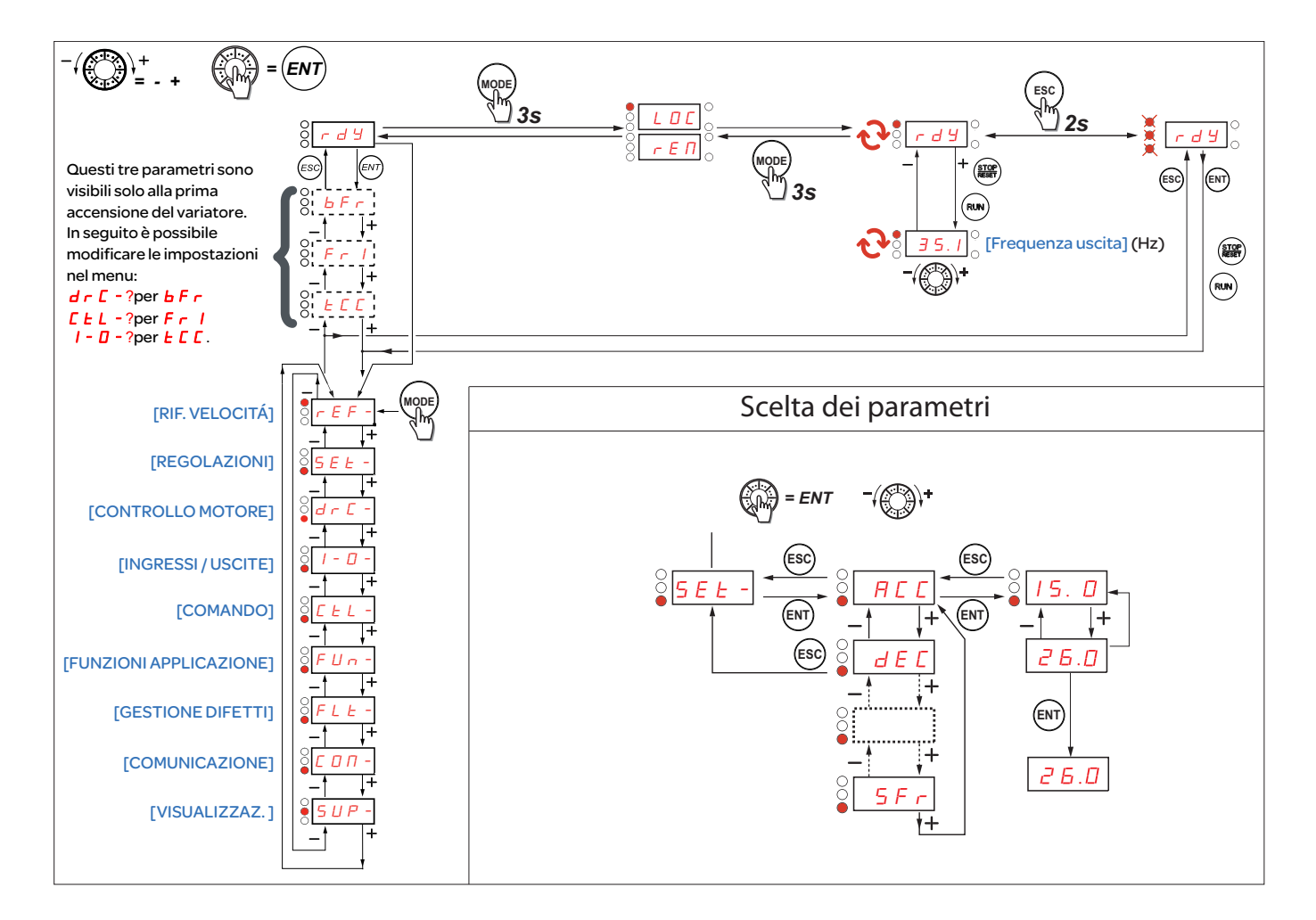

## **Configurazione dei parametri [Freq. mot. standard] (bFr), [Cdo 2 fili/3 fili] (tCC) e [Canale rif. 1] (Fr1)**

Questi parametri sono modificabili solo all'arresto, senza ordine di marcia.

<span id="page-28-1"></span><span id="page-28-0"></span>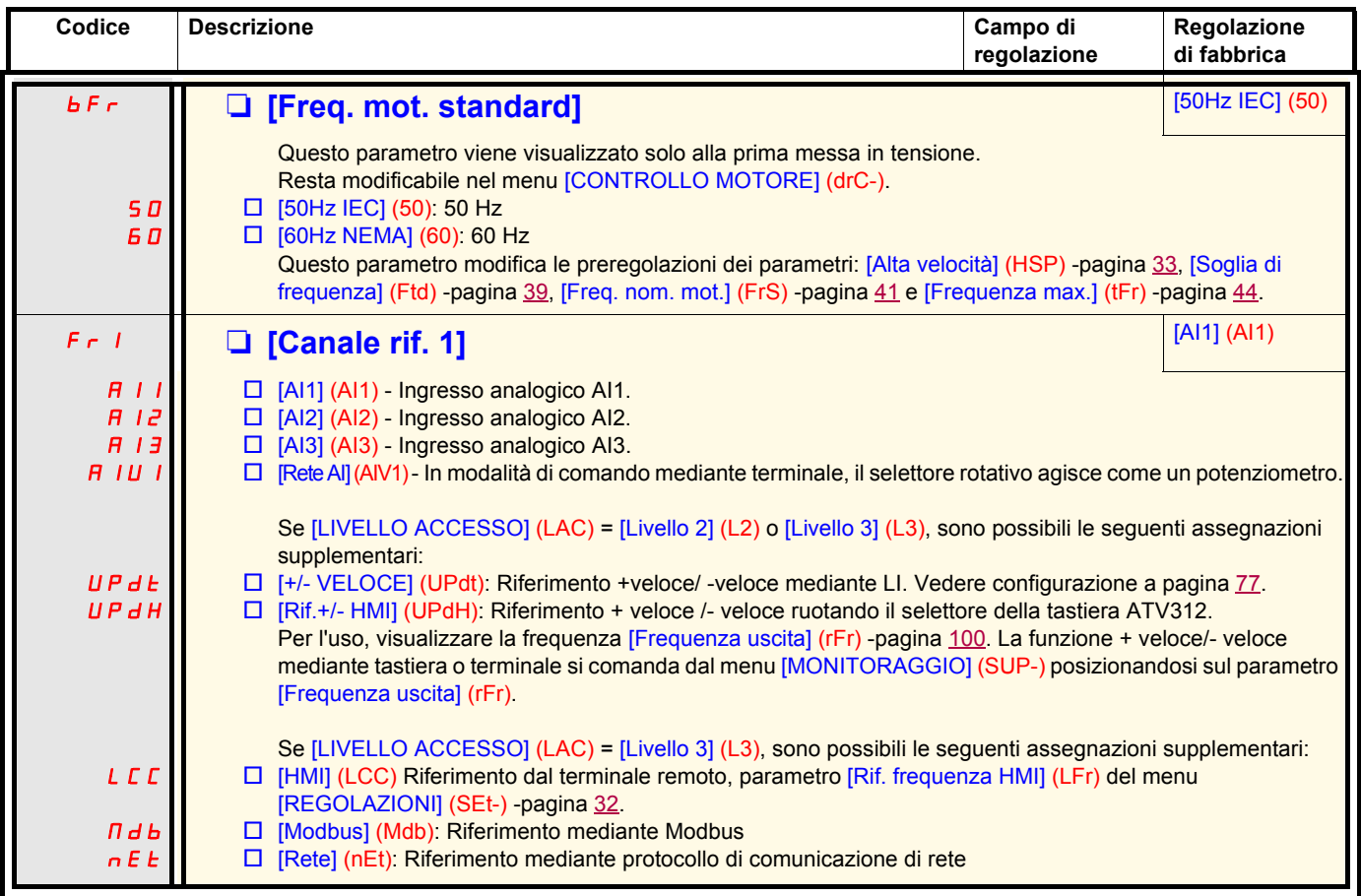

<span id="page-29-0"></span>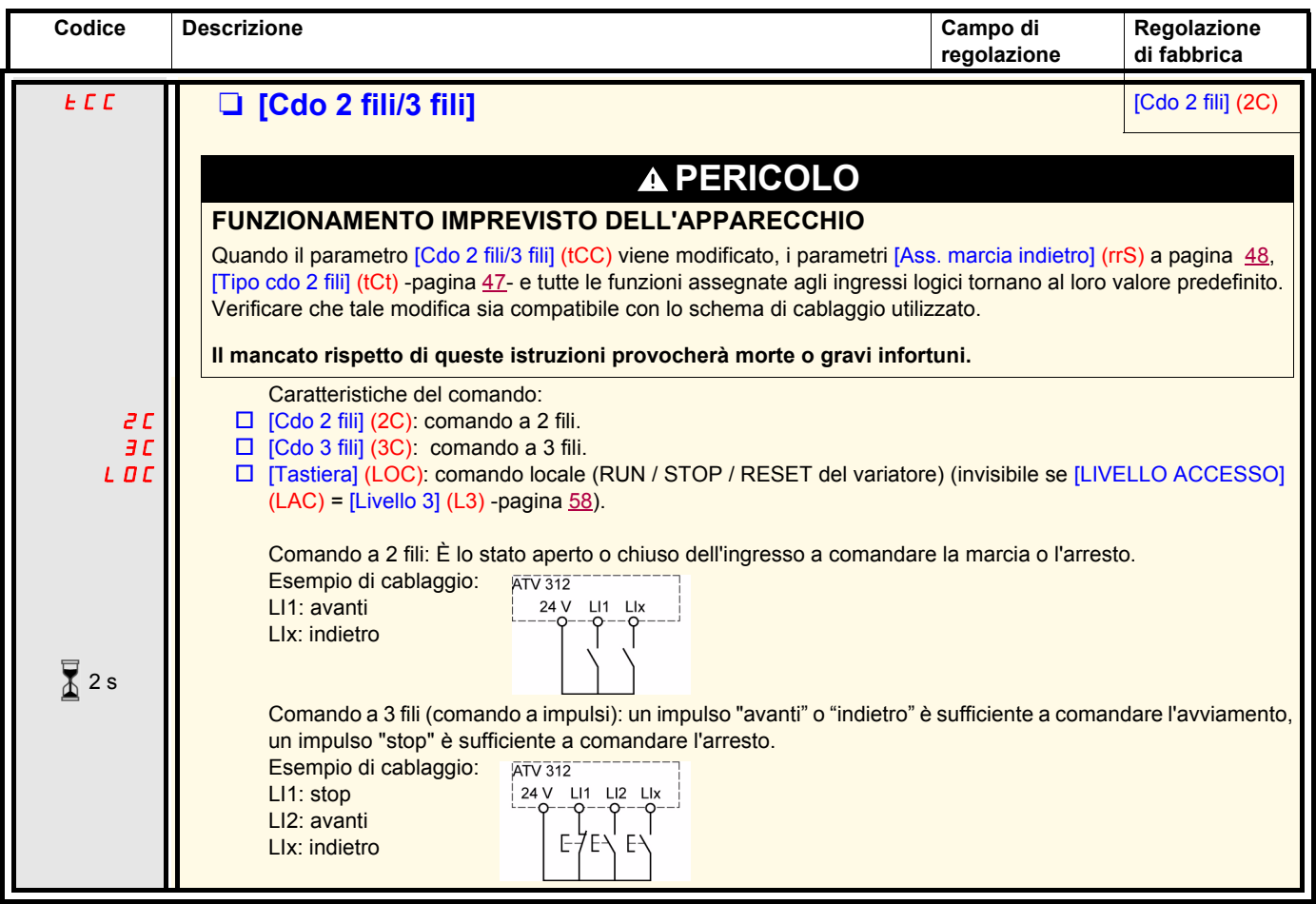

La modifica di assegnazione di questo parametro richiede una pressione prolungata (2s) sul selettore (ENT).

 $\sqrt{2}$  2 s

## <span id="page-30-0"></span>**Menu [RIFERIMENTO VELOCITÀ] (rEF-)**

Il menu [RIFERIMENTO VELOCITÀ] (rEF-) visualizza [Rif. frequenza HMI] (LFr), [Immagine ingresso AIV1] (AIV1) o [Riferimento freq.] <sub>5 E L</sub> <sub>-</sub> (FrH) secondo il canale di comando attivo.  $d\in\mathbb{C}$  -

In comando locale, il selettore dell'interfaccia (HMI) agisce come un potenziometro che permette di aumentare o ridurre il valore del  $\frac{1}{1-\mu}$ riferimento nei limiti definiti dai parametri [Bassa velocità] (LSP) e [Alta velocità] (HSP).

Quando il comando locale è disattivo, mediante il parametro [Canale rif. 1] (Fr1), vengono visualizzati solo i valori di riferimento. Il valore sarà in  $F U_{B}$  sola lettura e non potrà essere modificato mediante il selettore rotativo (il riferimento velocità è fornito da un AI o da un'altra sorgente).  $\bar{L}$   $\bar{L}$   $\bar{L}$   $\sim$  $FLE -$ 

Il riferimento visualizzato dipende dalla configurazione del variatore.

 $L$   $D$   $\varPi$  -

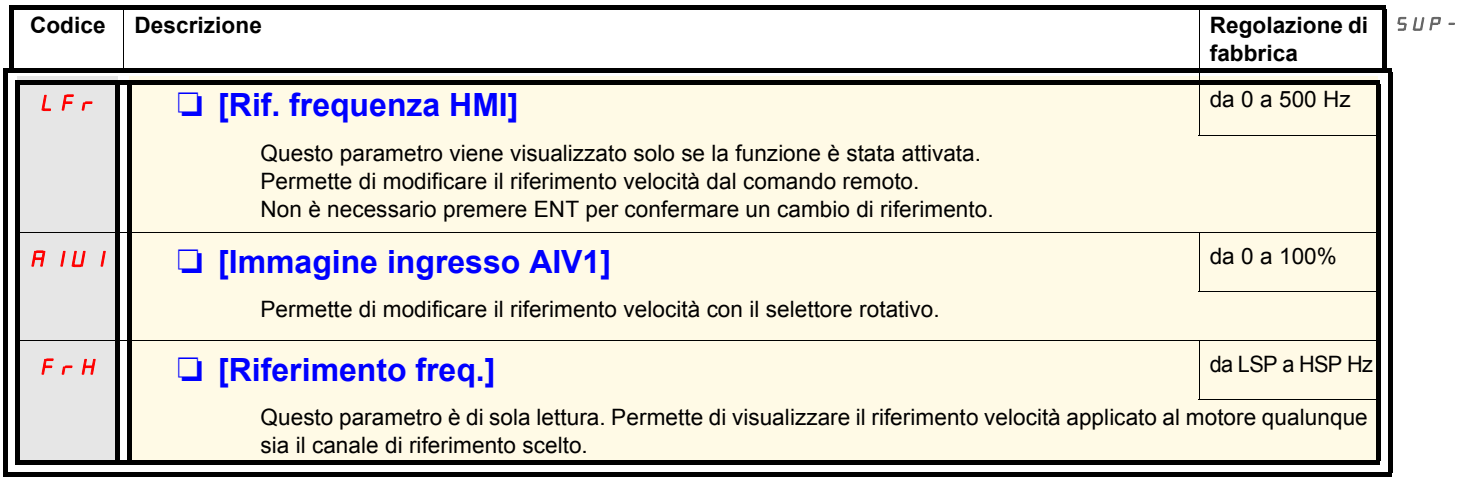

rEF-

<span id="page-31-0"></span>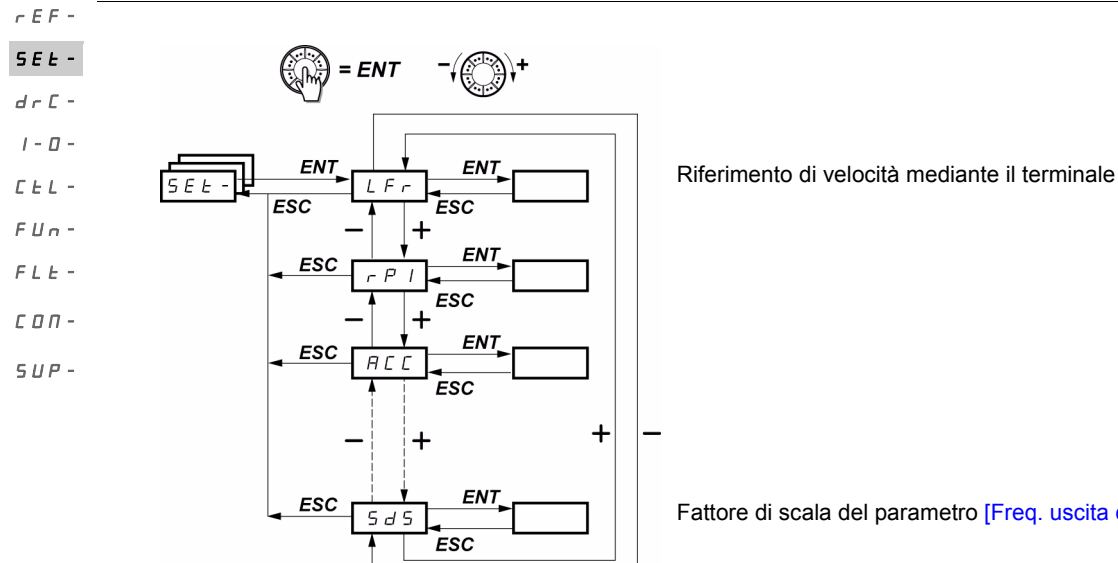

Fattore di scala del parametro [Freq. uscita cliente] (SPd1)

I parametri di regolazione sono modificabili in condizioni di marcia e di arresto. **Nota:** È preferibile eseguire le modifiche all'arresto.

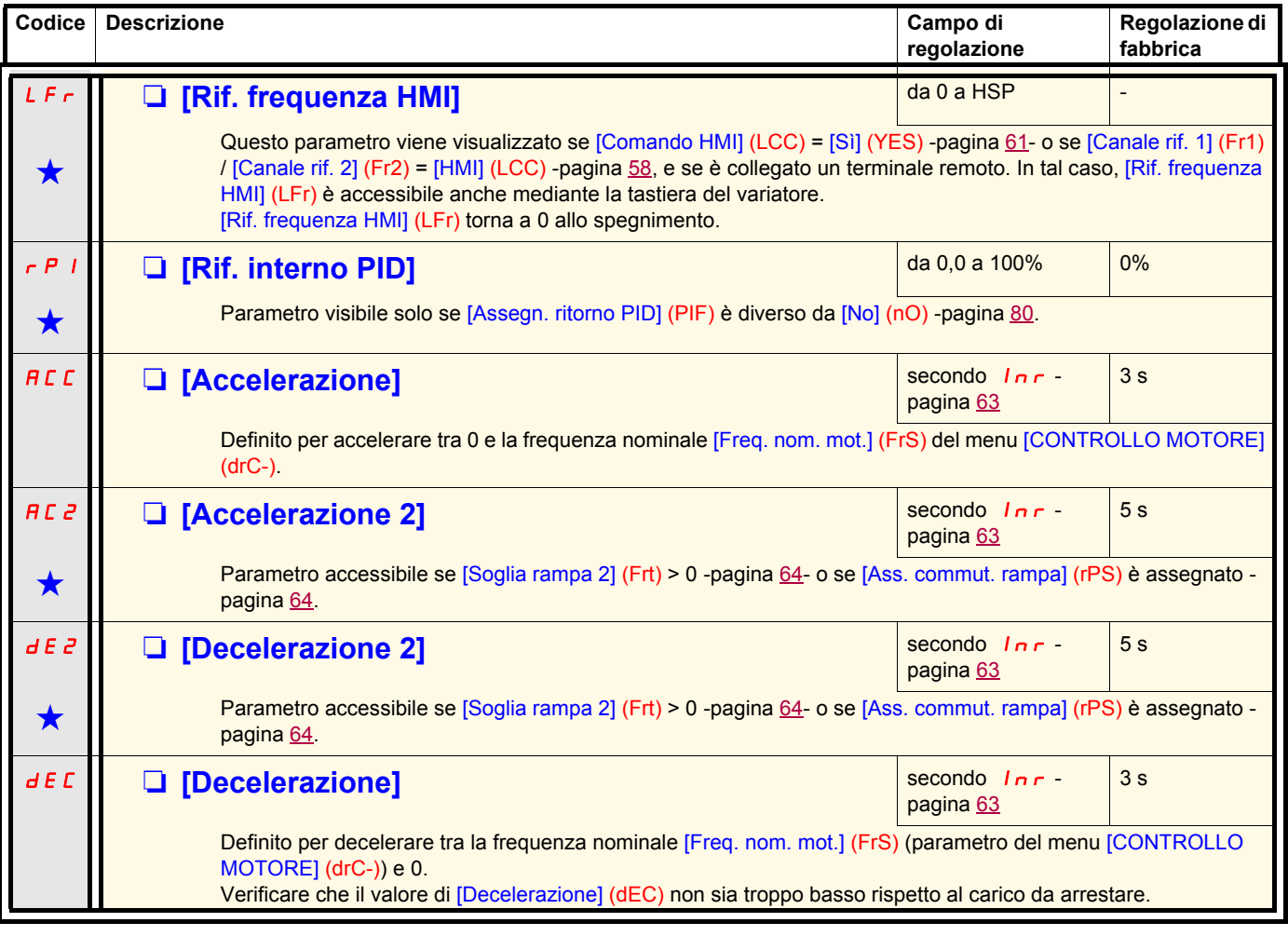

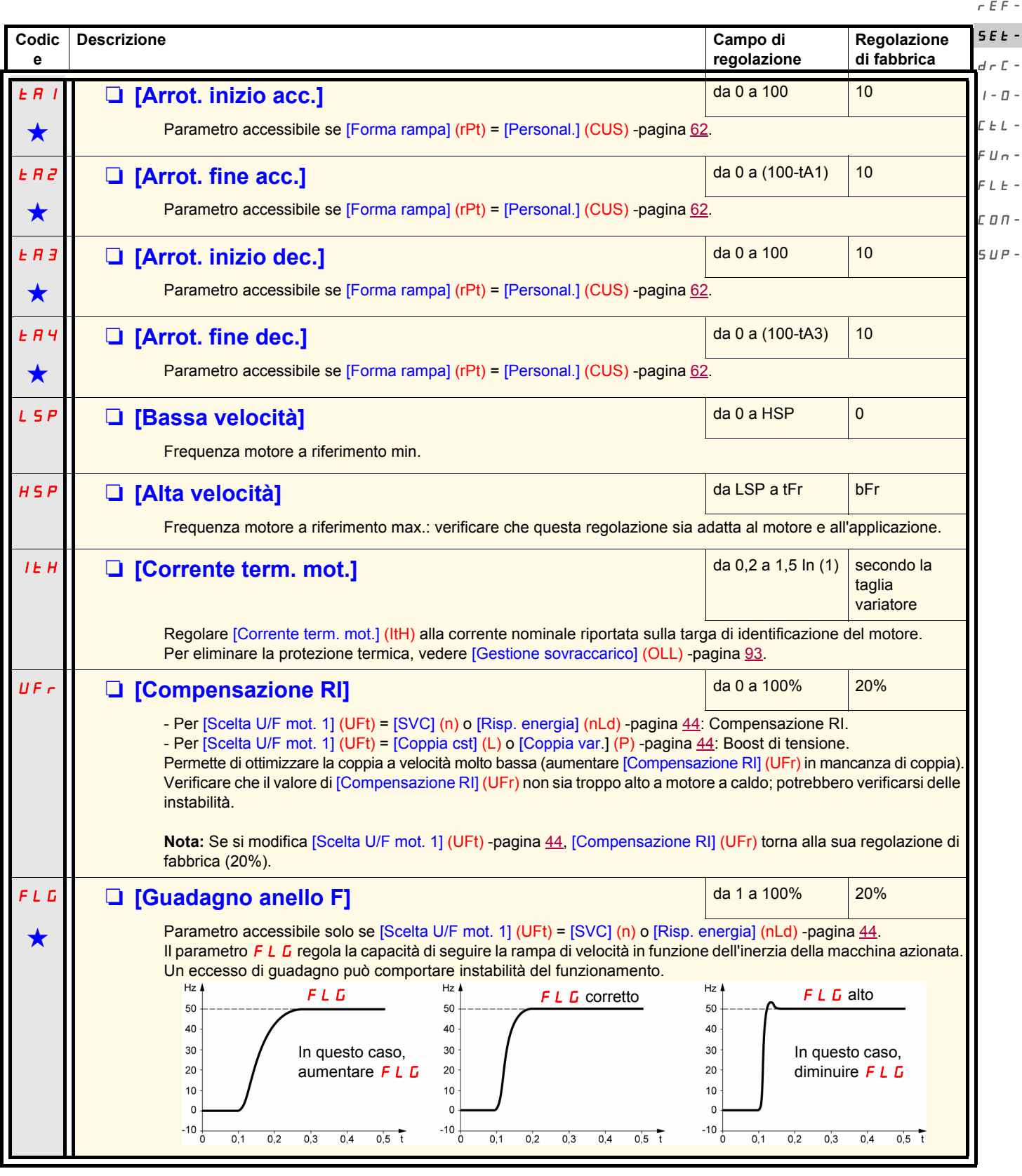

<span id="page-32-0"></span>(1)In corrisponde alla corrente nominale del variatore riportata nella guida di installazione e sulla targa di identificazione del variatore.

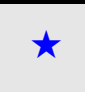

<span id="page-33-0"></span>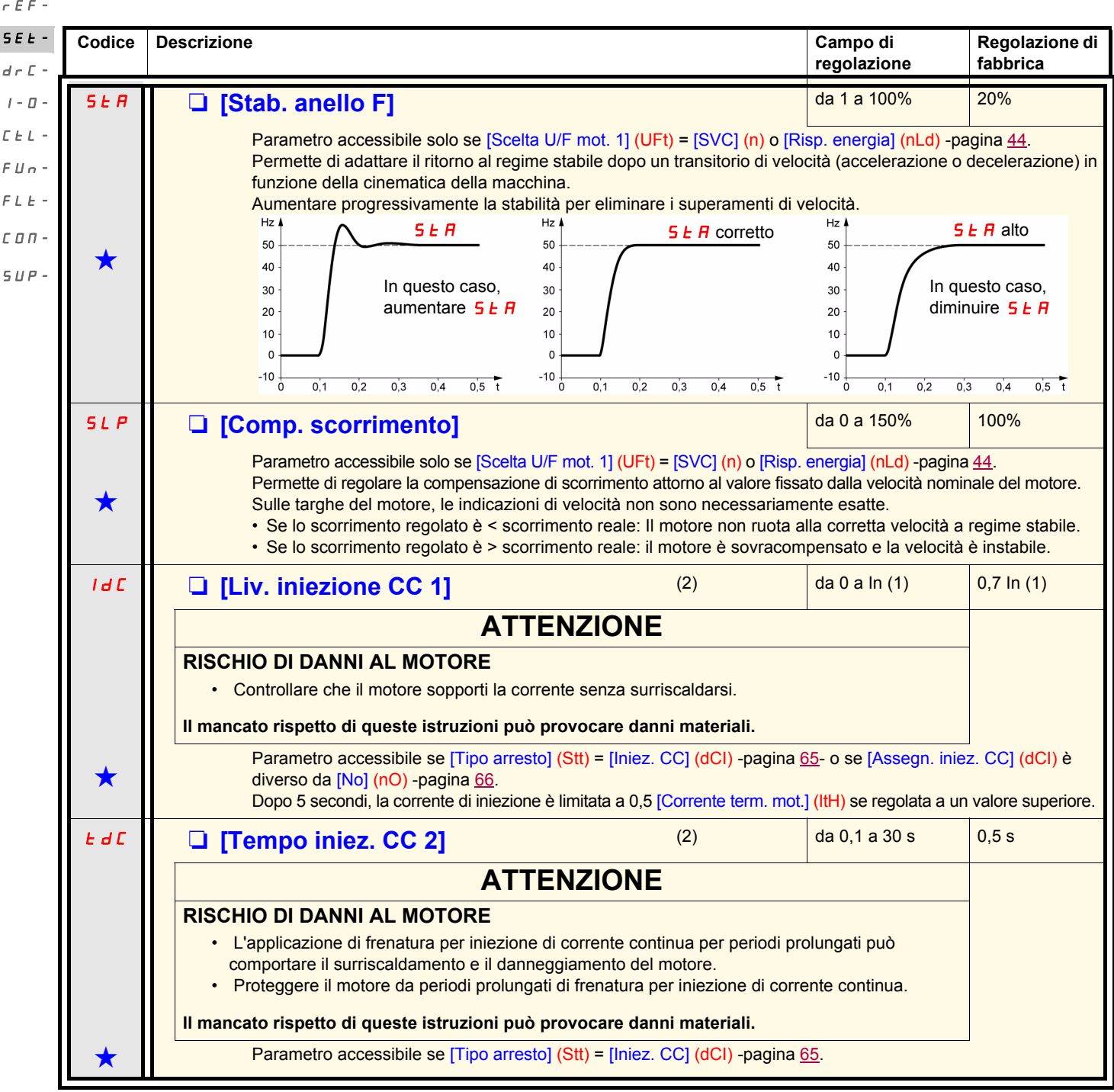

(1)In corrisponde alla corrente nominale del variatore riportata nella guida di installazione e sulla targa di identificazione del variatore. (2)**Nota:** Queste regolazioni sono indipendenti dalla funzione "iniezione di corrente automatica all'arresto".

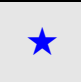

<span id="page-34-0"></span>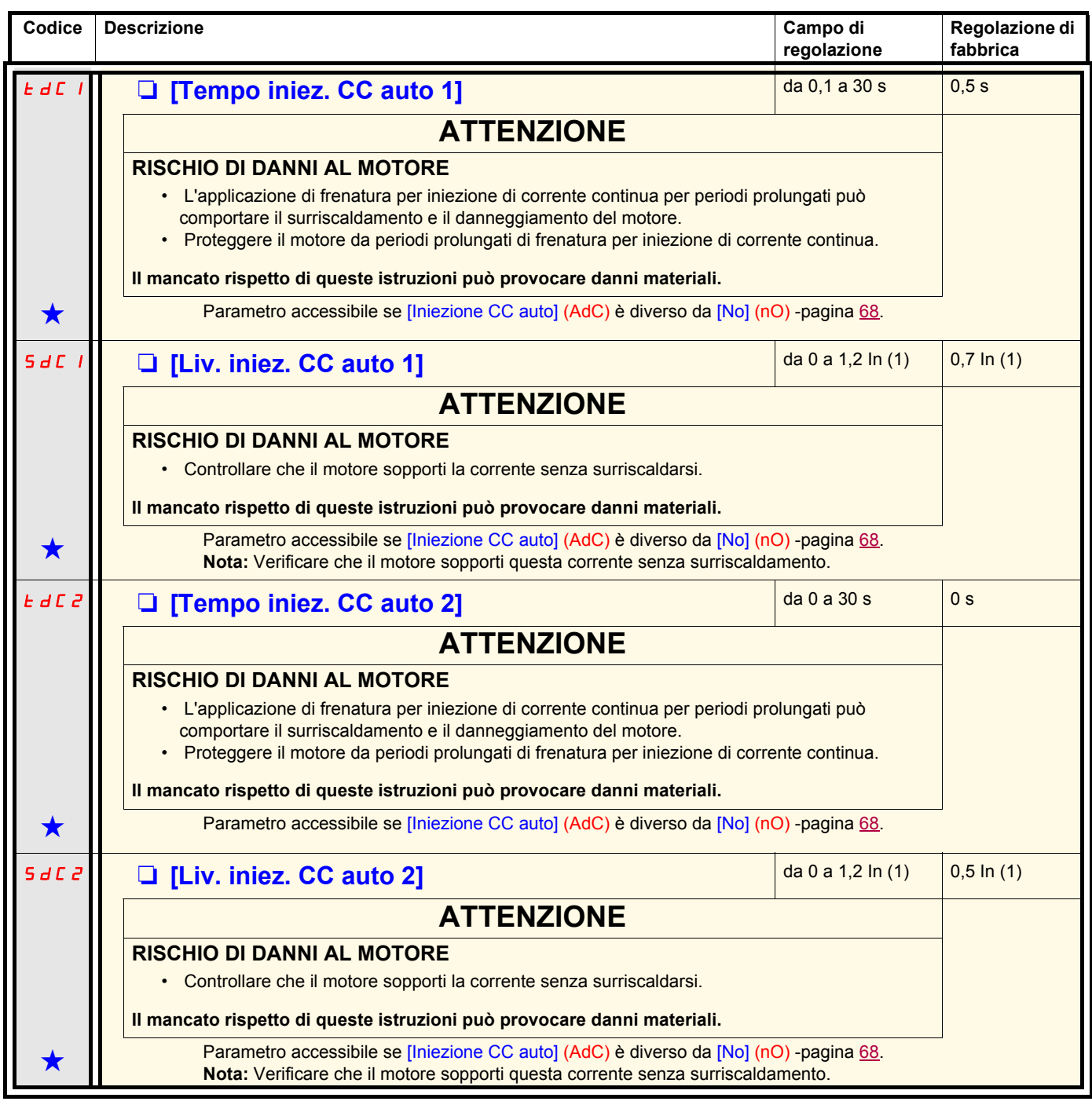

(1)In corrisponde alla corrente nominale del variatore riportata nella guida di installazione e sulla targa di identificazione del variatore. (2)**Nota:** Queste regolazioni sono indipendenti dalla funzione "iniezione di corrente automatica all'arresto".

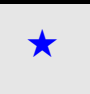

rEF-

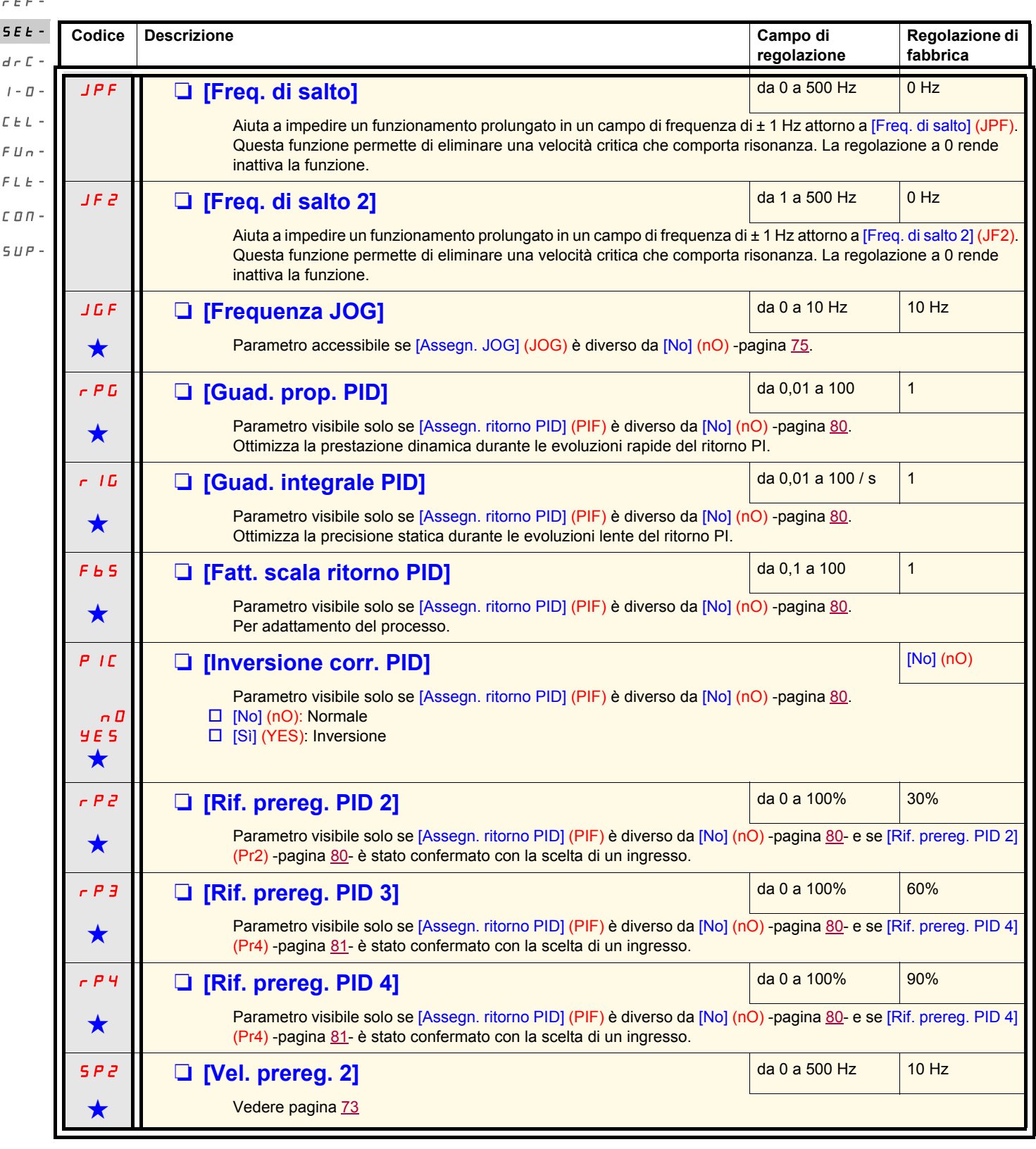

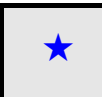
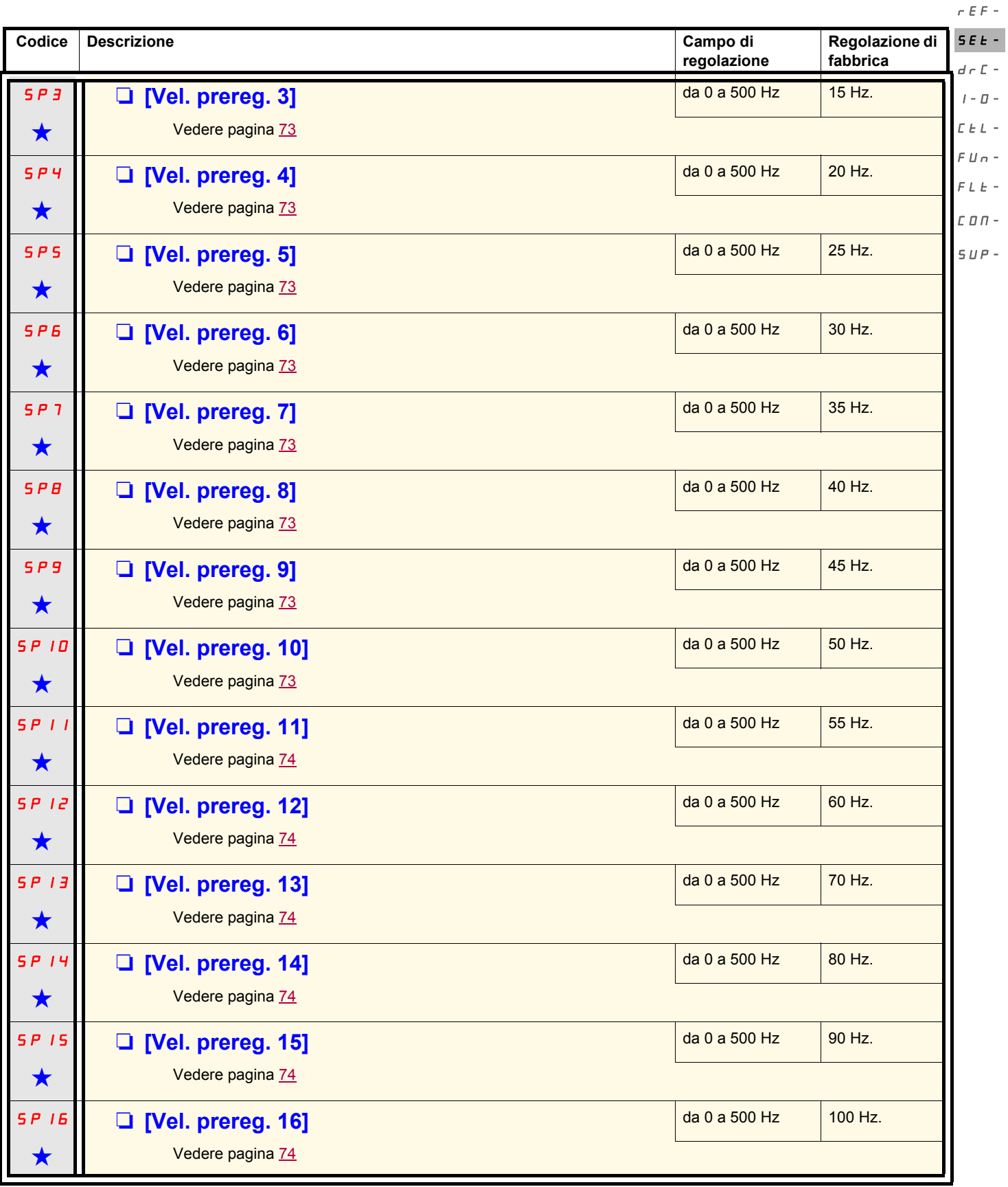

Questi parametri compaiono solo se la funzione corrispondente è stata selezionata in un altro menu. Quando sono accessibili e regolabili anche dal menu di configurazione della funzione corrispondente, per facilitare la pr descrizione è riportata in questi menu, alle pagine indicate.

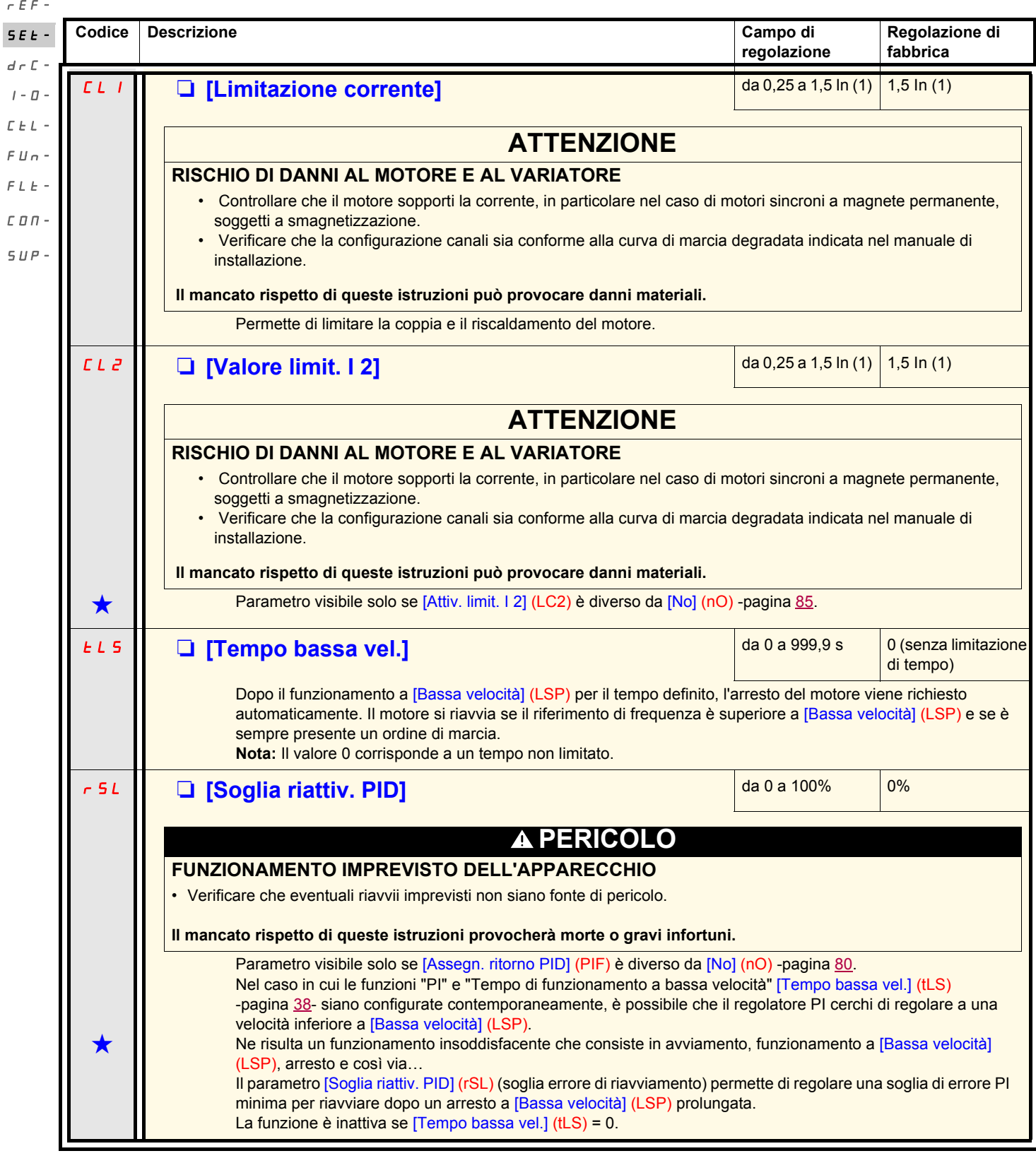

<span id="page-37-0"></span>(1)In corrisponde alla corrente nominale del variatore riportata nella guida di installazione e sulla targa di identificazione del variatore.

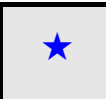

Questi parametri compaiono solo se la funzione corrispondente è stata selezionata in un altro menu. Quando sono accessibili e regolabili anche dal menu di configurazione della funzione corrispondente, per facilitare la pro descrizione è riportata in questi menu, alle pagine indicate.

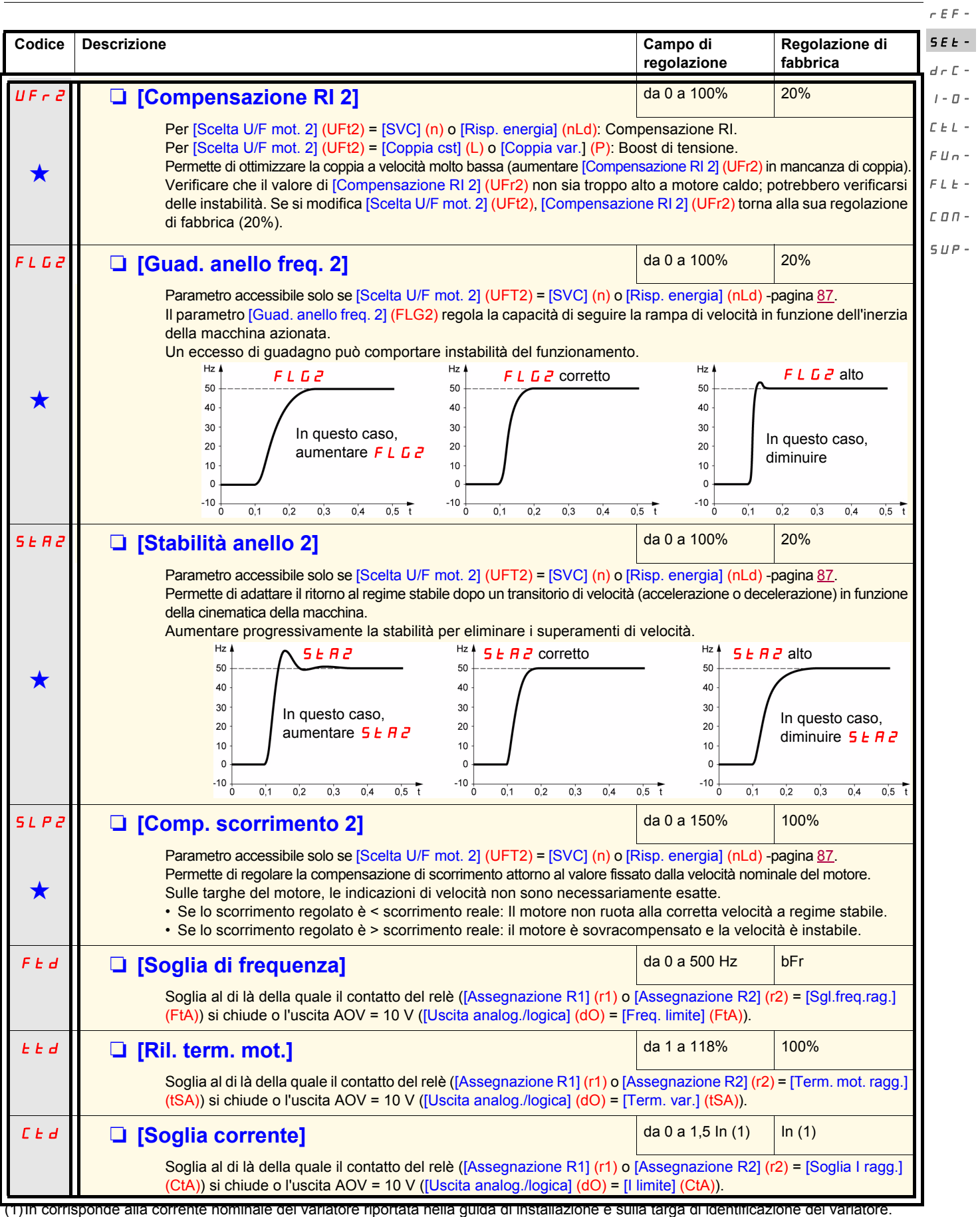

<span id="page-38-2"></span><span id="page-38-1"></span><span id="page-38-0"></span>Questi parametri compaiono solo se la funzione corrispondente è stata selezionata in un altro menu. Quando sono accessibili e regolabili anche dal menu di configurazione della funzione corrispondente, per facilitare la pr descrizione è riportata in questi menu, alle pagine indicate.

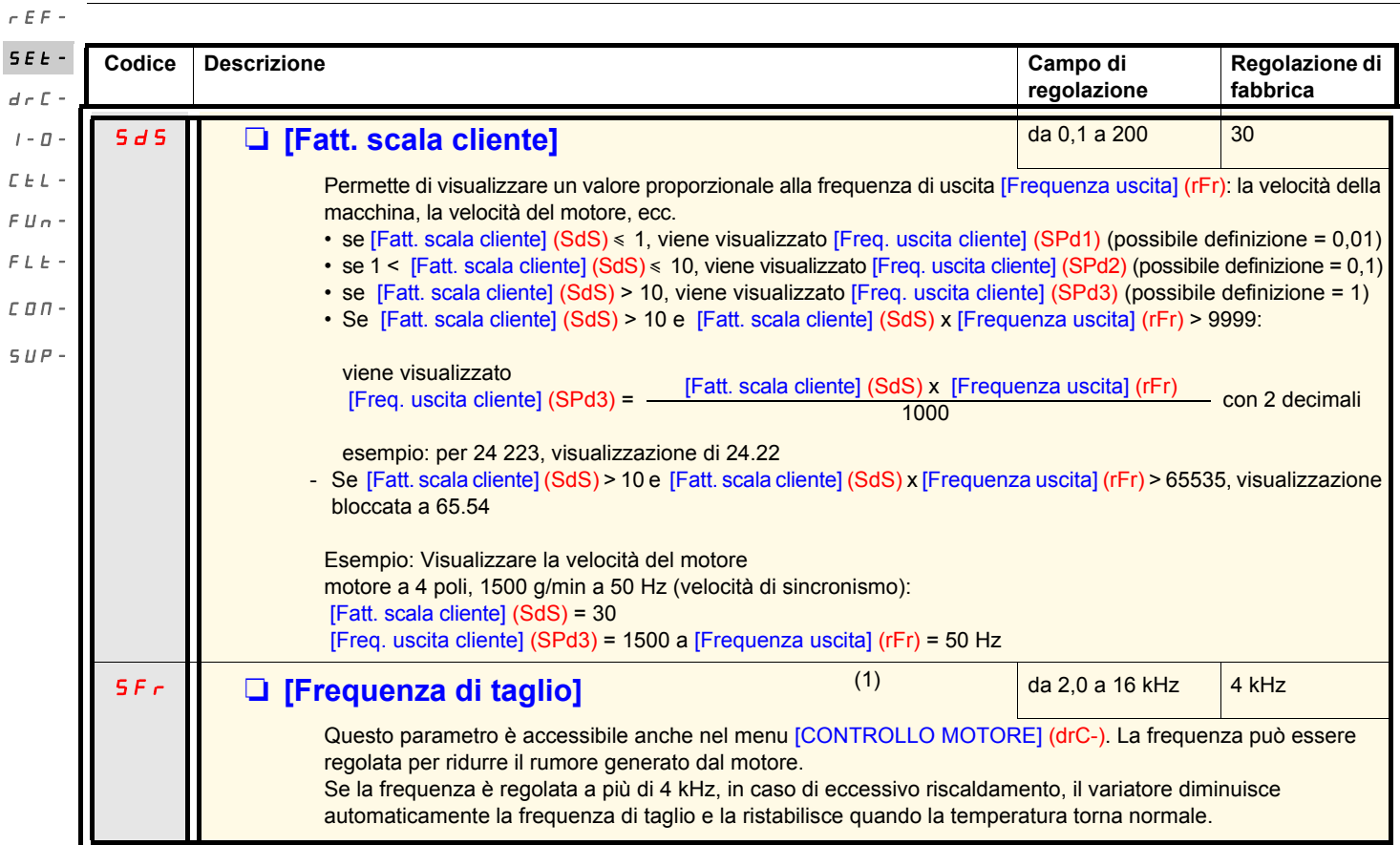

(1)Parametro accessibile anche nel menu [CONTROLLO MOTORE] (drC-).

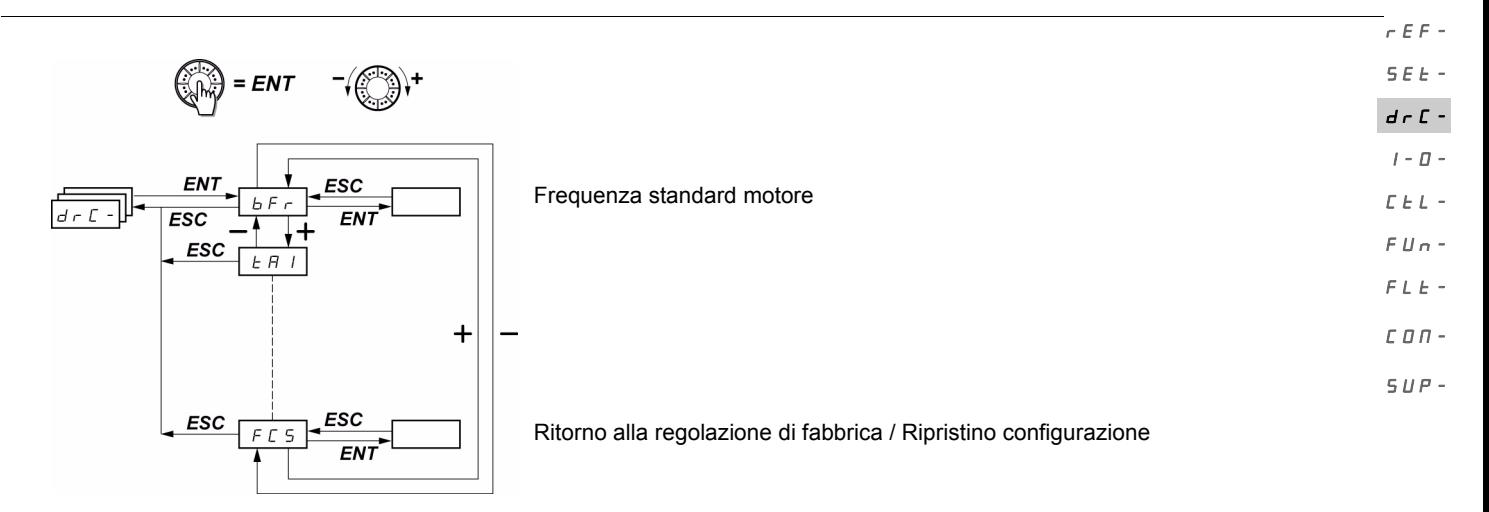

I parametri sono modificabili solo in stato di arresto, senza ordine di marcia, tranne [Autotuning] (tUn) che può provocare la messa in tensione del motore.

Sul terminale remoto opzionale ATV31, questo menu è accessibile nella posizione  $\Box^0$  del commutatore.

L'ottimizzazione delle prestazioni del variatore si ottiene:

- inserendo i valori letti sulla targa di identificazione del motore nel menu Variatore,
- lanciando una procedura di autoregolazione (su un motore asincrono standard).

<span id="page-40-1"></span>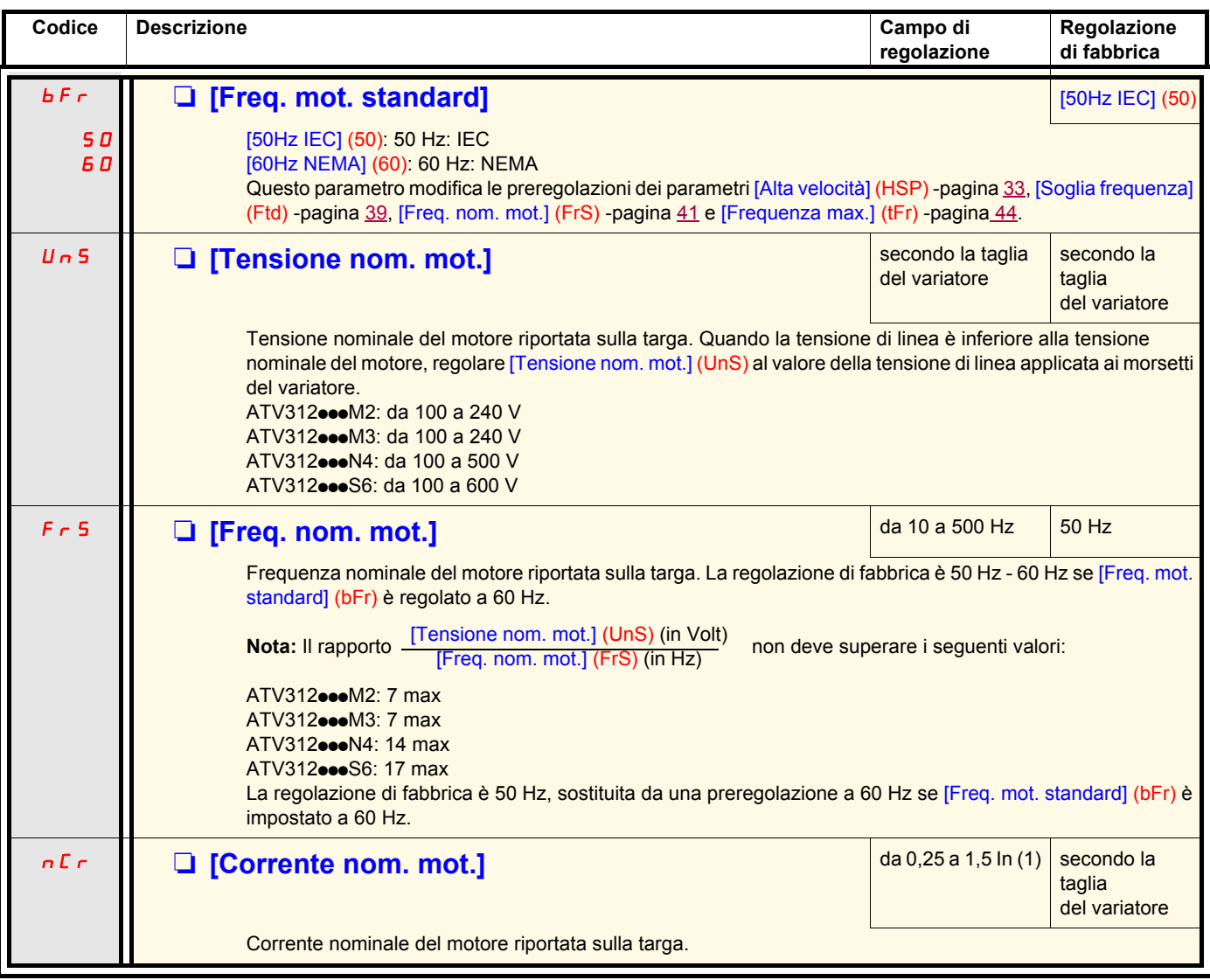

<span id="page-40-0"></span>(1)In corrisponde alla corrente nominale del variatore riportata nella guida di installazione e sulla targa di identificazione del variatore.

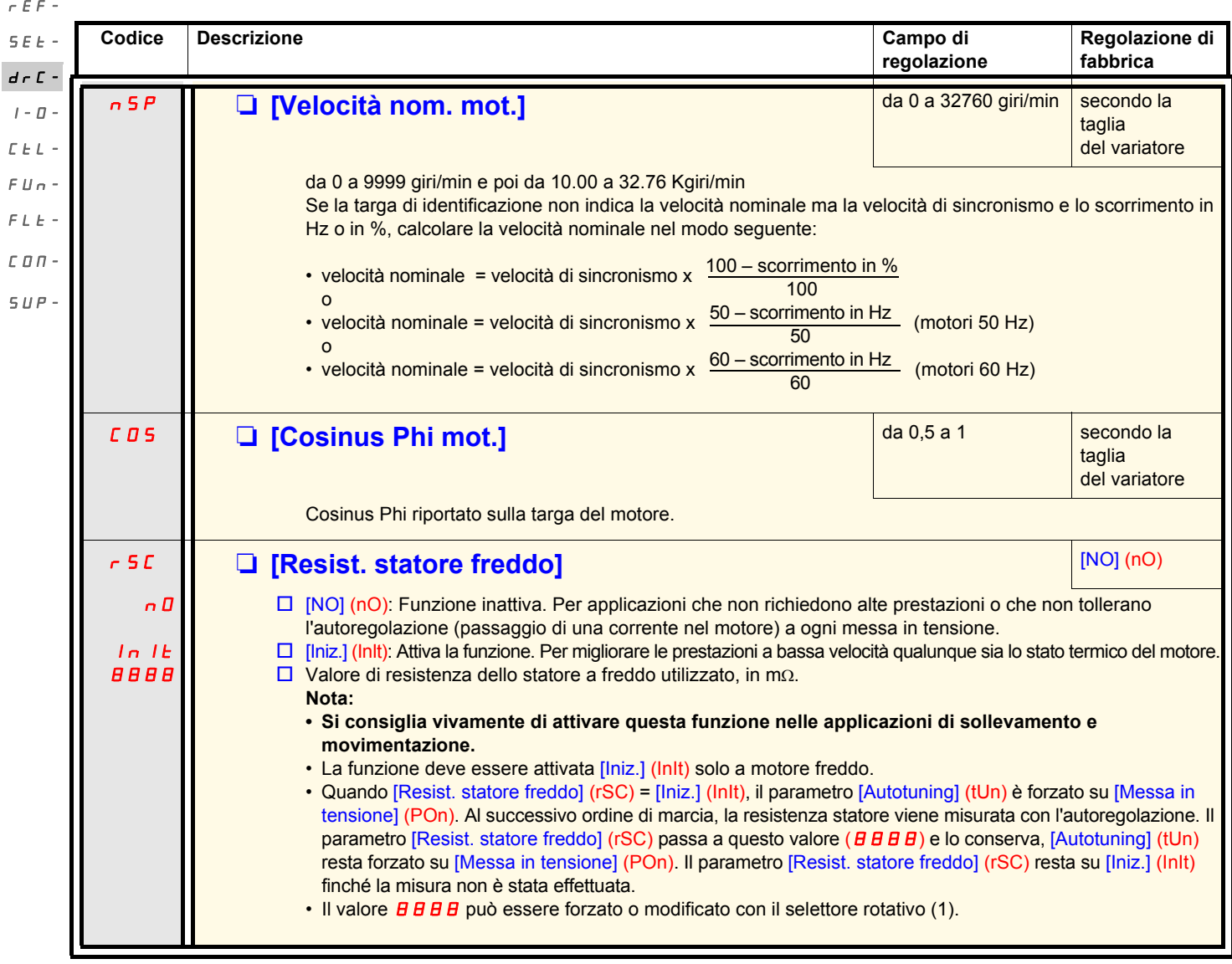

(1)Procedura:

- Verificare che il motore sia freddo.
- Scollegare i cavi sulla morsettiera del motore.
- Misurare la resistenza tra 2 morsetti del motore (U. V. W.) senza modificare il collegamento.
- Inserire la metà del valore misurato con il selettore rotativo.
- Portare la preregolazione di fabbrica di [Compensazione RI] (UFr) -pagina 33- al 100% anzichè 20%.

**Nota:** Non utilizzare [Resist. statore freddo] (rSC) diverso da [No] (nO) o = [Messa in tensione] (POn) con la ripresa al volo ([RIPRESA AL VOLO] (FLr-) -pagina [92\)](#page-91-0).

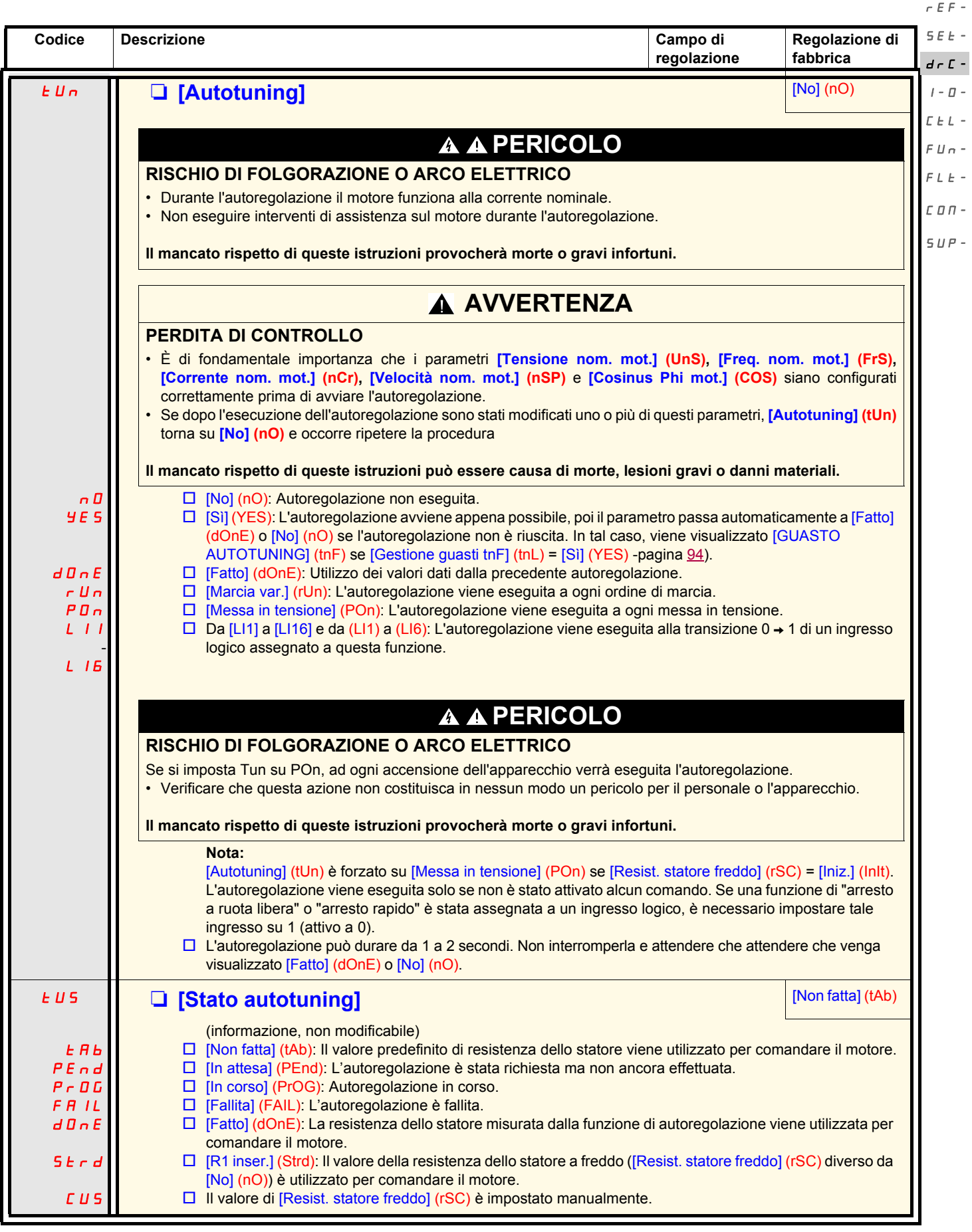

 $\overline{r}$  $\overline{\phantom{a}}$ 

 $\overline{a}$  $\overline{a}$ 

 $\overline{a}$ 

 $\overline{a}$ 

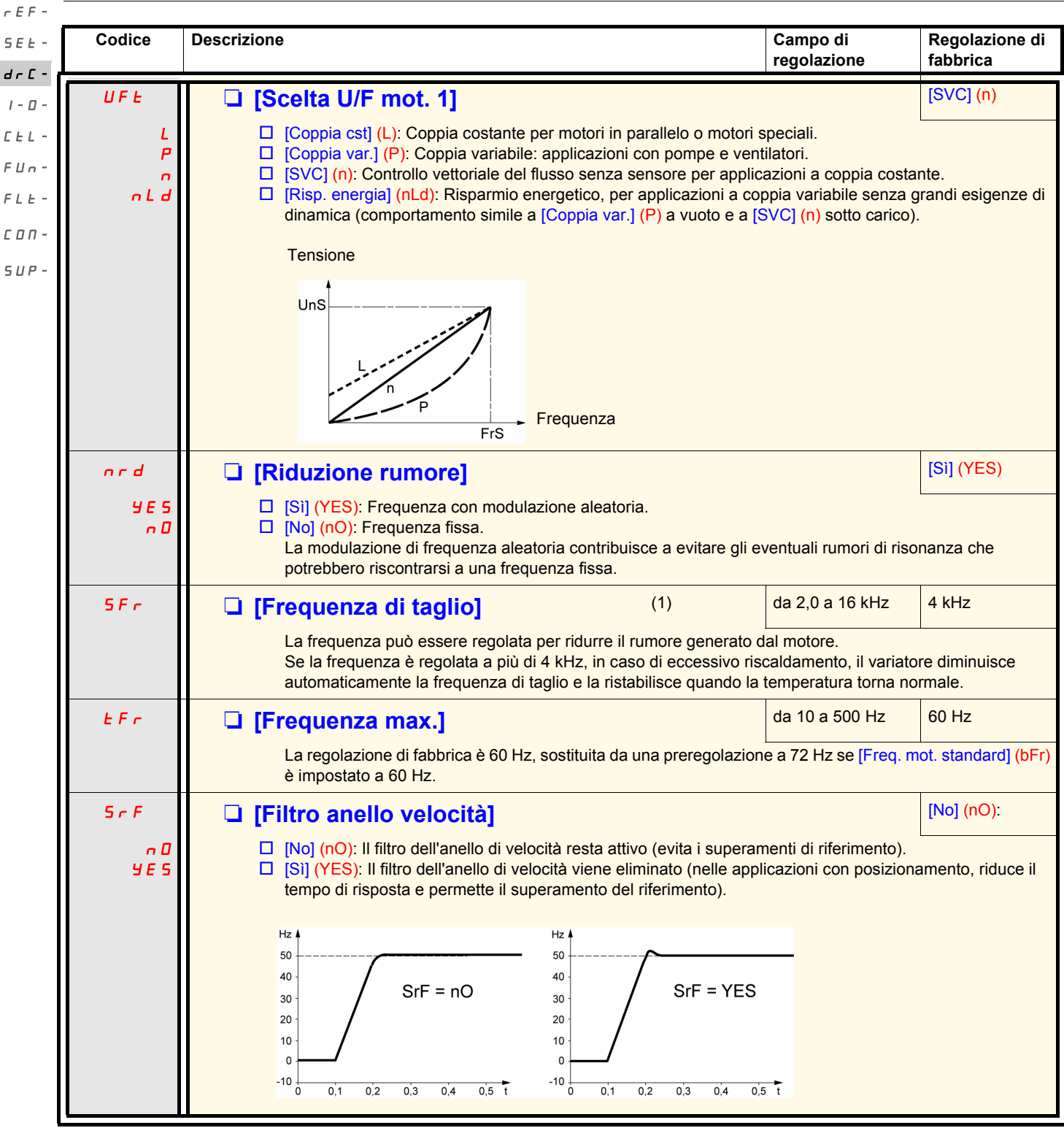

<span id="page-43-0"></span>(1)Parametro accessibile anche nel menu [REGOLAZIONI] (SEt-).

<span id="page-44-1"></span><span id="page-44-0"></span>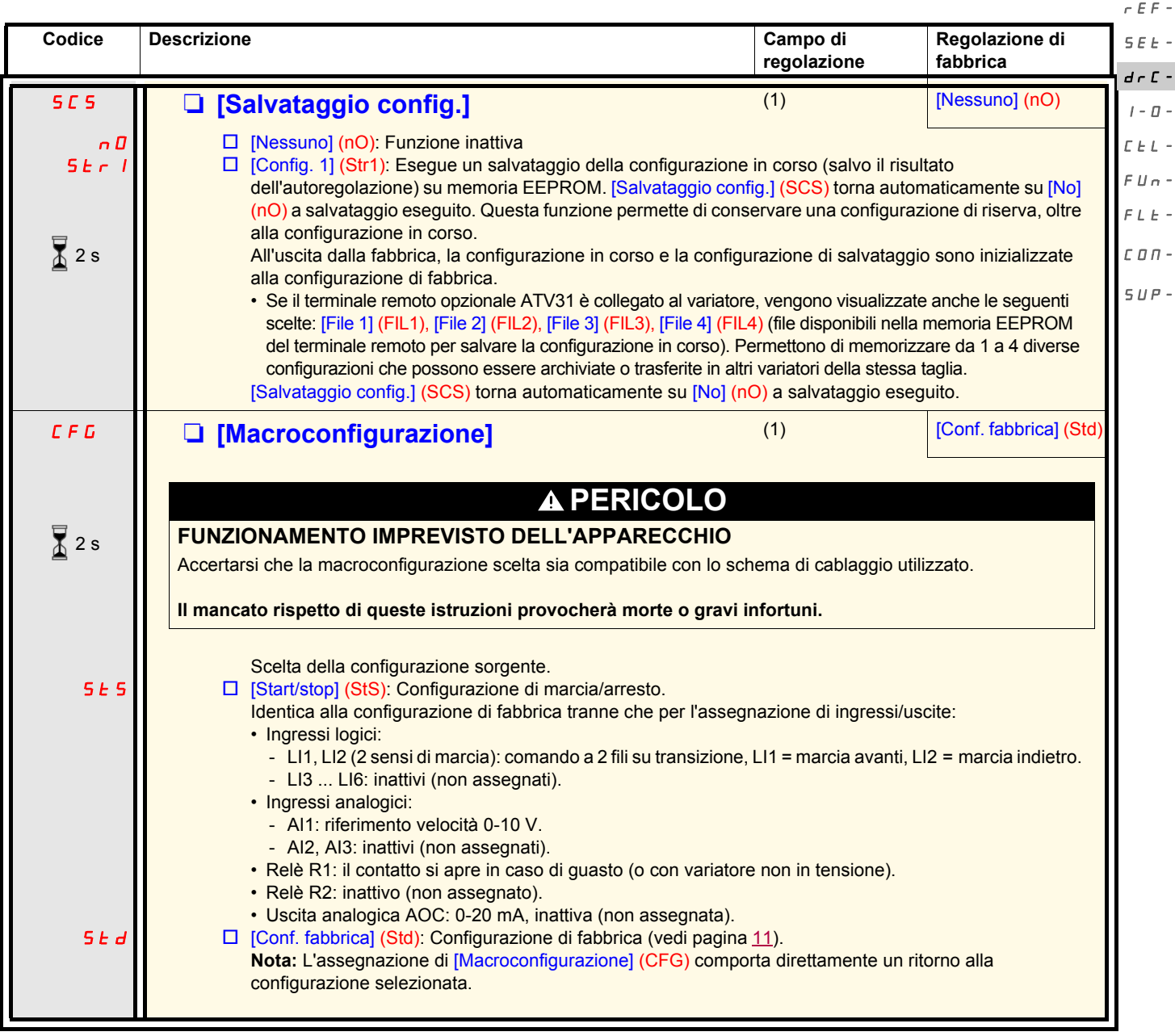

(1)[Salvataggio config.] (SCS), [Macroconfigurazione] (CFG) e [Ripristino config.] (FCS) sono accessibili da diversi menu di configurazione, ma riguardano l'insieme di tutti i menu e parametri.

(2)Parametro accessibile anche nel menu [REGOLAZIONI] (SEt-).

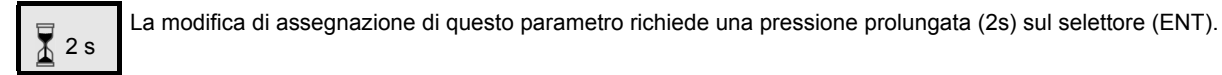

<span id="page-45-0"></span>**Codice Descrizione Campo di regolazione Regolazione di fabbrica** FCS **Q [Ripristino config.]** (1) (1) [NO] (nO) **PERICOLO FUNZIONAMENTO IMPREVISTO DELL'APPARECCHIO** Verificare che la modifica della configurazione in corso sia compatibile con lo schema di cablaggio utilizzato. **Il mancato rispetto di queste istruzioni provocherà morte o gravi infortuni.** nO  $r \in \mathcal{L}$  $\overline{I}$  $\Box$  [NO] (nO): Funzione inattiva  $\square$  [Interna] (rEC1): La configurazione in corso diventa identica alla configurazione salvata precedentemente con [Salvataggio config.] (SCS) = [Config. 1] (Str1). [Interna] (rEC1) è visibile solo se è stato eseguito un salvataggio. [Ripristino config.] (FCS) torna automaticamente su [NO] (nO) appena effettuata questa azione.  $\Box$  [Reg. CFG] (InI): La configurazione in corso è sostituita dalla configurazione selezionata nel parametro [Macroconfigurazione] (CFG) (2). [Ripristino config.] (FCS) torna automaticamente su [NO] (nO) appena effettuata questa azione. Se IL terminale remoto opzionale ATV31 è collegato al variatore (3), vengono visualizzate anche le seguenti scelte, a condizione che i file corrispondenti della memoria EEPROM del terminale remoto siano stati caricati (da 0 a 4 file): [File 1] (FIL1), [File 2] (FIL2), [File 3] (FIL3), [File 4] (FIL4). Permettono di sostituire la configurazione in corso con una delle 4 configurazioni che il terminale remoto può contenere. [Ripristino config.] (FCS) torna automaticamente su [NO] (nO) appena effettuata questa azione. **Nota:** Se n **H** d compare per qualche istante prima del passaggio a [NO] (nO), significa che il trasferimento di configurazione è impossibile e non è stato effettuato (p.e. taglie di variatori differenti). Se  $n \, k \, r$  compare per qualche istante prima del passaggio a  $[NO]$  (nO), significa che c'è stato un trasferimento di configurazione non valido; in tal caso, è indispensabile ripristinare la regolazione di fabbrica con [Reg. CFG] (InI). In entrambi i casi, controllare la configurazione da trasferire prima di riprovare. rEF-SEtdrC- $I - \Pi$ CtL- $FII FLE$  $C\cap D$ .  $SUP \sqrt{2}$  2 s

(1)[Salvataggio config.] (SCS), [Macroconfigurazione] (CFG) e [Ripristino config.] (FCS) sono accessibili da diversi menu di configurazione, ma riguardano l'insieme di tutti i menu e parametri.

(2)I parametri che seguono non sono modificati da questa funzione e conservano la loro configurazione:

- [Freq.mot. standard] (bFr) -pagina [41](#page-40-1).
- [Comando HMI] (LCC) -pagina [61.](#page-60-0)
- [Codice PIN 1] (COd)?(Codice di blocco del terminale) -pagina [102](#page-101-0).
- I parametri del menu [COMUNICAZIONE] (COM-).
- I parametri del menu [MONITORAGGIO] (SUP-).

(3)Le opzioni da [File 1] (FIL1) a [File 4] (FIL4) restano visibili sul variatore anche dopo lo scollegamento del terminale remoto ATV31.

La modifica di assegnazione di questo parametro richiede una pressione prolungata (2s) sul selettore (ENT).

2 s

### **Menu [INGRESSI / USCITE] (I-O-)**

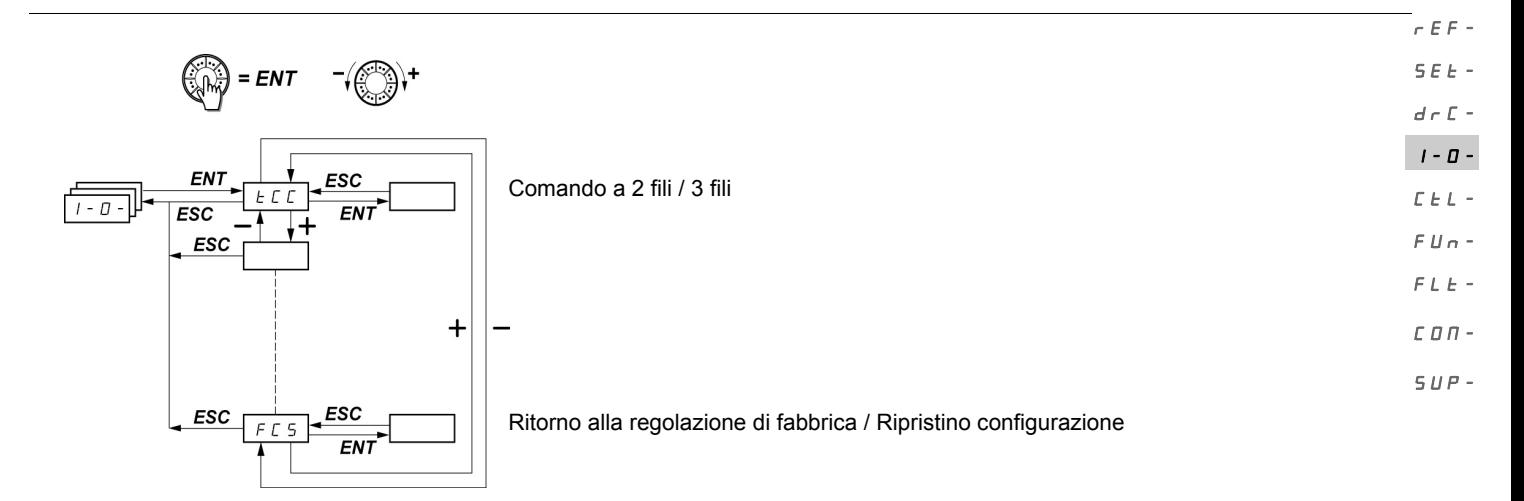

I parametri sono modificabili solo all'arresto, senza ordine di marcia.  $\sim$  Sul terminale remoto opzionale ATV31, questo menu è accessibile nella posizione  $\Box$  del commutatore.

<span id="page-46-1"></span><span id="page-46-0"></span>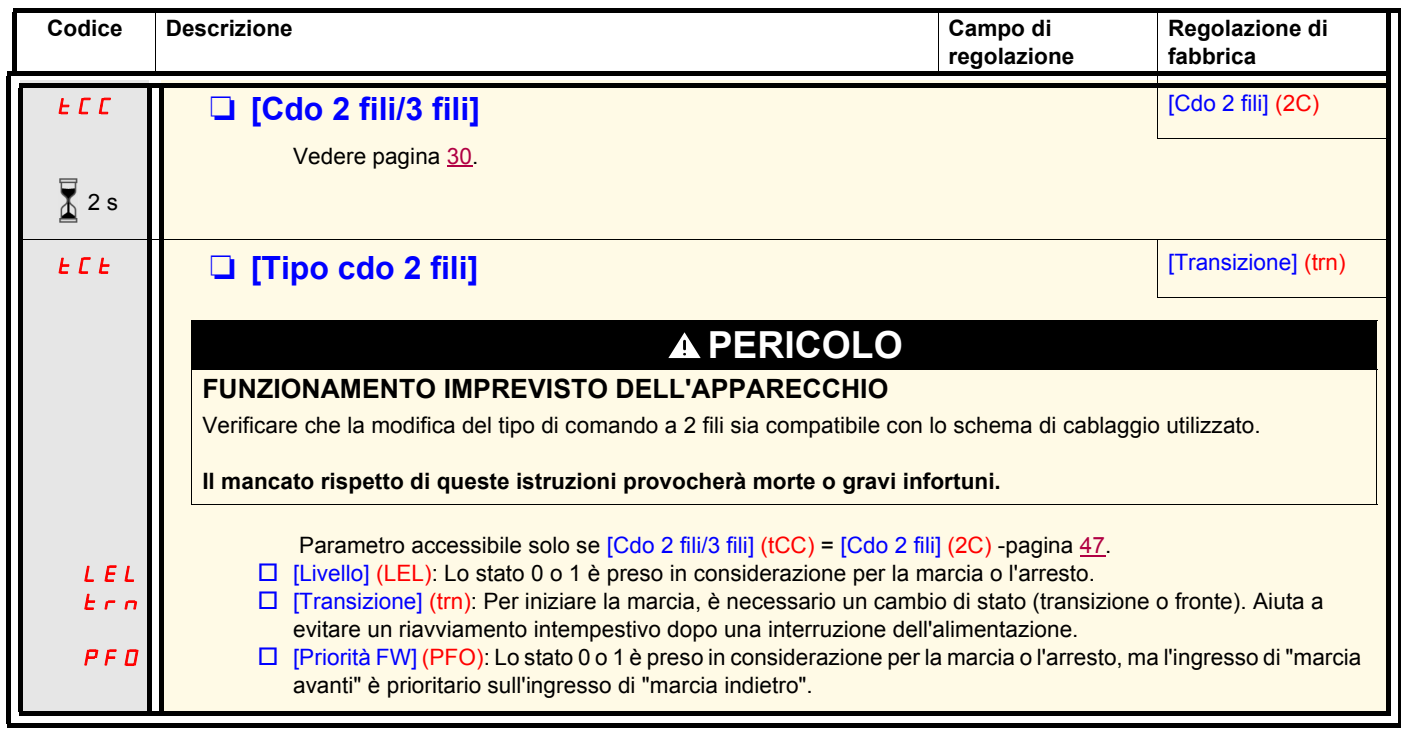

 $\sqrt{2}$  2 s

La modifica di assegnazione di questo parametro richiede una pressione prolungata (2s) sul selettore (ENT).

# **Menu [INGRESSI / USCITE] (I-O-)**

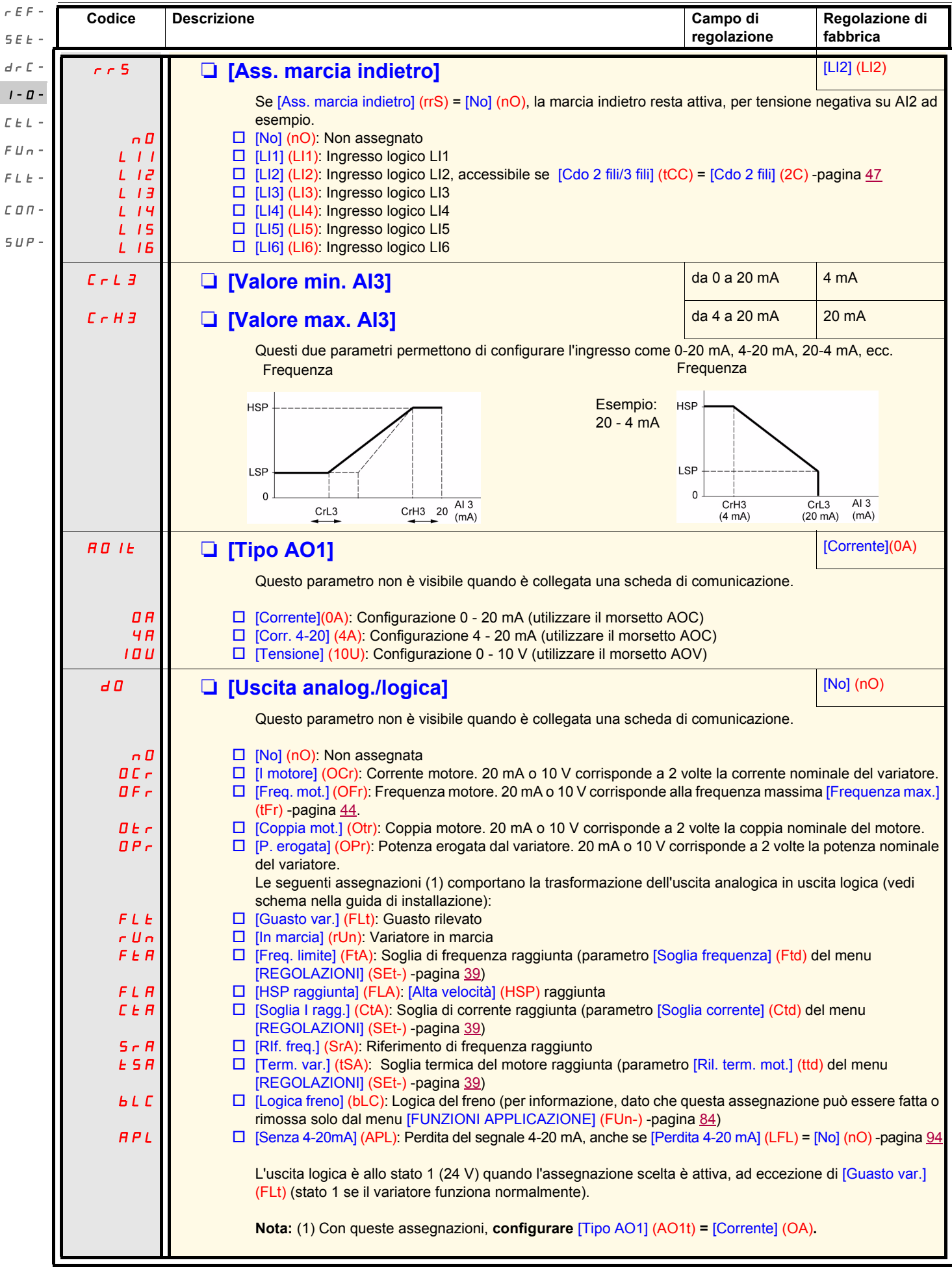

### **Menu [INGRESSI / USCITE] (I-O-)**

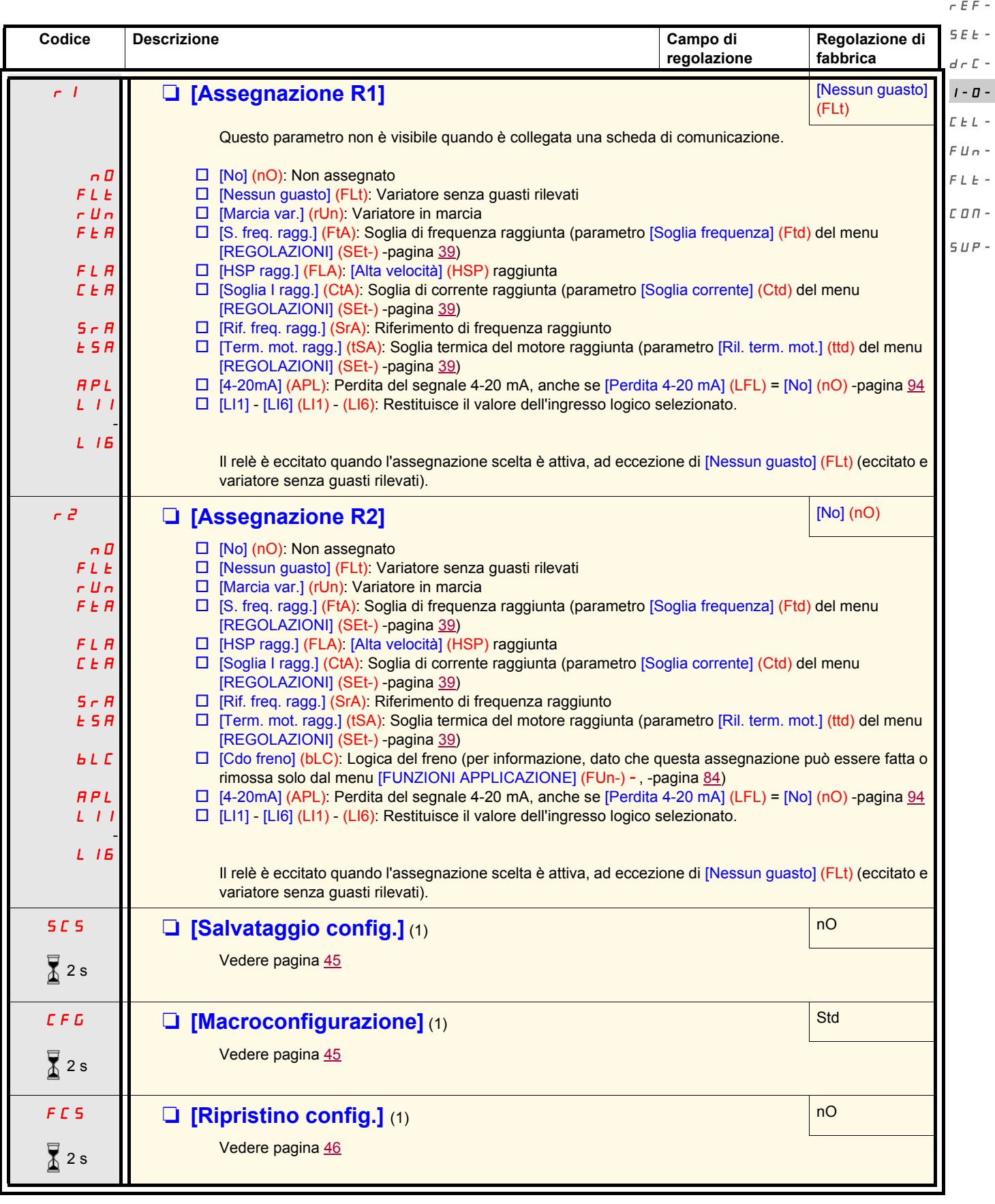

(1)[Salvataggio config.] (SCS), [Macroconfigurazione] (CFG) e [Ripristino config.] (FCS) sono accessibili da diversi menu di configurazione, ma riguardano l'insieme di tutti i menu e parametri.

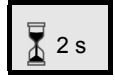

La modifica di assegnazione di questo parametro richiede una pressione prolungata (2s) sul selettore (ENT).

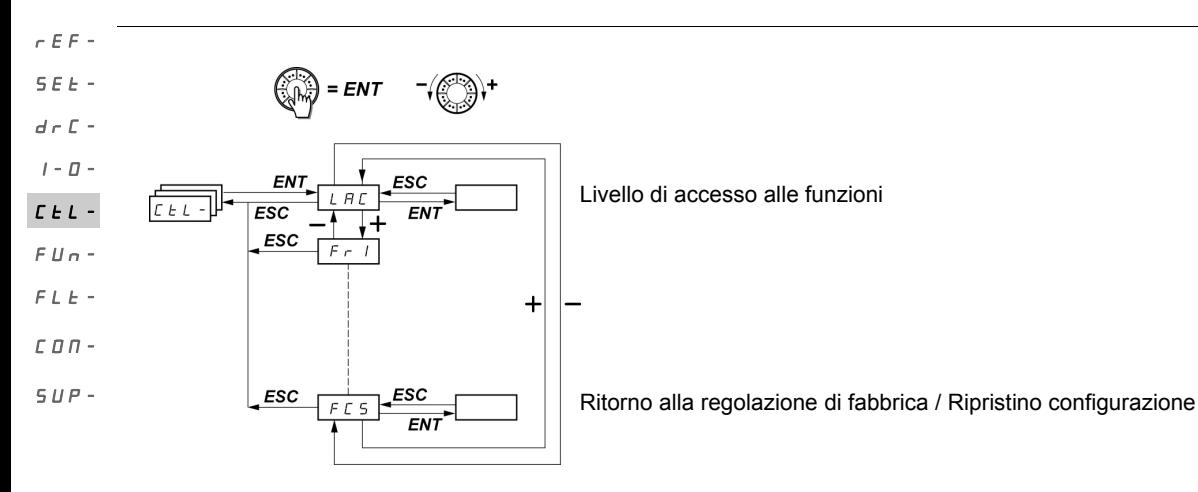

**I parametri sono modificabili solo all'arresto, senza ordine di marcia.** Sul terminale remoto opzionale, questo menu è accessibile nella posizione  $\Box^{\Box}$  del commutatore.

### **Canali di comando e di riferimento**

Gli ordini di comando (marcia avanti, marcia indietro...) e i riferimenti possono essere forniti attraverso i seguenti canali:

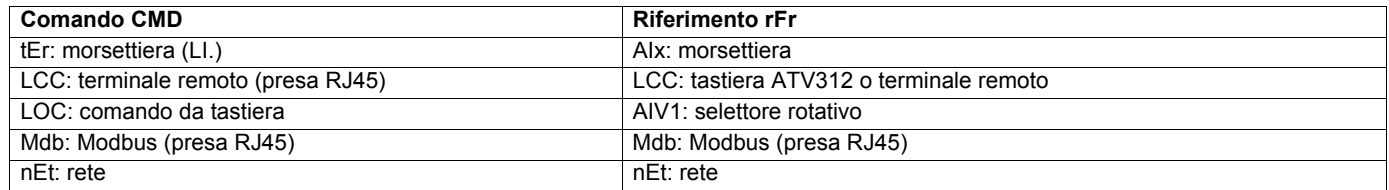

# **AVVERTENZA**

### **PERDITA DI CONTROLLO**

I pulsanti di stop dell'ATV312 (integrati nel variatore e sui terminali remoti) possono essere programmati per non essere prioritari. Perché il pulsante di stop sia prioritario, occorre configurare il parametro [Priorità STOP] (PSt) nel menu [COMANDO] (CtL-) -pagina [61](#page-60-1)- su [Sì] (YES).

**Il mancato rispetto di queste istruzioni può essere causa di morte, lesioni gravi o danni materiali.**

Il parametro [LIVELLO D'ACCESSO] (LAC) del menu [COMANDO] (CtL-) -pagina [58](#page-57-0)- permette di selezionare le modalità di priorità dei canali di comando e di riferimento, proponendo 3 livelli di funzionalità:

- [LIVELLO D'ACCESSO] (LAC) = [Livello 1] (L1): Funzioni di base. La gestione dei canali avviene per ordine di priorità.
- [LIVELLO D'ACCESSO] (LAC) = [Livello 2] (L2): Offre funzioni supplementari rispetto a [Livello 1] (L1):
	- Più veloce / meno veloce (selettore rotativo motorizzato)
	- Comando del freno
	- Commutazione 2<sup>a</sup> limitazione di corrente
	- Commutazione di motori
	- Gestione finecorsa
- 
- [LIVELLO D'ACCESSO] (LAC) = [Livello 3] (L3): Stesse funzioni del [Livello 2] (L2). La gestione dei canali di comando e di riferimento è configurabile.

#### **Questi canali si combinano per ordine di priorità, se il parametro [LIVELLO D'ACCESSO] (LAC) = [Livello 1] (L1) o [Livello 2] (L2)** SEt $d \in \Gamma$  -

Dal più prioritario al meno prioritario: Forzatura locale, Rete, Modbus, Terminale remoto, Morsettiera / Tastiera (da destra a sinistra sulla I-Dfigura che segue).  $L L -$ 

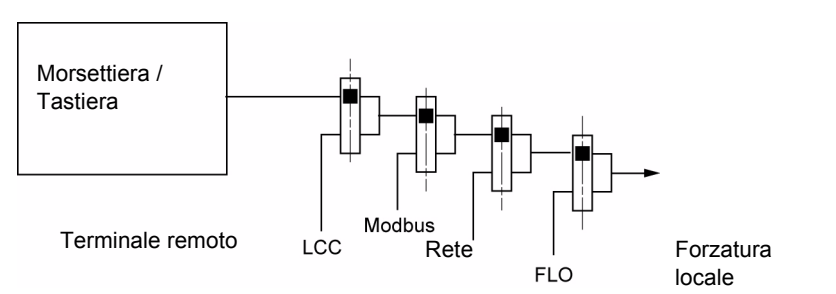

Vedere i diagrammi dettagliati alle pagine [53](#page-52-0) e [54](#page-53-0).

- Sugli ATV312, in regolazione di fabbrica, il comando e il riferimento sono alla morsettiera.
- Con un un terminale remoto, se [Comando HMI] (LCC) = [Sì] (YES) (menu [COMANDO] (CtL-) il comando e il riferimento sono al terminale remoto (riferimento da [Rif. frequenza HMI] (LFr), menu [REGOLAZIONI] (SEt-)).

### **È possibile combinare i canali per configurazione, se [LIVELLO D'ACCESSO] (LAC) = [Livello 3] (L3)**

### **Comando e riferimento non separati (parametro [Profilo] (CHCF) = [Non separati] (SIM)):**

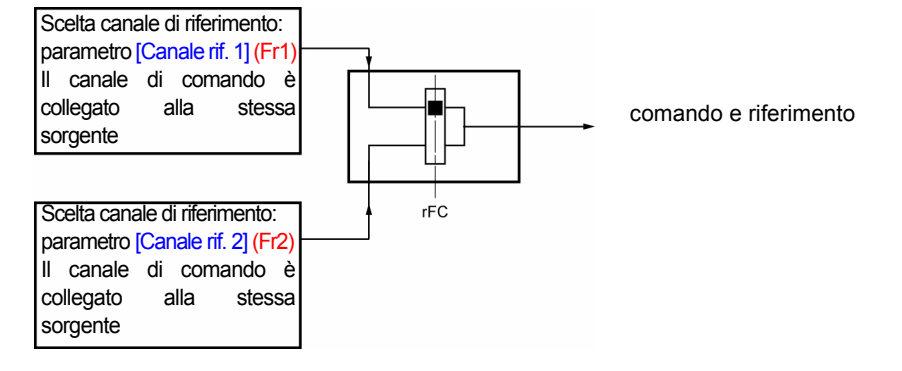

Il parametro [Commutazione rif.2] (rFC) permette di scegliere il canale [Canale rif. 1] (Fr1) o [Canale rif. 2] (Fr2) o di configurare un ingresso logico o un bit della parola di comando per commutare a distanza l'uno o l'altro. Vedere i diagrammi dettagliati alle pagine [55](#page-54-0) e [57](#page-56-0).

rEF-

 $FUn$ - $FLF C<sub>D</sub>$   $\pi$  - $SUP-$ 

#### **Comando e riferimento separati (parametro [Profilo] (CHCF) = [Separati] (SEP)):**  SEt-

**Riferimento**  $d\in\mathbb{C}$  -

rEF-

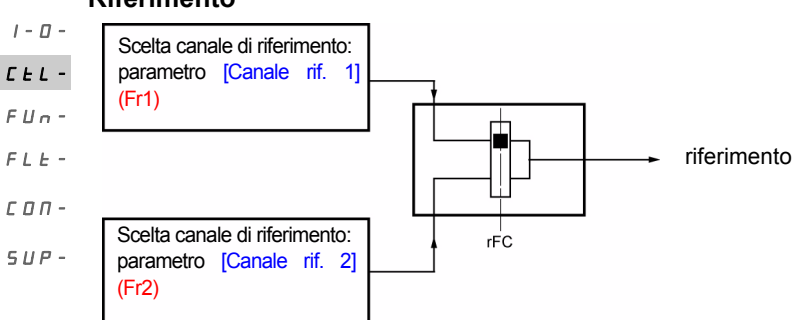

Il parametro [Commutazione rif.2] (rFC) permette di scegliere il canale [Canale rif. 1] (Fr1) o [Canale rif. 2] (Fr2) o di configurare un ingresso logico o un bit della parola di comando per commutare a distanza l'uno o l'altro.

### **Comando**

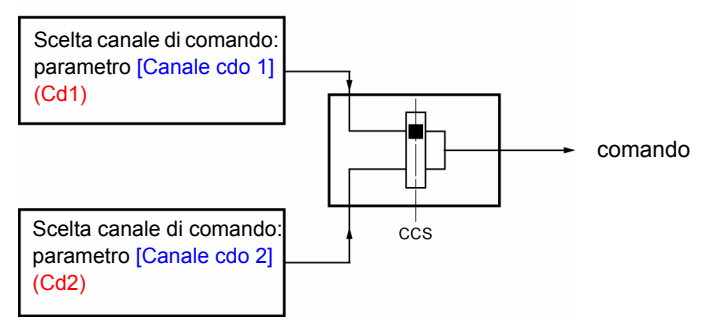

Il parametro [Commutazione cdo] [\(CCS](#page-59-0)) -pagina [60-](#page-59-0) permette di scegliere il canale [Canale cdo 1] (Cd1) o [Canale cdo 2] (Cd2) o di configurare un ingresso logico o un bit della parola di comando per commutare a distanza l'uno o l'altro.

Vedere i diagrammi dettagliati alle pagine [55](#page-54-0) e [56](#page-55-0).

#### <span id="page-52-0"></span>**Canale di riferimento per [LIVELLO D'ACCESSO] (LAC) = [Livello 1] (L1) o [Livello 2] (L2)**  SEt $d \in \mathbb{C}$  -

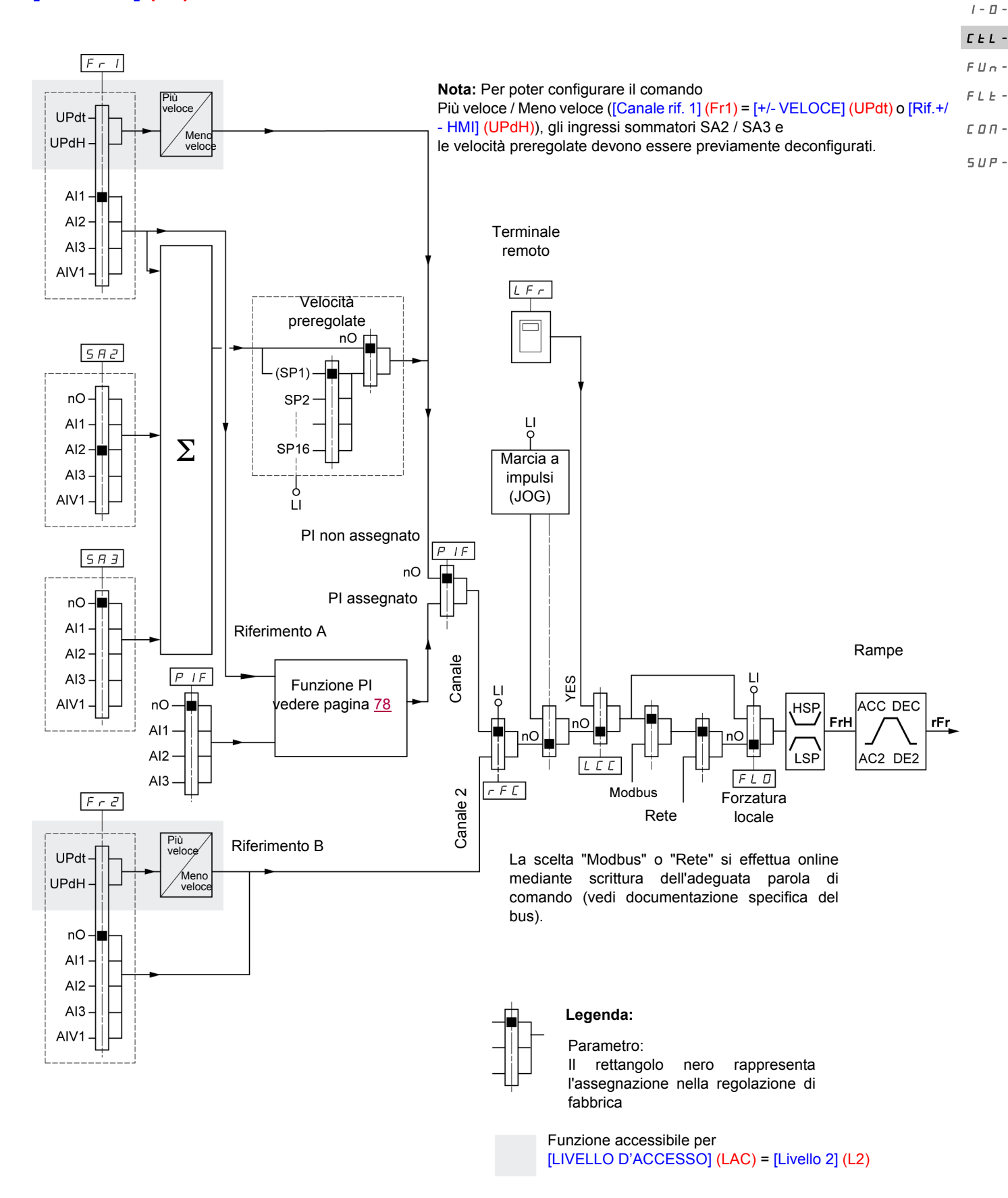

rEF-

<span id="page-53-0"></span>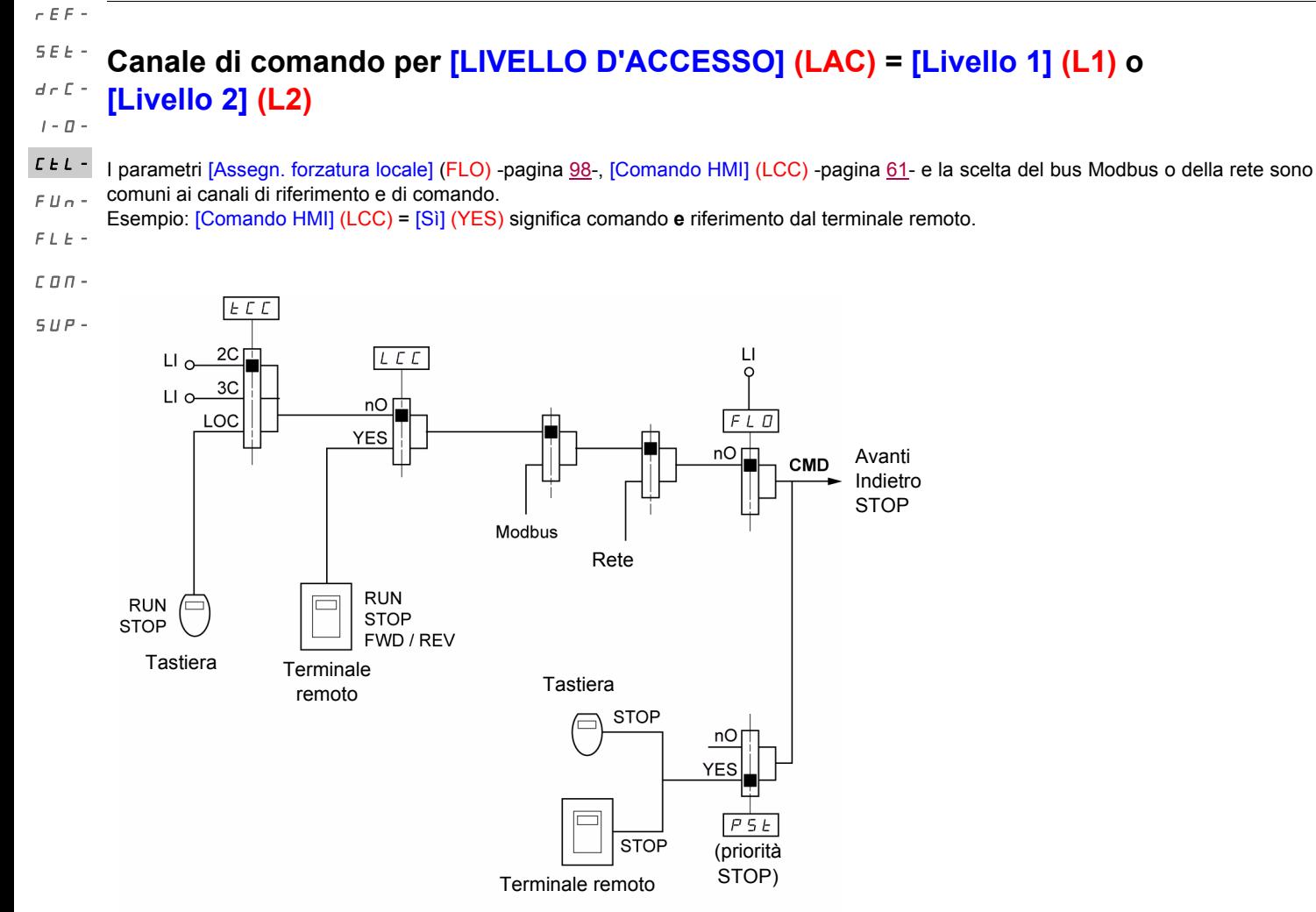

### **Legenda:**

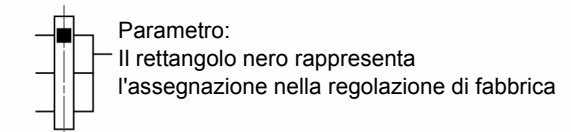

<span id="page-54-0"></span>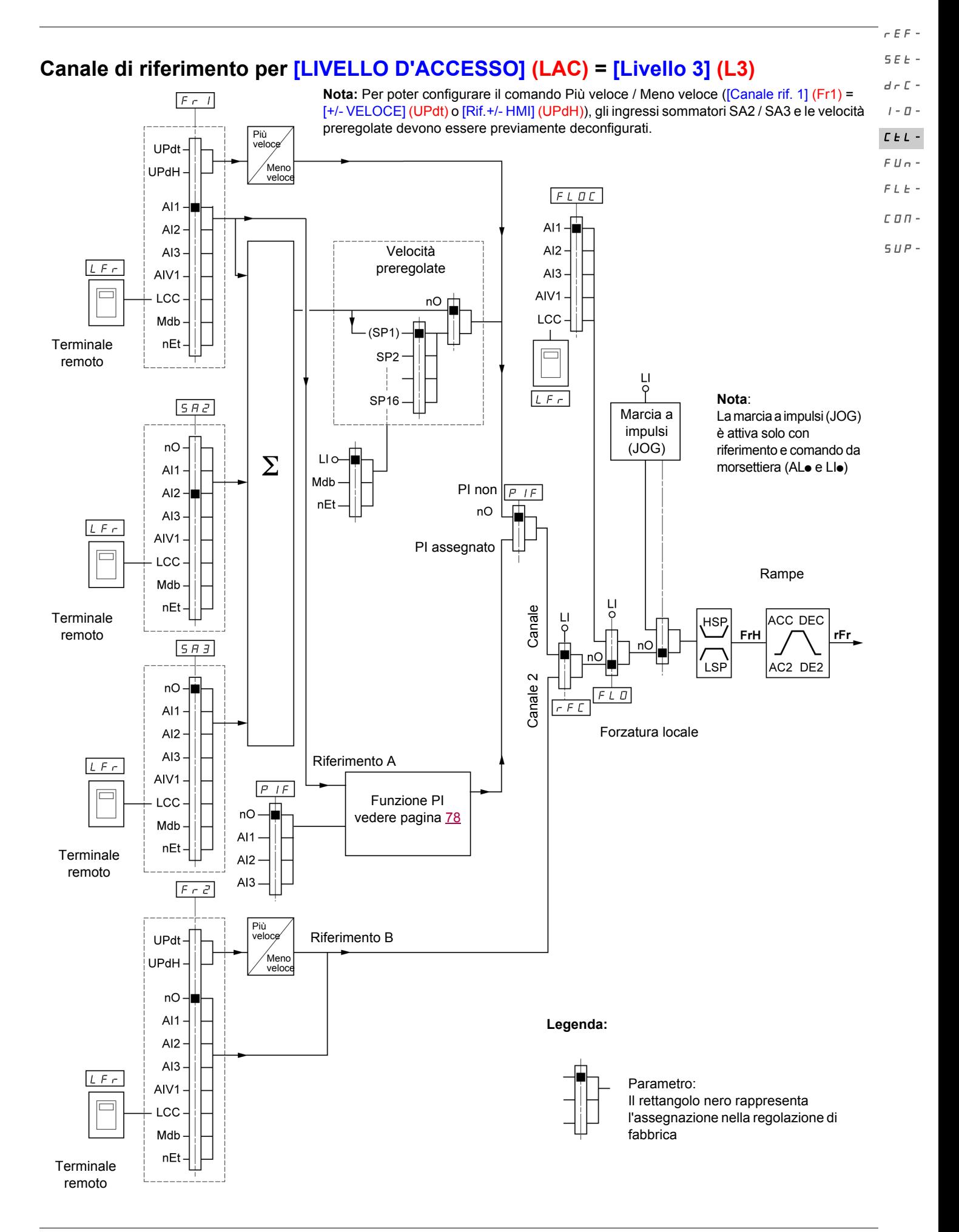

<span id="page-55-0"></span>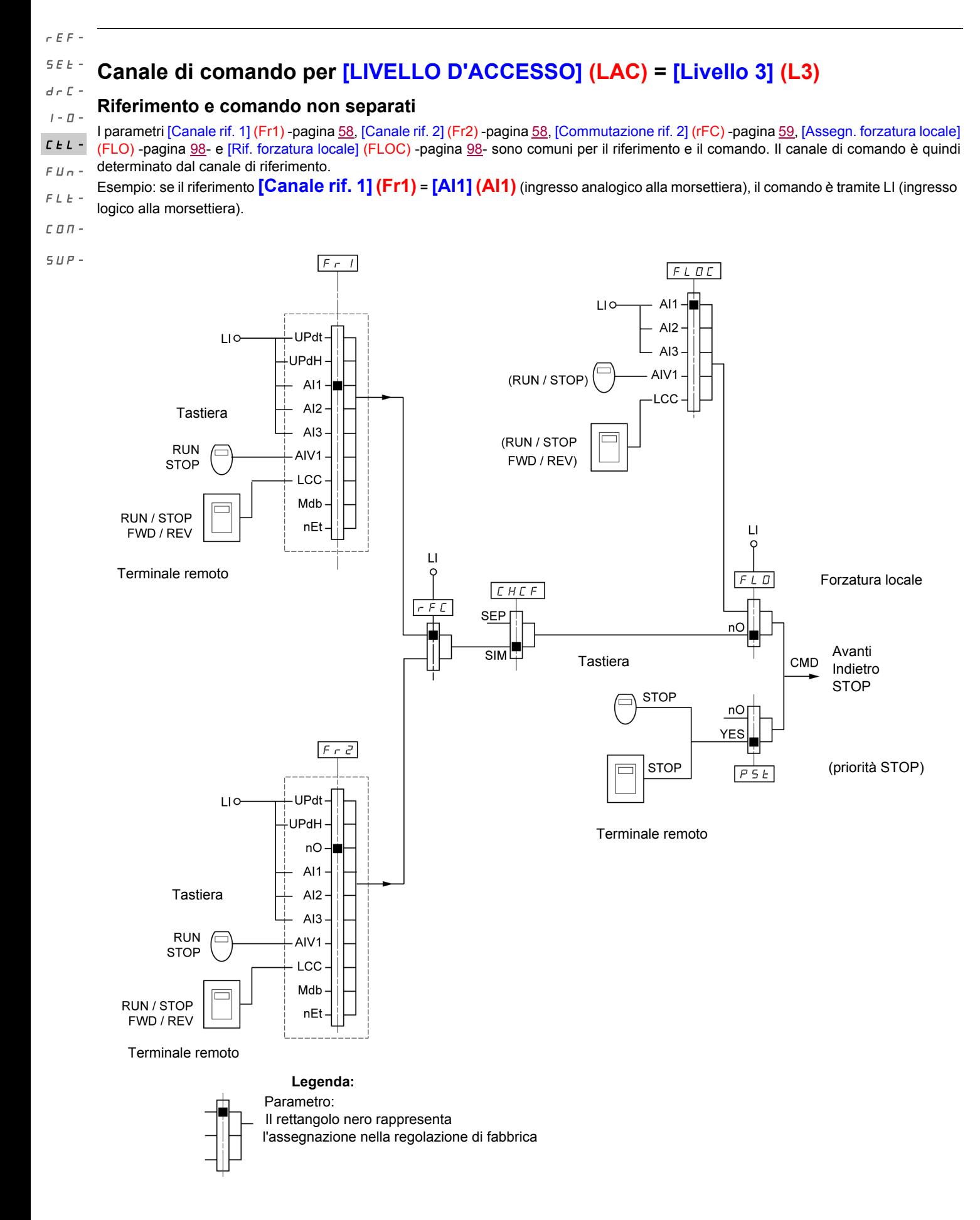

<span id="page-56-0"></span>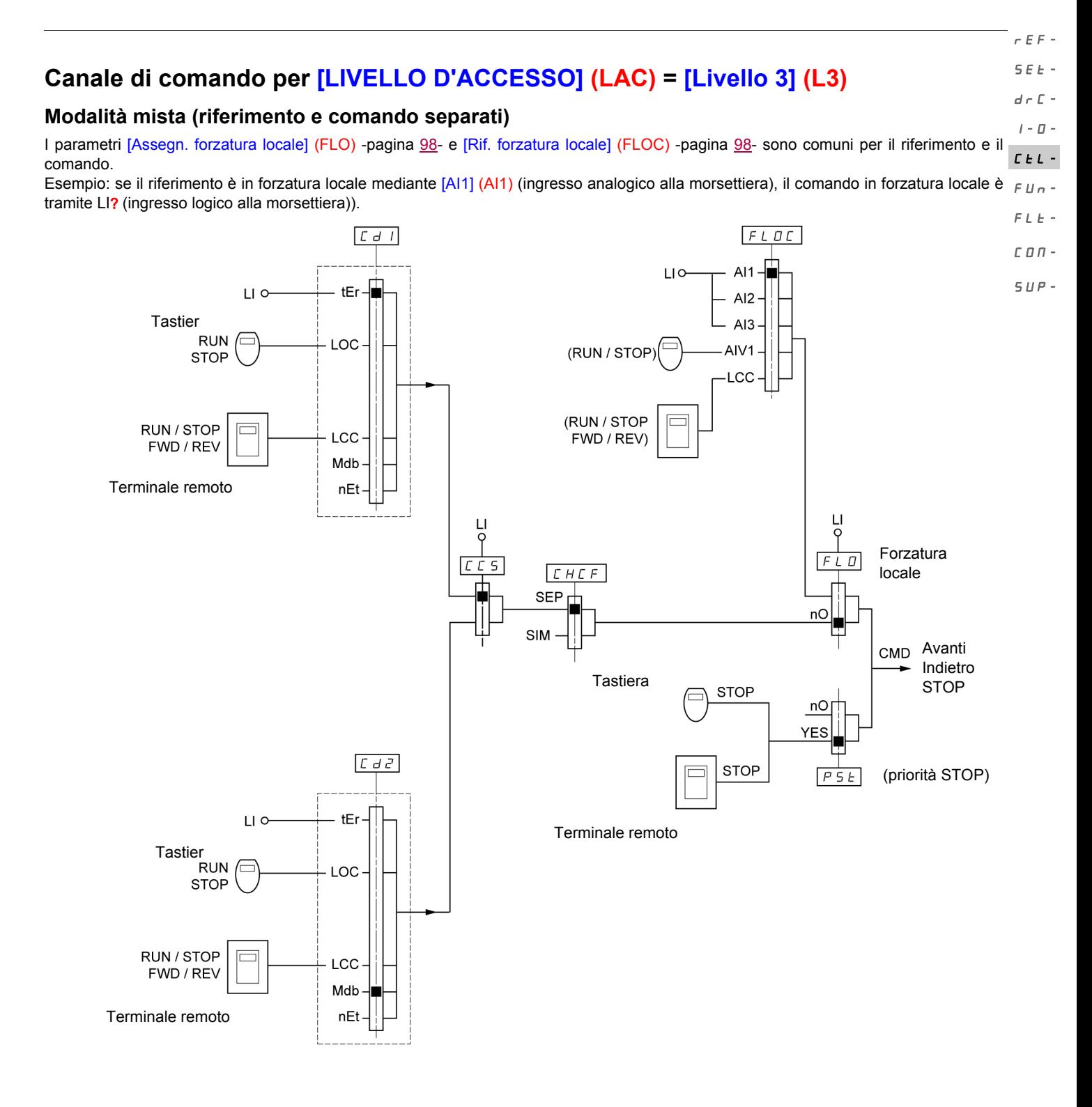

**Legenda:**

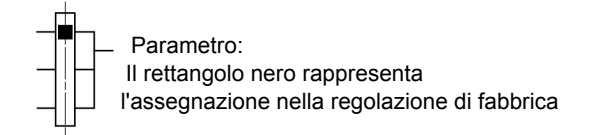

**Nota:** Tra alcune funzioni, può esserci incompatibilità (vedi tabella d'incompatibilità a pagina 21). In tal caso, la prima funzione configurata impedisce la configurazione delle altre. rEF-SEt-

<span id="page-57-0"></span>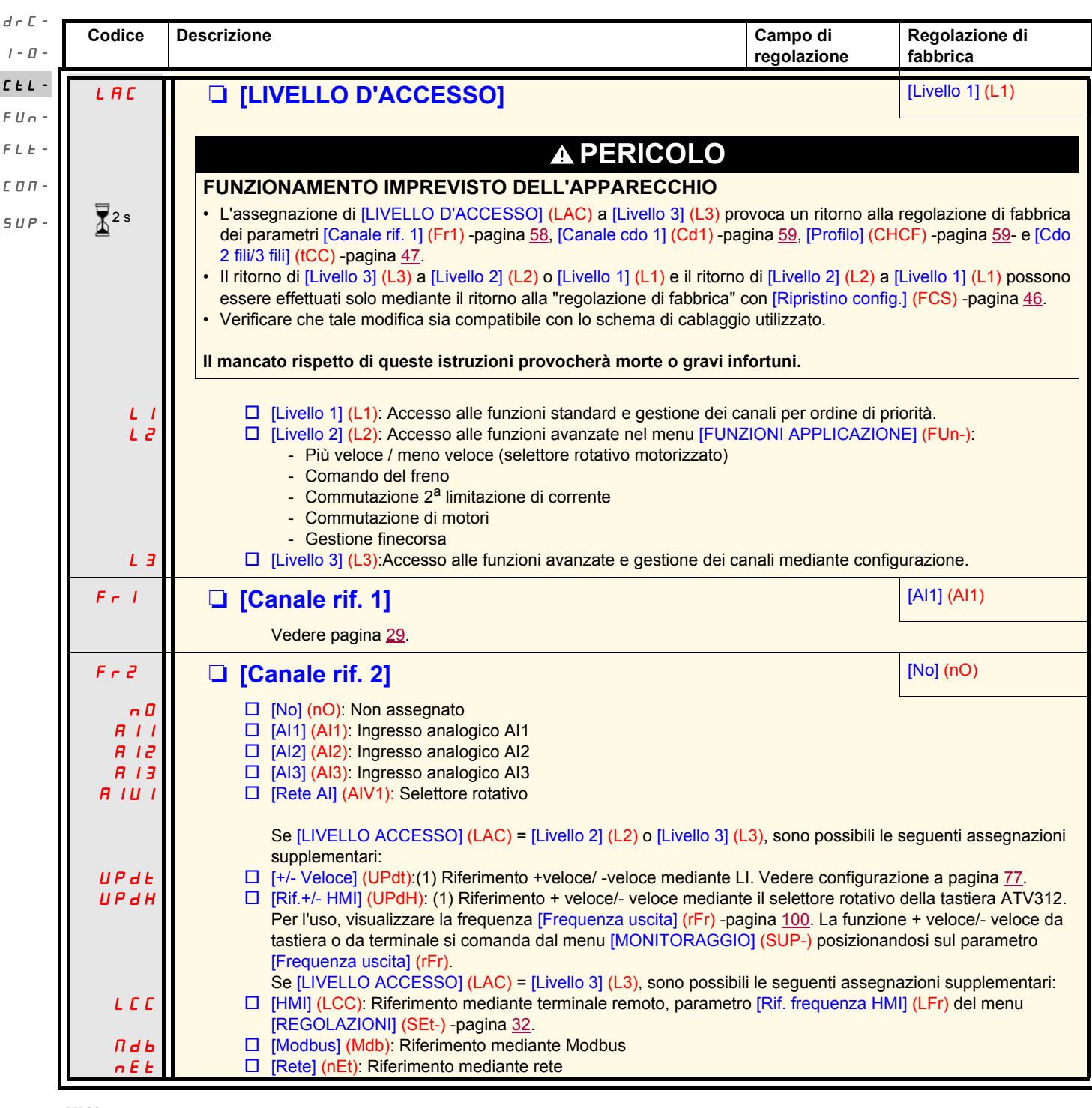

<span id="page-57-2"></span><span id="page-57-1"></span>**(1)Nota:**

- Non si può assegnare contemporaneamente [+/- VELOCE] (UPdt) a [Canale rif. 1] (Fr1) o [Canale rif. 2] (Fr2) e [Rif.+/- HMI] (UPdH) a [Canale rif. 1] (Fr1) o [Canale rif. 2] (Fr2). Una sola delle assegnazioni [+/- VELOCE] (UPdt) / [Rif.+/- HMI] (UPdH) è possibile su ogni canale di riferimento.
- La funzione + veloce/- veloce in [Canale rif. 1] (Fr1) è incompatibile con diverse funzioni (vedi pagina [21](#page-20-0)). Per configurarla, occorre rimuovere queste funzioni, in particolare gli ingressi sommatori (impostare [Rif. sommatore 2] (SA2) su [No] (nO) -pagina [70](#page-69-0)) e le velocità preregolate (impostare [2 velocità prereg.] (PS2) e [4 velocità prereg.] (PS4) su [No] (nO) -pagina [72\)](#page-71-0) che sono assegnate nella regolazione di fabbrica.
- In [Canale rif. 2] (Fr2), la funzione + veloce/- veloce è compatibile con le velocità preregolate, gli ingressi sommatori e il regolatore PI

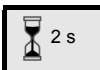

La modifica di assegnazione di questo parametro richiede una pressione prolungata (2s) sul selettore (ENT).

<span id="page-58-0"></span>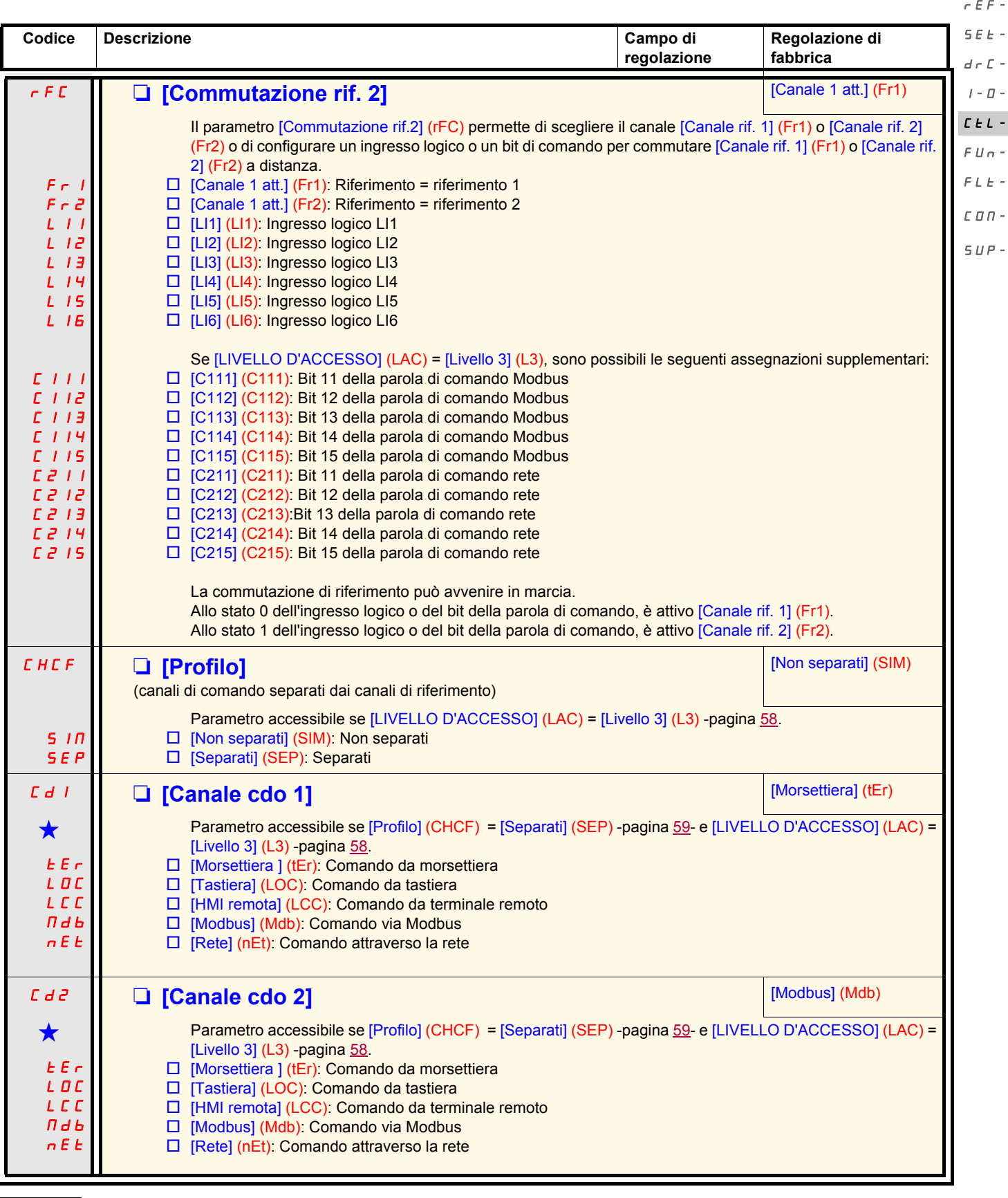

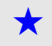

<span id="page-58-2"></span><span id="page-58-1"></span>Questi parametri compaiono solo se la funzione corrispondente è stata selezionata in un altro menu. Quando sono accessibili e regolabili anche dal menu di configurazione della funzione corrispondente, per facilitare la pr descrizione è riportata in questi menu, alle pagine indicate.

<span id="page-59-0"></span>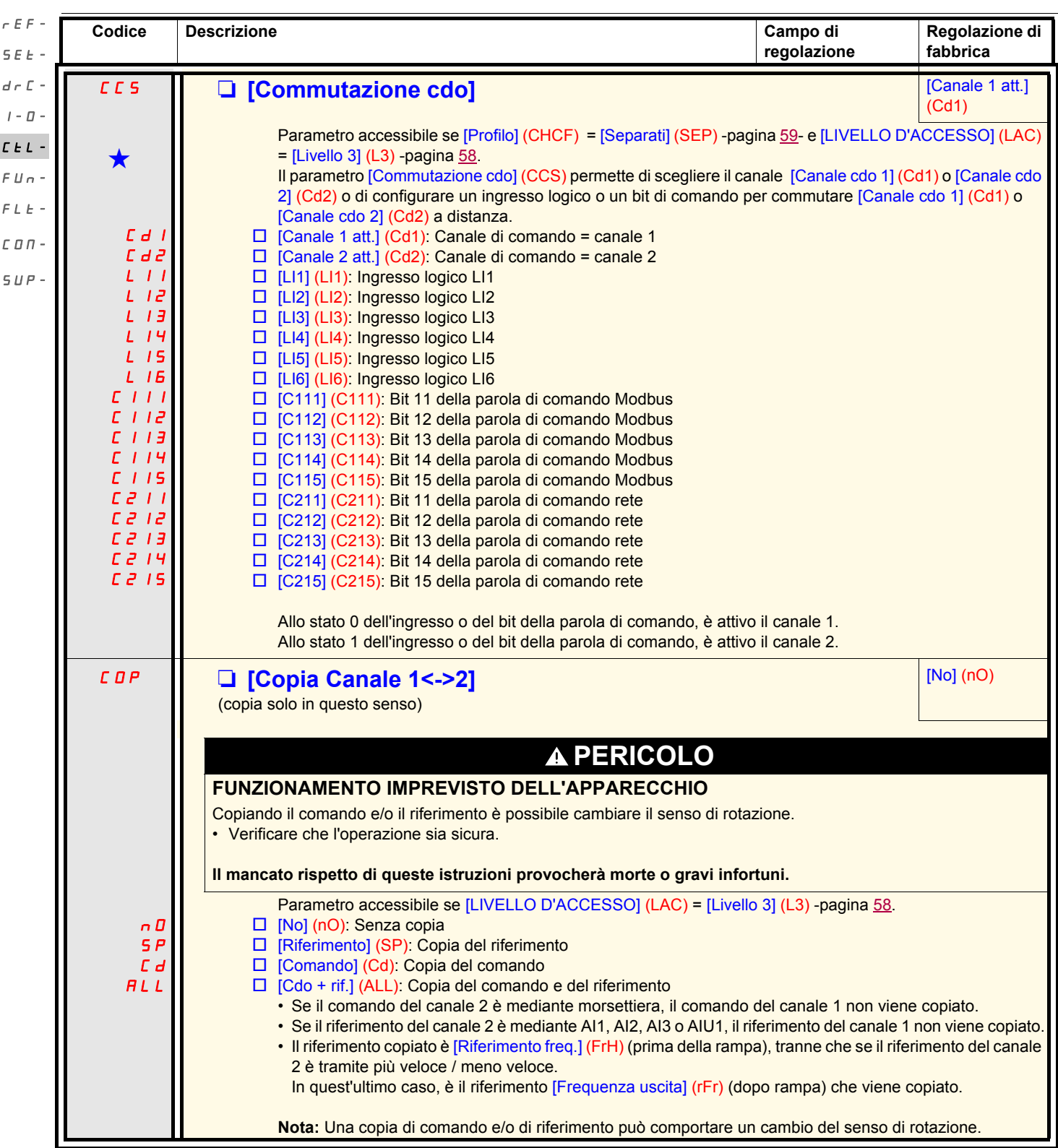

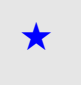

Questi parametri compaiono solo se la funzione corrispondente è stata selezionata in un altro menu. Quando sono accessibili e regolabili anche dal menu di configurazione della funzione corrispondente, per facilitare la pr descrizione è riportata in questi menu, alle pagine indicate.

<span id="page-60-1"></span><span id="page-60-0"></span>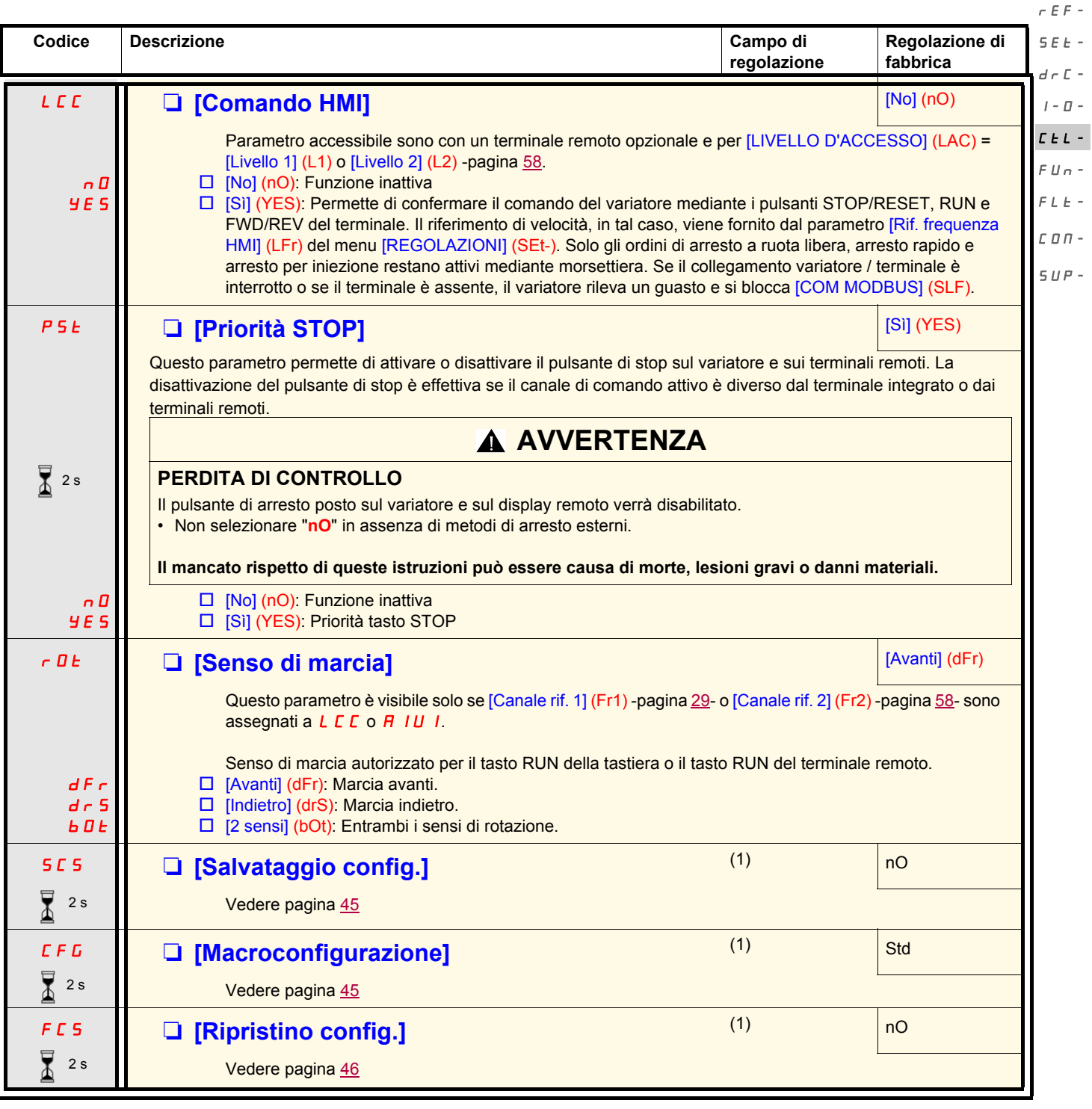

 $\sum_{i=1}^{\infty}$  2 s

La modifica di assegnazione di questo parametro richiede una pressione prolungata (2s) sul selettore (ENT).

(1)[Salvataggio config.] (SCS), [Macroconfigurazione] (CFG) e [Ripristino config.] (FCS) sono accessibili da diversi menu di configurazione, ma riguardano l'insieme di tutti i menu e parametri.

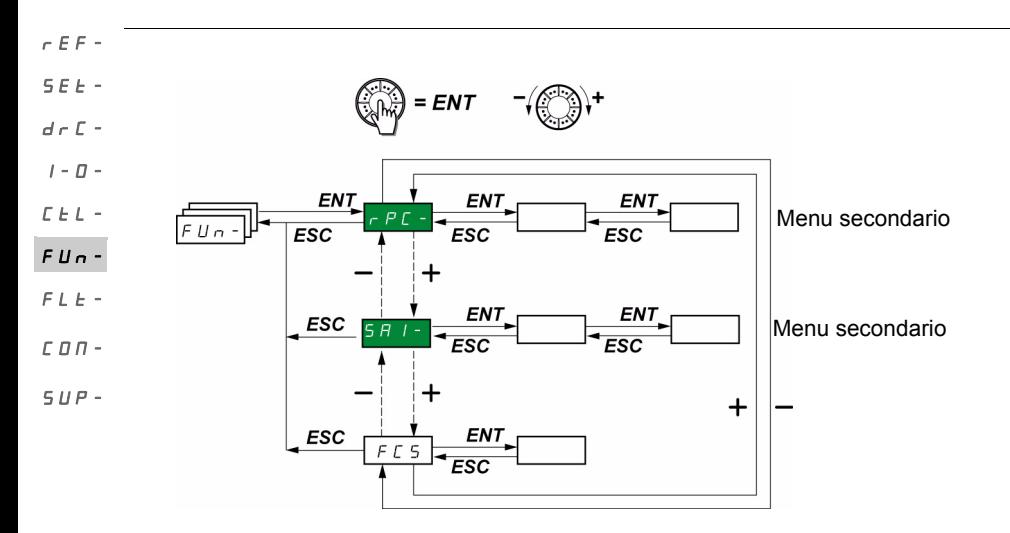

I parametri sono modificabili solo all'arresto, senza ordine di marcia. Sul terminale remoto opzionale, questo menu è accessibile nella posizione  $\Box$  del commutatore.

Certe funzioni comportano numerosi parametri. Per chiarire la programmazione ed evitare uno scorrimento fastidioso dei parametri, queste funzioni sono state raggruppate in menu secondari. PSS-

I menu secondari sono riconoscibili per il trattino situato alla destra del codice, come per i menu: per esempio.

**Nota:** Tra alcune funzioni, può esserci incompatibilità (vedi tabella d'incompatibilità a pagina [21](#page-20-1)). In tal caso, la prima funzione configurata impedisce la configurazione delle altre.

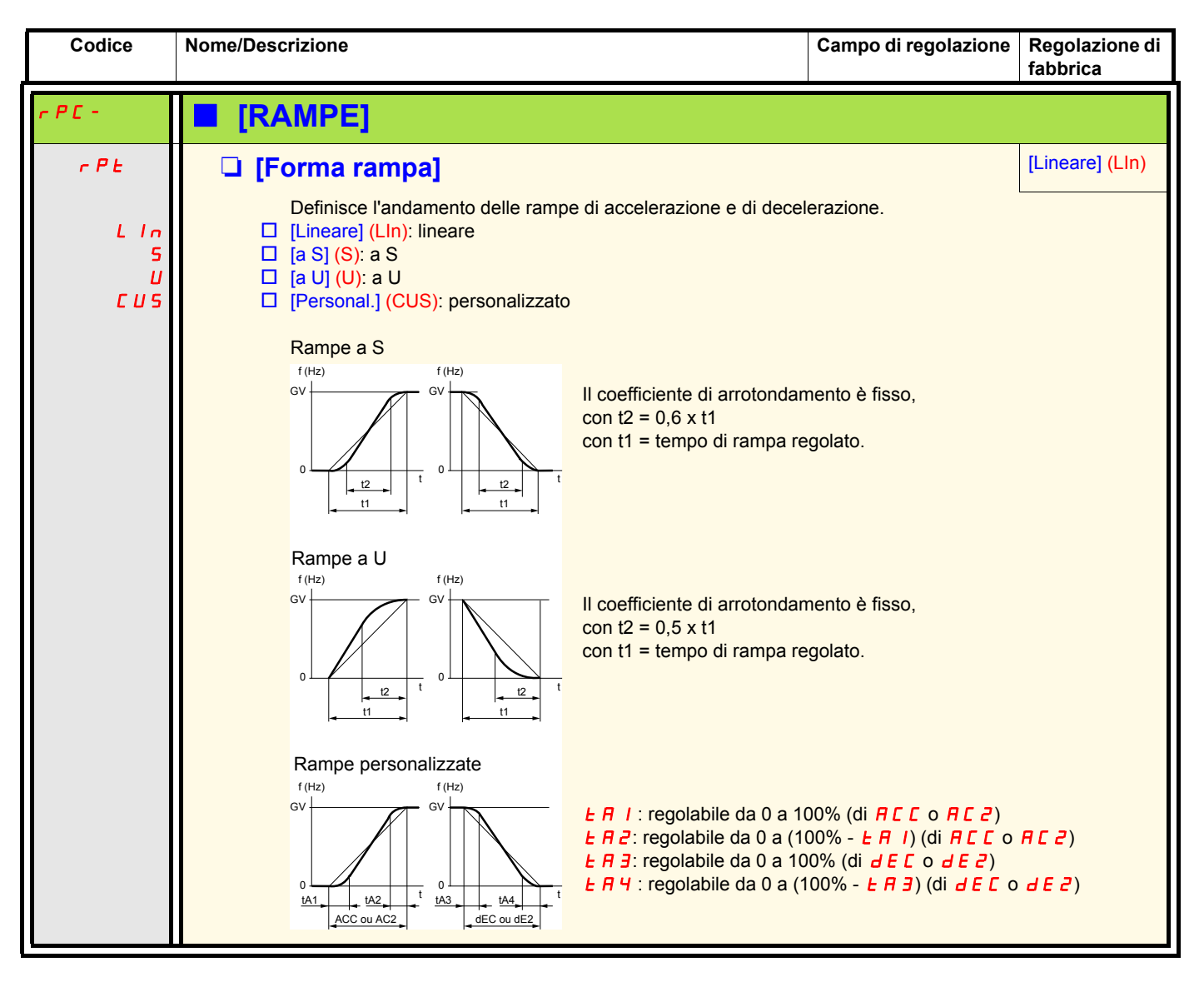

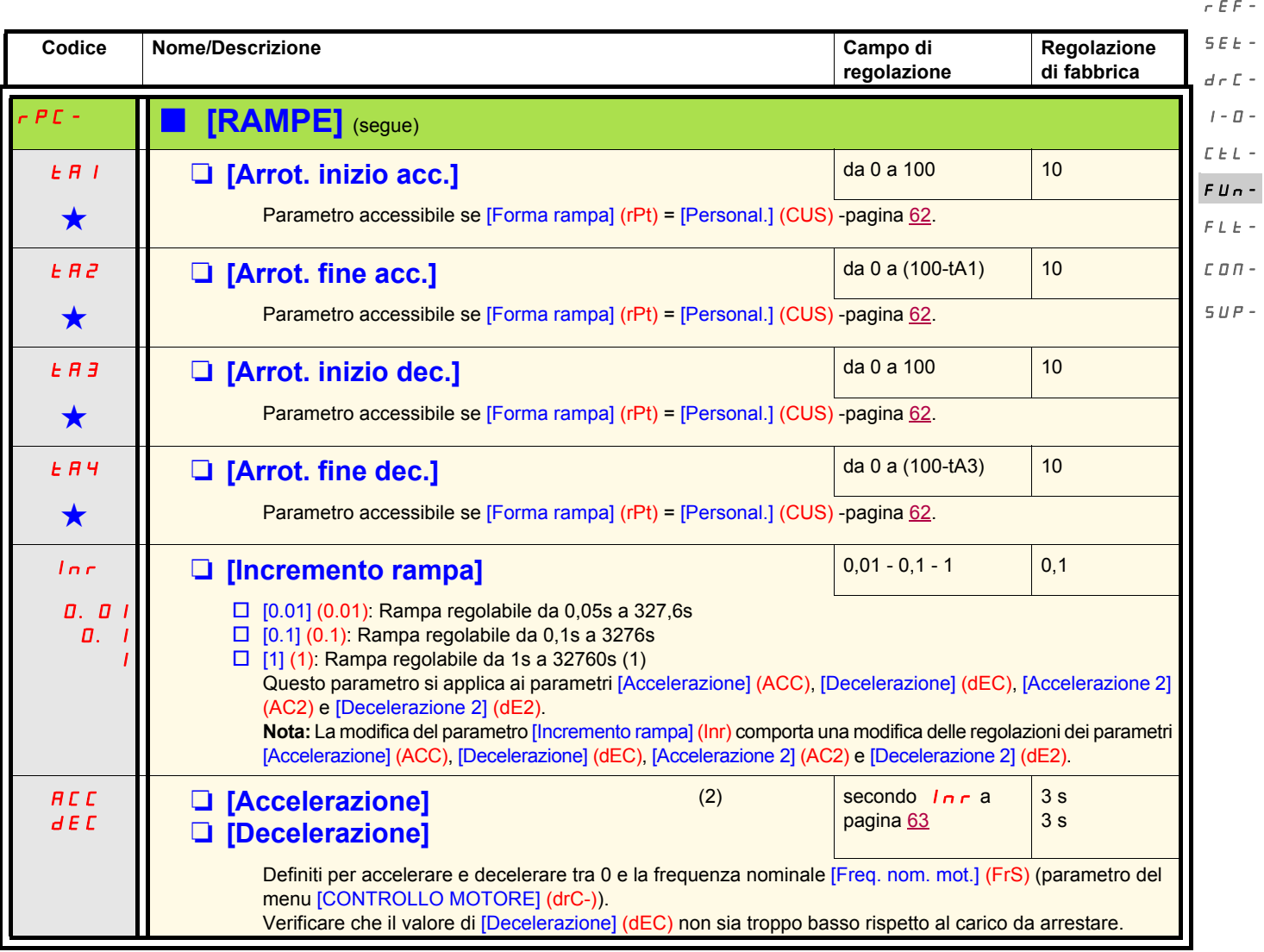

<span id="page-62-0"></span>(1) Per la visualizzazione di valori superiori a 9999 sul variatore o sul terminale remoto, viene visualizzato un punto dopo la cifra delle migliaia. **Nota:**

Questo tipo di visualizzazione comporta una confusione tra i valori che hanno due cifre dopo la virgola e i valori superiori a 9999. Verificare il valore del parametro [Incremento rampa] (Inr). Esempio:

- Se [Incremento rampa] (Inr) = 0.01, il valore 15.65 corrisponde a una regolazione di 15.65 s.

- Se [Incremento rampa] (Inr) = 1, il valore 15.65 corrisponde a una regolazione di 15650 s.

(2)Parametro accessibile anche nel menu [REGOLAZIONI] (SEt-).

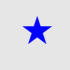

Questi parametri compaiono solo se la funzione corrispondente è stata selezionata in un altro menu. Quando sono accessibili e regolabili anche dal menu di configurazione della funzione corrispondente, per facilitare la pro descrizione è riportata in questi menu, alle pagine indicate.

rEF- $\overline{S}$ 

<span id="page-63-1"></span><span id="page-63-0"></span> $\overline{d}$ I-0-  $\cal L$  $\sqrt{\epsilon}$  $\overline{F}$  $\mathcal{L}$  $\epsilon$ 

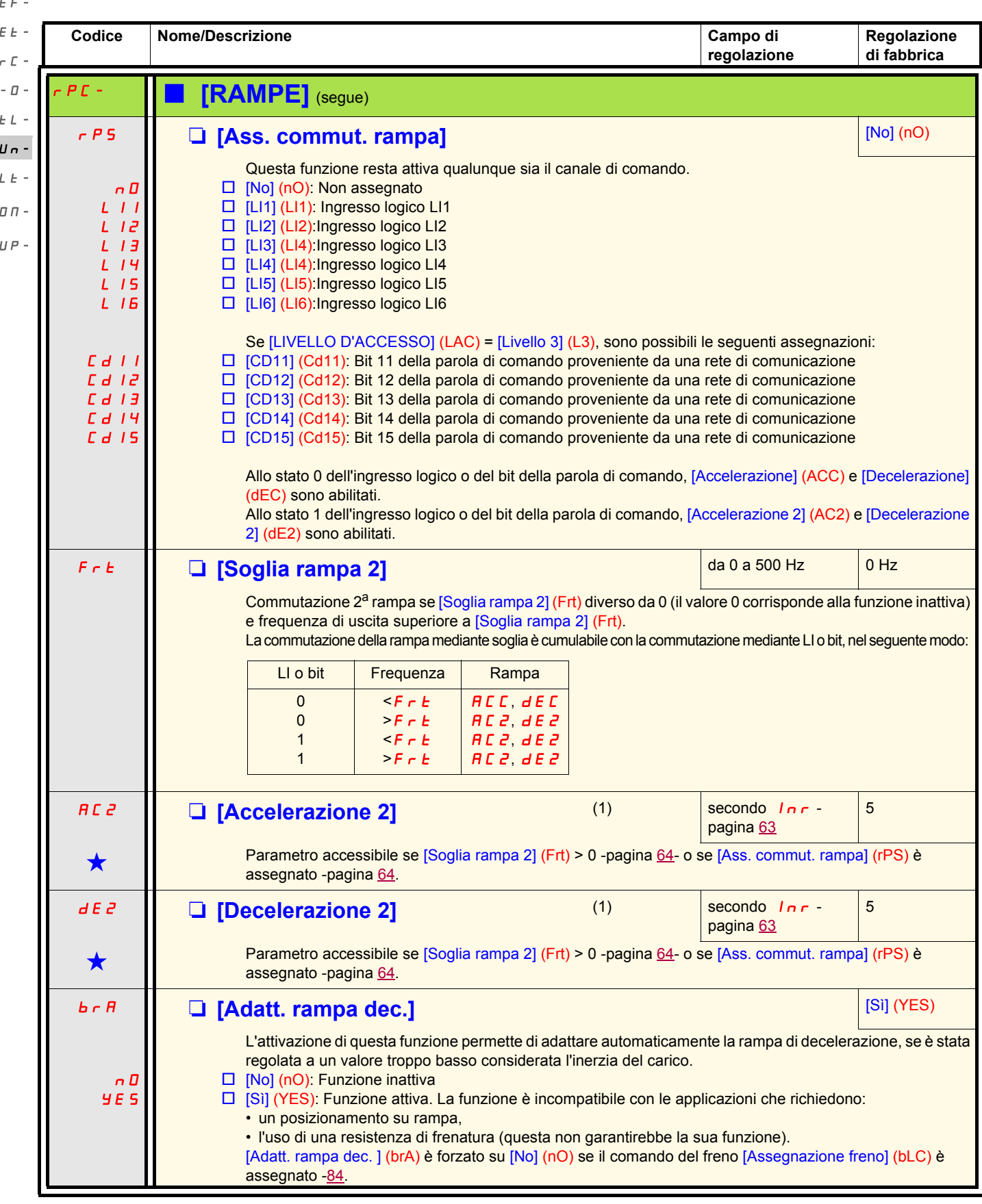

(1)Parametro accessibile anche nel menu [REGOLAZIONI] (SEt-).

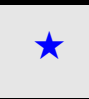

Questi parametri compaiono solo se la funzione corrispondente è stata selezionata in un altro menu. Quando sono accessibili e regolabili anche dal menu di configurazione della funzione corrispondente, per facilitare la pro descrizione è riportata in questi menu, alle pagine indicate.

<span id="page-64-1"></span><span id="page-64-0"></span>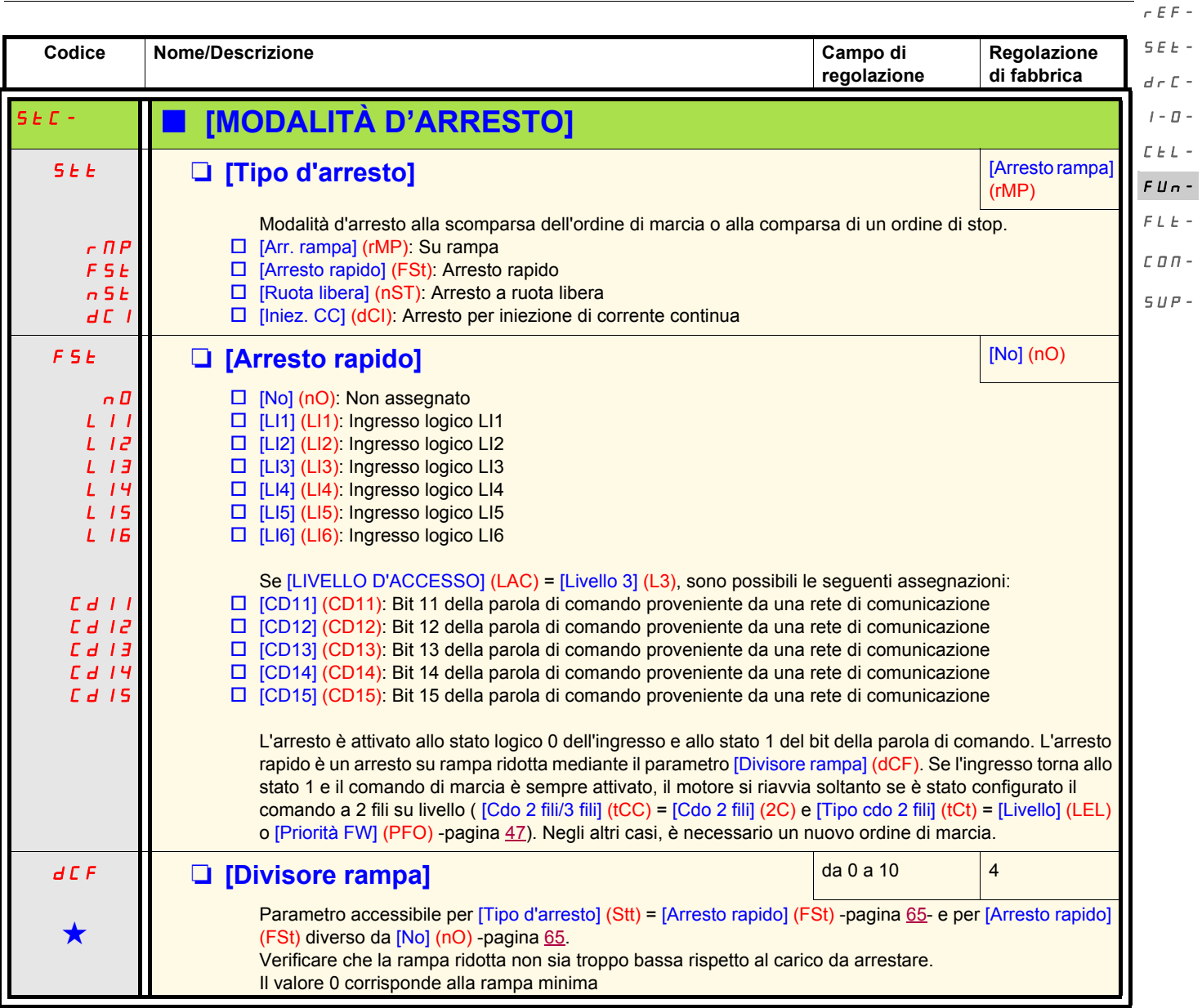

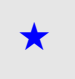

Questi parametri compaiono solo se la funzione corrispondente è stata selezionata in un altro menu. Quando sono accessibili e regolabili anche dal menu di configurazione della funzione corrispondente, per facilitare la pro descrizione è riportata in questi menu, alle pagine indicate.

 $\overline{a}$  $\overline{a}$ 

 $\mathbb{L}$  $\overline{a}$ 

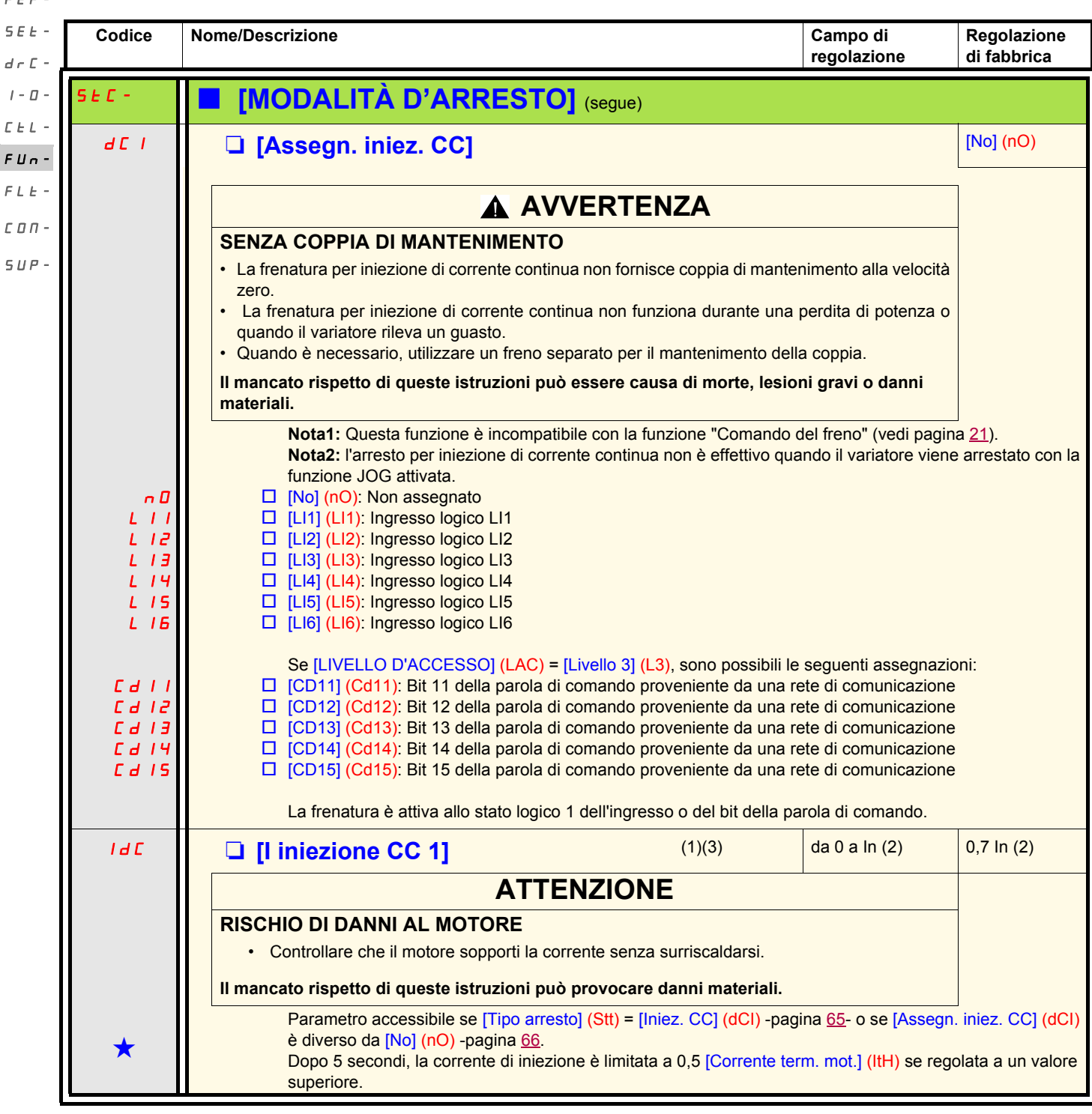

(1)Parametro accessibile anche nel menu [REGOLAZIONI] (SEt-).

(2)In corrisponde alla corrente nominale del variatore riportata nella guida di installazione e sulla targa di identificazione del variatore. (3)**Nota:** Queste regolazioni sono indipendenti dalla funzione di "iniezione di corrente automatica all'arresto".

![](_page_65_Picture_4.jpeg)

 $\epsilon$ 

<span id="page-65-0"></span>FUn- $\overline{r}$ COM- $\overline{S}$ 

> Questi parametri compaiono solo se la funzione corrispondente è stata selezionata in un altro menu. Quando sono accessibili e regolabili anche dal menu di configurazione della funzione corrispondente, per facilitare la pro descrizione è riportata in questi menu, alle pagine indicate.

![](_page_66_Picture_240.jpeg)

(1)Parametro accessibile anche nel menu [REGOLAZIONI] (SEt-).

(2)In corrisponde alla corrente nominale del variatore riportata nella guida di installazione e sulla targa di identificazione del variatore. (3)**Nota:** Queste regolazioni sono indipendenti dalla funzione di "iniezione di corrente automatica all'arresto".

![](_page_66_Picture_4.jpeg)

Questi parametri compaiono solo se la funzione corrispondente è stata selezionata in un altro menu. Quando sono accessibili e regolabili anche dal menu di configurazione della funzione corrispondente, per facilitare la pr descrizione è riportata in questi menu, alle pagine indicate.

![](_page_67_Picture_277.jpeg)

<span id="page-67-1"></span><span id="page-67-0"></span>(1)Parametro accessibile anche nel menu [REGOLAZIONI] (SEt-). (2)In corrisponde alla corrente nominale del variatore riportata nella guida di installazione e sulla targa di identificazione del variatore.

Questi parametri compaiono solo se la funzione corrispondente è stata selezionata in un altro menu. Quando sono accessibili e regolabili anche dal menu di configurazione della funzione corrispondente, per facilitare la pro descrizione è riportata in questi menu, alle pagine indicate.

<span id="page-68-1"></span><span id="page-68-0"></span>![](_page_68_Picture_260.jpeg)

(1)Parametro accessibile anche nel menu [REGOLAZIONI] (SEt-).

(2)In corrisponde alla corrente nominale del variatore riportata nella guida di installazione e sulla targa di identificazione del variatore.

![](_page_68_Picture_4.jpeg)

Questi parametri compaiono solo se la funzione corrispondente è stata selezionata in un altro menu. Quando sono accessibili e regolabili anche dal menu di configurazione della funzione corrispondente, per facilitare la pro descrizione è riportata in questi menu, alle pagine indicate.

<span id="page-69-0"></span>![](_page_69_Picture_321.jpeg)

### **Ingressi sommatori**

![](_page_69_Figure_3.jpeg)

Vedere i diagrammi completi alle pagine [53](#page-52-0) e [55.](#page-54-0)

### **Nota:**

AI2 è un ingresso ± 10 V che permette di effettuare una sottrazione mediante somma di un segnale negativo.

### **Velocità preregolate**

2, 4, 8, o 16 velocità possono essere preregolate, richiedendo rispettivamente 1, 2, 3 o 4 ingressi logici.

L'ordine delle assegnazioni da rispettare è il seguente: [2 velocità prereg.] (PS2), poi [4 velocità prereg.] (PS4), poi [8 velocità prereg.] (PS8), poi [16 velocità prereg.] (PS16).  $I$  -  $\varPi$  - $E E L$  -

![](_page_70_Picture_173.jpeg)

Tabella di combinazioni degli ingressi delle velocità preregolate

(1) Vedere i diagrammi a pagina  $53$  e a pagina  $55$ . Riferimento 1 = (SP1).

**Nota**: se Fr1 = LCC e rPI = nO, allora riferimento PI (%) = 10 \* AI (Hz) / 15

rEF-SEt-

 $d \in \mathbb{C}$  -

 $FUn-$ 

 $FLE L$   $D$   $\varPi$  - $SUP-$ 

<span id="page-71-0"></span>![](_page_71_Picture_634.jpeg)
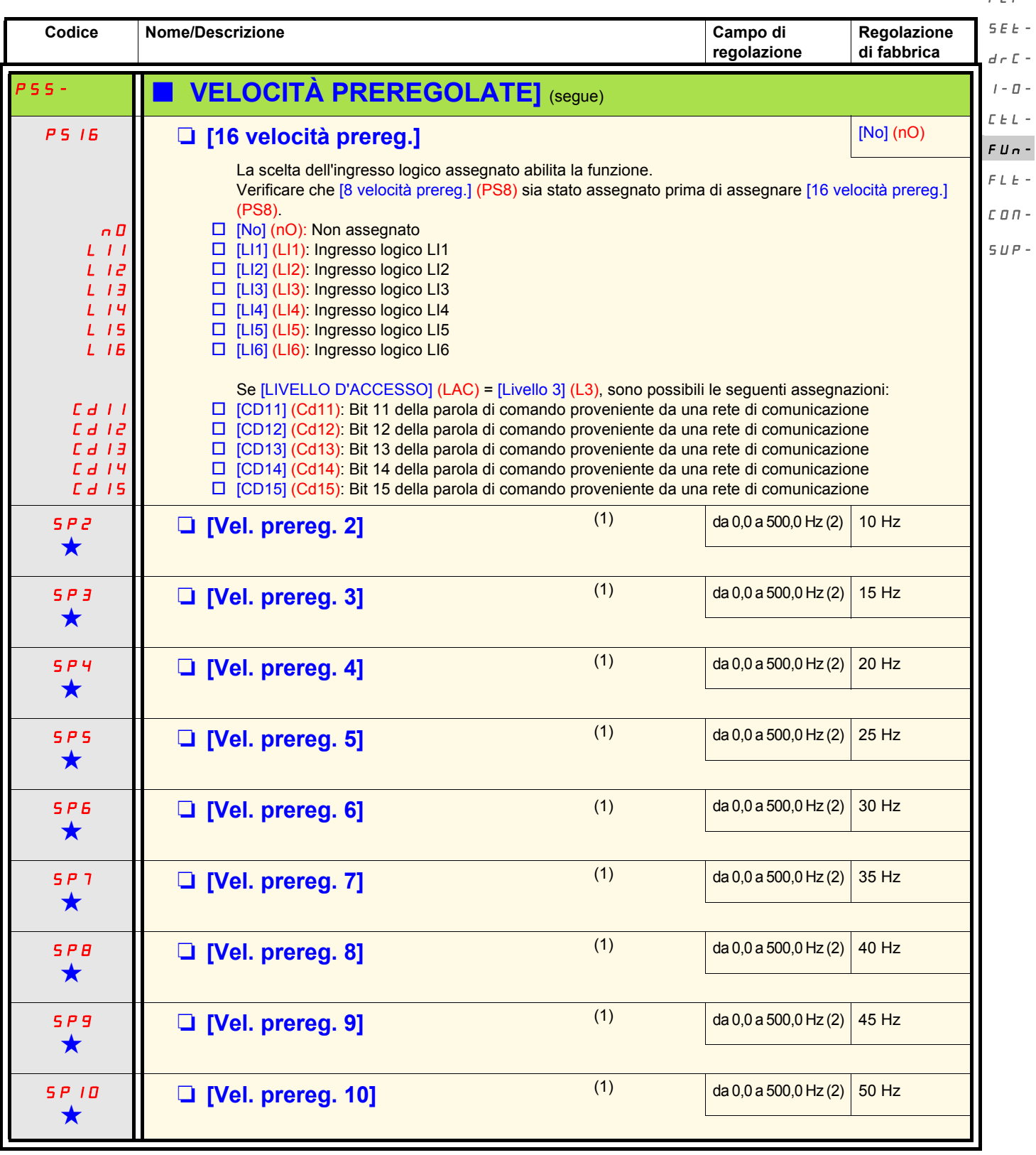

(1)Parametro accessibile anche nel menu [REGOLAZIONI] (SEt-). Questo parametro viene visualizzato solo in funzione del numero di velocità configurato.

(2)Nota: La velocità è sempre limitata dal parametro [Alta velocità] (HSP) -pagina 33.

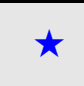

Questi parametri compaiono solo se la funzione corrispondente è stata selezionata in un altro menu. Quando sono accessibili e regolabili anche dal menu di configurazione della funzione corrispondente, per facilitare la pr descrizione è riportata in questi menu, alle pagine indicate.

rEF-

 $\overline{a}$ 

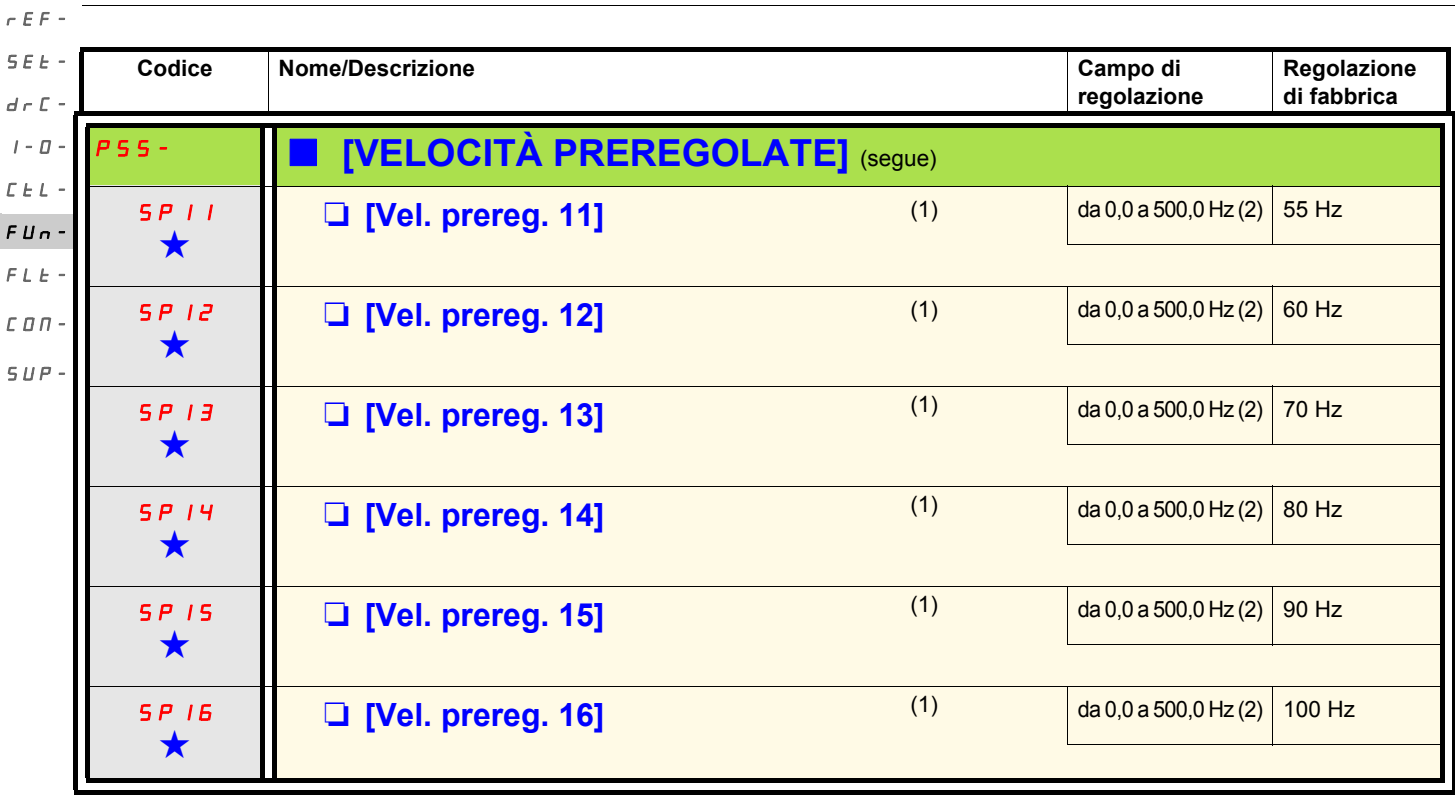

(1)Parametro accessibile anche nel menu [REGOLAZIONI] (SEt-). Questo parametro viene visualizzato solo in funzione del numero di velocità configurato.

(2)Nota: La velocità è sempre limitata dal parametro [Alta velocità] (HSP) -pagina 33.

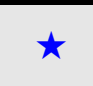

Questi parametri compaiono solo se la funzione corrispondente è stata selezionata in un altro menu. Quando sono accessibili e regolabili anche dal menu di configurazione della funzione corrispondente, per facilitare la pro descrizione è riportata in questi menu, alle pagine indicate.

<span id="page-74-0"></span>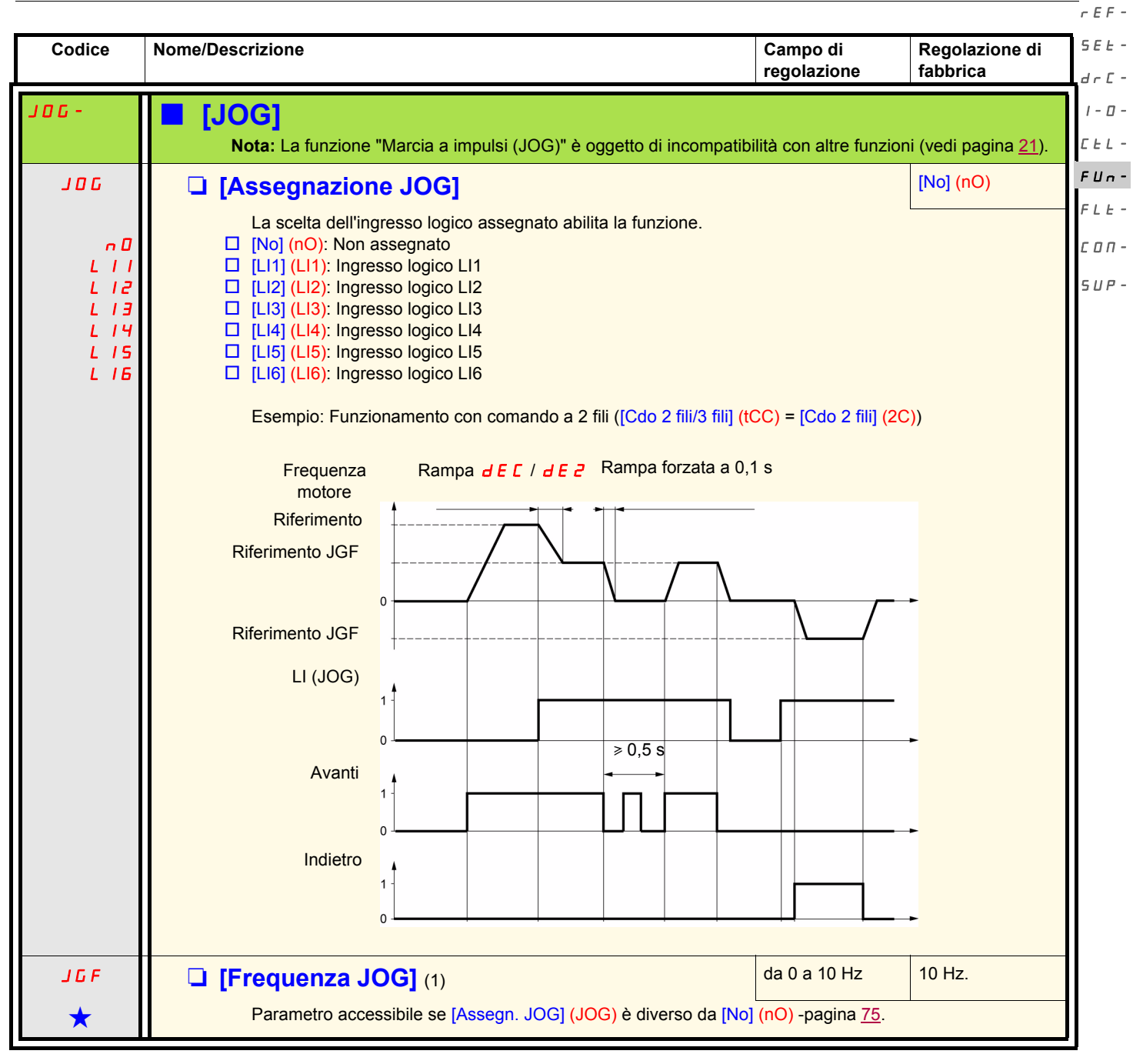

(1)Parametro accessibile anche nel menu [REGOLAZIONI] (SEt-).

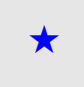

Questi parametri compaiono solo se la funzione corrispondente è stata selezionata in un altro menu. Quando sono accessibili e regolabili anche dal menu di configurazione della funzione corrispondente, per facilitare la pr descrizione è riportata in questi menu, alle pagine indicate.

#### **Più veloce / meno veloce** rEF-

Funzione accessibile solo se [LIVELLO D'ACCESSO] (LAC) = [Livello 2] (L2) o [Livello 3] (L3) -pagina [58](#page-57-0).  $S F F$ 

Sono disponibili due tipi di funzionamento.  $d \in \mathbb{C}$  -

1. **Uso di pulsanti ad azione singola:** sono necessari due ingressi logici, oltre al senso di marcia.  $I - \Box$ 

L'ingresso assegnato al comando "più veloce" aumenta la velocità, l'ingresso assegnato al comando "meno veloce" riduce la velocità. **Nota:**  $\Gamma$   $E$   $L$  -FUn-

Se il comando "più veloce" e il comando "meno veloce" sono azionati contemporaneamente, il comando "meno veloce" è prioritario. FLt-

2. **Uso di pulsanti a doppia azione:** è necessario solo un ingresso logico assegnato a "più veloce".  $\Gamma \Pi \Pi$  -

Più veloce / meno veloce con pulsante a doppia azione:  $SUP-$ 

Descrizione: 1 pulsante a doppia pressione per ogni senso di rotazione. Ogni pressione chiude un contatto.

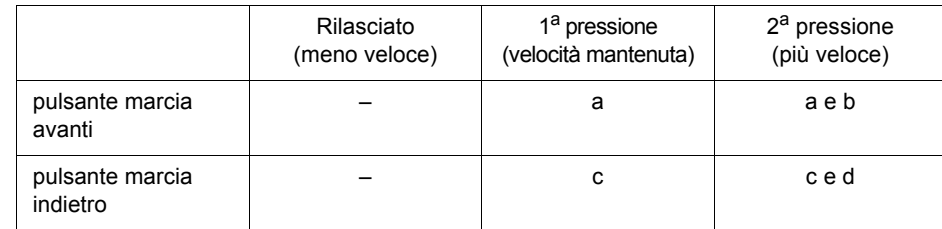

#### Esempio di cablaggio:

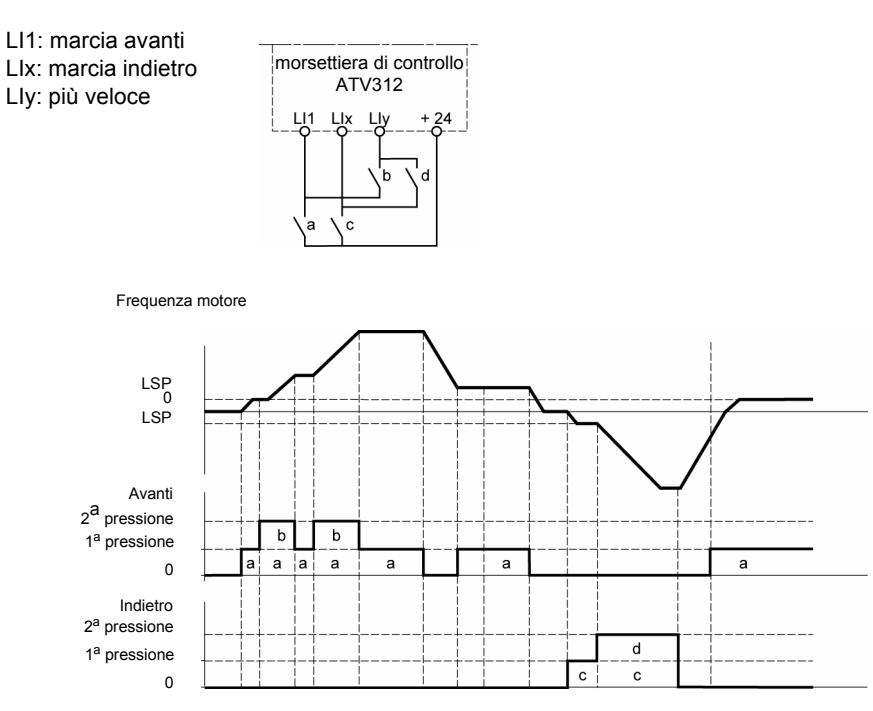

Questo tipo di più veloce/meno veloce è incompatibile con il comando a 3 fili.

**In entrambi i casi d'uso, la velocità max. è data dal parametro** [Alta velocità] **(HSP) -pagina** 33**.**

#### **Nota:**

La commutazione del riferimento mediante [Commutazione rif.2] (rFC) -pagina [59](#page-58-0) di un canale di riferimento verso un qualunque altro canale di riferimento con "Più veloce / Meno veloce" si accompagna a una copia del valore di riferimento [Frequenza uscita] (rFr) (dopo rampa). Ciò permette di evitare un azzeramento inopportuno della velocità al momento della commutazione.

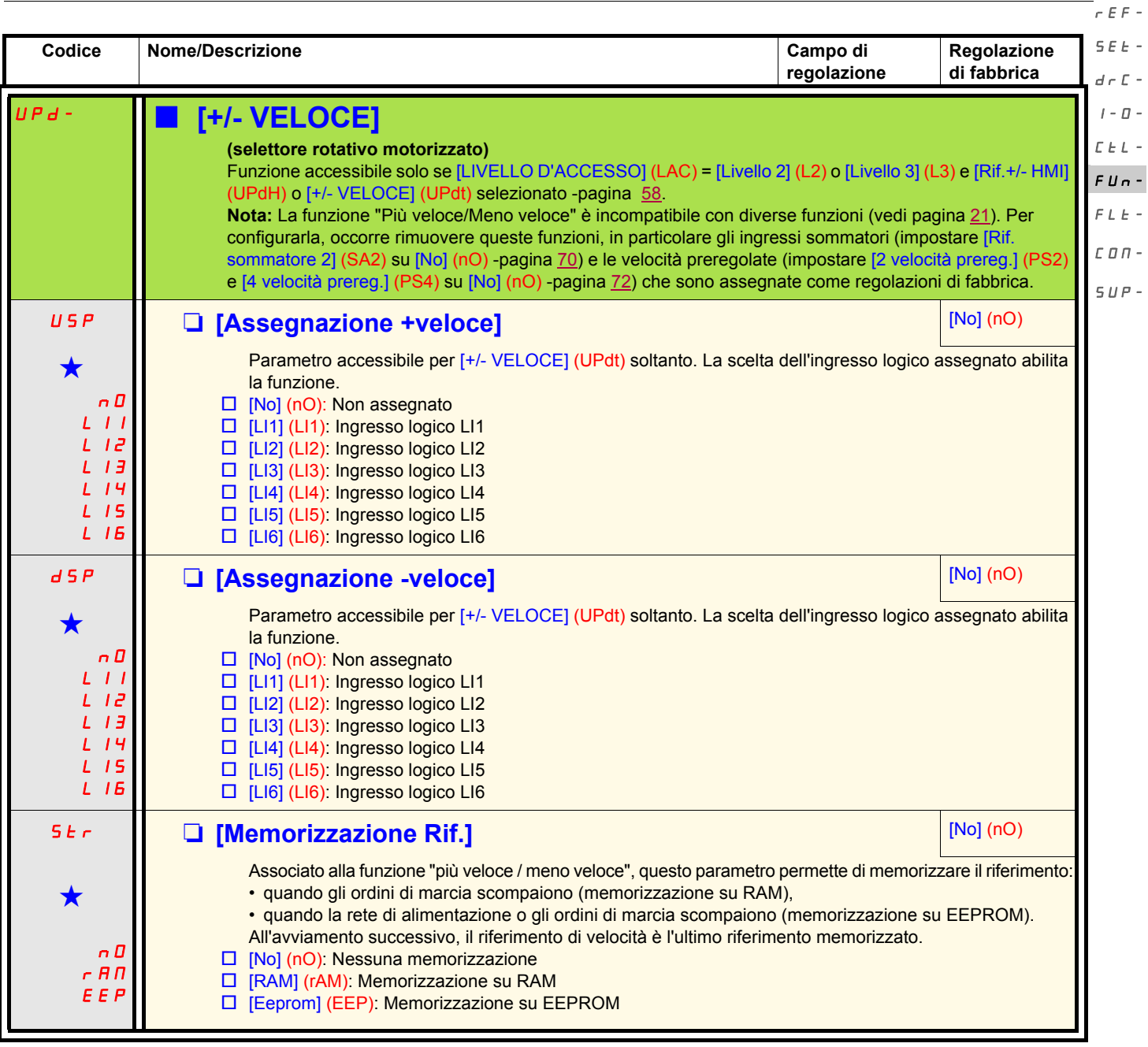

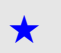

Questi parametri compaiono solo se la funzione corrispondente è stata selezionata in un altro menu. Quando sono accessibili e regolabili anche dal menu di configurazione della funzione corrispondente, per facilitare la pro descrizione è riportata in questi menu, alle pagine indicate.

#### **Regolatore PI** rEF-

- <span id="page-77-0"></span>**Diagramma** SEt-
- La funzione è attivata mediante l'assegnazione di un ingresso analogico al ritorno PI (misura). drC-

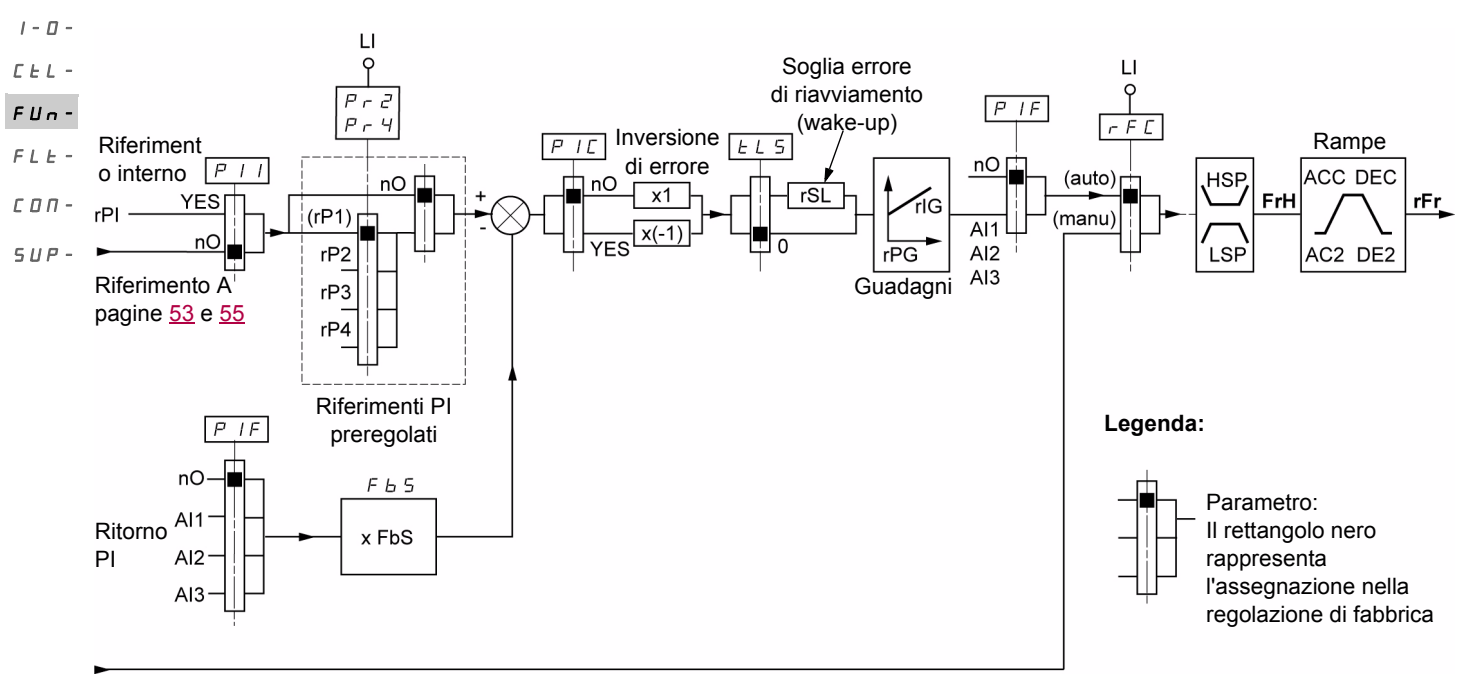

#### Riferimento B

Pagine [53](#page-52-0) e [55](#page-54-0)

#### **Ritorno PI:**

Il ritorno PI deve essere assegnato a uno di questi ingressi analogici: AI1, AI2 o AI3.

#### **Riferimento PI:**

Il riferimento PI può essere assegnato ai seguenti parametri, per ordine di priorità:

- riferimenti preregolati mediante ingressi logici [Rif. prereg. PID 2] (rP2), [Rif. prereg. PID 3] (rP3) e [Rif. prereg. PID 4] (rP4), -pagina [81,](#page-80-0)
	- riferimento interno [Rif. interno PID] (rPI) -pagina [82](#page-81-0),
	- riferimento [Canale rif. 1] (Fr1) -pagina [58.](#page-57-1)

Tabella delle combinazioni dei riferimenti PI preregolati

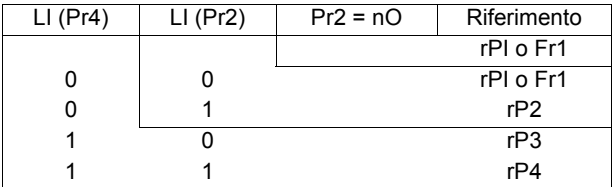

#### **Parametri accessibili anche nel menu** [REGOLAZIONI] (SEt-) **:**

- [Rif. interno PID] (rPI) -pagina 32.
- [Rif. prereg. PID 2] (rP2), [Rif. prereg. PID 3] (rP3) e [Rif. prereg. PID 4] (rP4), -pagina 36.
- [Guad. prop. PID] (rPG) -pagina 36.
- [Guad. integrale PID] (rIG) -pagina 36.
- [Fatt. scala ritorno PID] (FbS) -pagina 36:

Il parametro [Fatt. scala ritorno PID] (FbS) permette di mettere in scala il riferimento in funzione del campo di variazione del ritorno PI (taglia del sensore).

Esempio: Regolazione di pressione

Riferimento PI (processo) 0-5 Bar (0-100%)

Taglia del sensore di pressione 0-10 bar

[Fatt. scala ritorno PID] (FbS) = max scala sensore / max processo

- [Fatt. scala ritorno PID] (FbS) = 10/5= 2
- [Soglia wake-up PID] ([rSL](#page-37-0)) -pagina [38](#page-37-0): Permette di fissare la soglia di errore PI al di là della quale il regolatore PI è riattivato (wake-up), dopo un arresto provocato da un superamento della soglia di tempo max a bassa velocità [Tempo bassa vel.] (tLS).
- [Inversione corr. PID] (PIC) -pagina 36: se [Inversione corr. PID] (PIC) = [No] (nO), la velocità del motore aumenta quando l'errore è positivo (Esempio: regolazione di pressione con compressore). Se [Inversione corr. PID] (PIC) = [Sì] (YES), la velocità del motore diminuisce quando l'errore è positivo (Esempio: regolazione di temperatura con ventilatore di raffreddamento).

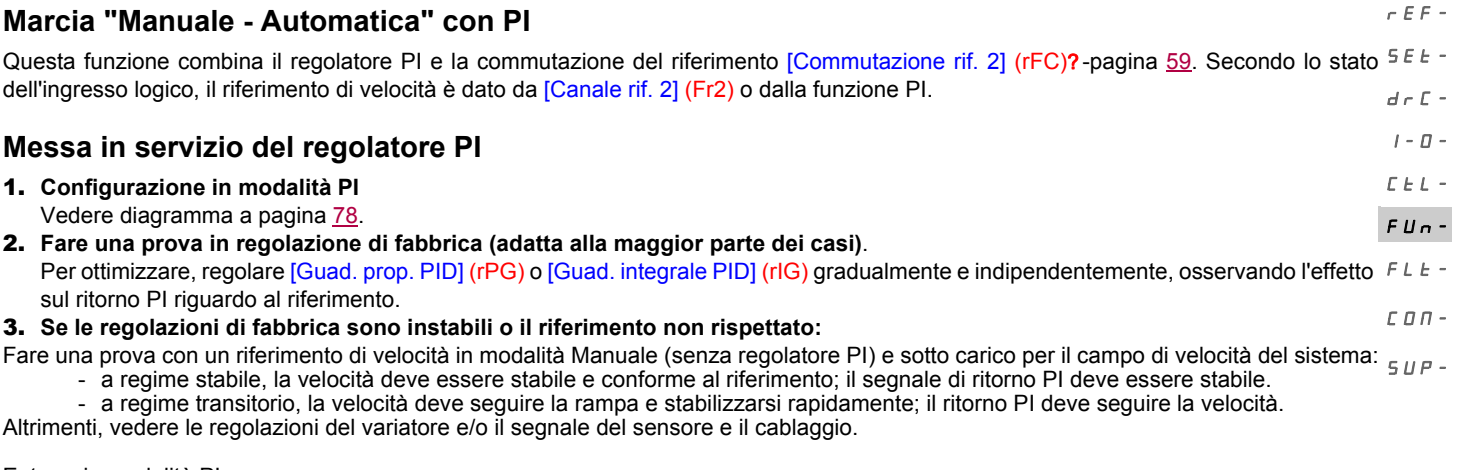

Entrare in modalità PI.

Impostare [Adatt. rampa dec. ] (brA) su No (senza autoadattamento di rampa).

Regolare le rampe di velocità [Accelerazione] (ACC) e [Decelerazione] (dEC) al minimo consentito dalla meccanica e senza scattare in guasto di [FRENATURA ECCESSIVA] (ObF).

Regolare il guadagno integrale [Guad. integrale PID] (rIG) al minimo.

Osservare il ritorno PI e il riferimento.

Fare una serie di operazioni di marcia/arresto o di variazione rapida del carico o del riferimento.

Regolare il guadagno proporzionale [Guad. prop. PID] (rPG) in modo da trovare il miglior compromesso tra tempo di risposta e stabilità nelle fasi transitorie (superamento debole e da 1 a 2 oscillazioni prima della stabilità).

Se il riferimento non è rispettato a regime stabile, aumentare progressivamente il guadagno integrale [Guad. integrale PID] (rIG), ridurre il guadagno proporzionale [Guad. prop. PID] (rPG) in caso di instabilità (pompaggio) e trovare il buon compromesso tra tempo di risposta e precisione statica (vedi diagramma).

Fare delle prove in produzione su tutto il campo di riferimento.

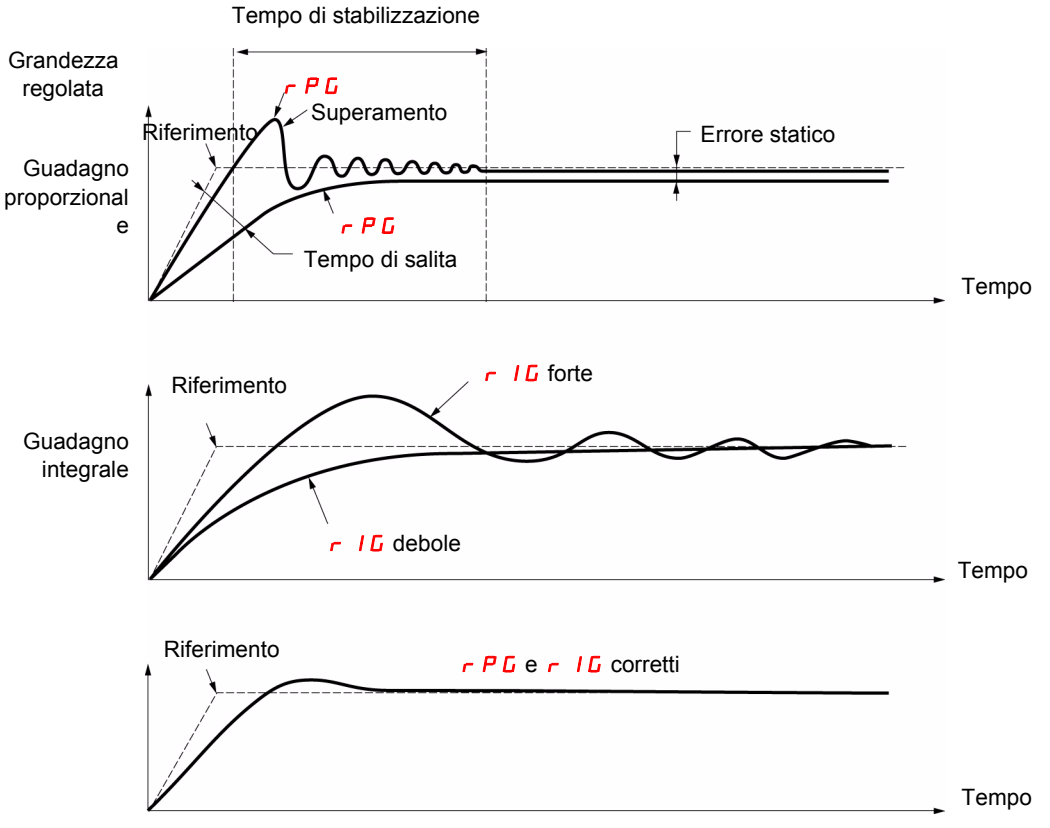

La frequenza delle oscillazioni dipende dalla cinematica del sistema.

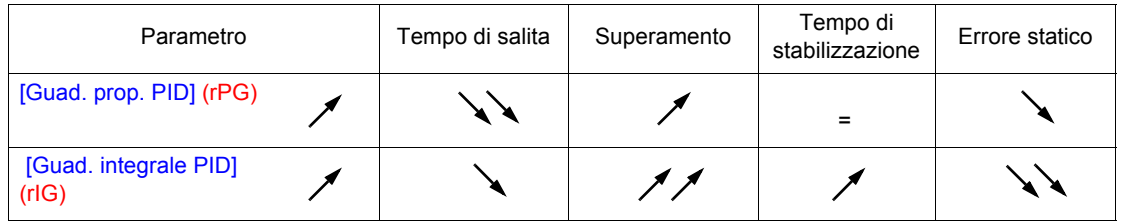

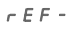

SEt-

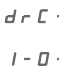

 $\bar{L}$   $\bar{L}$   $\bar{L}$ 

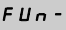

<span id="page-79-0"></span>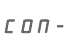

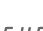

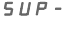

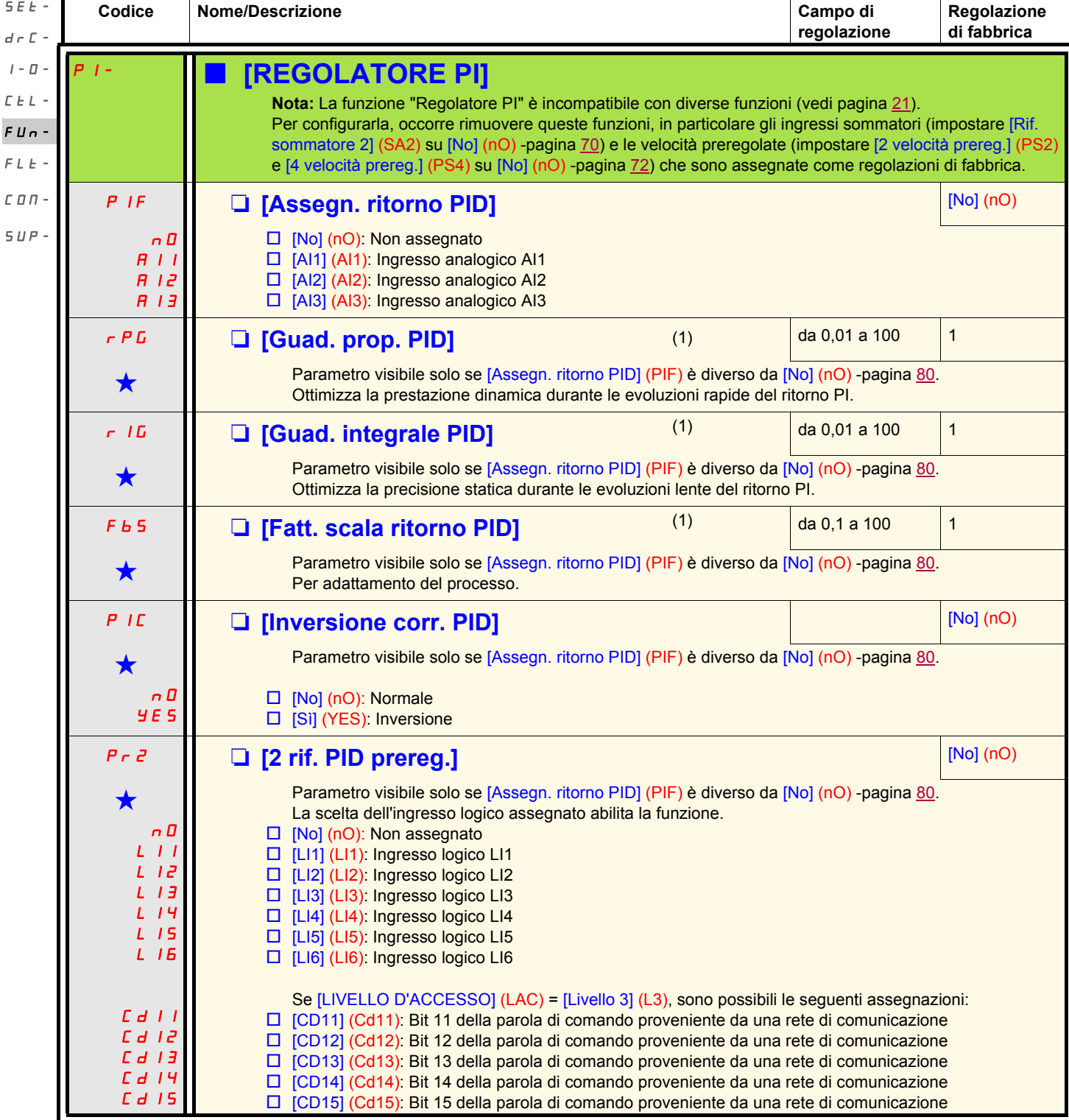

<span id="page-79-1"></span>(1)Parametro(i) accessibile anche nel menu [REGOLAZIONI] (SEt-).

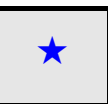

Questi parametri compaiono solo se la funzione corrispondente è stata selezionata in un altro menu. Quando sono accessibili e regolabili anche dal menu di configurazione della funzione corrispondente, per facilitare la pro descrizione è riportata in questi menu, alle pagine indicate.

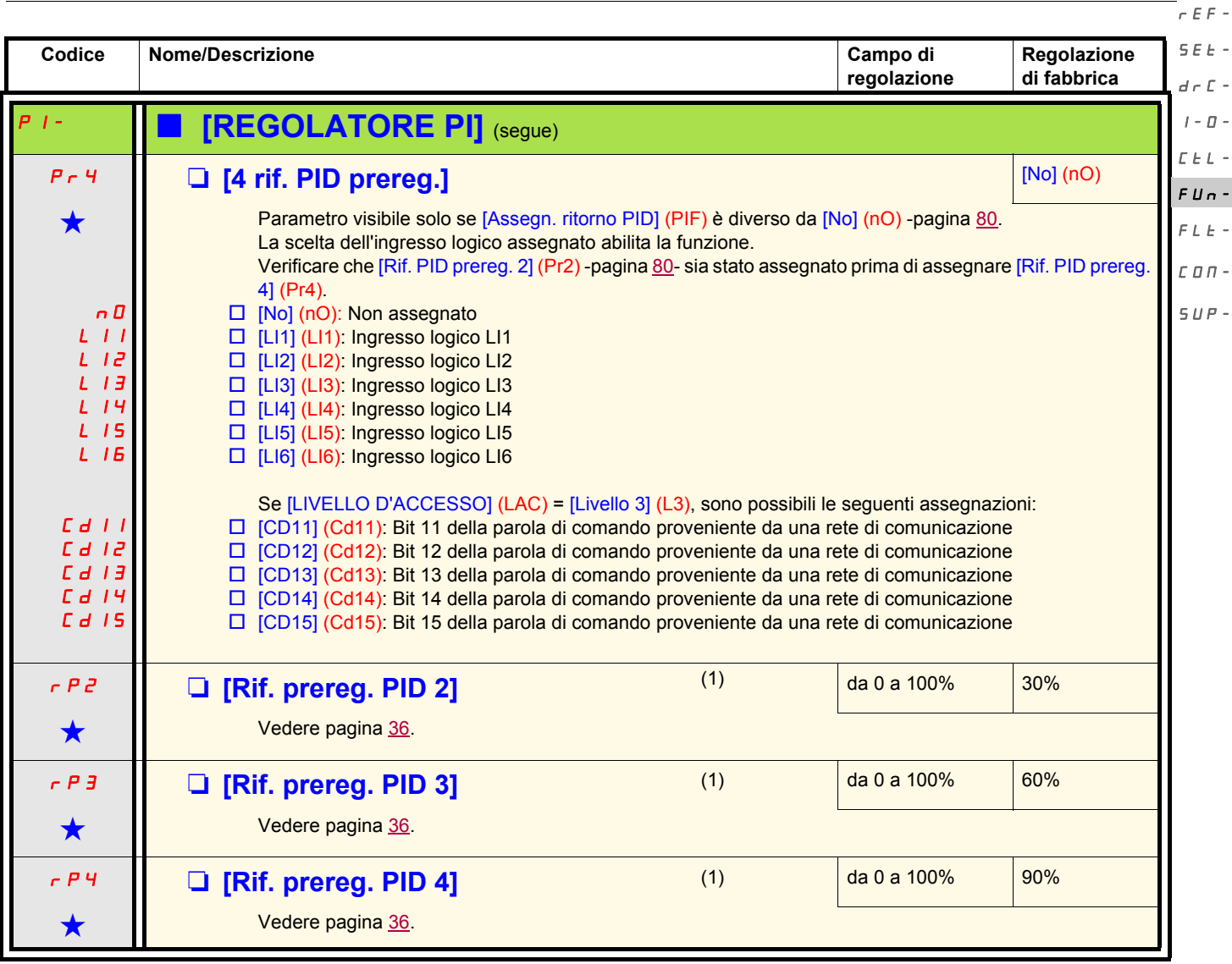

<span id="page-80-0"></span>(1)Parametro(i) accessibile anche nel menu [REGOLAZIONI] (SEt-).

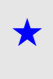

Questi parametri compaiono solo se la funzione corrispondente è stata selezionata in un altro menu. Quando sono accessibili e regolabili anche dal menu di configurazione della funzione corrispondente, per facilitare la pr descrizione è riportata in questi menu, alle pagine indicate.

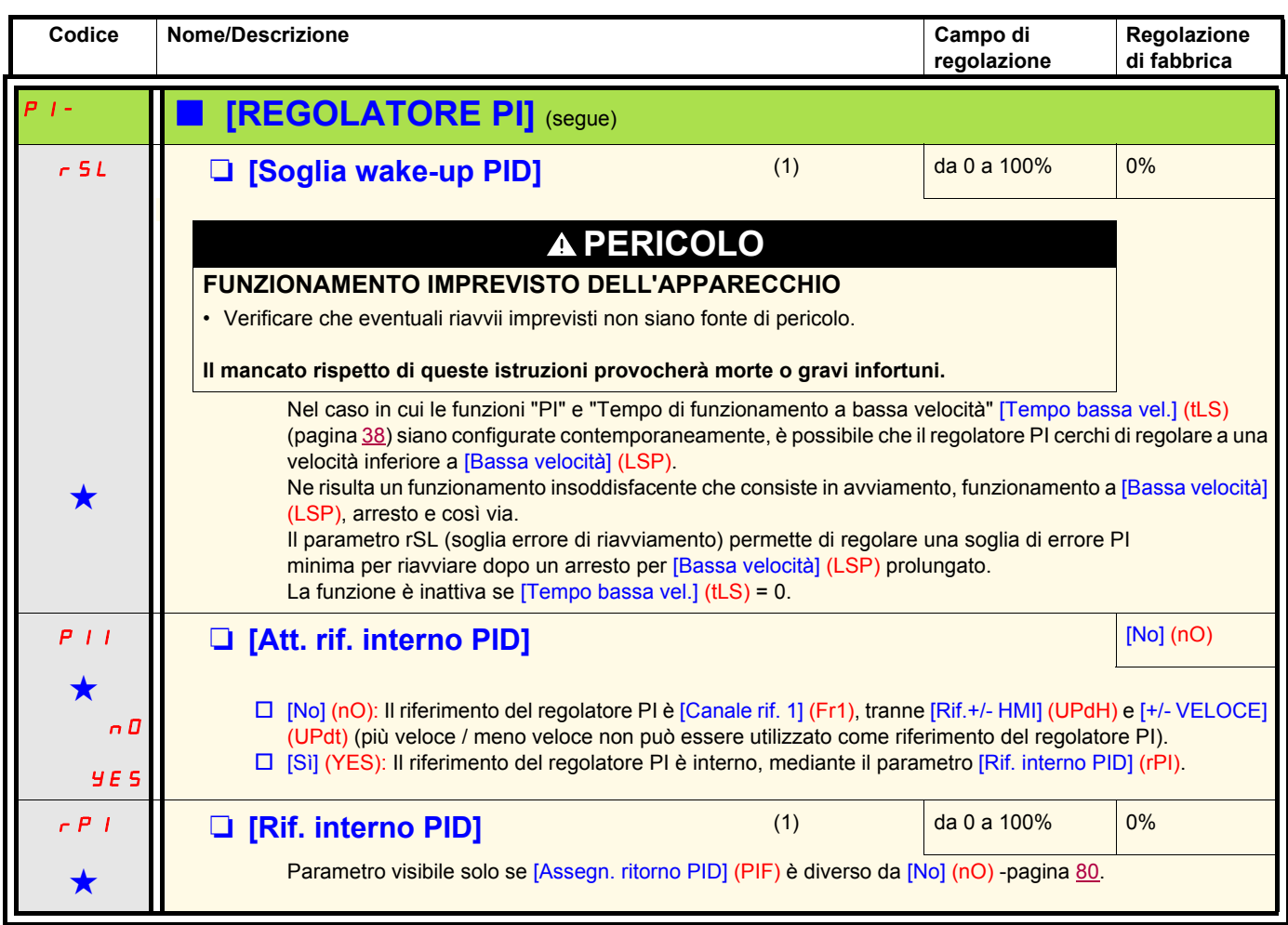

<span id="page-81-0"></span>(1)Parametro(i) accessibile anche nel menu [REGOLAZIONI] (SEt-).

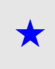

Questi parametri compaiono solo se la funzione corrispondente è stata selezionata in un altro menu. Quando sono accessibili e regolabili anche dal menu di configurazione della funzione corrispondente, per facilitare la pr descrizione è riportata in questi menu, alle pagine indicate.

### **Comando del freno**

Funzione accessibile solo se [LIVELLO D'ACCESSO] (LAC) = [Livello 2] (L2) o [Livello 3] (L3) (pagina [53](#page-52-0)). Questa funzione, assegnabile al relè R2 o all'uscita logica AOC, permette la gestione di un freno elettromagnetico mediante il variatore.

#### **Principio**

Sincronizzare l'apertura del freno con lo stabilimento della coppia al riavviamento e la chiusura del freno a velocità nulla all'arresto, per aiutare a sopprimere gli sbalzi.  $F L E -$ 

#### **Logica del freno**

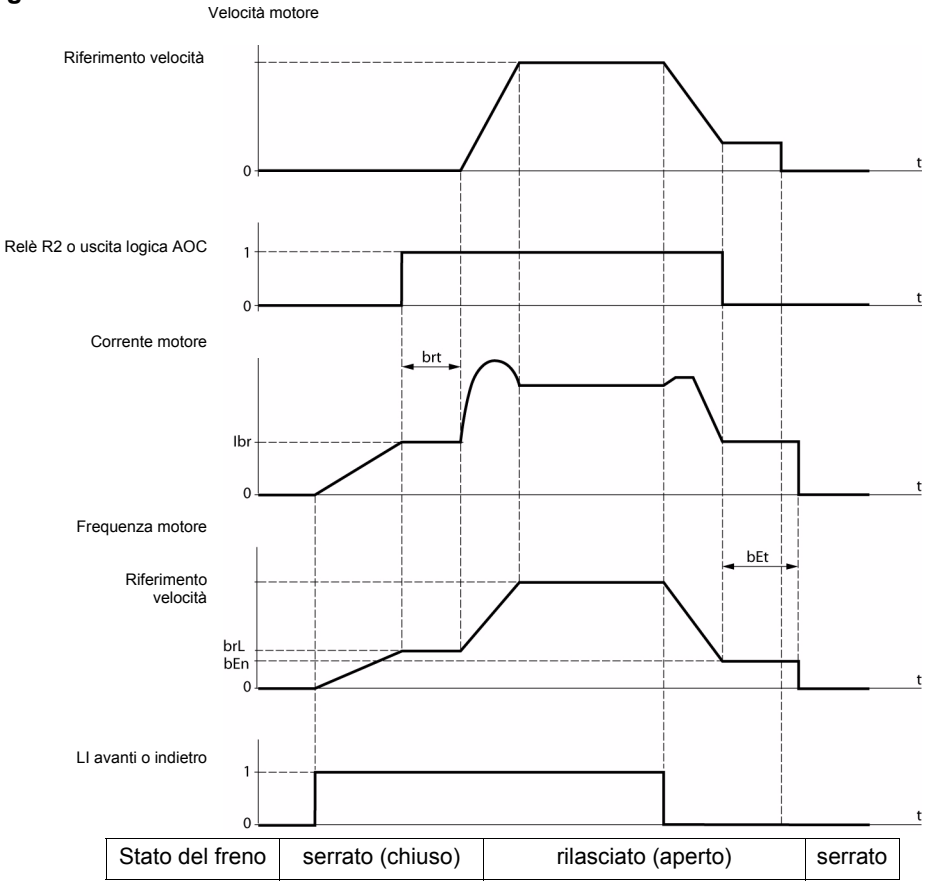

Regolazioni accessibili nel menu Funzioni applicazione [FUNZIONI APPLICAZIONE] (FUn-):

- frequenza di apertura del freno [Freq. apert. freno] (brL)
- corrente di apertura del freno [I apert. freno salita] (Ibr)
- temporizzazione di apertura del freno [Tempo apert. freno] (brt)
- frequenza di chiusura del freno [Freq. chius. freno] (brL)
- temporizzazione di chiusura del freno [Tempo chius. freno] (bEt)
- impulso di apertura del freno [Impulso freno] (bIP)

#### **Raccomandazioni per la regolazione del comando del freno:**

- 1. [Freq. apert. freno] [\(brL\)](#page-83-0) -pagina [84](#page-83-0):
	- movimento orizzontale: regolare a 0.
	- movimento verticale: regolare a una frequenza uguale allo scorrimento nominale del motore in Hz.

#### 2. [I apert. freno salita] (lbr) - pagina [84:](#page-83-1)

- movimento orizzontale: regolare a 0.
- movimento verticale: preregolare alla corrente nominale del motore e poi regolare per eliminare gli sbalzi all'avviamento, assicurandosi che il carico massimo venga sostenuto al momento dell'apertura del freno.

#### 3. [Tempo apert. freno] [\(brt\)](#page-83-2) -pagina [84](#page-83-2):

Regolare in funzione del tipo di freno; è il tempo necessario al freno meccanico per aprirsi.

#### 4. [Freq. chius. freno] ([bEn\)](#page-83-3) -pagina [84](#page-83-3).

- movimento orizzontale: regolare a 0.
- movimento verticale: regolare a una frequenza uguale allo scorrimento nominale del motore in Hz. **Nota:** [Freq. chius. freno] (bEn) **max. =** [Bassa velocità] (LSP)**, occorre quindi regolare previamente** [Bassa velocità] (LSP) **a un valore adeguato**.

#### 5. [Tempo chius. freno] [\(bEt](#page-83-4)) -pagina [84:](#page-83-4)

Regolare in funzione del tipo di freno; è il tempo necessario al freno meccanico per aprirsi.

#### 6. [Impulso freno] (bIP) -pagina 85:

- movimento orizzontale: regolare su *[No] (nO)*.
- movimento verticale: regolare su [Sì] (YES) e verificare che il senso della coppia del motore in comando "Marcia avanti" corrisponda al senso di salita del carico. Invertire, se necessario, due fasi del motore. Questo parametro genera una coppia motore nel senso della salita, qualunque sia il senso di marcia comandato, per mantenere il carico durante l'apertura del freno.

 $\Gamma$   $\vdash$   $\vdash$ FUn-

 $\Gamma \Pi \Pi$  - $SUP-$ 

rEF- $S$  $F$  $F$  $d \in \mathbb{C}$  - $I - \Pi -$ 

<span id="page-83-1"></span><span id="page-83-0"></span>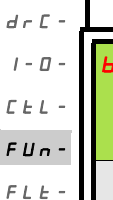

rEF-

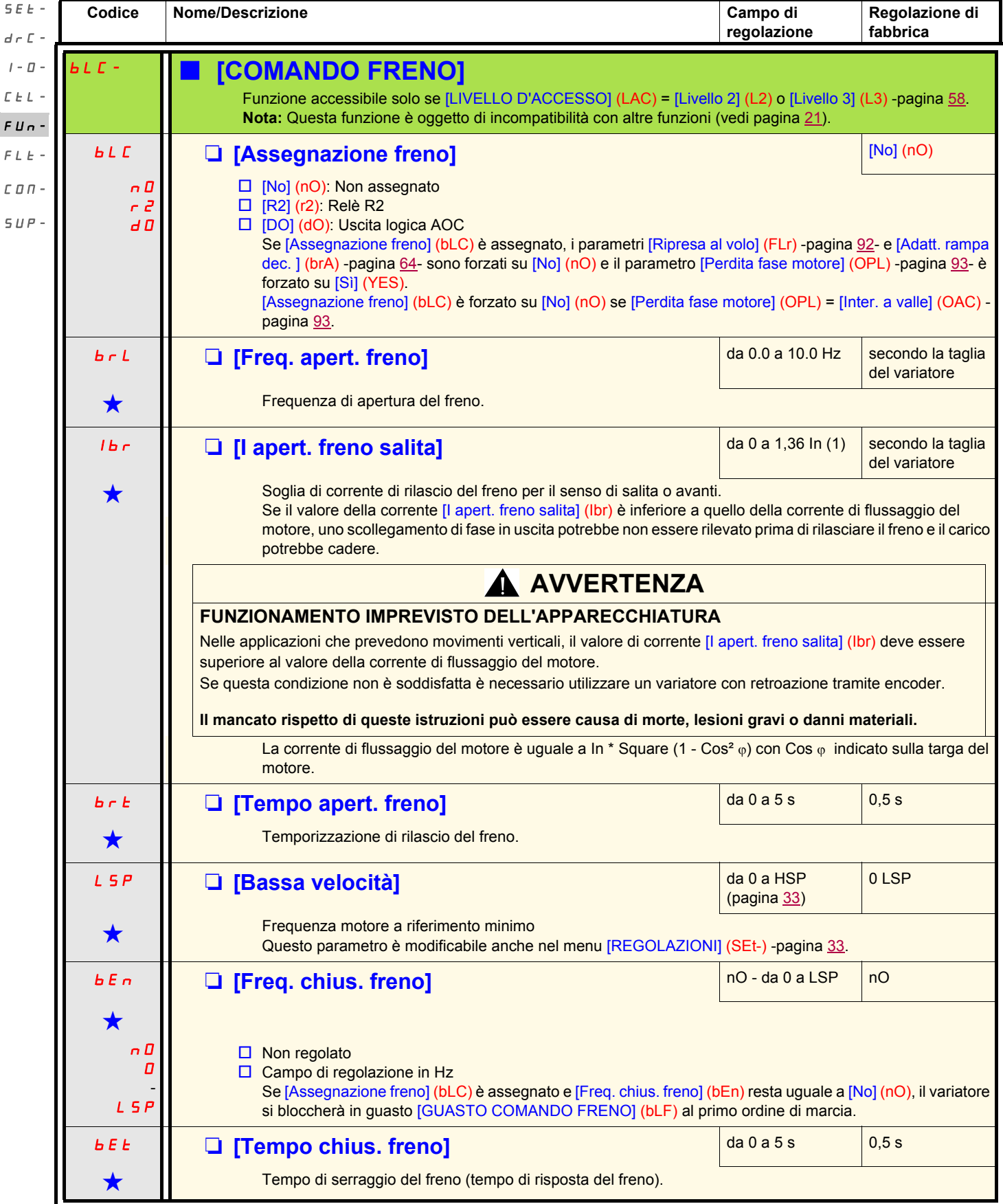

<span id="page-83-4"></span><span id="page-83-3"></span><span id="page-83-2"></span>(1)In corrisponde alla corrente nominale del variatore riportata nella guida di installazione e sulla targa di identificazione del variatore

Questi parametri compaiono solo se la funzione corrispondente è stata selezionata in un altro menu. Quando sono accessibili e regolabili anche dal menu di configurazione della funzione corrispondente, per facilitare la pr descrizione è riportata in questi menu, alle pagine indicate.

.

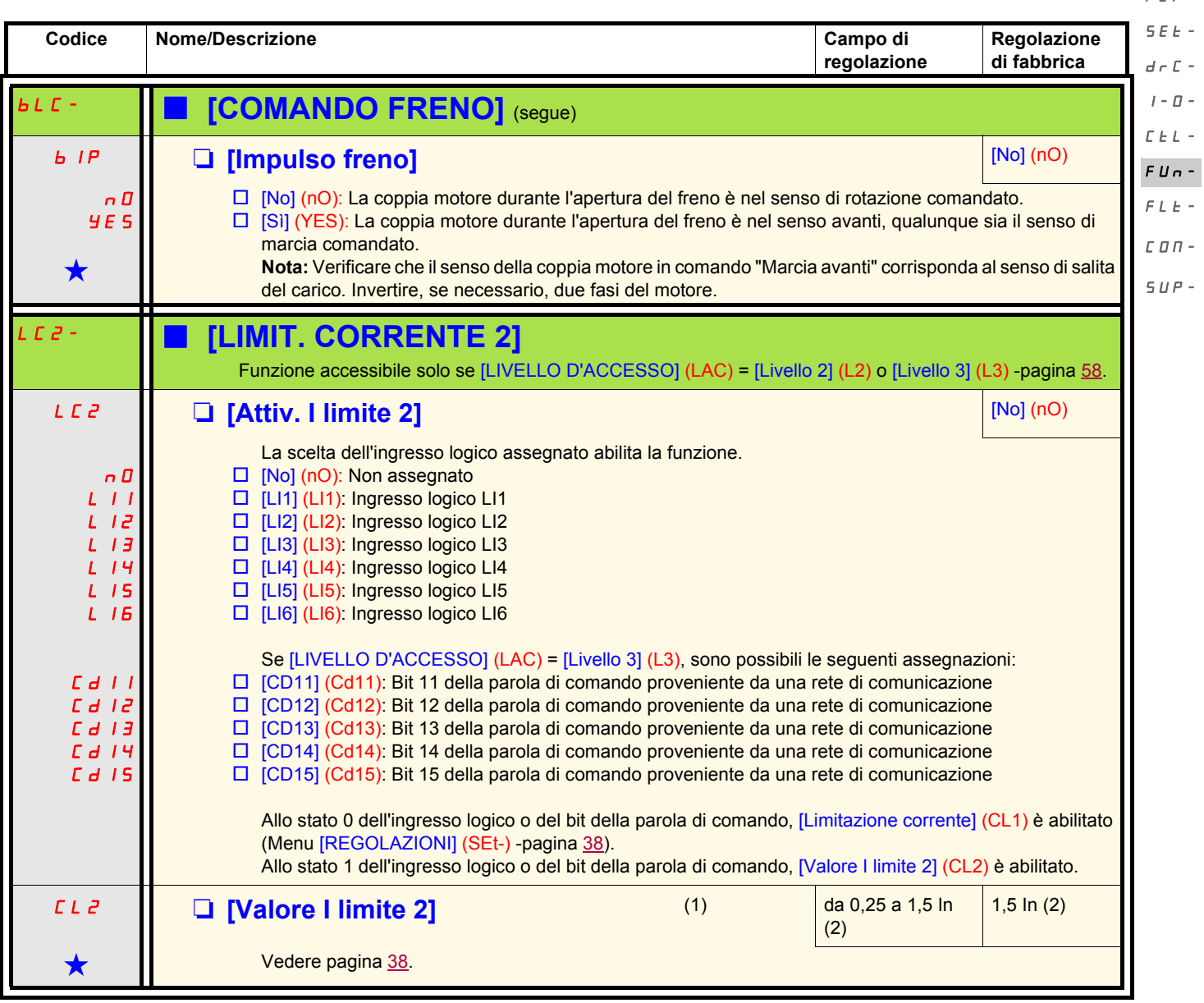

(1)Parametro accessibile anche nel menu [REGOLAZIONI] (SEt-).

(2)In corrisponde alla corrente nominale del variatore riportata nella guida di installazione e sulla targa di identificazione del variatore.

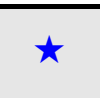

Questi parametri compaiono solo se la funzione corrispondente è stata selezionata in un altro menu. Quando sono accessibili e regolabili anche dal menu di configurazione della funzione corrispondente, per facilitare la pro descrizione è riportata in questi menu, alle pagine indicate.

 $r \in F$ -

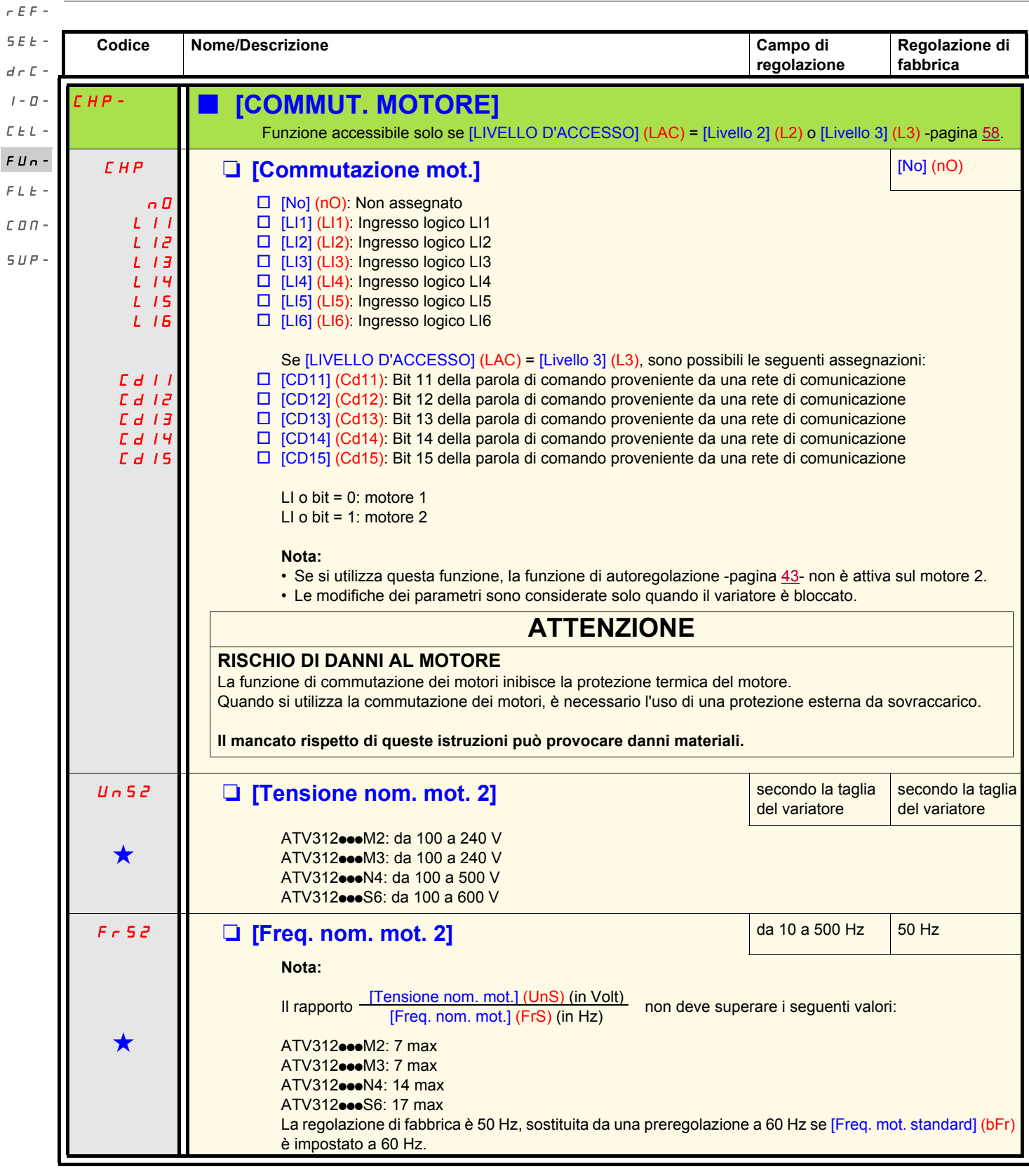

Questi parametri compaiono solo se la funzione corrispondente è stata selezionata in un altro menu. Quando sono accessibili e regolabili anche dal menu di configurazione della funzione corrispondente, per facilitare la pr descrizione è riportata in questi menu, alle pagine indicate.

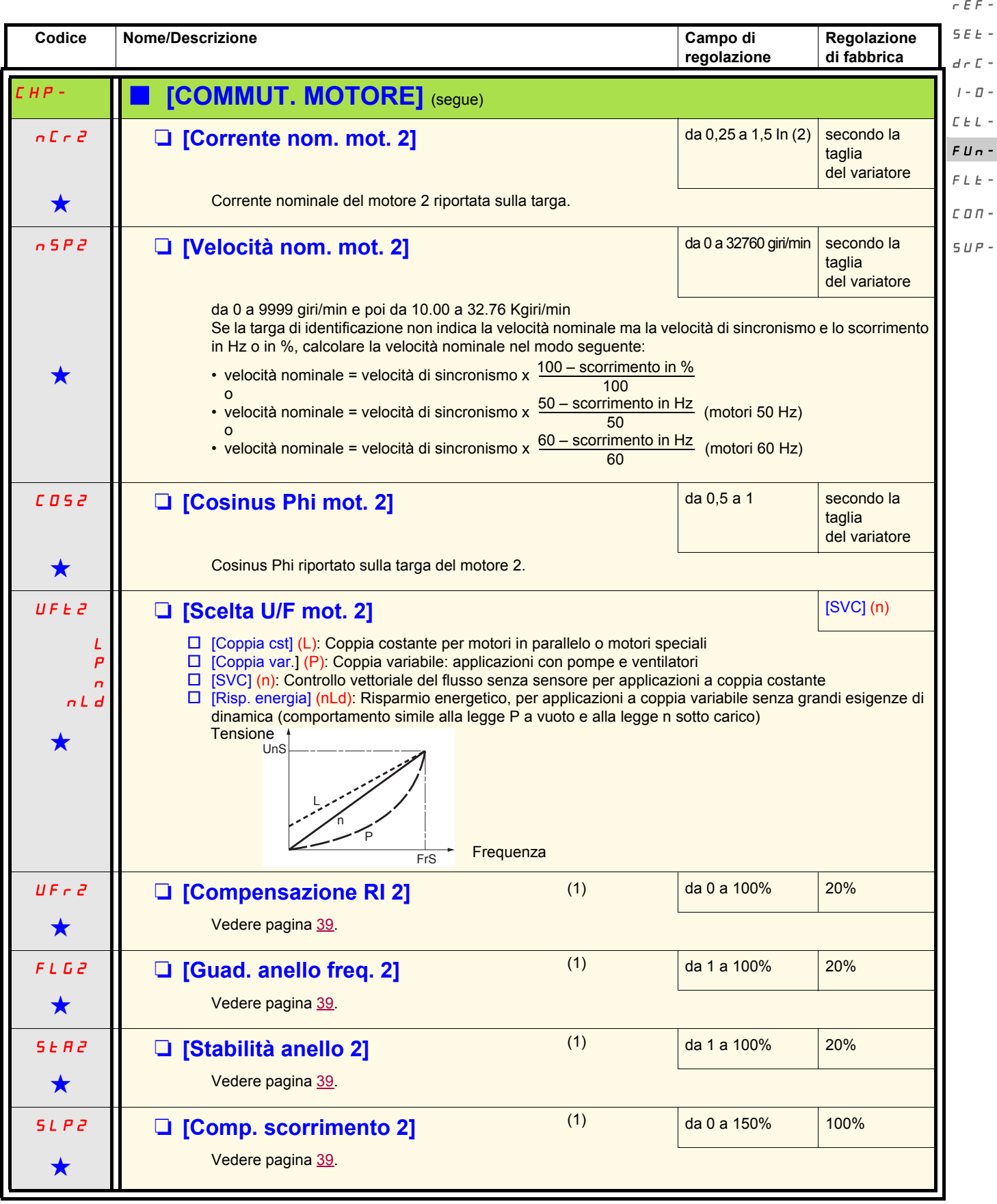

(1)Parametro accessibile anche nel menu [REGOLAZIONI] (SEt-).

(2)In corrisponde alla corrente nominale del variatore riportata nella guida di installazione e sulla targa di identificazione del variatore.

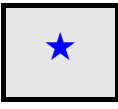

Questi parametri compaiono solo se la funzione corrispondente è stata selezionata in un altro menu. Quando sono accessibili e regolabili anche dal menu di configurazione della funzione corrispondente, per facilitare la pro descrizione è riportata in questi menu, alle pagine indicate.

 $\overline{a}$ 

 $\overline{a}$ 

#### **Gestione finecorsa** SEt-

Funzione accessibile solo se [LIVELLO D'ACCESSO] (LAC) = [Livello 2] (L2) o [Livello 3] (L3) -pagina [58](#page-57-0).  $d \in \Gamma$  -

- Questa funzione permette di gestire l'azione di uno o due interruttori di finecorsa (1 o 2 sensi di marcia):  $I - \Pi -$
- assegnazione di uno o due ingressi logici (finecorsa senso avanti, finecorsa senso indietro)  $C_t L$ 
	- scelta del tipo di arresto (su rampa, rapido o a ruota libera).
	- Dopo l'arresto, è ammesso solo il riavviamento nell'altro senso.
- L'arresto avviene allo stato 0 dell'ingresso, il senso di marcia è ammesso allo stato 1.  $FLE-$
- COM-

FUn-

rEF-

#### **Riavviamento dopo un arresto per finecorsa**  $SUP-$

- dare un ordine di marcia nell'altro senso (in caso di comando mediante morsettiera, se [Cdo 2 fili/3 fili] (tCC) = [Cdo 2 fili] (2C) e [Tipo cdo 2 fili] (tCt) = [Transizione] (trn), rimuovere previamente tutti gli ordini di marcia).
- o
- Invertire il segno del riferimento, rimuovere tutti gli ordini di marcia e poi dare un ordine di marcia nello stesso senso precedente all'arresto per finecorsa.

<span id="page-87-1"></span><span id="page-87-0"></span>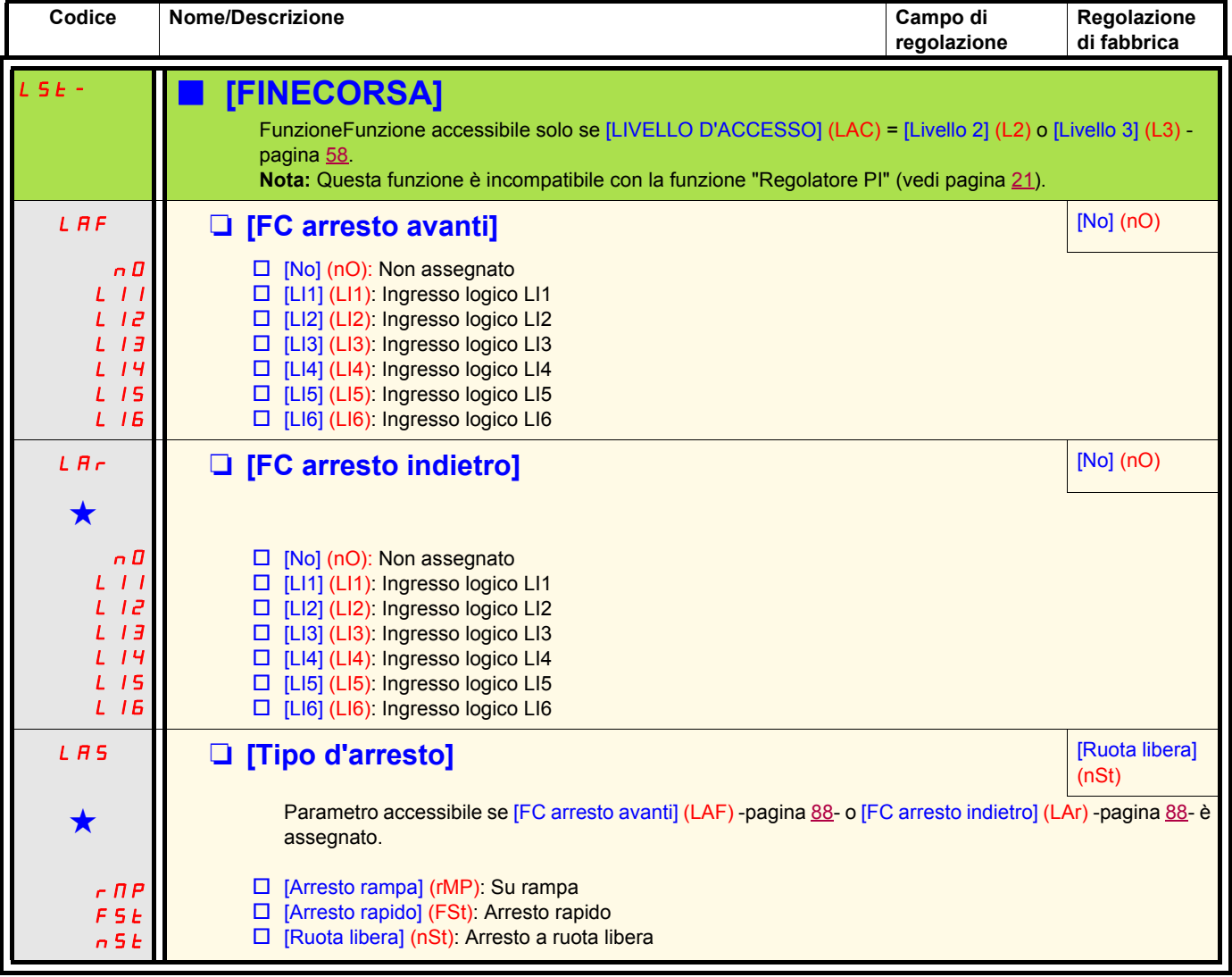

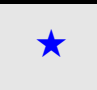

Questi parametri compaiono solo se la funzione corrispondente è stata selezionata in un altro menu. Quando sono accessibili e regolabili anche dal menu di configurazione della funzione corrispondente, per facilitare la pro descrizione è riportata in questi menu, alle pagine indicate.

<span id="page-88-0"></span>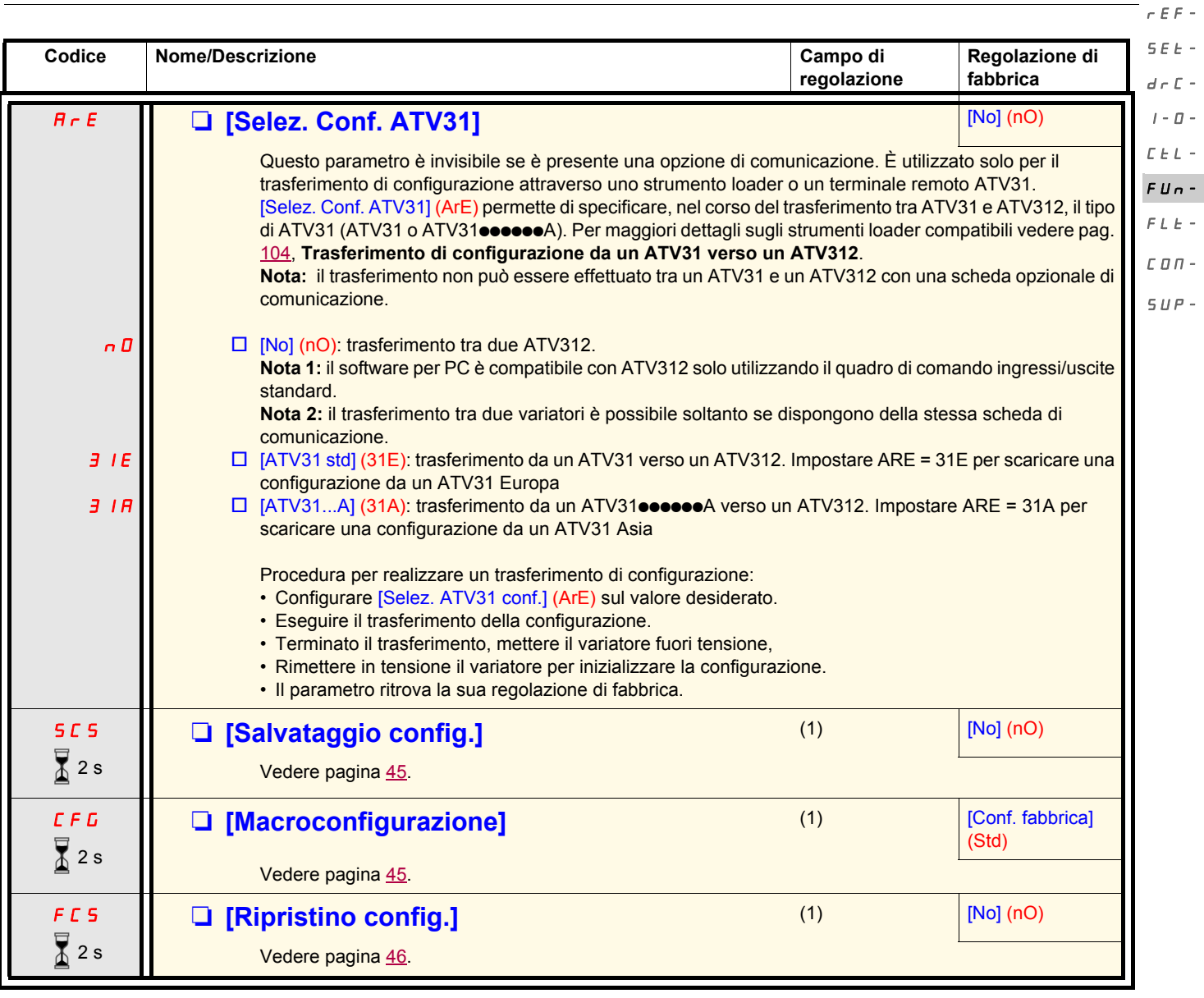

(1) [Salvataggio config.] (SCS), [Macroconfigurazione] (CFG) e [Ripristino config.] (FCS) sono accessibili da diversi menu di configurazione, ma riguardano l'insieme di tutti i menu e parametri.

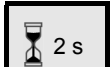

La modifica di assegnazione di questo parametro richiede una pressione prolungata (2s) sul selettore (ENT).

<span id="page-89-1"></span>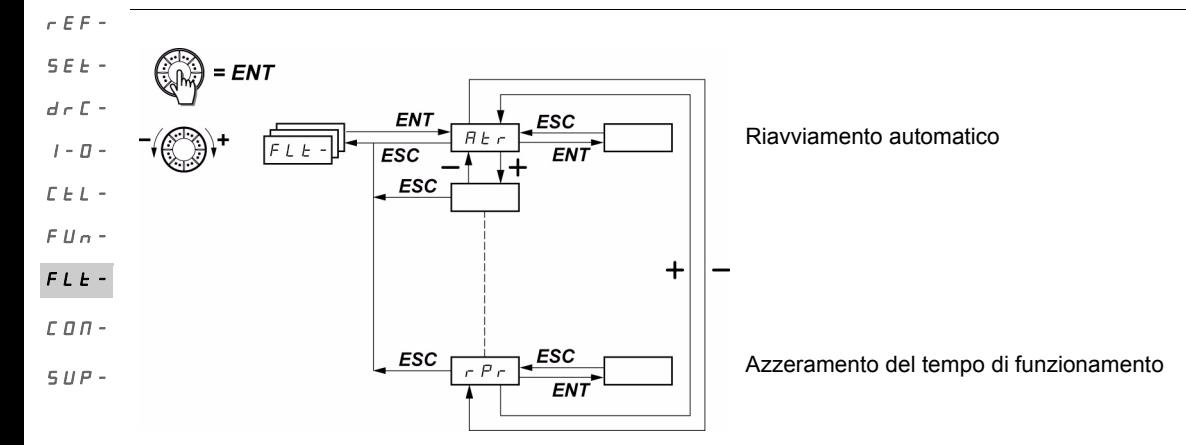

I parametri sono modificabili solo all'arresto, senza ordine di marcia.  $\sum_{n=1}^{\infty}$  Sul terminale remoto opzionale, questo menu è accessibile nella posizione  $\Box$  del commutatore.

<span id="page-89-0"></span>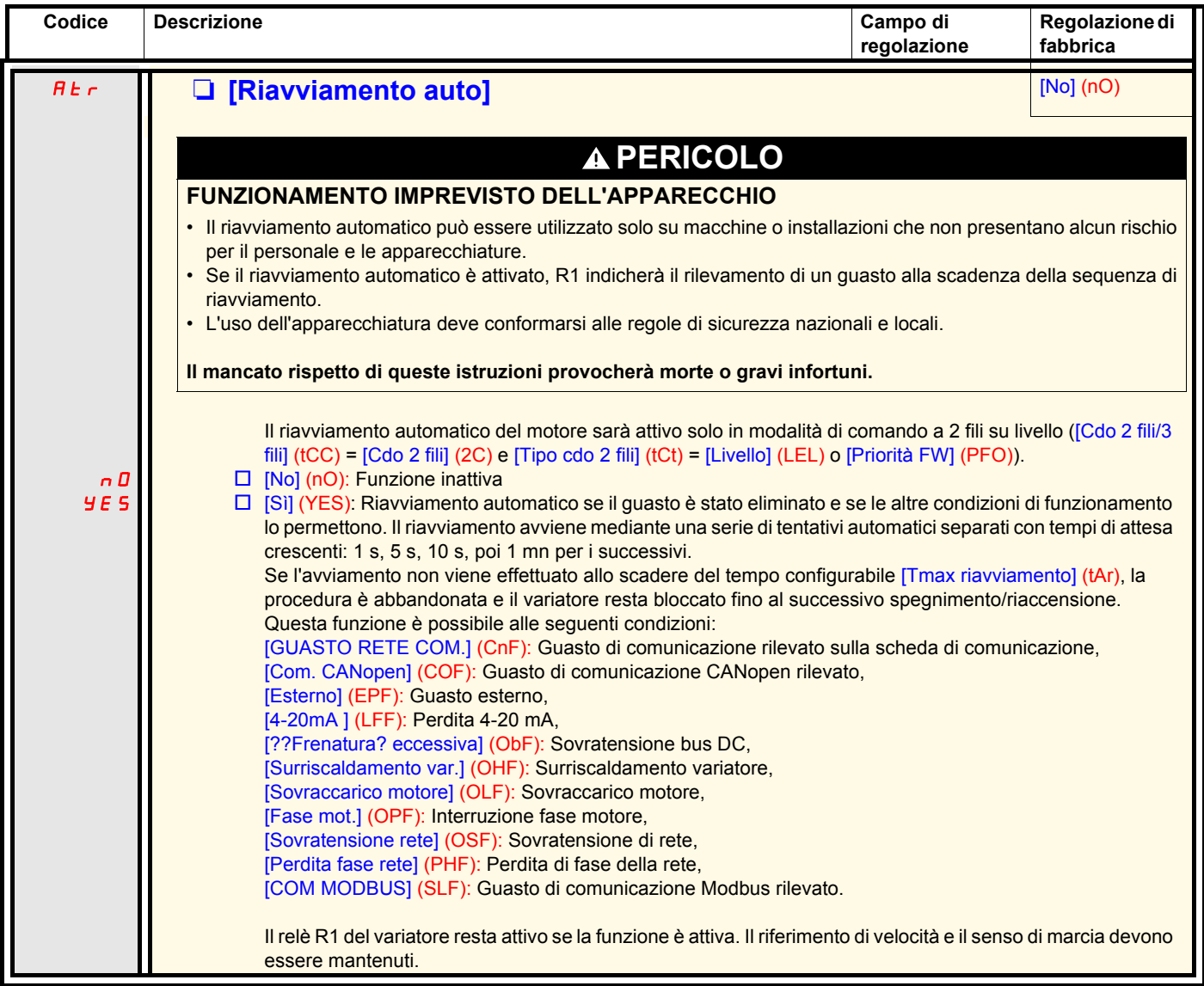

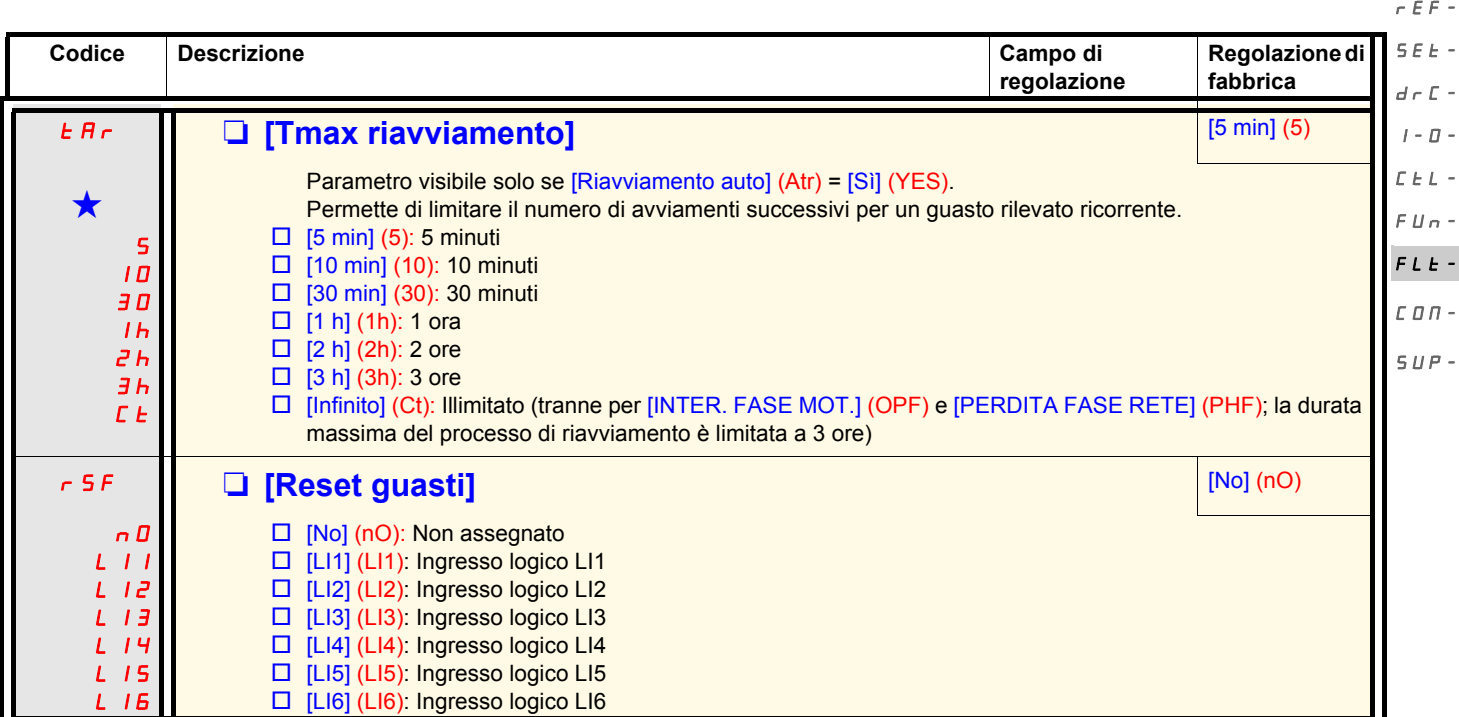

<span id="page-90-0"></span>Questi parametri compaiono solo se la funzione corrispondente è stata selezionata in un altro menu. Quando sono accessibili e regolabili anche dal menu di configurazione della funzione corrispondente, per facilitare la pr descrizione è riportata in questi menu, alle pagine indicate.

rEF-

<span id="page-91-0"></span>**Codice Descrizione Campo di regolazione Regolazione di fabbrica** FLr **III El Expresa al volo] [No]** (nO) nO YES Permette l'abilitazione di un riavviamento senza sbalzi se c'è mantenimento dell'ordine di marcia dopo i sequenti eventi: - interruzione di rete o semplice messa fuori tensione. - reset del variatore in corso o riavviamento automatico. - arresto a ruota libera. La velocità data dal variatore riparte dalla velocità stimata del motore al momento della ripresa e poi segue la rampa fino al riferimento. Questa funzione richiede il comando a 2 fili ( [Cdo 2 fili/3 fili] (tCC) = [Cdo 2 fili] (2C)) con [Tipo cdo 2 fili] (tCt) = [Livello] (LEL) o [Priorità FW] (PFO).  $\Box$  [No] (nO): Funzione inattiva  $\Box$  [Sì] (YES): Funzione attiva Quando è attiva, la funzione interviene a ogni ordine di marcia, comportando un leggero ritardo (1 secondo max.). [Ripresa al volo] (FLr) è forzato su [No] (nO) se il comando del freno [Assegnazione freno] (bLC) è assegnato -pagina 84. Et F **Q** [Assegn. guasto est.] nO  $L/I$ LI2 LI3 LI4 LI5 LI6  $L d11$ Cd12 Cd13  $C<sub>d</sub>$   $14$ Cd15  $\Box$  [No] (nO): Non assegnato **D** [LI1] (LI1): Ingresso logico LI1 □ [LI2] (LI2): Ingresso logico LI2 □ [LI3] (LI3): Ingresso logico LI3  $\Box$  [LI4] (LI4): Ingresso logico LI4  $\Box$  [LI5] (LI5): Ingresso logico LI5  $\Box$  [LI6] (LI6): Ingresso logico LI6 Se [LIVELLO D'ACCESSO] (LAC) = [Livello 3] (L3), sono possibili le seguenti assegnazioni:  $\Box$  [CD11] (Cd11): Bit 11 della parola di comando proveniente da una rete di comunicazione  $\Box$  [CD12] (Cd12): Bit 12 della parola di comando proveniente da una rete di comunicazione □ [CD13] (Cd13): Bit 13 della parola di comando proveniente da una rete di comunicazione  $\Box$  [CD14] (Cd14): Bit 14 della parola di comando proveniente da una rete di comunicazione  $\Box$  [CD15] (Cd15): Bit 15 della parola di comando proveniente da una rete di comunicazione LEE **D** [Cfg. guasto esterno] **[Attivo alto]** [Attivo alto]  $(HIG)$ LO HIG □ [Attivo basso] (LO): Il rilevamento del guasto esterno avviene quando l'ingresso logico assegnato a [Assegn. guasto est.] (EtF) passa allo stato 0. **Nota:** In questo caso, [Assegn. guasto est.] (EtF) non è assegnabile a un bit della parola di comando proveniente da una rete di comunicazione. v [Attivo alto] (HIG): Il rilevamento del guasto esterno avviene quando l'ingresso logico o il bit assegnato a [Assegn. guasto est.] (EtF) passa allo stato 1. **Nota:** Nel caso in cui [Cfg. guasto esterno] (LEt) = [Attivo alto] (HIG), [Assegn. guasto est.] (EtF) è assegnato a un bit della parola di comando proveniente da una rete di comunicazione e non c'è rilevamento di guasto [Assegn. guasto est.] (EtF), il passaggio a [Cfg. guasto esterno] (LEt) = [Attivo basso] (LO) provoca un rilevamento di guasto [Assegn. guasto est.] (EtF). In questo caso, è necessario spegnere e riaccendere il variatore. EPL **Q** [Gestione guasto est] (YES) nO YES  $r$  $nP$ FSt □ [Guasto ignorato] (nO): Ignorato  $\square$  [Ruota libera] (YES): Gestione del quasto rilevato con arresto a ruota libera  $\square$  [Arresto rampa] (rMP): Gestione del guasto rilevato con arresto su rampa  $\square$  [Arresto rapido] (FSt): Gestione del guasto rilevato con arresto rapido SEt $d \in \mathbb{C}$  - $I - \Pi$  $E \nvdash L$  $FII -$ FLt- $\Gamma \cap \Gamma$  $SUP-$ 

<span id="page-92-1"></span><span id="page-92-0"></span>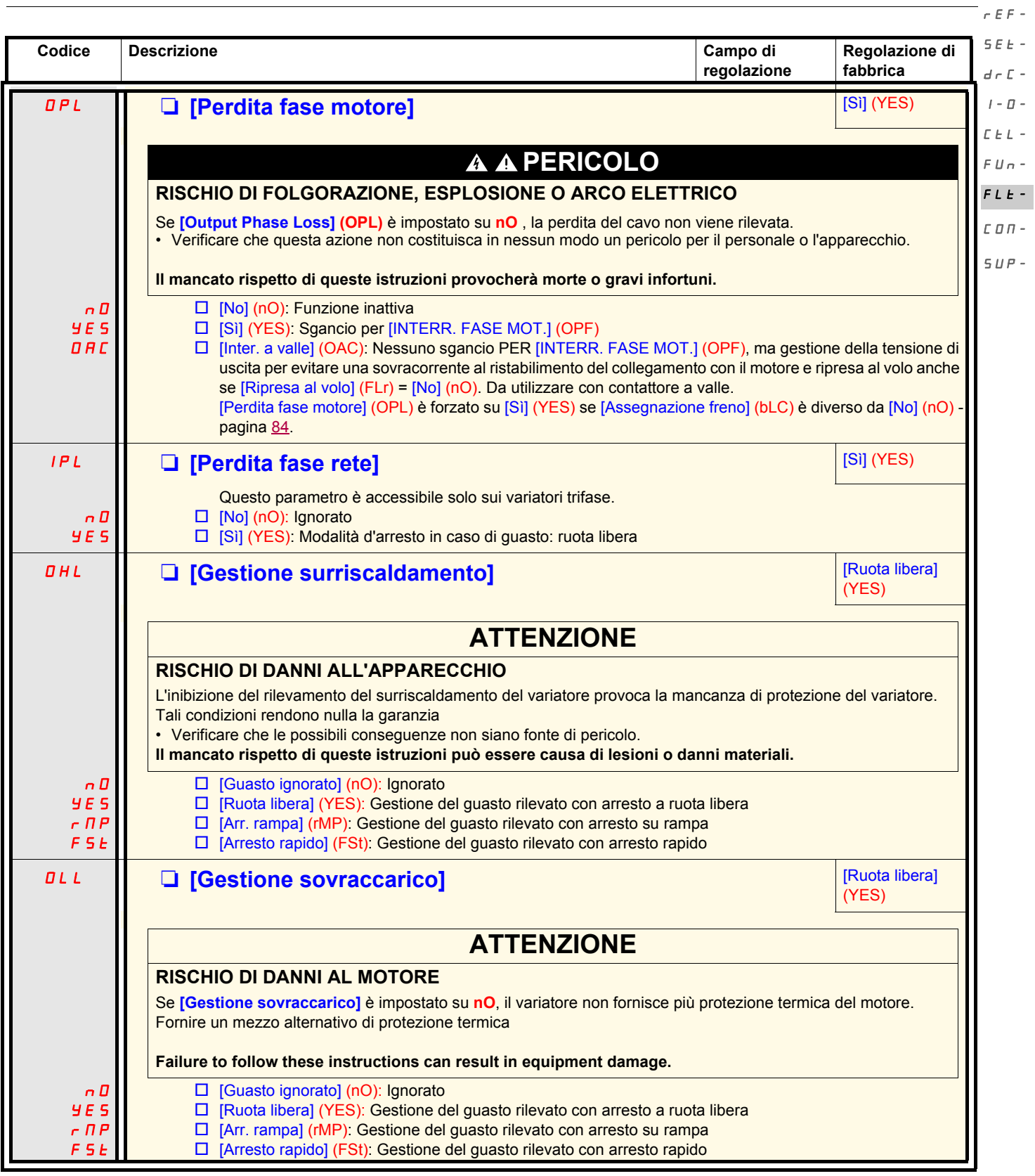

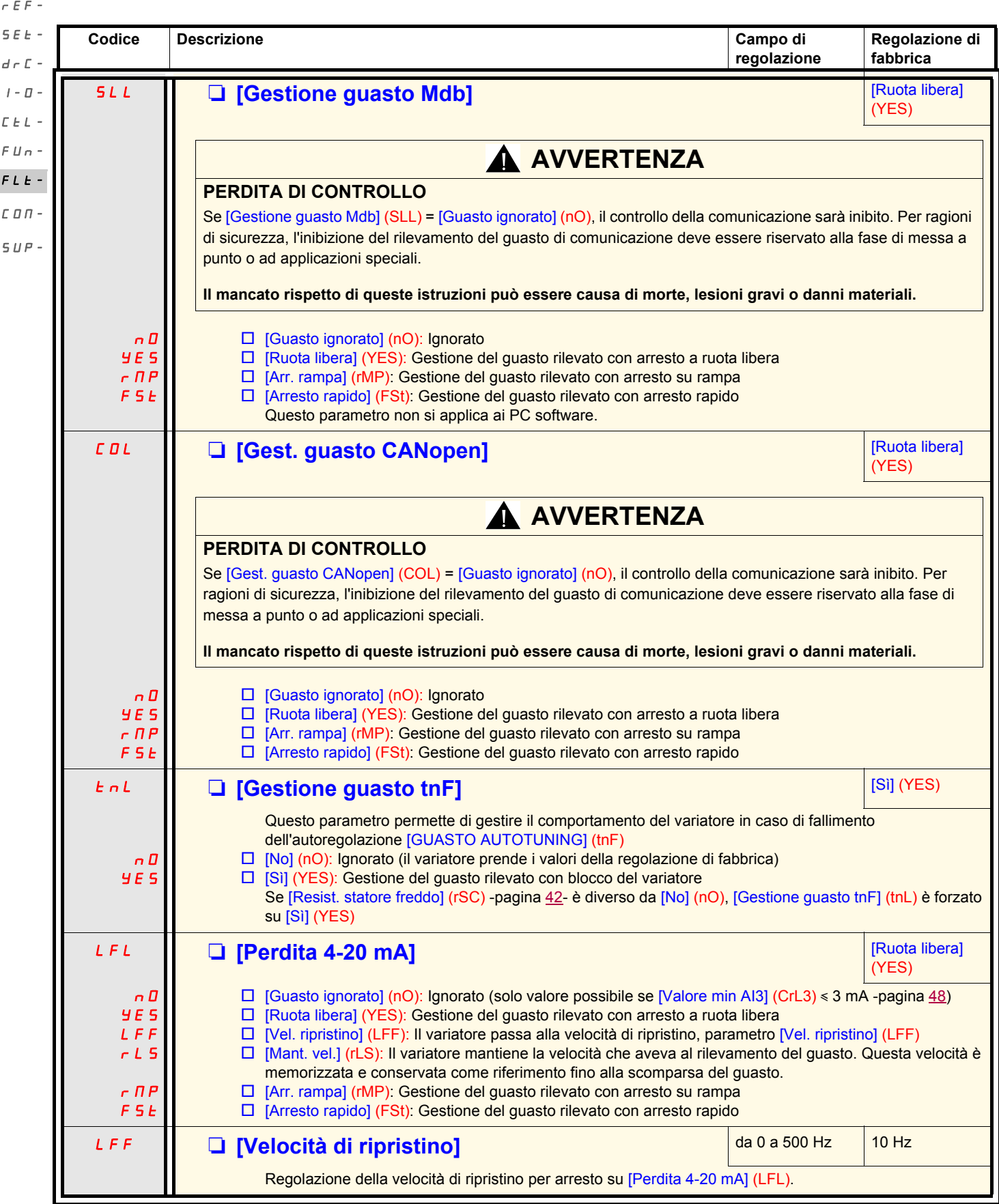

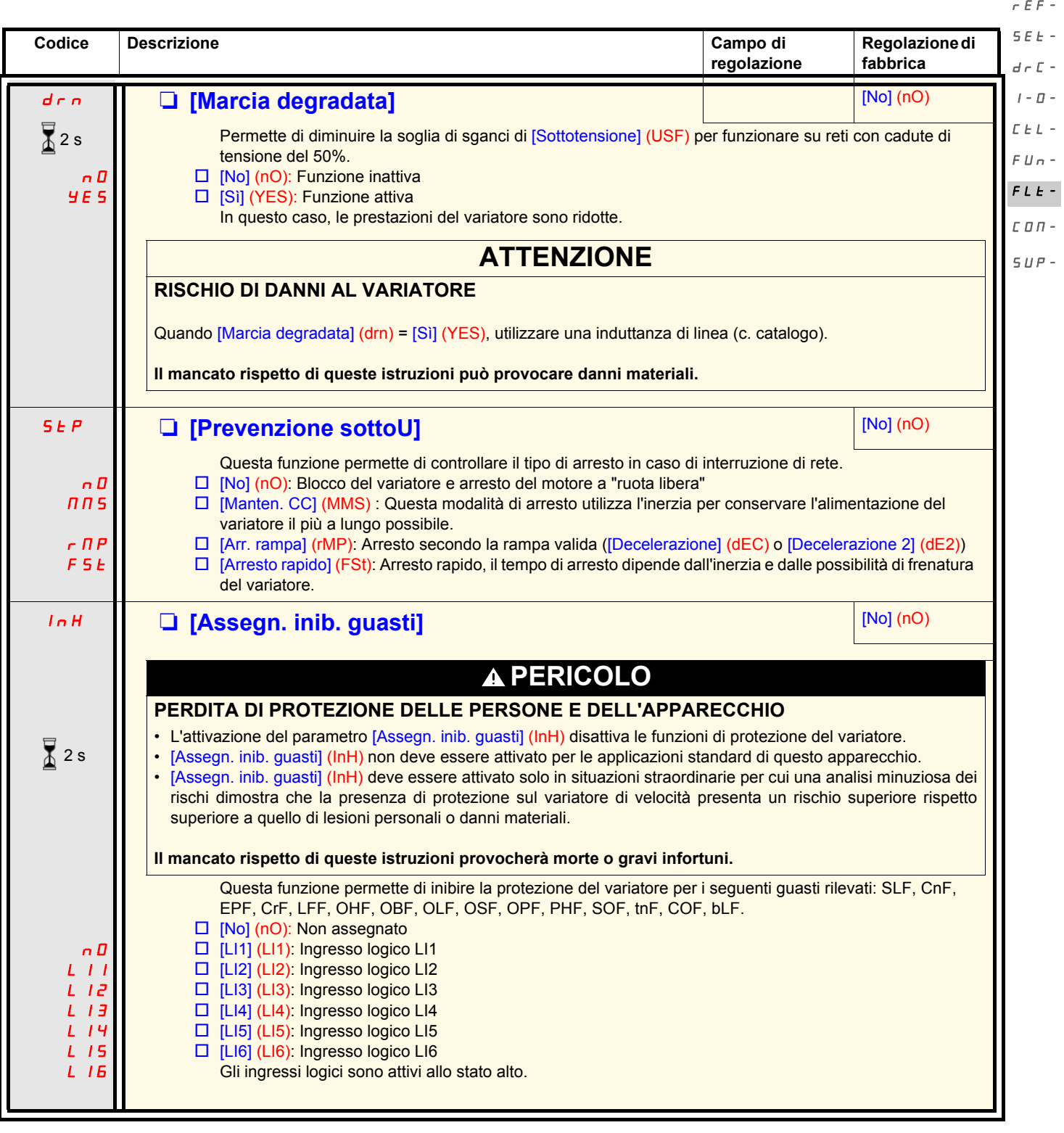

 $\sum_{i=1}^{n}$  2 s

La modifica di assegnazione di questo parametro richiede una pressione prolungata (2s) sul selettore (ENT).

 $\overline{a}$  $\bar{\phantom{a}}$  $\overline{\phantom{a}}$ 

<span id="page-95-0"></span>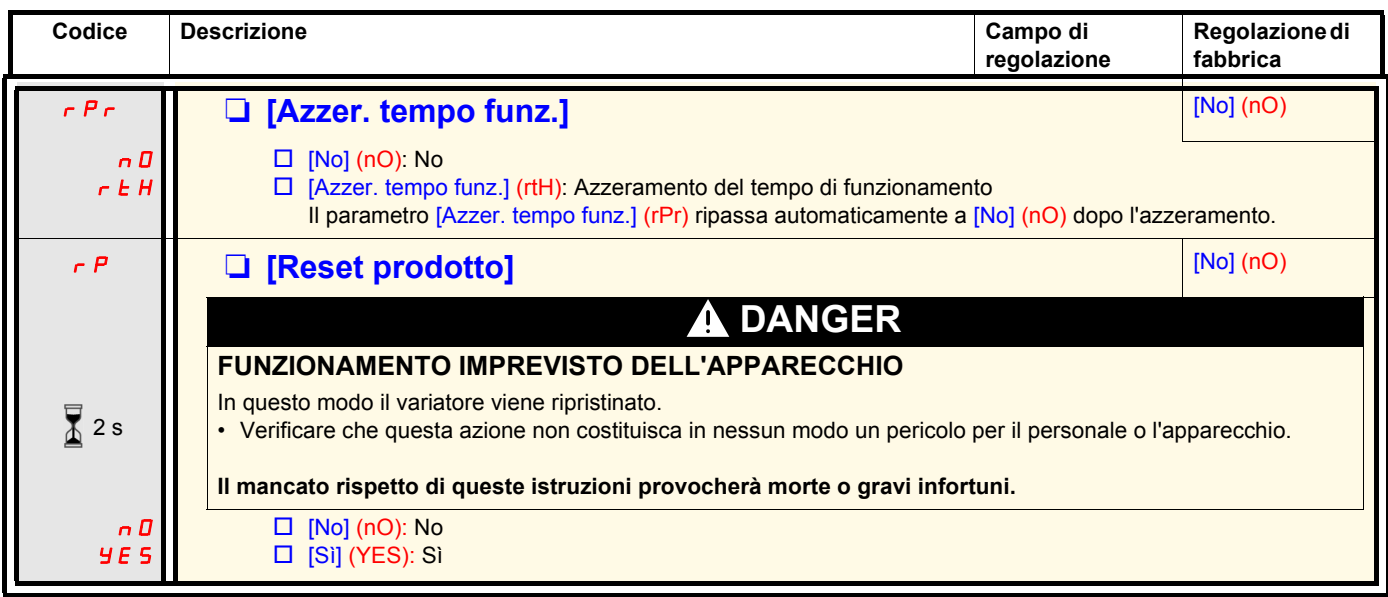

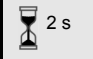

La modifica di assegnazione di questo parametro richiede una pressione prolungata (2s) sul selettore (ENT).

### **Menu [COMUNICAZIONE] (COM-)**

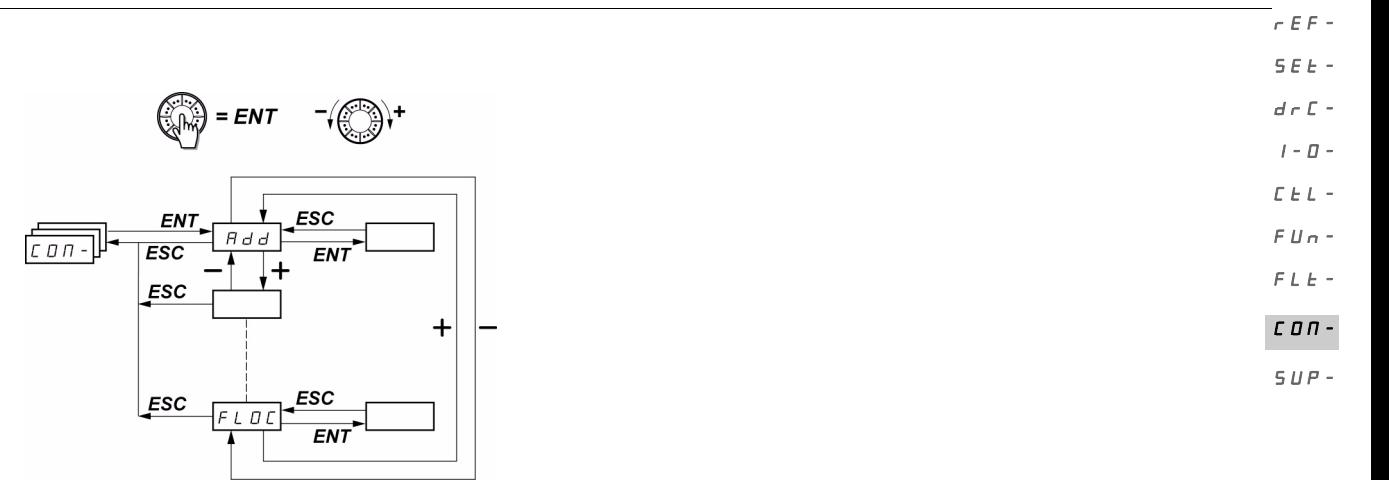

I parametri sono modificabili solo all'arresto, senza ordine di marcia. Le modifiche dei parametri [Indirizzo Modbus] (Add), [Velocità Modbus] (tbr), [Formato Modbus] (tFO), [Indirizzo CANopen] (AdCO) e [Velocità CANopen] (bdCO) vengono considerate solo dopo spegnimento e successiva riaccensione.

successiva riaccerisione.<br>Sul terminale remoto opzionale dell'ATV31, questo menu è accessibile nella posizione  $\bigcap$  del commutatore.

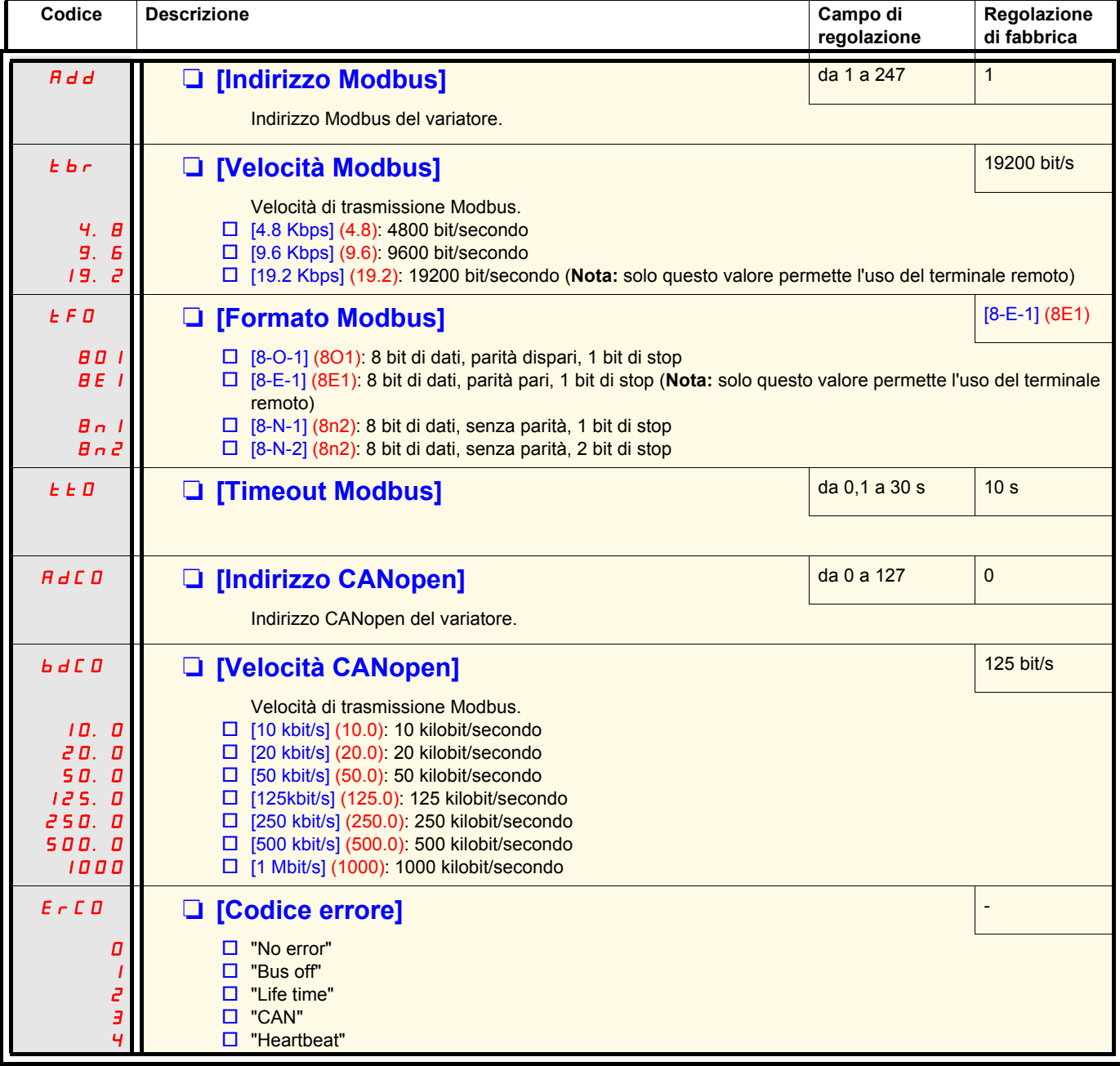

### **Menu [COMUNICAZIONE] (COM-)**

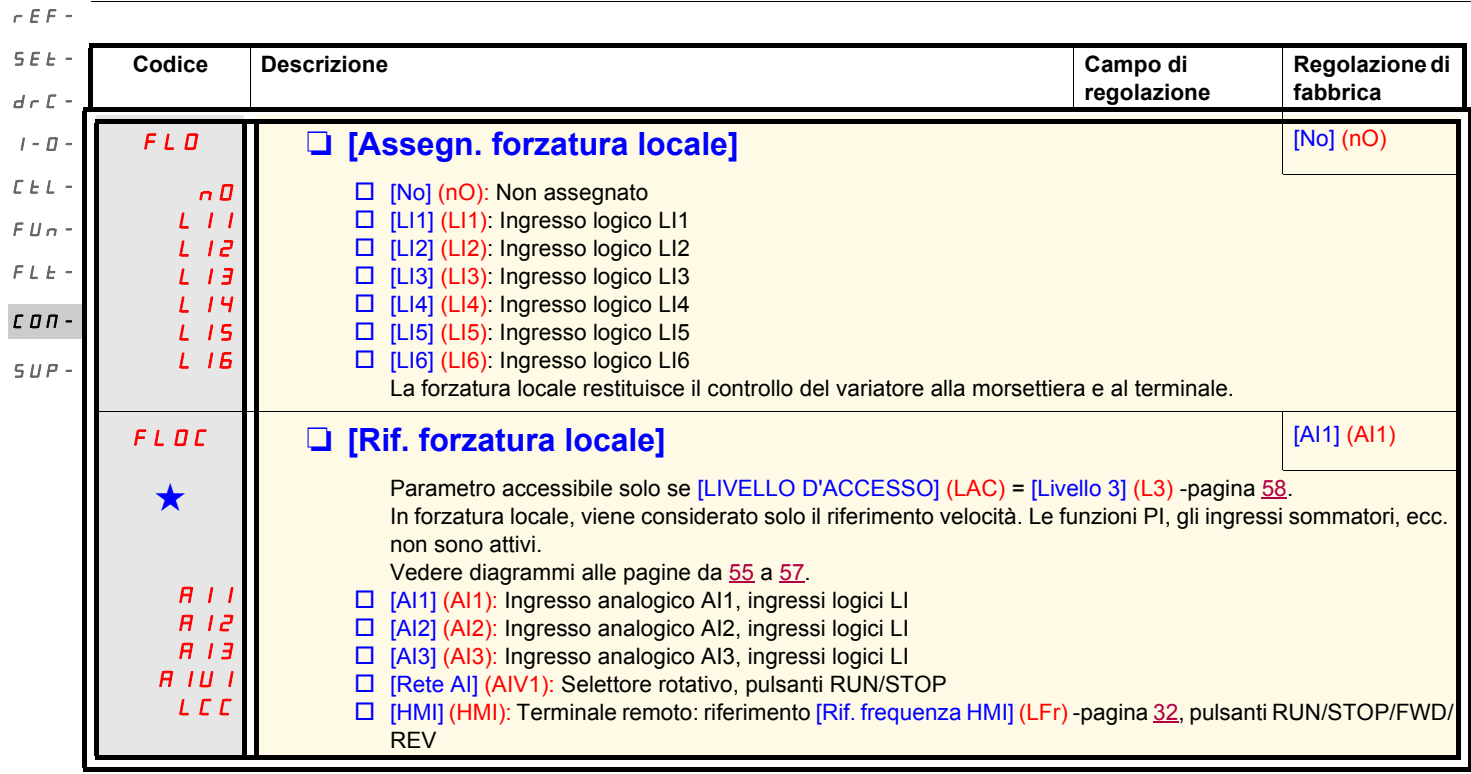

Questi parametri compaiono solo se la funzione corrispondente è stata selezionata in un altro menu. Quando sono accessibili e regolabili anche dal menu di configurazione della funzione corrispondente, per facilitare la pr descrizione è riportata in questi menu, alle pagine indicate.

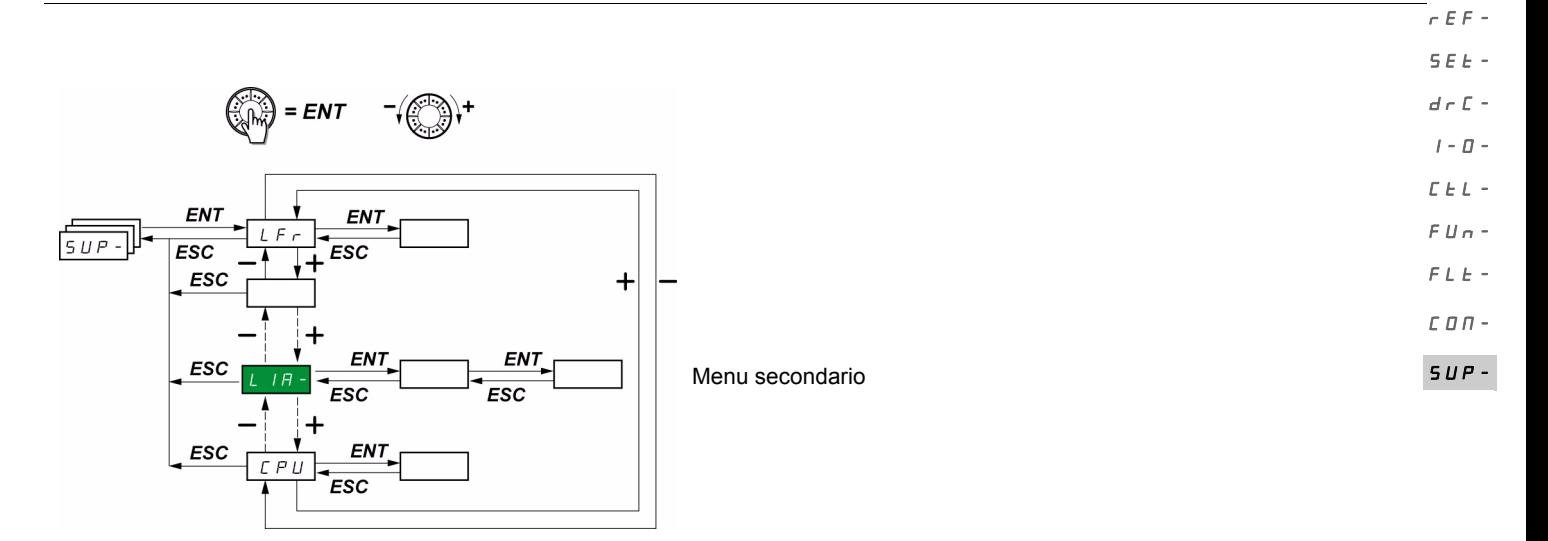

I parametri sono accessibili in marcia e all'arresto.

Sul terminale remoto opzionale, questo menu è accessibile in tutte le posizioni del commutatore.

Certe funzioni comportano numerosi parametri. Per chiarire la programmazione ed evitare uno scorrimento fastidioso dei parametri, queste funzioni sono state raggruppate in menu secondari.

I menu secondari sono riconoscibili per il trattino situato alla destra del codice, come per i menu:  $|L|IR-$  per esempio.

Quando il variatore è in marcia, il valore visualizzato corrisponde al valore di uno dei parametri di monitoraggio. Di default, il valore visualizzato è la frequenza di uscita applicata al motore (parametro [Frequenza uscita] (rFr)).

Durante la visualizzazione del valore del nuovo parametro di monitoraggio desiderato, occorre ripremere a lungo (2 secondi) il selettore (ENT) per confermare la modifica del parametro di monitoraggio e memorizzarlo. Da quel momento, è il valore di questo parametro che sarà visualizzato in marcia (anche dopo lo spegnimento).

Se la nuova scelta non è confermata da questa seconda pressione prolungata su ENT, allo spegnimento, si torna al parametro precedente.

Nota: Dopo uno spegnimento o un'interruzione di rete, il parametro visualizzato è lo stato del variatore ([Var. pronto] (rdY) per esempio). Il parametro selezionato viene visualizzato dopo un ordine di marcia.

SEt $d\in\mathcal{L}$  - $I$  -  $\bar{U}$  -

rEF-

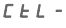

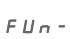

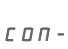

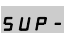

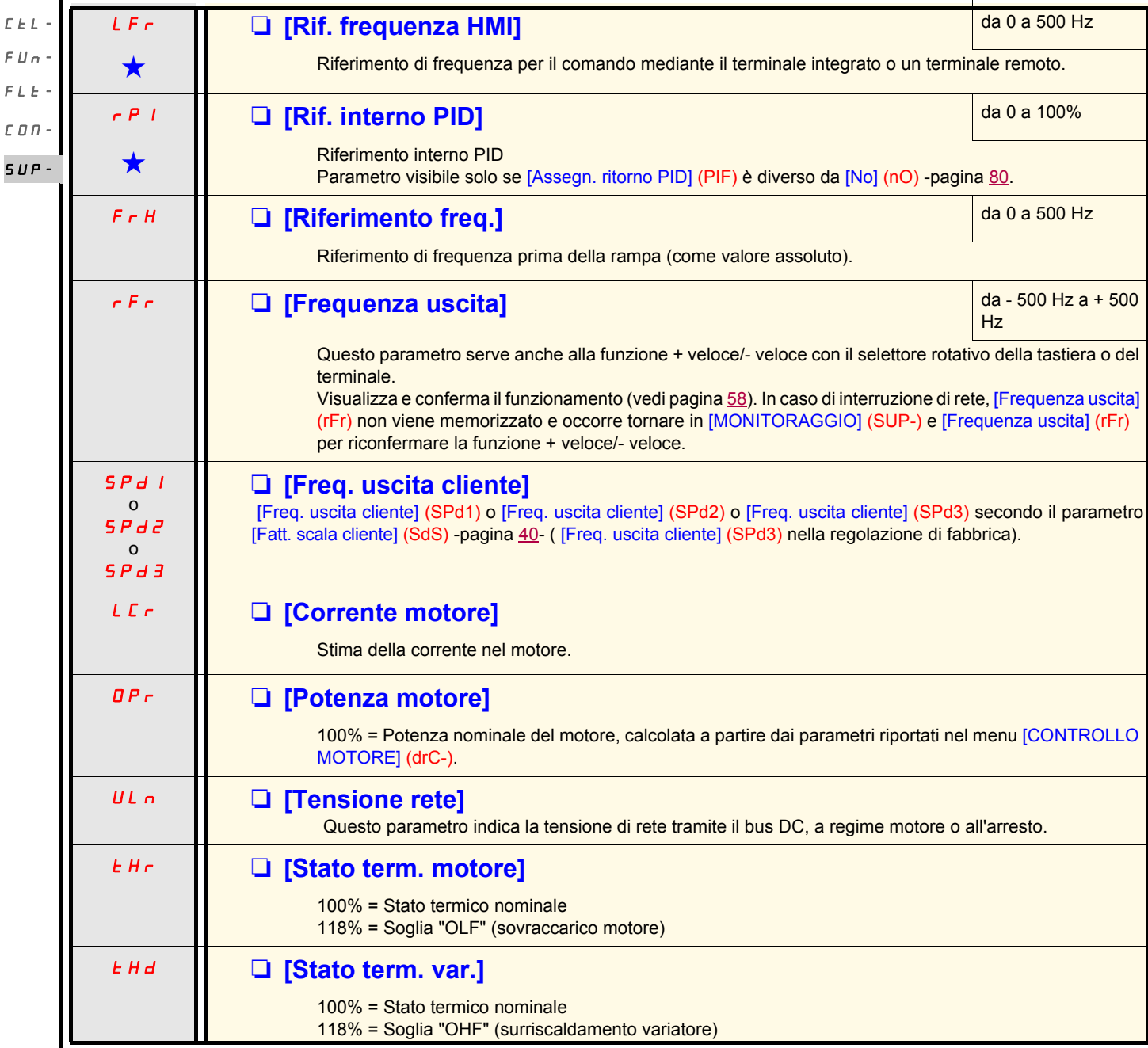

**Codice Descrizione Campo di** 

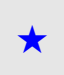

Questi parametri compaiono solo se la funzione corrispondente è stata selezionata in un altro menu. Quando sono accessibili e regolabili anche dal menu di configurazione della funzione corrispondente, per facilitare la pro descrizione è riportata in questi menu, alle pagine indicate.

**variazione**

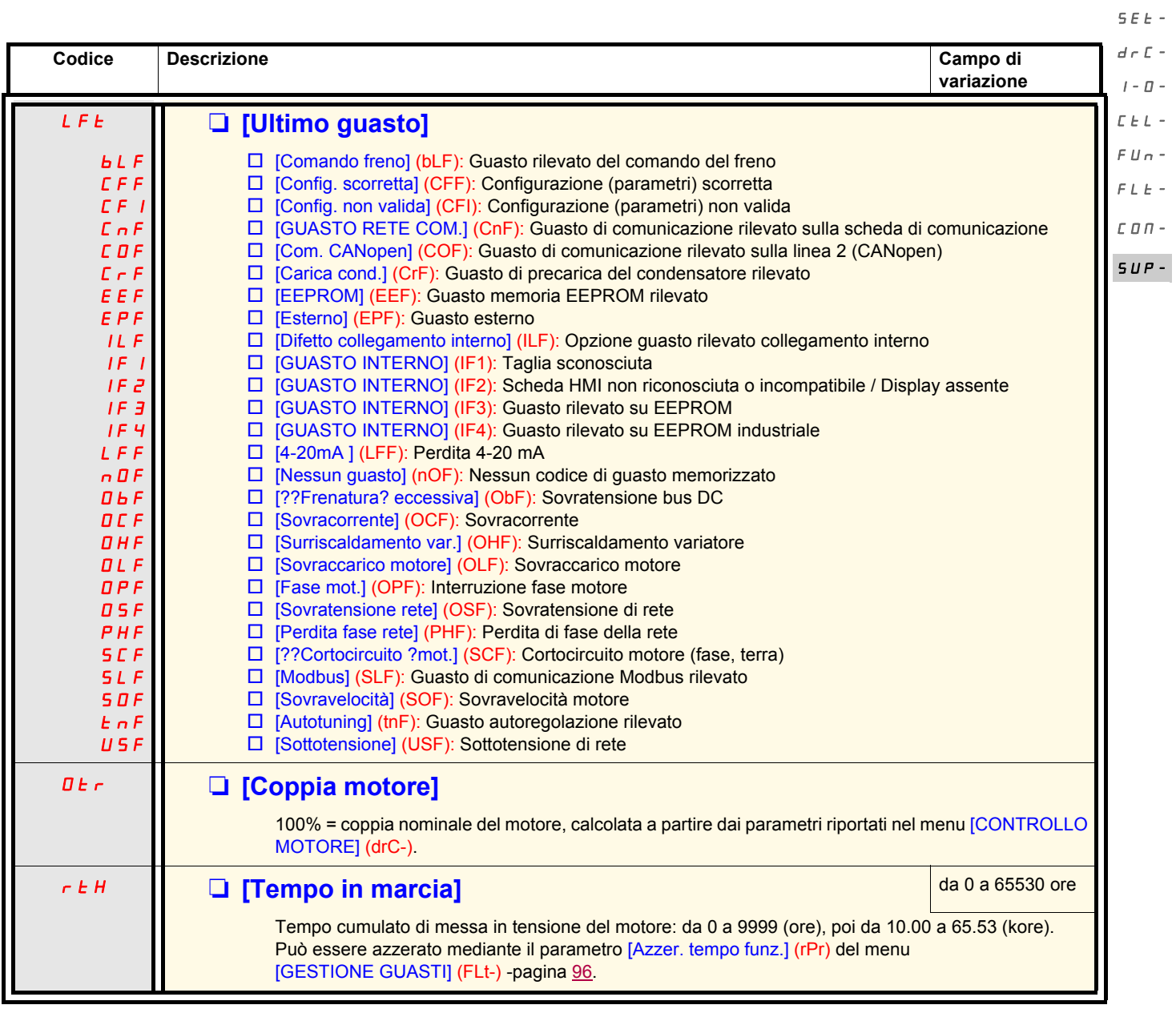

 $r$ EF-

 $\mathbb{Z}^2$ 

rEF-

SEt-

 $d \in \mathcal{L}$ 

 $I - D$ 

 $C \nmid L$ FUn-

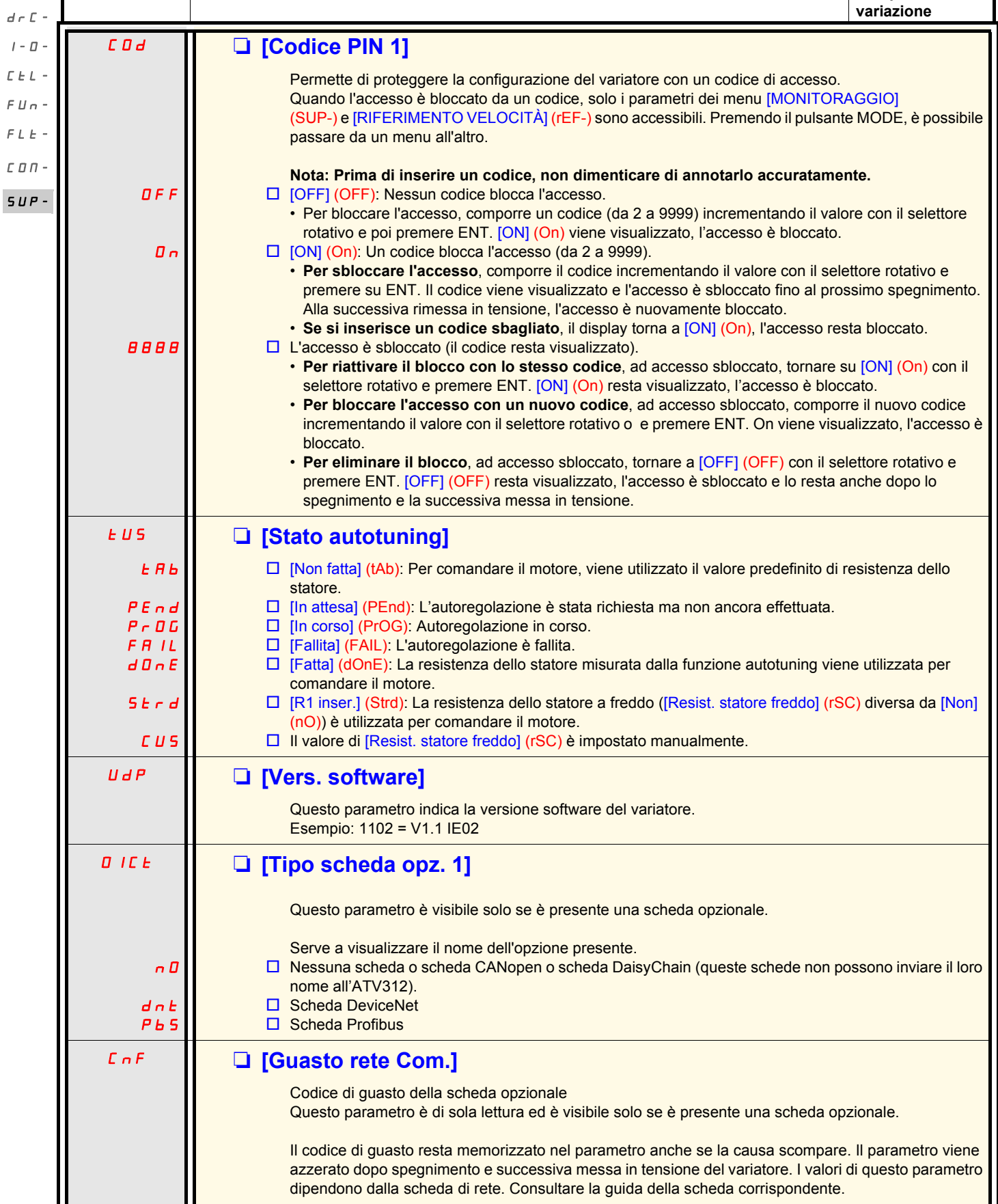

**Codice Descrizione Campo di** 

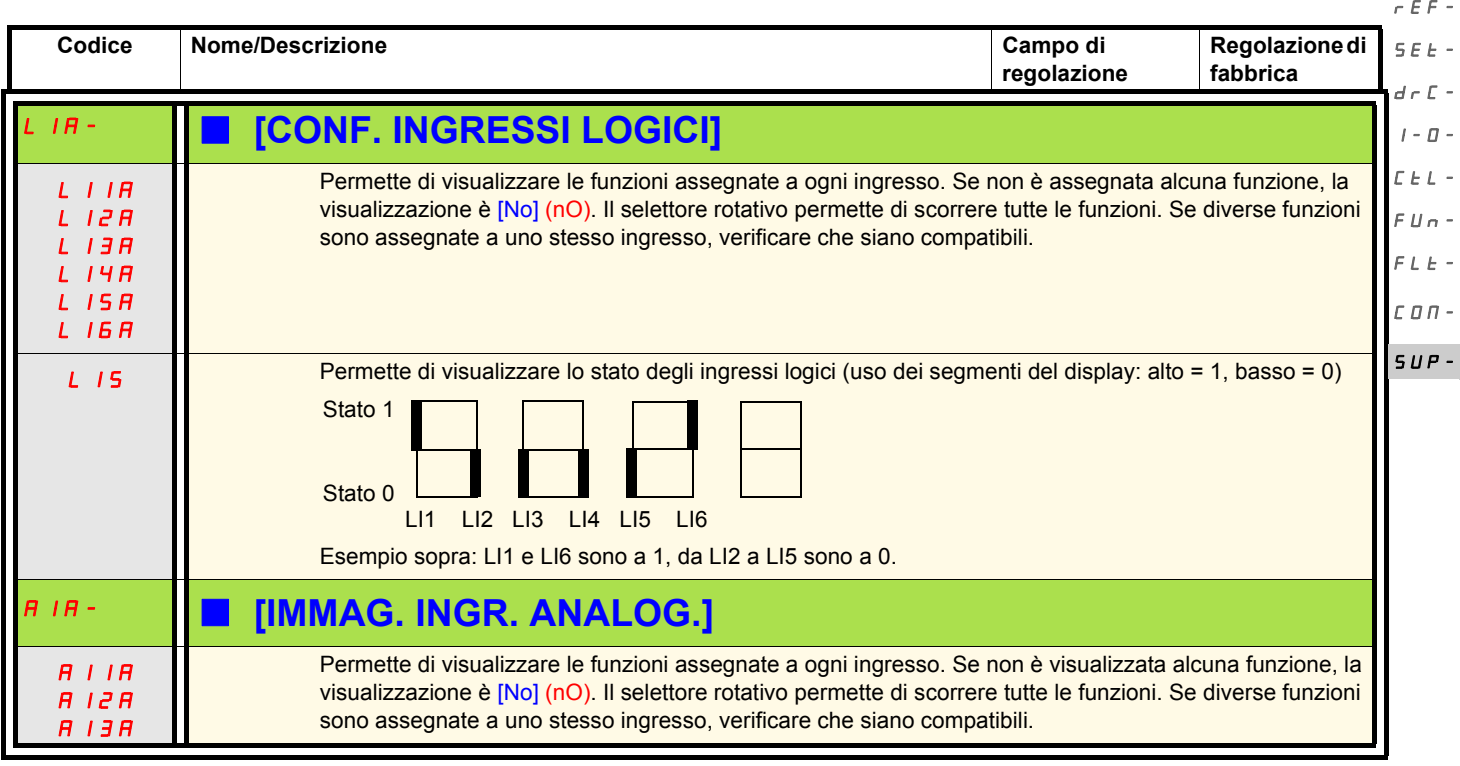

#### L'ATV312 è compatibile con l'ATV31.

Per recuperare la configurazione dell'ATV31, è sufficiente trasferire la configurazione dell'ATV31 nell'ATV312. Vedere sotto, **trasferimento di configurazione da un ATV31 verso un ATV312**.

#### **Ingombri**

Su tutte le taglie, la quota di profondità dell'ATV312 è inferiore di 6 mm rispetto all'ATV31esseseA.

#### **Sostituzione di un ATV31eeeeeeA con un ATV312**

#### **Nota: posizionamento del commutatore ingresso logico**

Sull'ATV31**eccce6**A, il commutatore ingresso logico era posizionato su «**Sink**» nella regolazione di fabbrica.

Sull'ATV312, è posizionato su «**Source**» nella regolazione di fabbrica.

Posizionare il commutatore come sul prodotto sostituito. Per ulteriori informazioni, vedere la guida di installazione, capitolo "Morsettiere di controllo".

#### **Nota: posizionamento del ponticello IT**

Sull'ATV31eeeeeeA, non c'era filtro EMC integrato. Sull'ATV312, per disattivare il filtro EMC integrato, consultare il capitolo "Funzionamento in regime IT" della guida di installazione.

Alla prima messa in tensione, i due parametri che seguono compaiono dopo [Freq. mot. standard] (bFr). Devono essere regolati come segue:

[Canale rif. 1] (Fr1) -pagina [29](#page-28-0) - su [Rete Al] (AIV1) [Cdo 2 fili/3 fili] (tCC) -pagina [30](#page-29-0)- su [Tastiera] (LOC)

Successivamente, è sempre possibile tornare all'altra versione dell'interfaccia (HMI) utilizzando i seguenti parametri: [Canale rif. 1] (Fr1) del menu [COMANDO] (CtL-)

[Cdo 2 fili/3 fili] (tCC) del menu [INGRESSI / USCITE] (I-O-)

#### **Regolazioni di fabbrica**

A complemento dell'ordine mediante potenziometro, le differenze tra le regolazioni di fabbrica dell'ATV31oooooA e quelle dell'ATV312 sono le seguenti:

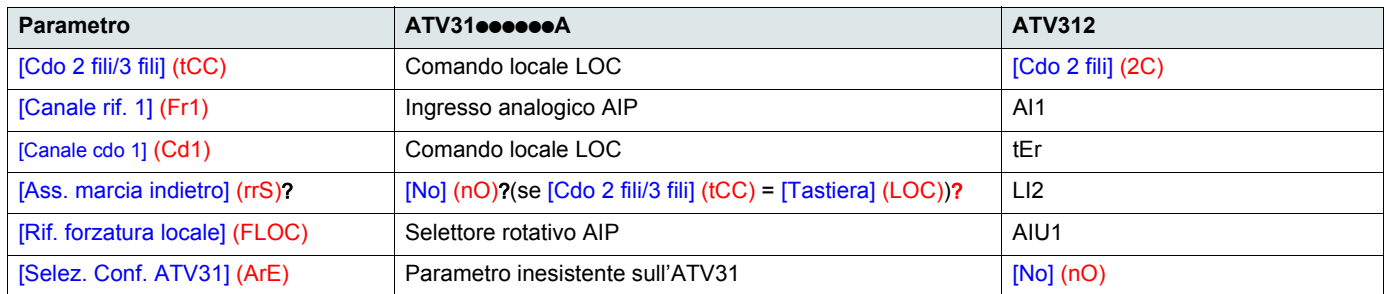

#### <span id="page-103-0"></span>**Trasferimento di configurazione da un ATV31 verso un ATV312 (utilizzando il terminale remoto ATV31 o lo strumento loader)**

sugli strumenti loader compatibili

- Multi-Loader V1.10 e superiori,
- Simple-Loader V1.3 e superiori,
- SoMove V1.1.11.1 e superiori,
- SoMove Mobile V2.0 e superiori,
- PowerSuite 2.6 Patch1 e superiori.

**Nota**: il trasferimento non può essere effettuato tra un ATV31 e un ATV312 con una scheda opzionale di comunicazione.

Un nuovo parametro [Selez. conf. ATV31] (ArE) è stato aggiunto al menu [FUNZIONI APPLICAZIONE] (FUn-). Permette, al momento del trasferimento tra ATV31 e ATV312, di specificare il tipo di ATV31 (ATV31 o ATV31oooooA).

Valori del parametro [Selez. conf. ATV31] (ArE) :

- [No] (nO), regolazione di fabbrica, trasferimento tra due ATV312,
- [ATV31...A] (31A), trasferimento da ATV31eeeeeeA verso ATV312,
- [ATV31...std] (31E), trasferimento da ATV31 verso ATV312.

Per realizzare un trasferimento di configurazione, vedere la procedura a pagina [89.](#page-88-0)

#### **Il variatore non si avvia e non viene visualizzato alcun codice di guasto**

- Se non viene visualizzato niente, verificare che il variatore sia correttamente alimentato e controllare il cablaggio degli ingressi AI1 e AI2 e il collegamento sul connettore RJ45.
- L'assegnazione delle funzioni "Arresto rapido" o "Arresto a ruota libera" provoca un mancato avviamento se gli ingressi logici corrispondenti non sono in tensione. L'ATV312 visualizza, in tal caso, [Arresto ruota libera] (nSt) o [Arresto rapido] (FSt). È normale, poiché queste funzioni sono attive a zero, per ottenere l'arresto in caso di taglio del filo.
- Verificare che gli ingressi di comando di marcia siano azionati conformemente alla modalità di controllo scelta (parametro [Cdo 2 fili/ 3 fili] ([tCC\)](#page-46-0) del menu [INGRESSI / USCITE] (I-O-) -pagina [47\)](#page-46-0).
- Se un ingresso è assegnato alla funzione di finecorsa ed è a zero, il variatore può avviarsi solo per un comando di senso opposto (vedi pagina [88](#page-87-0)).
- Se il canale di riferimento (pagina [53](#page-52-0)) o il canale di comando (pagina [54\)](#page-53-0) è assegnato a una rete di comunicazione, alla messa in tensione, il variatore visualizza [Arresto ruota libera] (nSt) e resta all'arresto fino a che il bus di comunicazione non invia l'ordine.
- Se la spia del bus DC è accesa e non viene visualizzato nulla, verificare che non ci sia cortocircuito sull'alimentazione 10 V.
- Se il variatore visualizza [Var. pronto] (rdy) ma non si avvia, verificare che non ci sia cortocircuito sull'alimentazione 10 V e controllare il cablaggio degli ingressi AI1 e AI2 e il collegamento sul connettore RJ45.
- Nella regolazione di fabbrica, il pulsante "RUN" è inattivo. Regolare i parametri [Canale rif. 1] (Fr1) -pagina [29](#page-28-0) e [Canale cdo 1] (Cd1)? -pagina [59](#page-58-1)- per comandare il variatore localmente.

#### **Codici di rilevamento guasti che richiedono un reset mediante rimessa in tensione dopo cancellazione del guasto**

La causa del guasto deve essere rimossa prima del reset, mediante interruzione e ripristino della tensione. [GUASTO PRECARICO] (CrF), [SOVRAVELOCITÀ] (SOF), [GUASTO AUTOTUNING] (tnF) e [GUASTO COMANDO FRENO] (bLF) sono resettabili anche a distanza, mediante ingresso logico (parametro [Reset guasti] (rSF) del menu [GESTIONE GUASTI] (FLt-) -pagina 91).

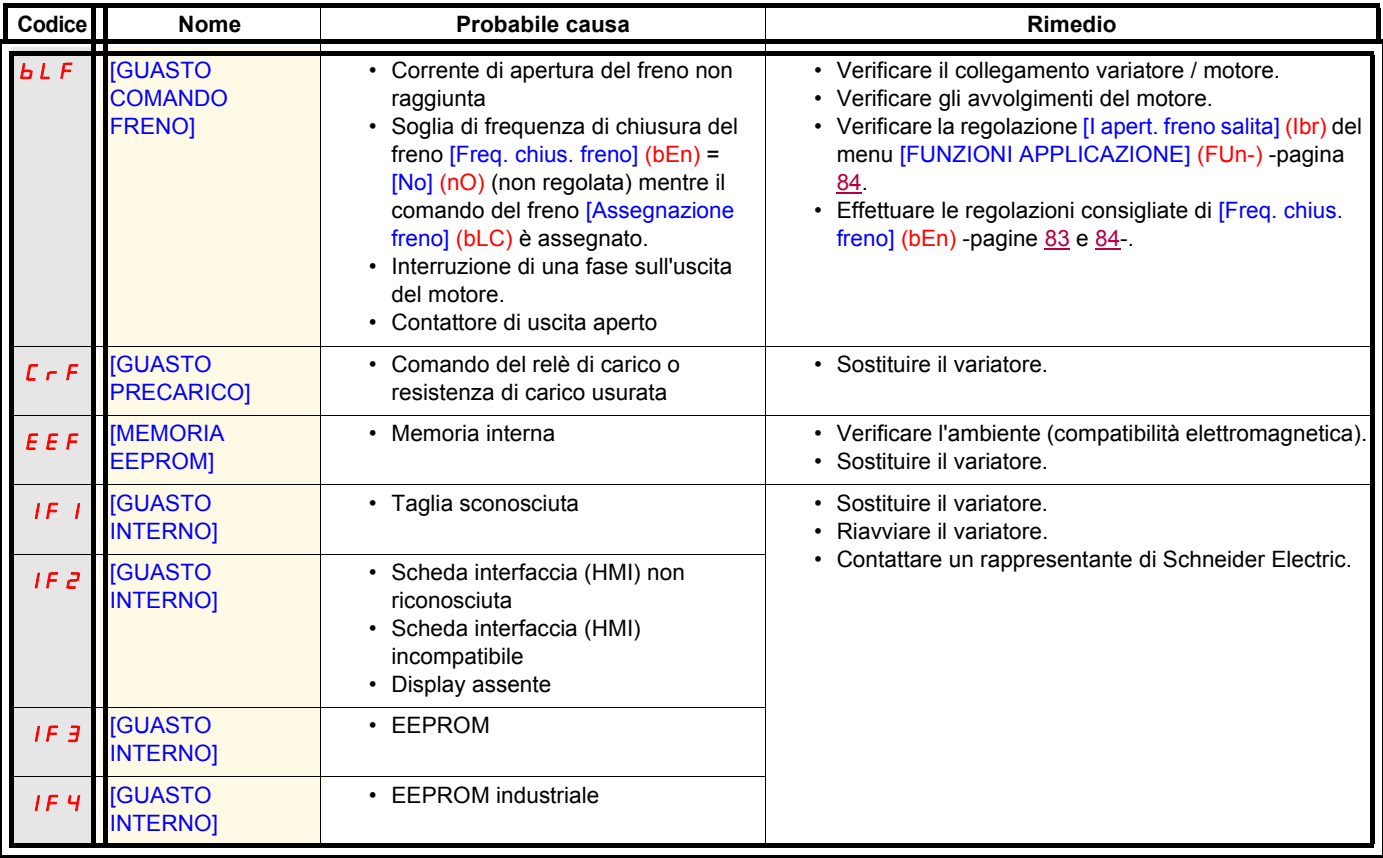

### **Codici di rilevamento guasti che richiedono un reset mediante rimessa in tensione dopo cancellazione del guasto (segue)**

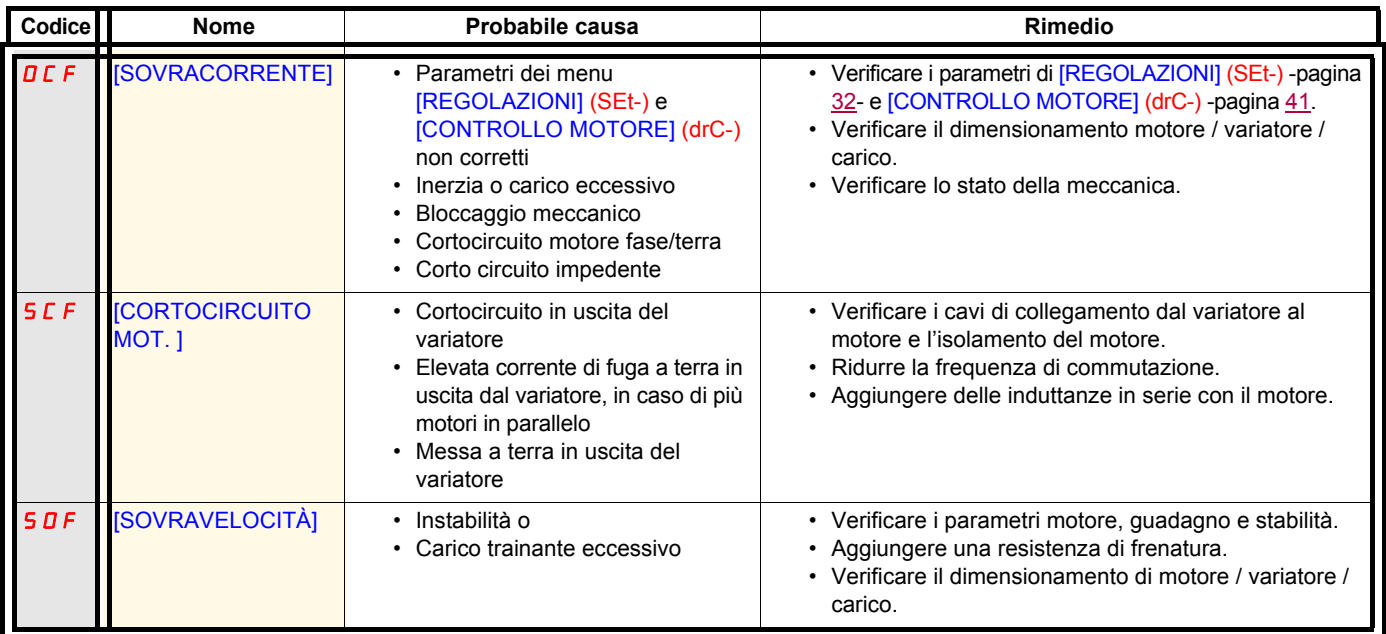

### **Codici di rilevamento di guasti resettabili con la funzione di riavviamento automatico, dopo scomparsa della causa**

Vedere funzione [Riavviamento auto] (Atr) -pagina [90](#page-89-0).

Questi guasti rilevati sono resettabili anche mediante spegnimento e succesiva messa in tensione o mediante ingresso logico (parametro [Reset guasti] (rSF) -pagina [91-](#page-90-0) del menu [GESTIONE GUASTI] (FLt-) -pagina [90\)](#page-89-1).

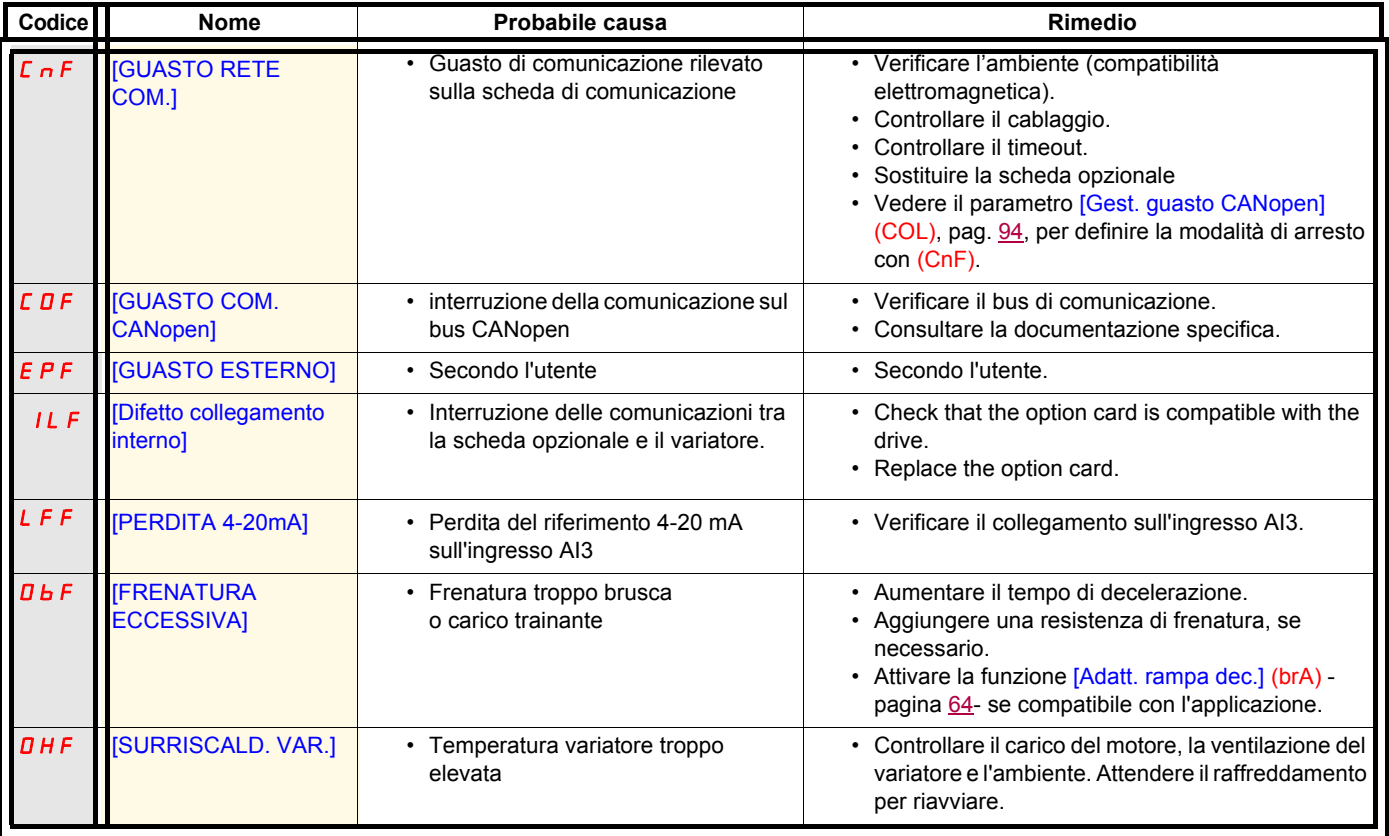

### **Codici di rilevamento di guasti resettabili con la funzione di riavviamento automatico, dopo scomparsa della causa (segue)**

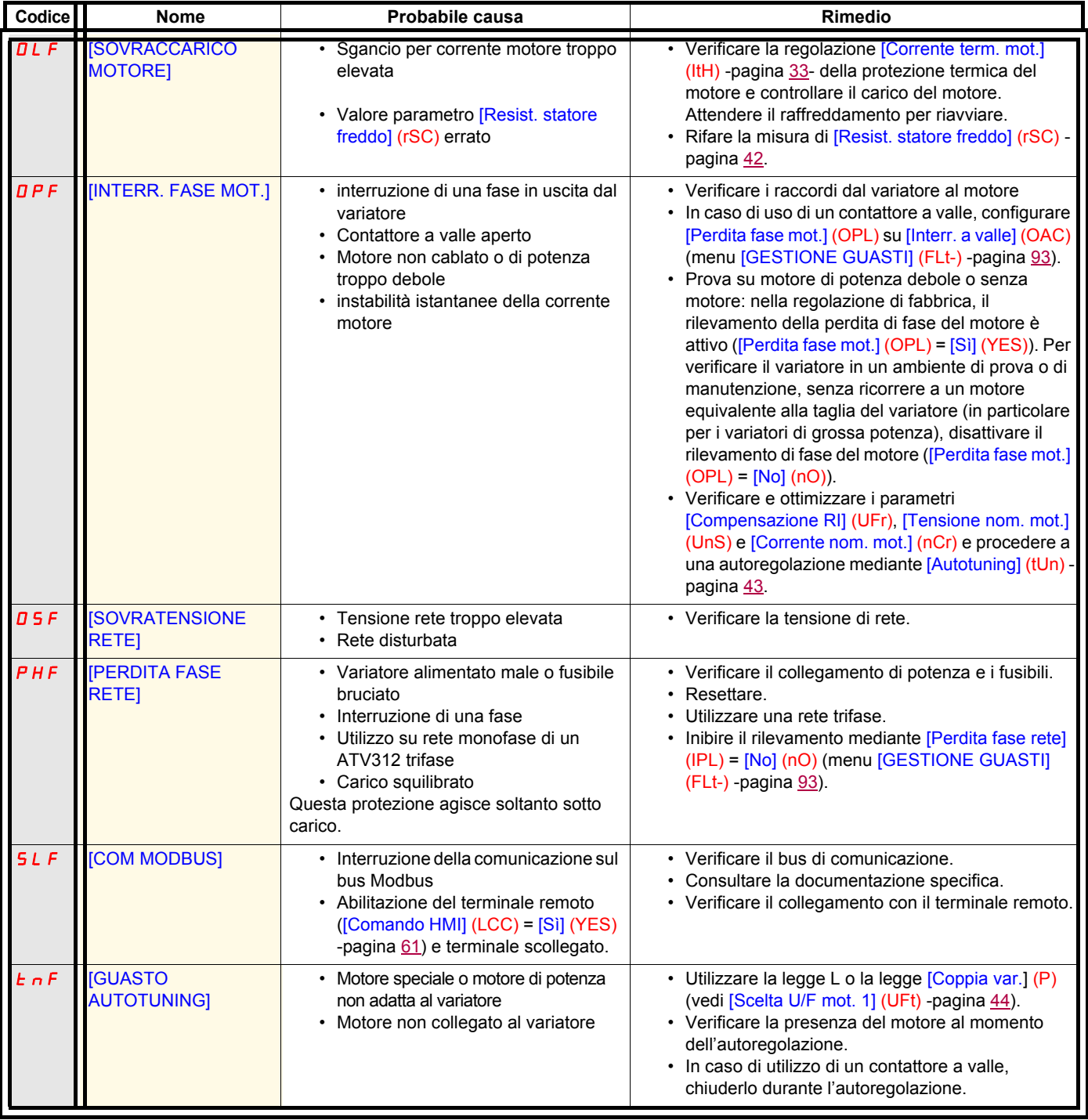

### **Codici di rilevamento guasti resettati spontaneamente alla scomparsa della causa**

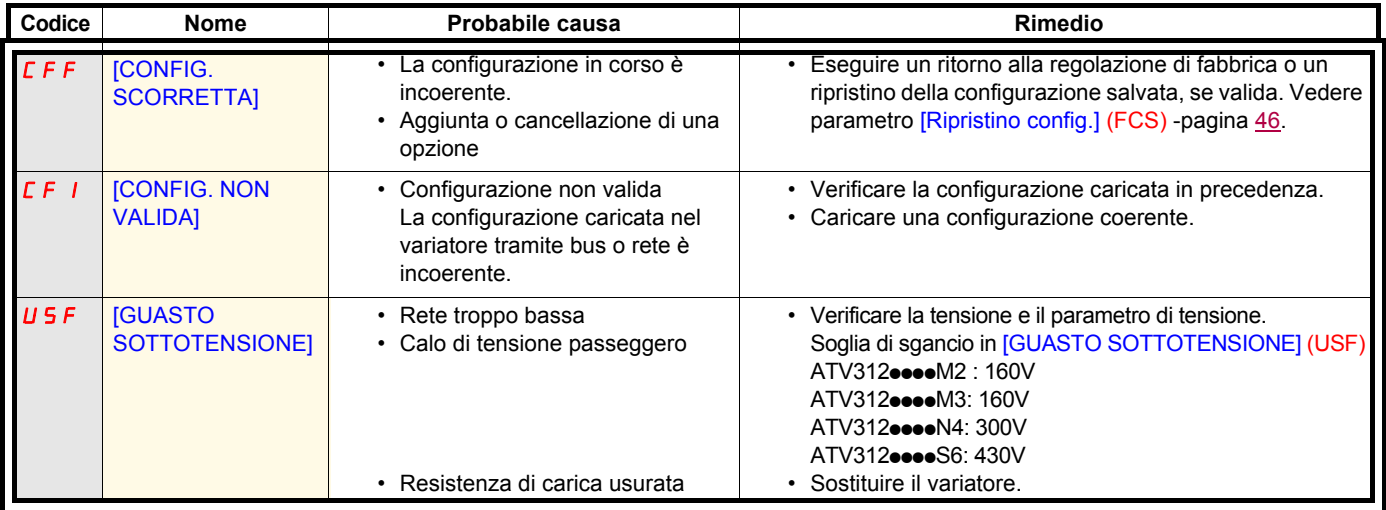
### **Codici di rilevamento guasti che vengono visualizzati sul terminale remoto ATV12**

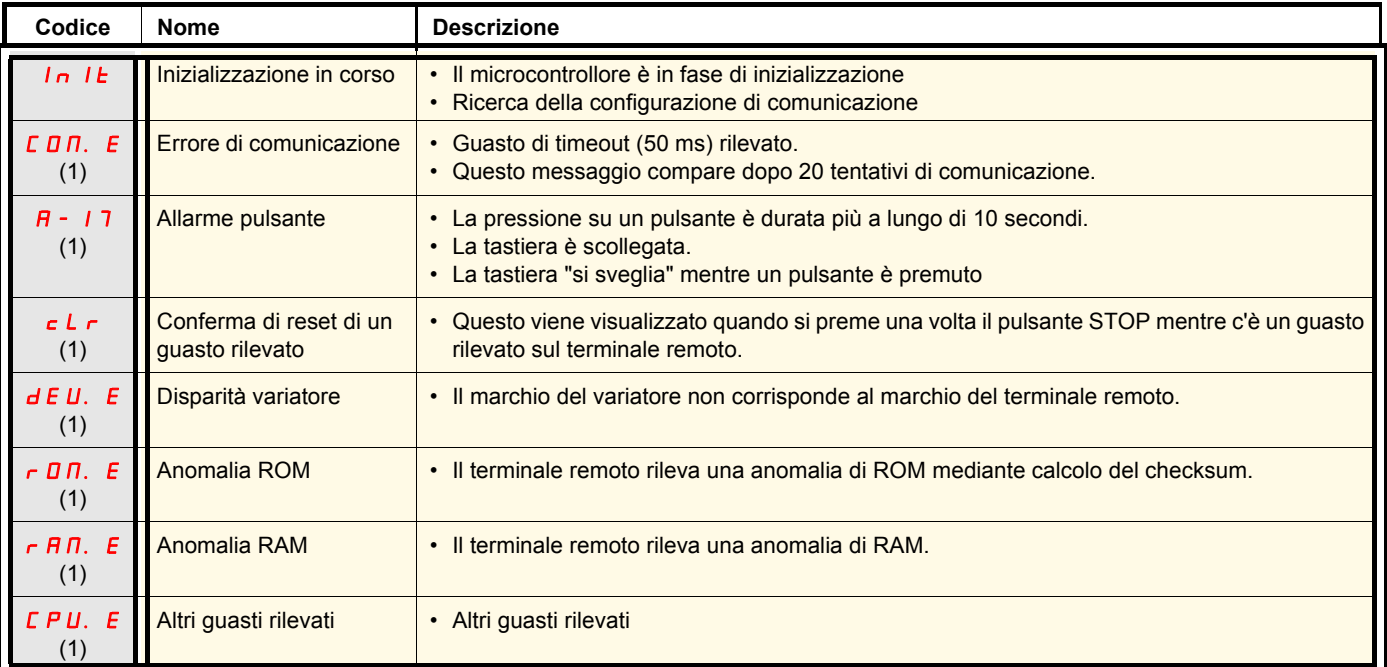

(1) Lampeggiamento

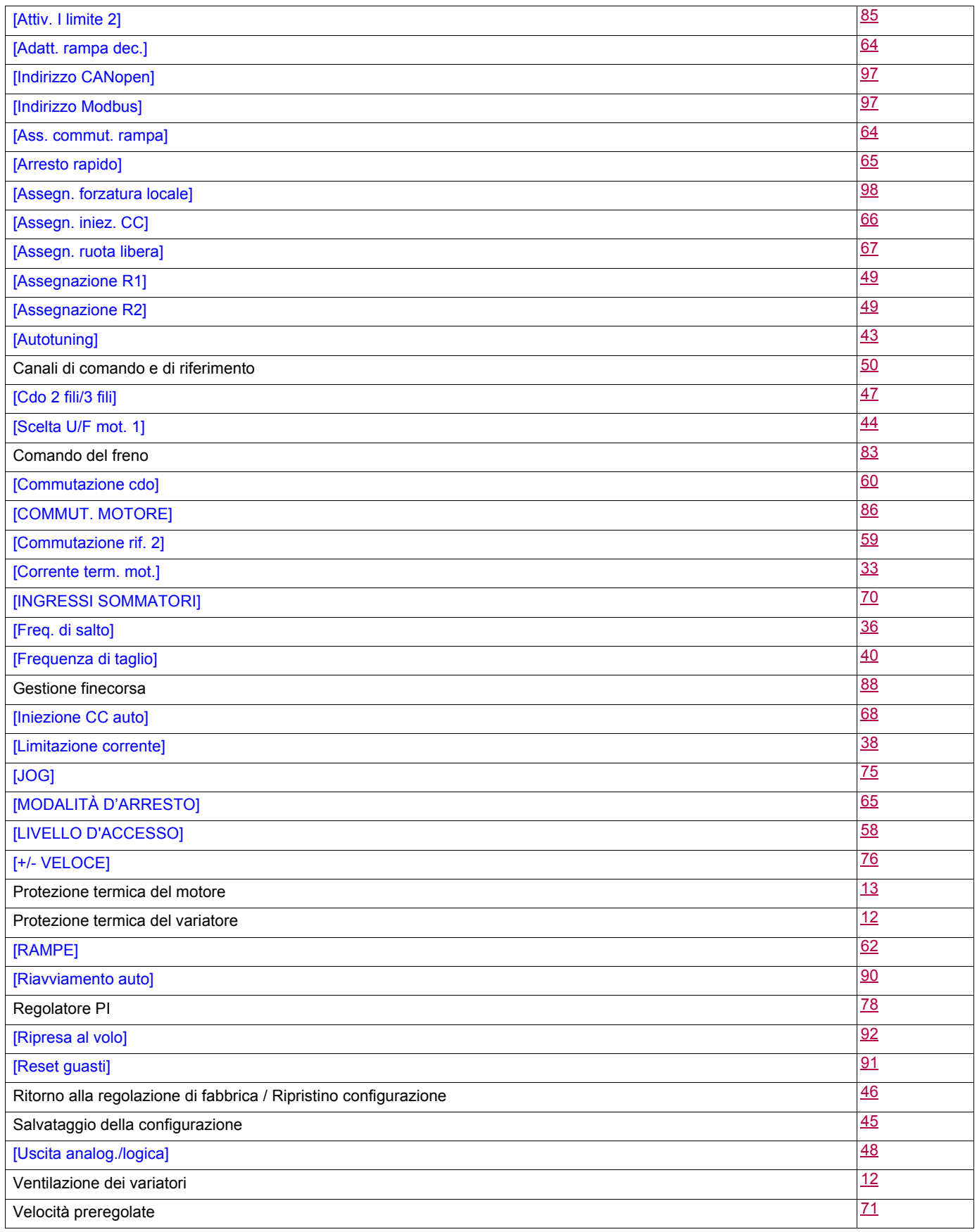

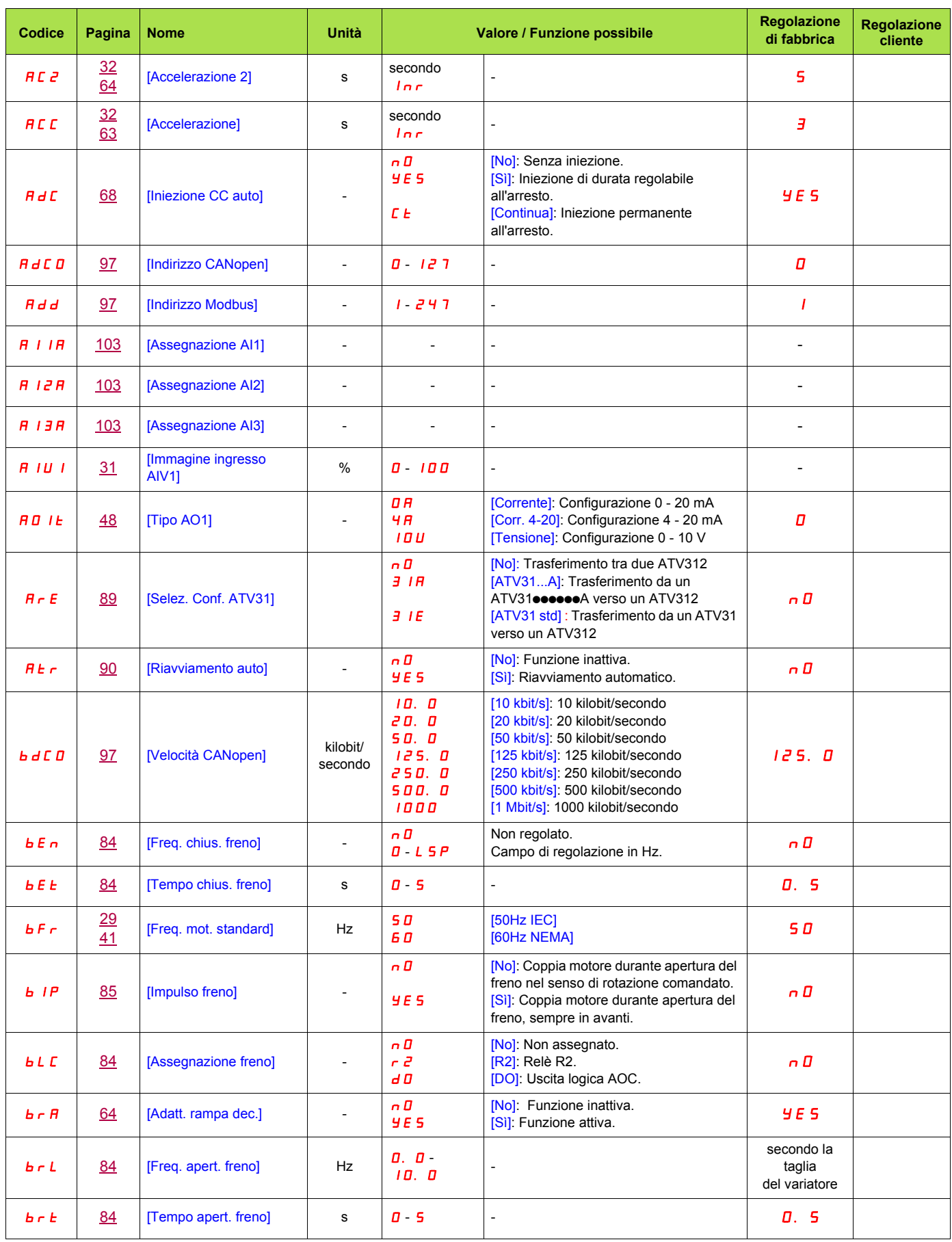

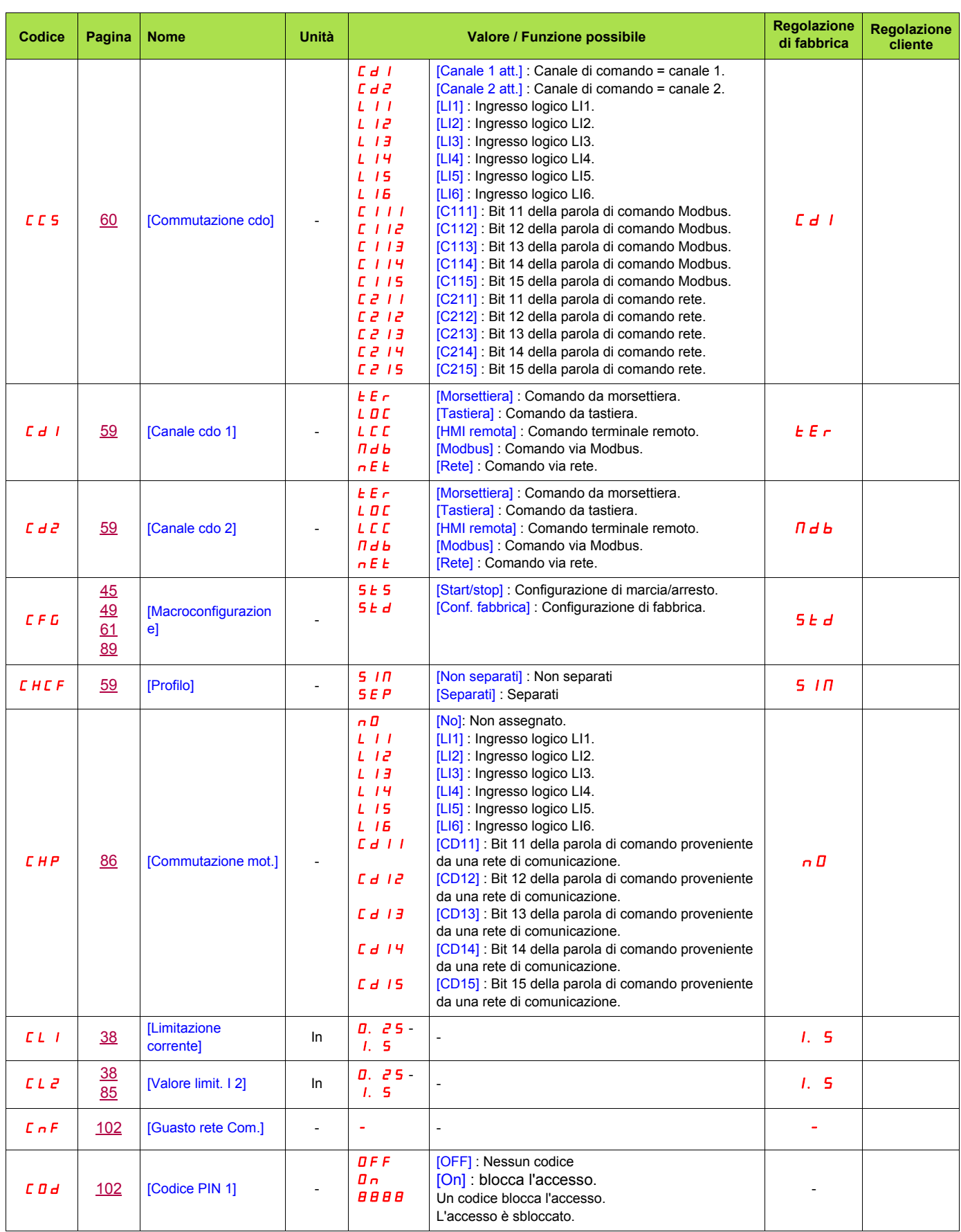

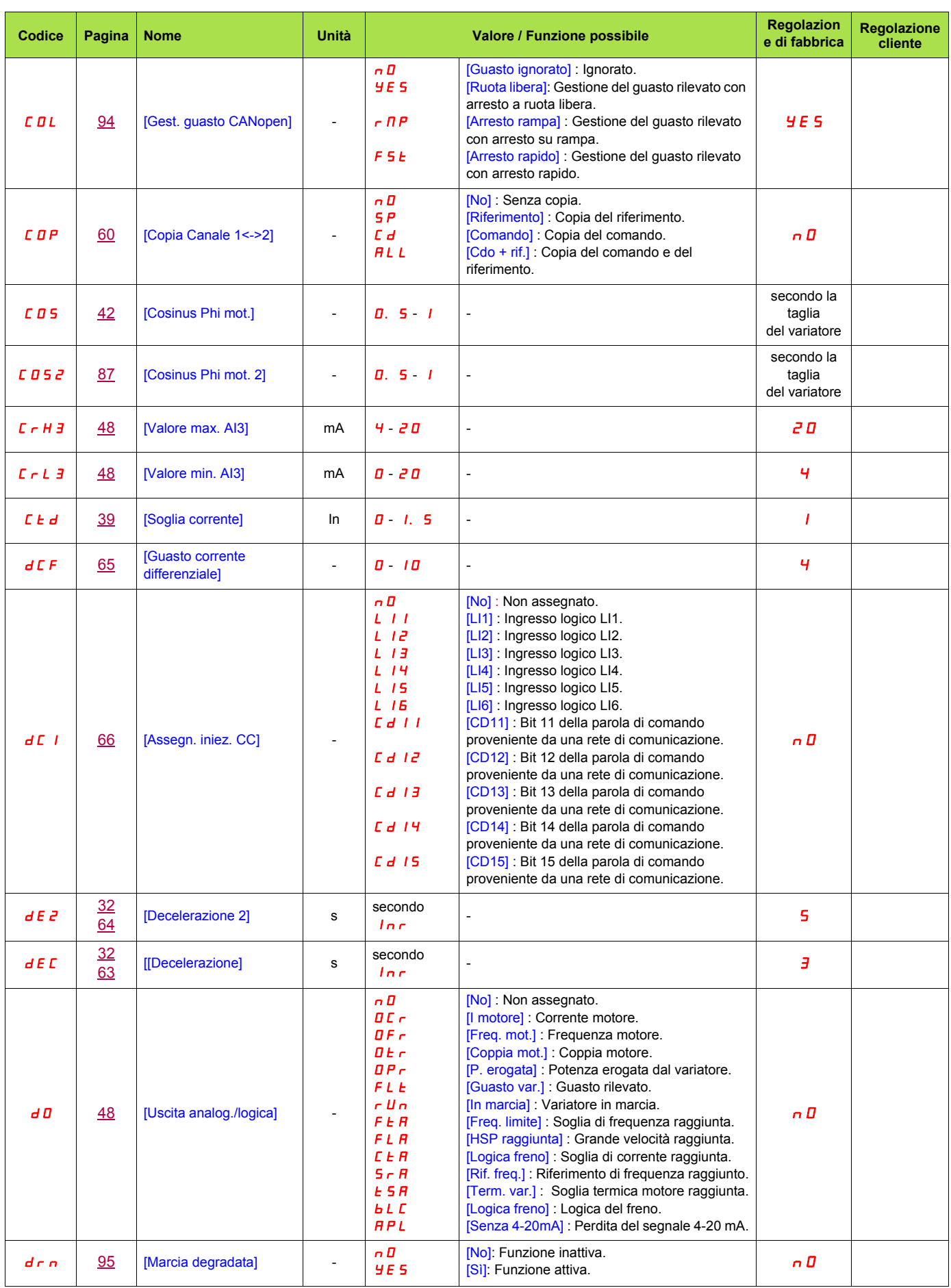

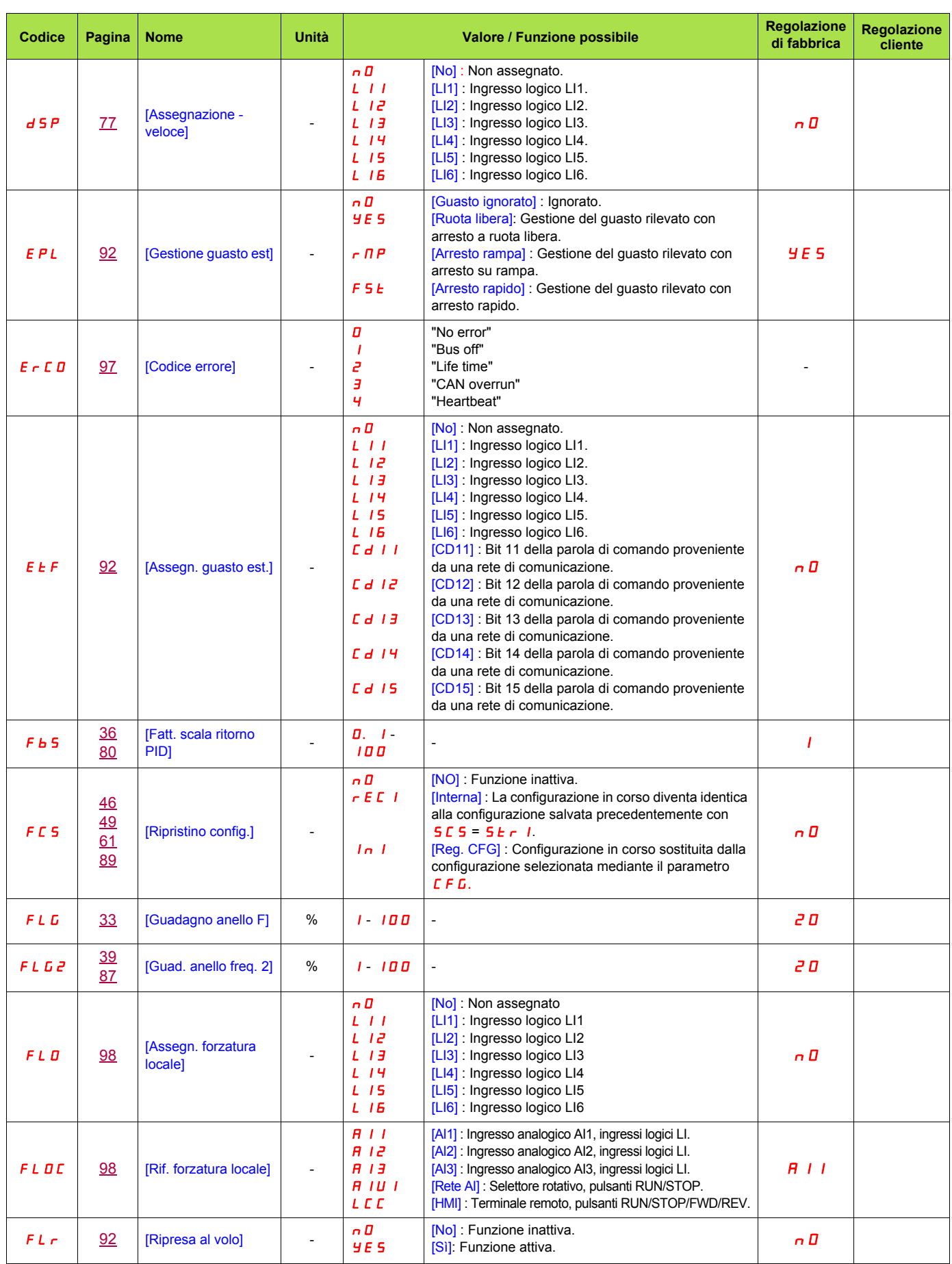

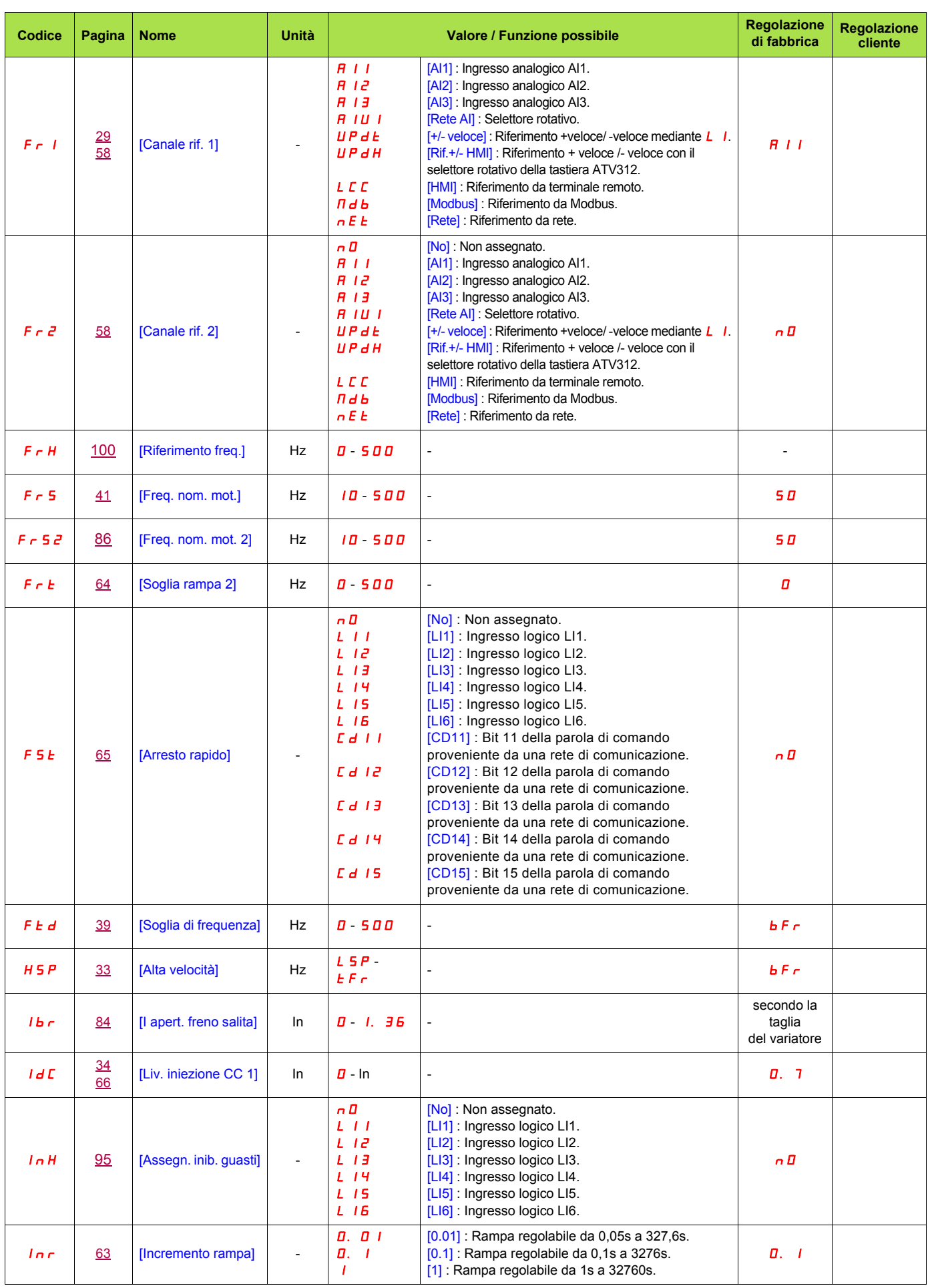

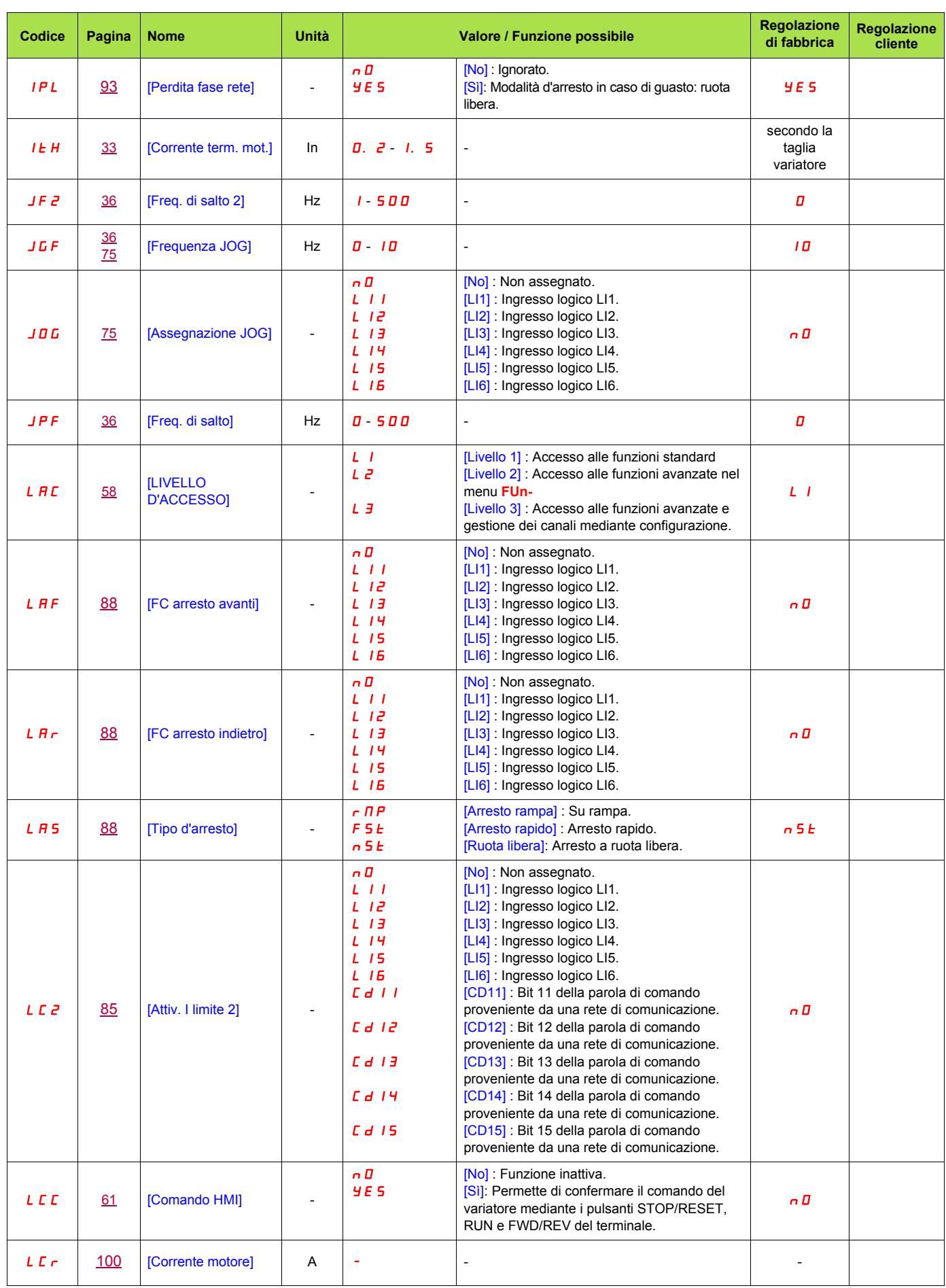

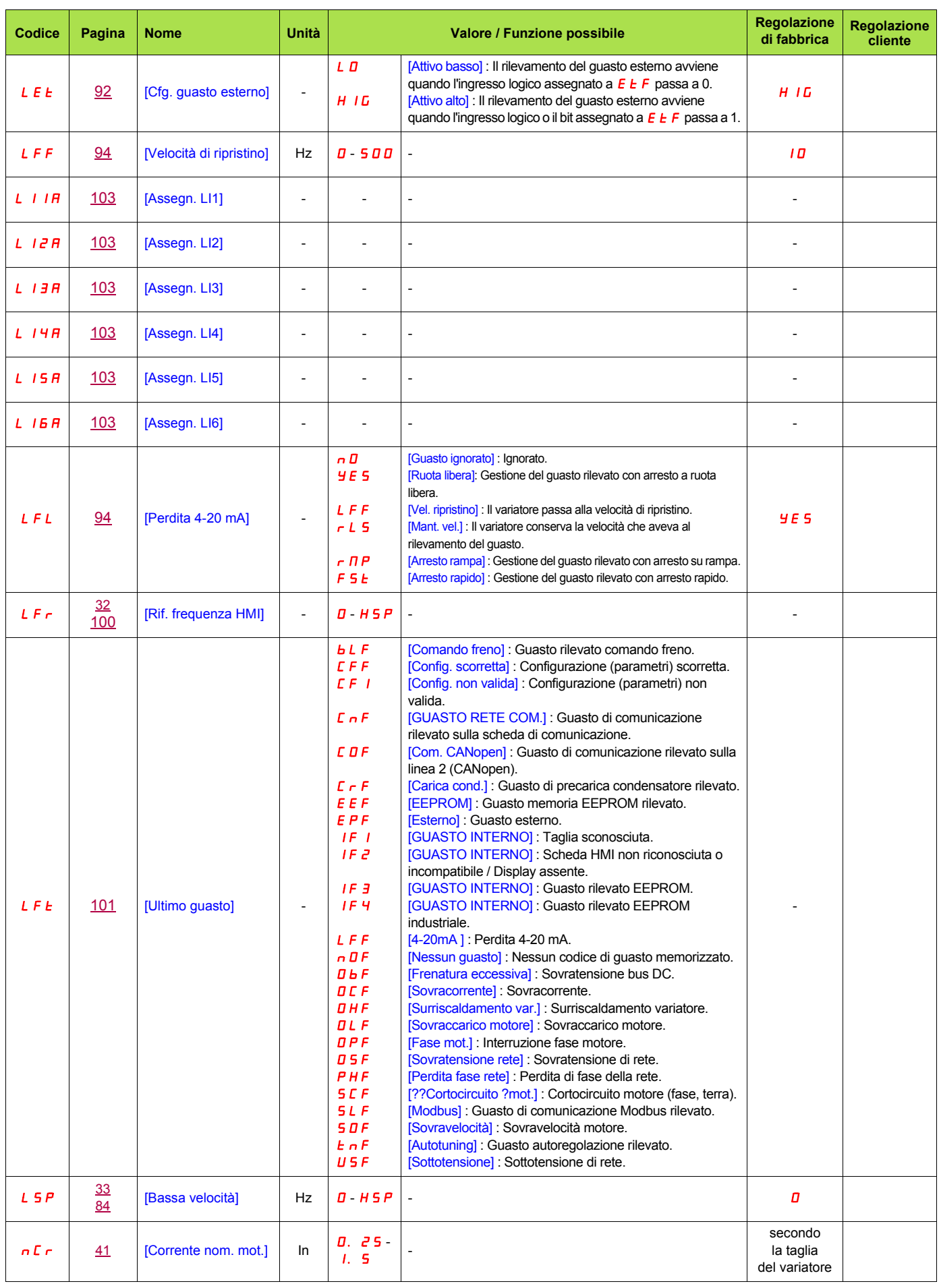

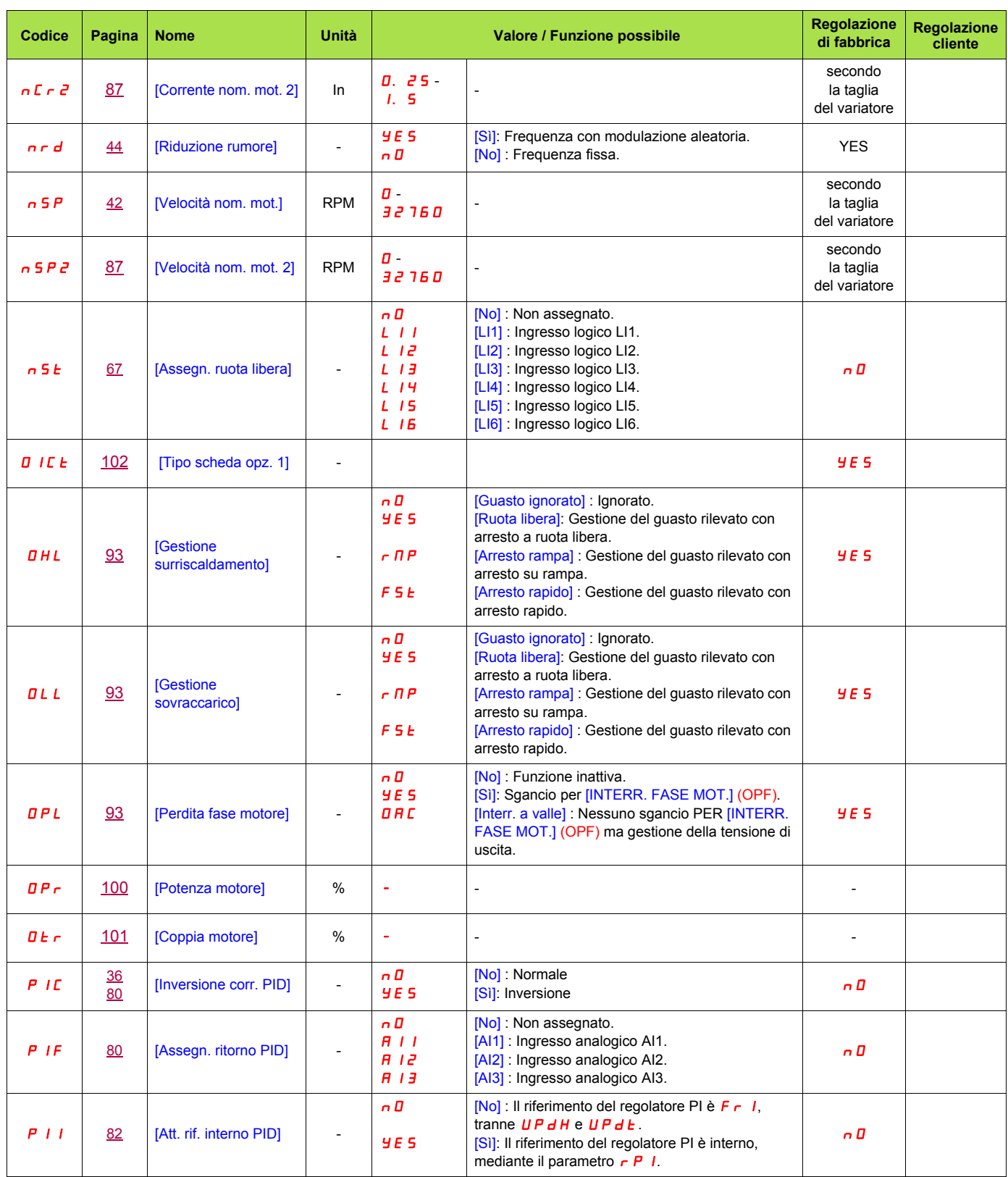

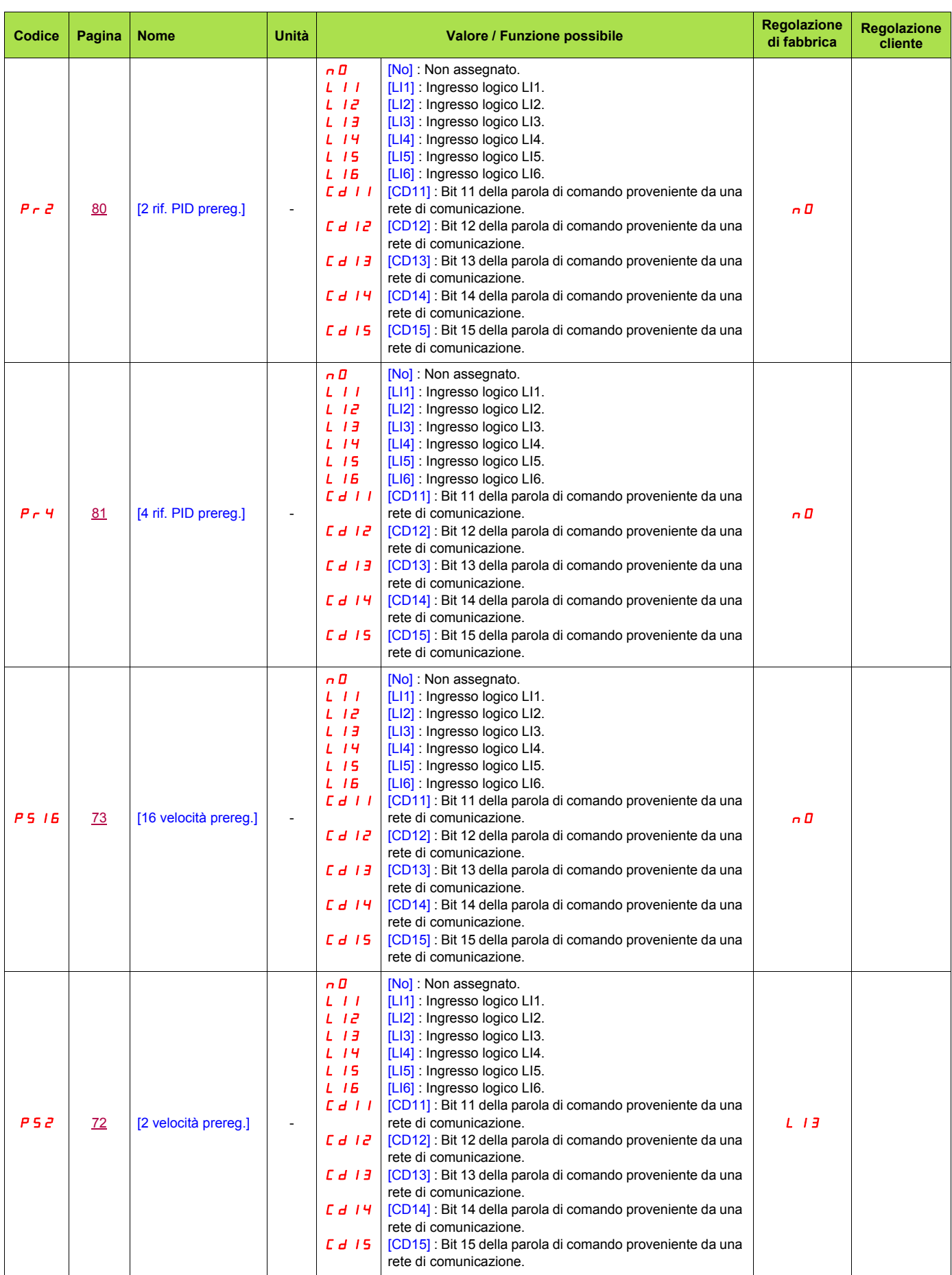

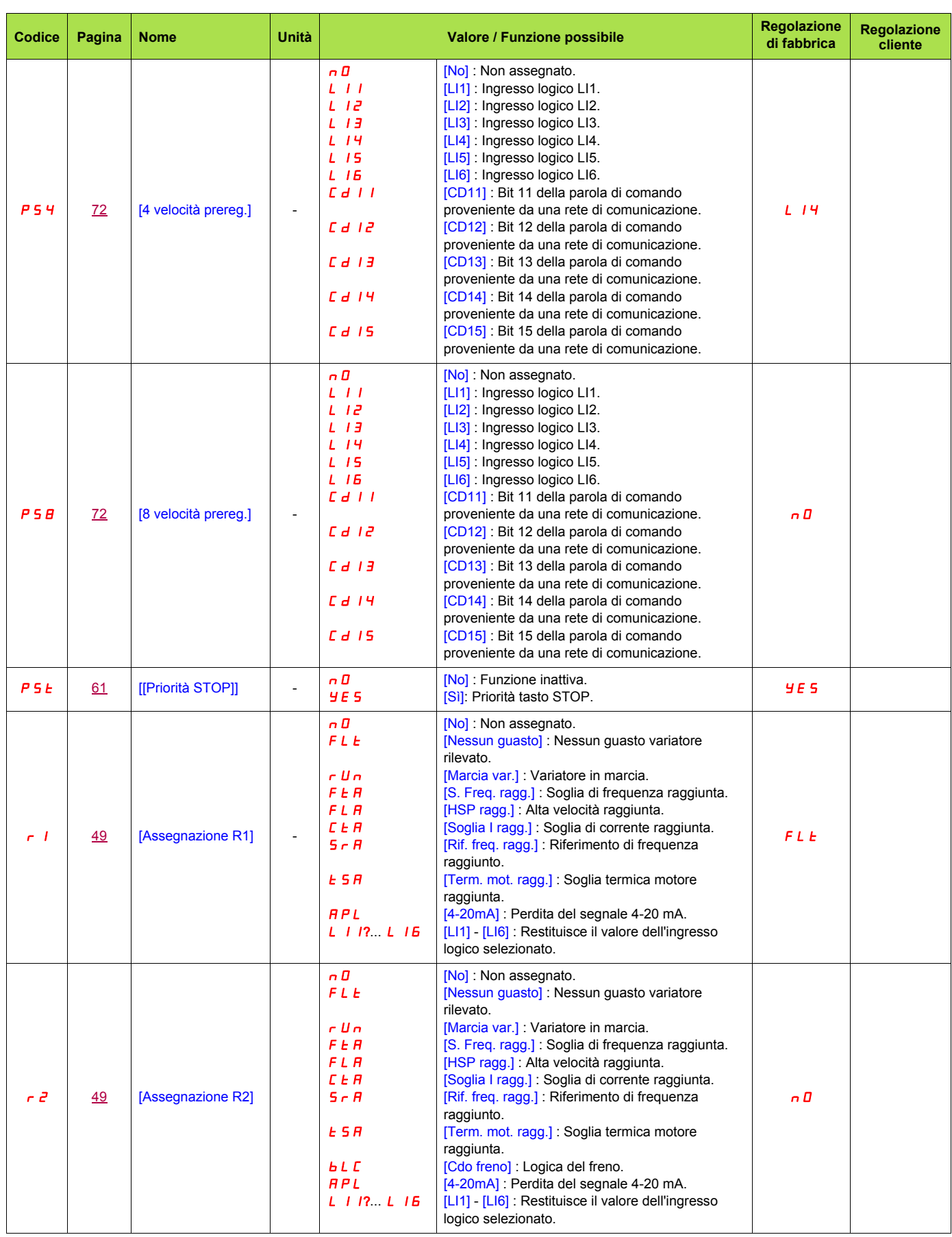

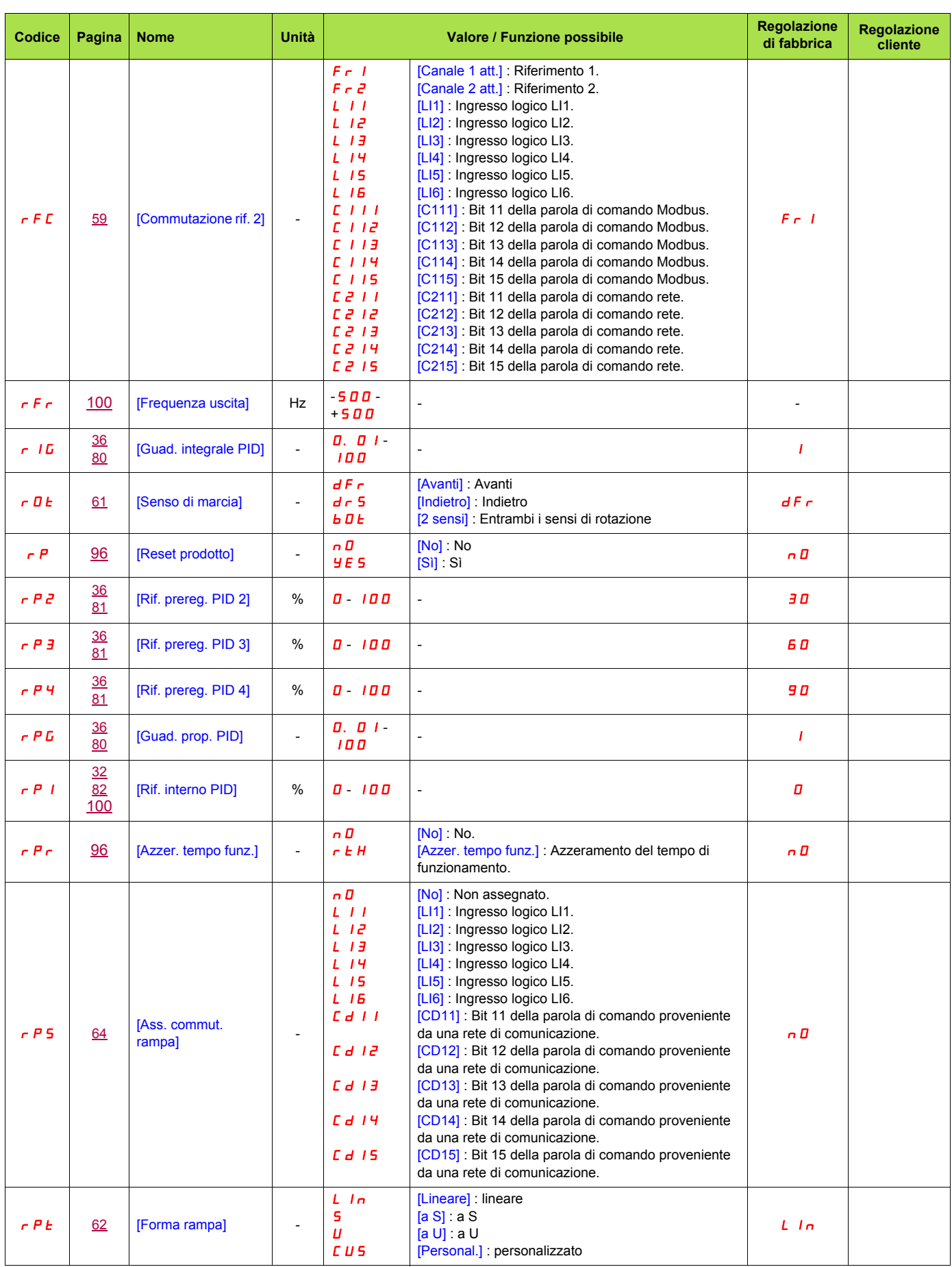

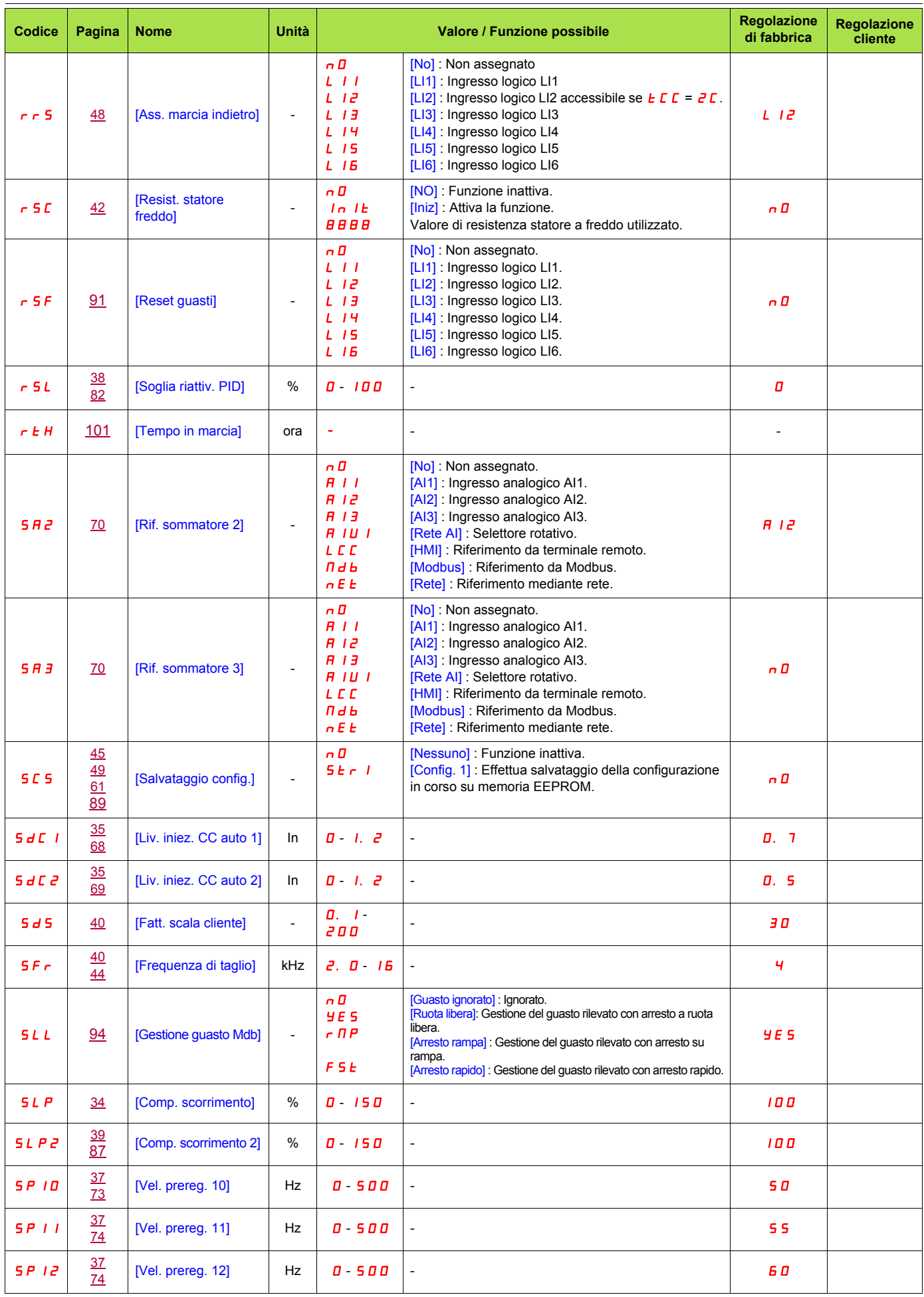

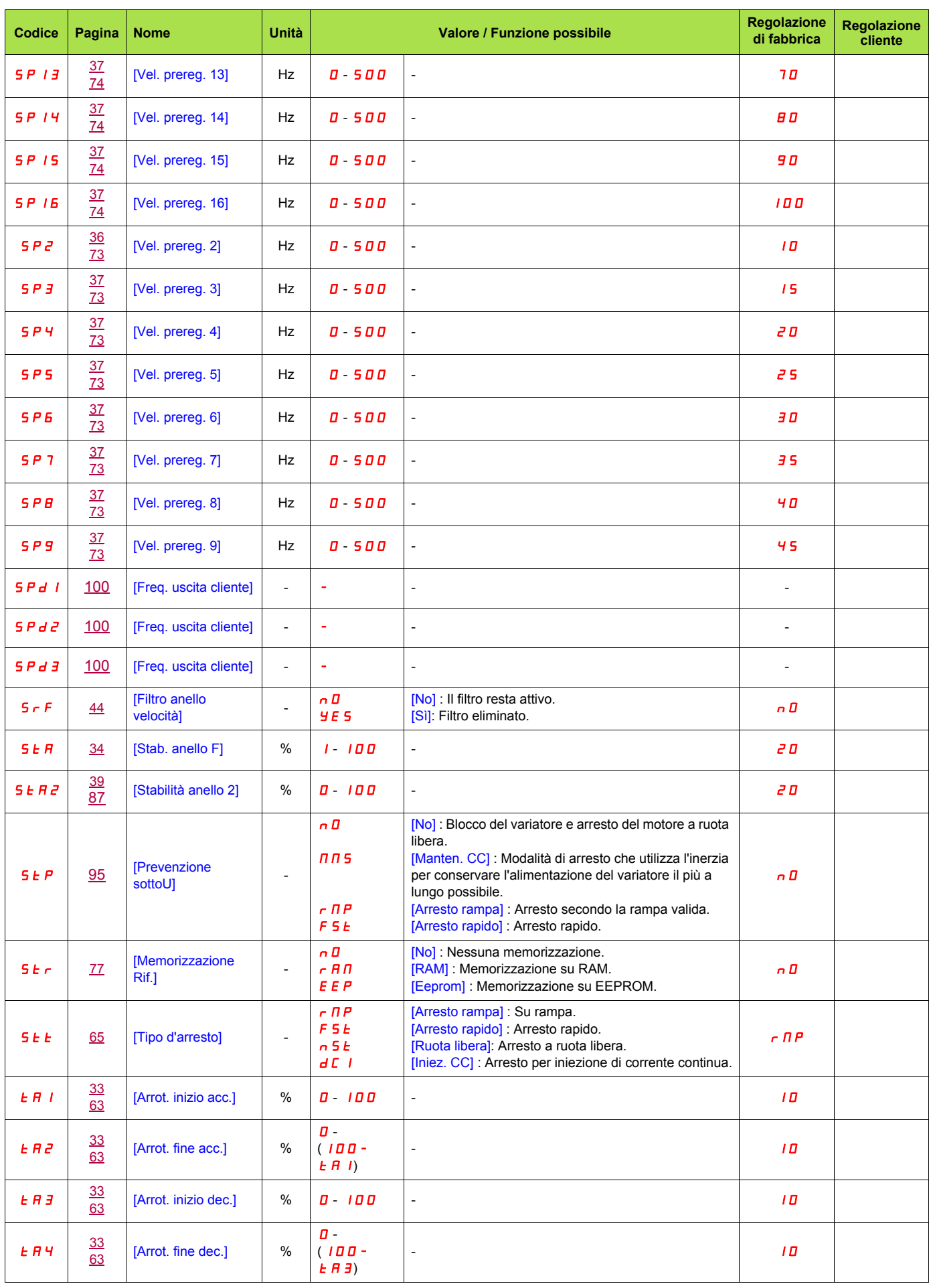

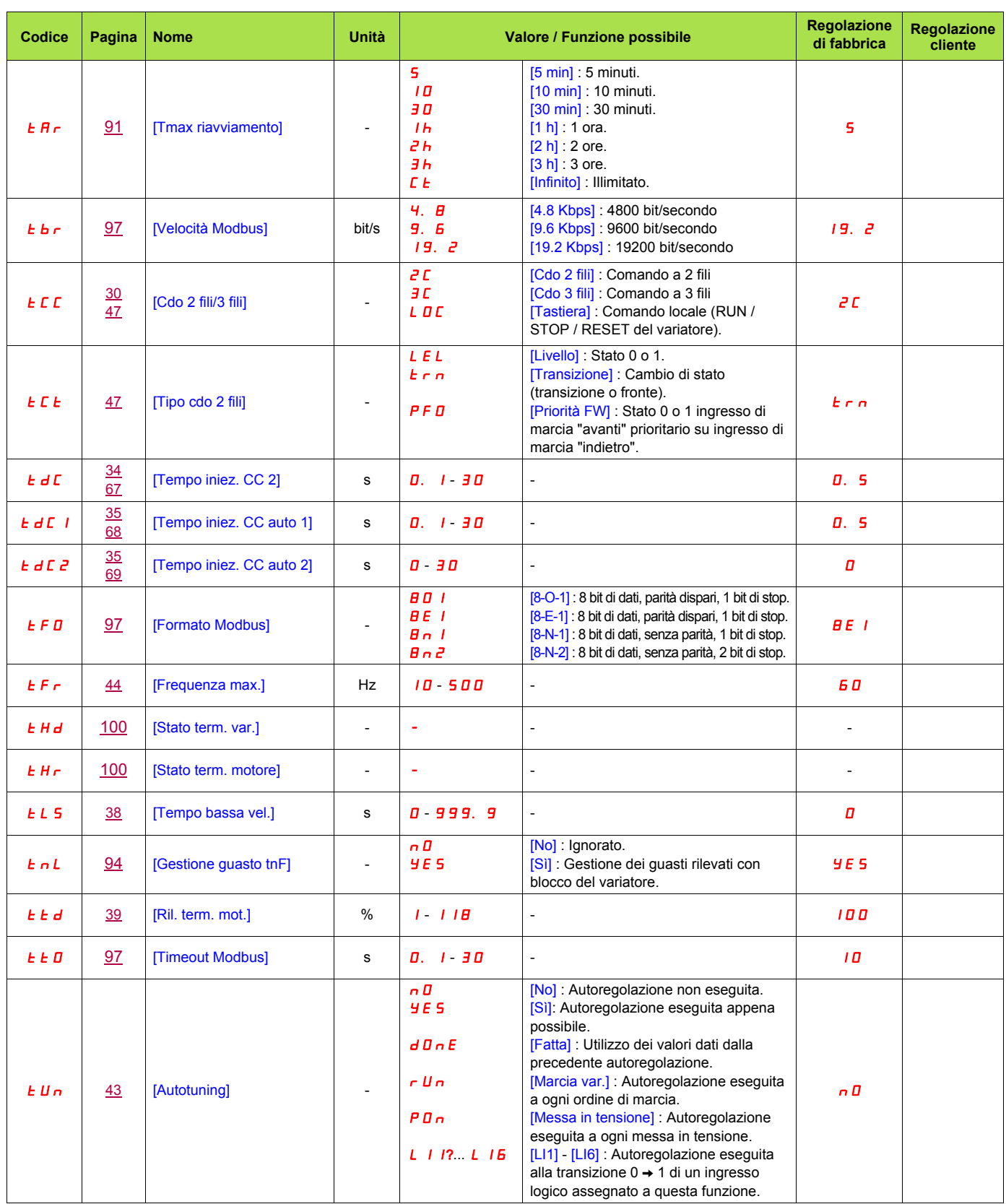

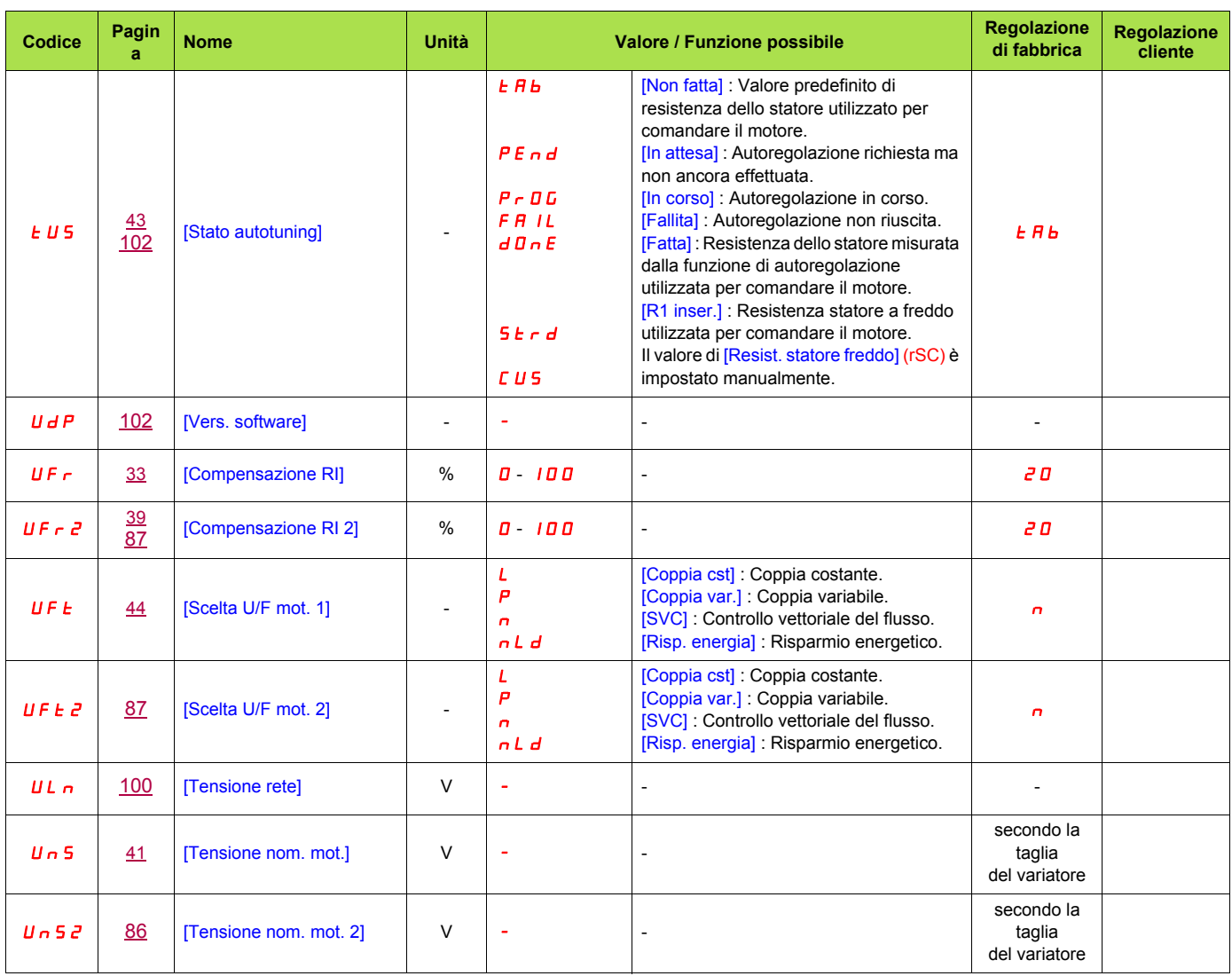